IBM® Workplace Forms™ Server - API

**Version 2.6**

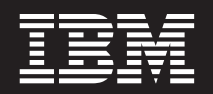

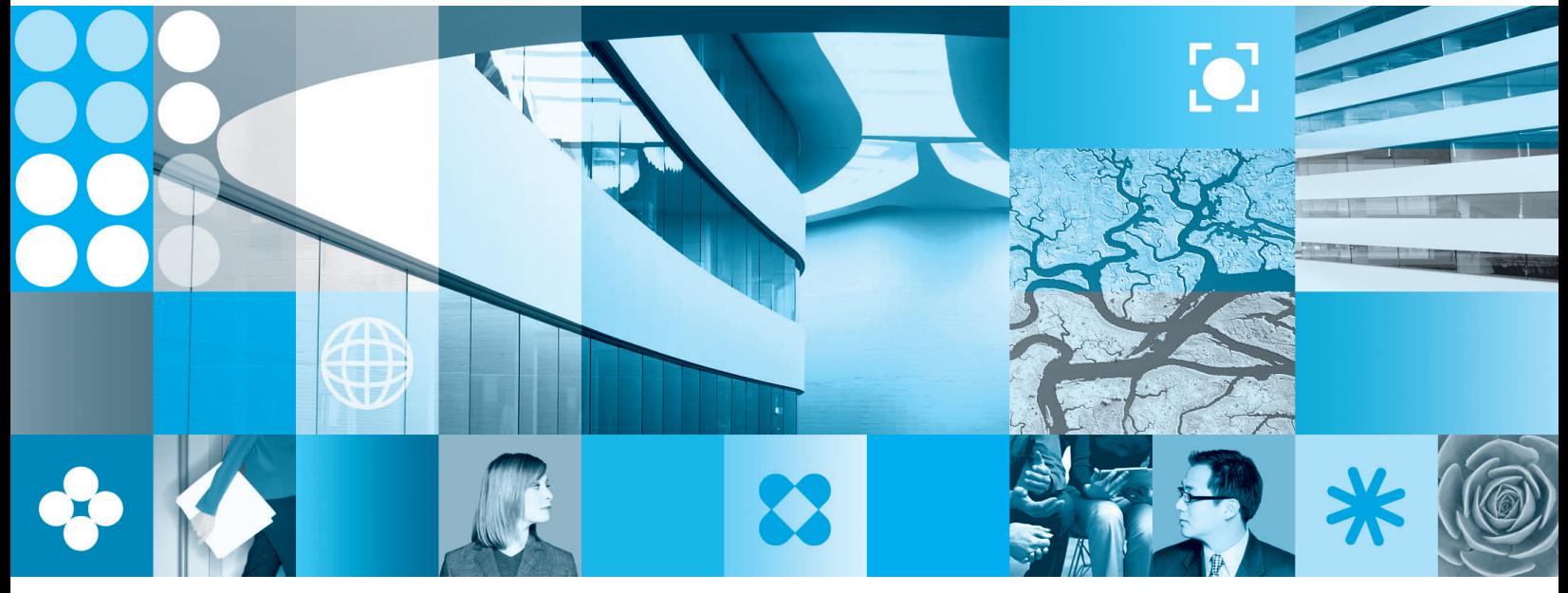

**JAVA API User's Manual**

**Note**

Before using this information and the product it supports, read the information in ["Notices,"](#page-202-0) on page 199.

#### **First Edition (September 2006)**

This edition applies to version 2.6 of IBM Workplace Forms Server - API (product number L-DSED-6JLR37) and to all subsequent releases and modifications until otherwise indicated in new editions.

**© Copyright International Business Machines Corporation 2003, 2006. All rights reserved.**

US Government Users Restricted Rights – Use, duplication or disclosure restricted by GSA ADP Schedule Contract with IBM Corp.

# **Contents**

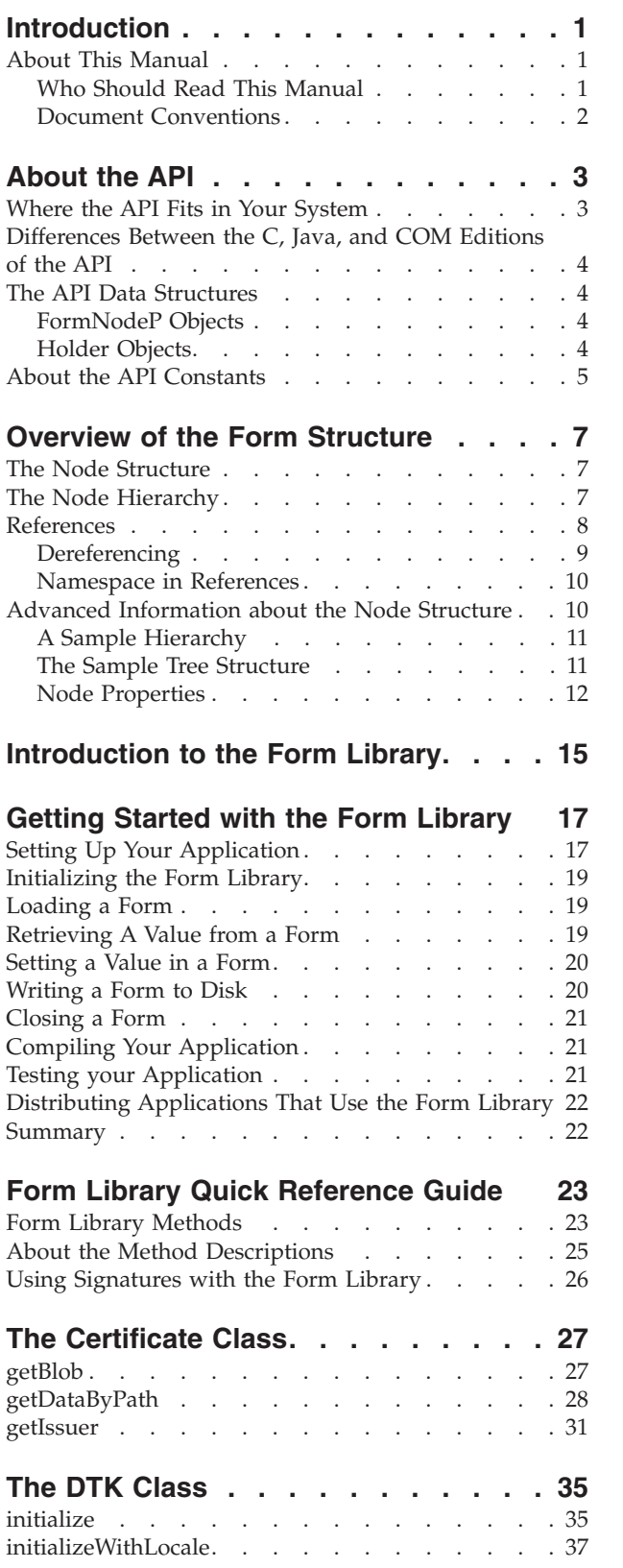

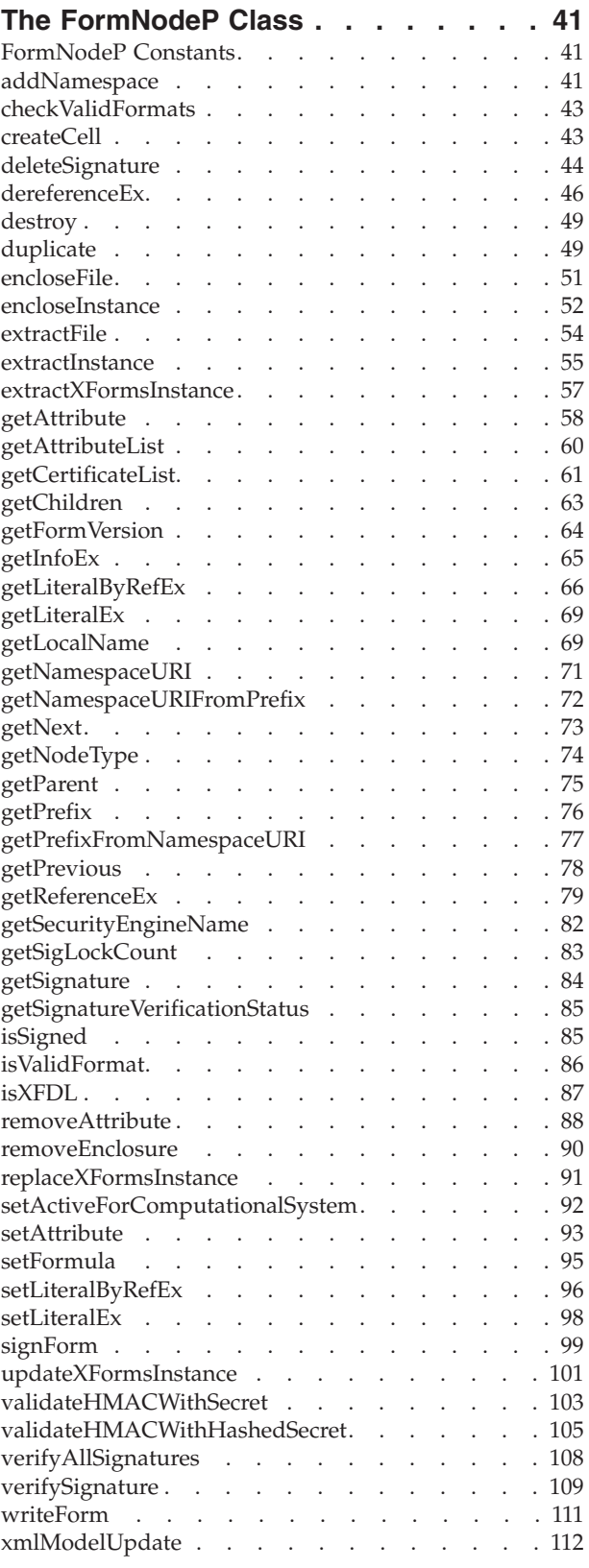

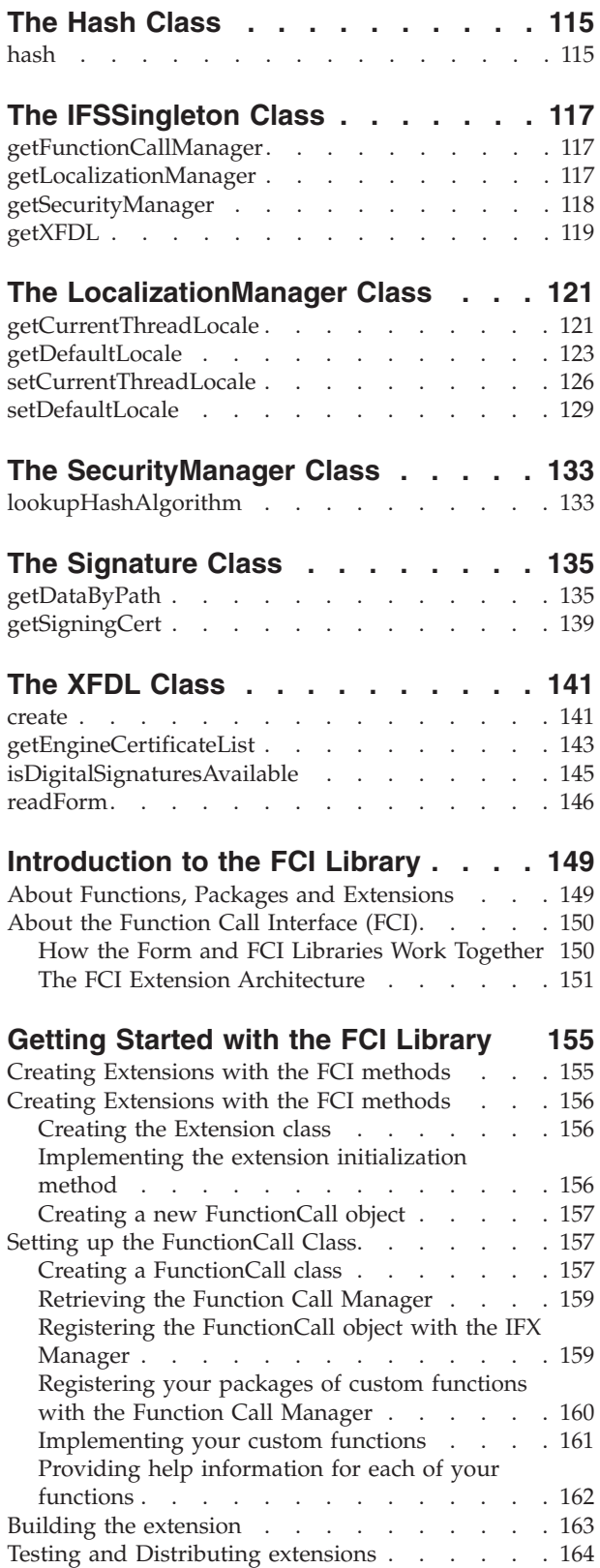

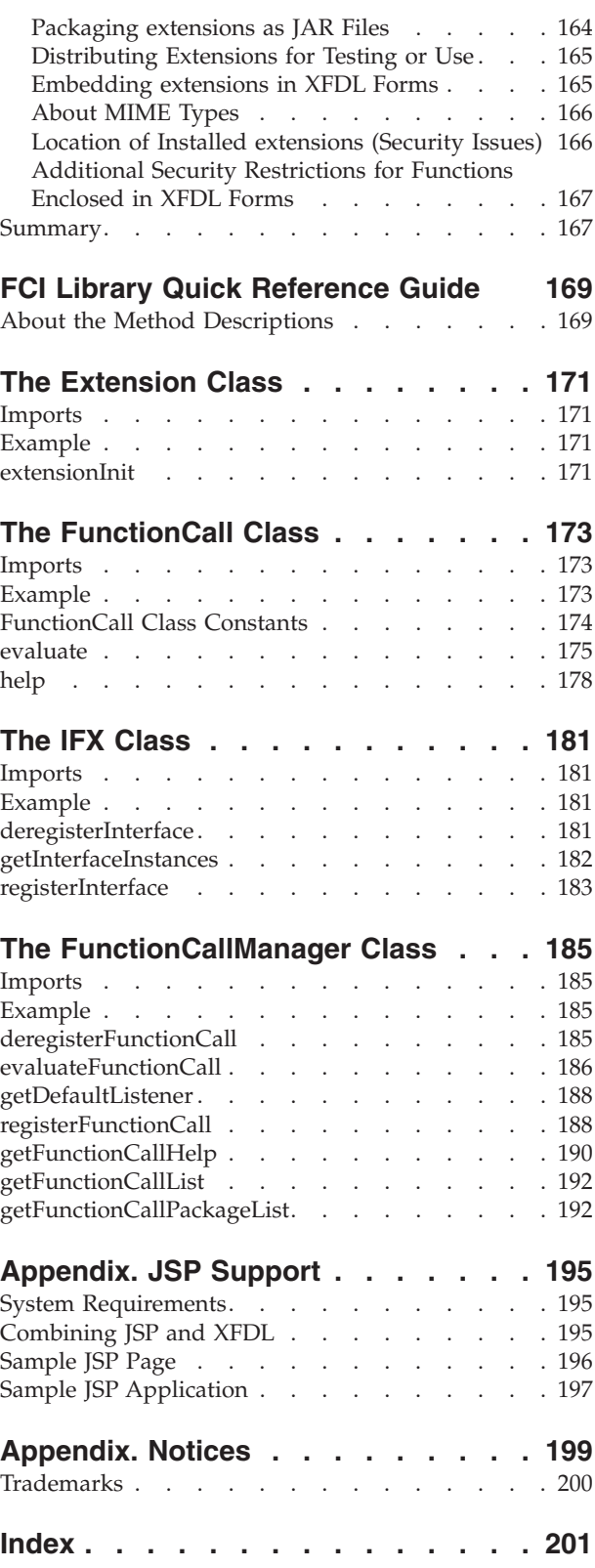

# <span id="page-4-0"></span>**Introduction**

Welcome to the Java<sup>™</sup> Edition of the user's manual for the IBM<sup>®</sup> Workplace Forms $M^{\text{max}}$  Server — API. The API extends the capabilities of Workplace Forms by enabling you to:

- Manipulate XFDL forms from new or existing applications.
- v Create custom-built functions that may be integrated into XFDL forms.

This section discusses the organization and format of this manual. To learn more about the API, refer to ["About](#page-6-0) the API" on page 3.

# **About This Manual**

This manual has been organized as both an instruction manual and a quick reference. It describes the functions available in the API and provides examples of their use.

This manual contains the following major sections:

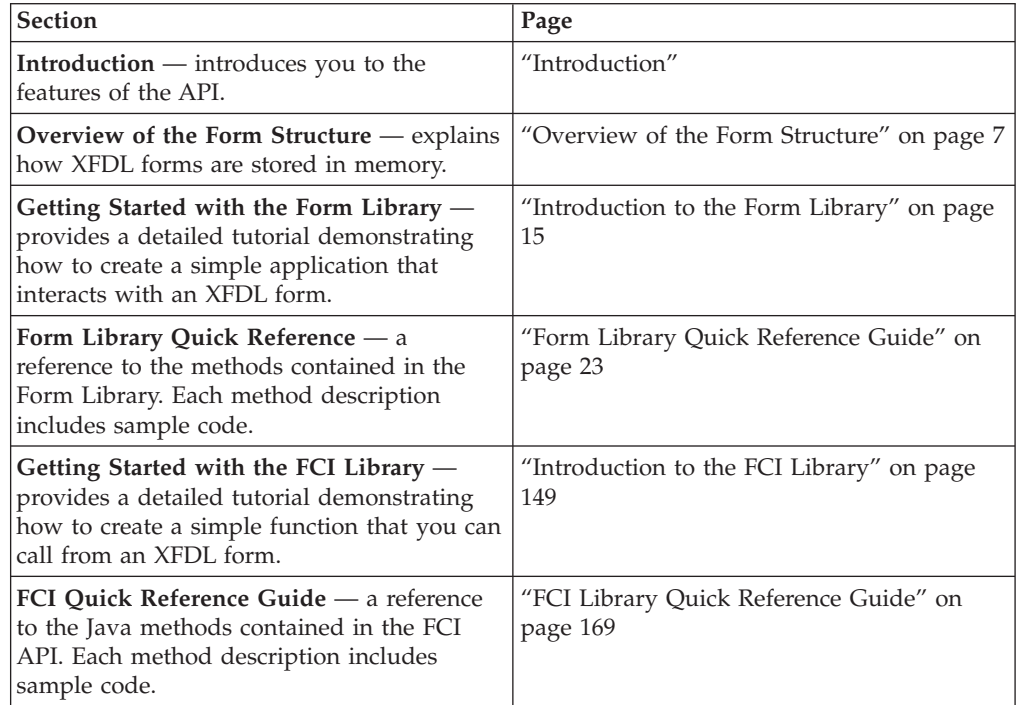

## **Who Should Read This Manual**

The API is designed to be easy to use for any moderately experienced programmer. However, the skill level required to develop particular functions may be quite high. This document is intended for developers who have a working knowledge of:

- Java Programming and syntax.
- v Extensible Forms Description Language (XFDL) and syntax. Refer to the *Extensible Forms Description Language Specification* for more information.

# <span id="page-5-0"></span>**Document Conventions**

The following conventions appear throughout this manual:

v Sample code is presented in a monospaced font, and is indented to make the code stand out:

```
public void extensionInit(Extension theExtension) throws UWIException
   {
      FunctionCall theActualCode = new SamplePluginFCI(theExtension);
   }
```
v Text in bold italics represents information that you need to supply:

```
<label sid="firstName">
   <value>your first name here</value>
<label
```
- The hash symbol (#) represents a number.
- v Angle brackets enclose placeholders. For example, <*API Program Folder*> represents the actual folder in which you installed the API.
- v Braces indicate optional items. The following example indicates that the item tag (including the period after it) is optional:

{itemtag.} option

- v ″*xx*″ or ″*xxx*″ appears in place of the two or three digit version number of the API. In particular, these placeholders appear when referring to file names, folders, and directories that contain the API's version number.
- Brackets are used to indicate a sequence of choices, and the pipe symbol  $( | )$  is used to indicate ″or″. The following example indicates that you can use a number or a name:

(number|name)

# <span id="page-6-0"></span>**About the API**

The Workplace Forms Server — Application Programmer Interface (API) consists of a collection of programming tools to help you develop applications that can interact with XFDL forms. These tools are available for both C and Java programming environments. The API enables you to access and manipulate forms as structured data types.

The API is divided into two libraries: the Form Library and the Function Call Interface (FCI) Library. The Form Library allows you to create applications that:

- Read and write forms.
- v Retrieve information from form elements.
- Add cells to certain form items.
- Insert information into form elements.

For more information about the Form Library refer to the "Form [Library](#page-26-0) Quick [Reference](#page-26-0) Guide" on page 23.

The Function Call Interface (FCI) Library provides additional methods that:

- Create, duplicate, or delete form elements.
- Manipulate and verify digital signatures.
- Handle attachments.
- v Create custom functions for use within XFDL forms.

For more information about the FCI Library refer to page ["Introduction](#page-152-0) to the FCI [Library"](#page-152-0) on page 149.

# **Where the API Fits in Your System**

IBM provides a powerful suite of forms software for creating, using and transmitting forms over the Internet. The main components of this suite are:

**Workplace Forms Viewer** — Use the Viewer to view XFDL forms just as you would use a web browser to view HTML pages. You can also use the Viewer to fill out forms and submit them for review.

**Workplace Forms Designer** — The Designer provides an easy to use WYSIWYG design environment for creating XFDL forms. Use the Designer to create forms quickly and easily.

**Workplace Forms API** — The API is made up of Form and FCI methods. Use the Form Library of methods to develop applications that manipulate XFDL forms. Use the FCI functions to develop customized functions that can be called from within forms.

# <span id="page-7-0"></span>**Differences Between the C, Java, and COM Editions of the API**

The various editions of the API differ in the following ways:

- The Java and COM editions offer an object-oriented interface.
- The COM edition does not support the FCI Library.
- The COM edition does not include the following Form Library functions:
	- GetInfoEx
	- GetAttributeList
- The COM edition includes the following Form library functions that the other editions do not:
	- GetType
	- GetIdentifier
	- ReadFormFromASPRequest
	- WriteFormToASPResponse

In all other respects, the different editions of the API provide the same functionality, and use the same memory model for forms.

# **The API Data Structures**

### **FormNodeP Objects**

The methods in the Form Library store forms in memory as a series of linked nodes. Each node, regardless of its level in the hierarchy, is represented by a **FormNodeP** object. Before you can use a **FormNodeP** object, you must import the **FormNodeP** class as follows:

import com.PureEdge.xfdl.FormNodeP

The functions in the Form Library are responsible for creating and populating these nodes, and for freeing the memory they occupy.

#### **About Memory Use**

The Form methods are responsible for creating and populating these nodes. Furthermore, once you are done working with a form, you must use the **destroy** method on the root node of the form to remove it from memory.

#### **Comparing FormNodeP Objects**

Be aware that in Java, objects cannot be compared using the == operator. The API behaves in the same way. Accordingly, when comparing **FormNodeP** objects, you should always use Java's **equals** method.

## **Holder Objects**

Because Java does not support output parameters, methods are normally limited to returning a single value. However, there are many cases in which it is useful to return multiple values from a single method. In these cases, the API uses *Holder objects*.

Holder objects are objects that are created with a single variable. These objects can then be passed into a method that sets that variable. Once the method returns, the value of variable can be retrieved, thereby creating an artificial output parameter for the method.

### <span id="page-8-0"></span>**Holder Constructors**

Each **Holder** class provides two constructors:

v An empty constructor that creates an object and declares the an empty variable called *value*. For example, to create an empty **IntHolder** you would use the following constructor:

IntHolder myInt = new IntHolder();

v A constructor that creates an object, declares a variable called *value*, and sets the value of the variable. For example, to create a **IntHolder** object with a value of *5*, you would use the following constructor:

IntHolder myInt = new IntHolder(5);

#### **Getting and Setting Holder Values**

To get or set the value of a particular **Holder** object, simply dereference the holder's *value*. For example:

int value = myIntHolder.value; myIntHolder.value = 2;

#### **Holder Types**

The following table lists the holder types available, the data type of each holder's variable, and the class you must import to use the holder:

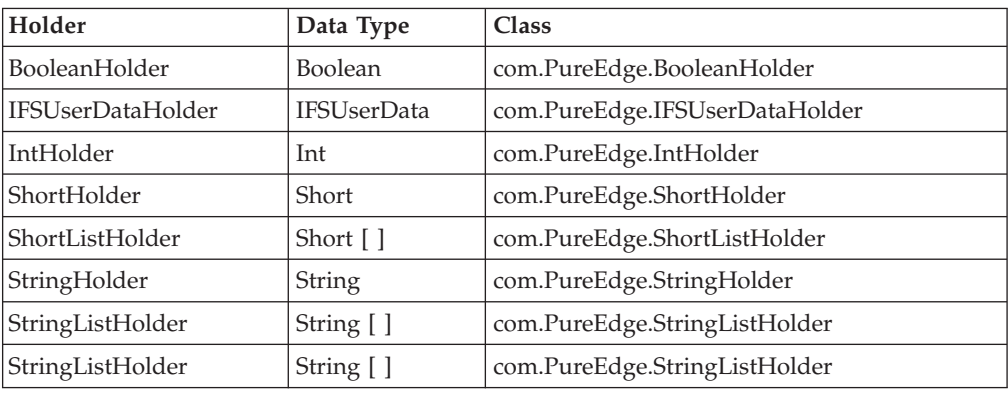

**Note:** While certain methods in the FCI library require an IFSUserDataHolder as a parameter, you will not need to manipulate this object.

# **About the API Constants**

Several API methods may use or return constants. When using these constants, you must:

- v Import the library that contains the constant.
- Prefix the constant with its class.

For example, the ITEM\_REFERENCE constant belongs to the FormNodeP class. To use it, you would first ensure that you have imported the FormNodeP class. You could then refer to the constant as:

FormNodeP.ITEM\_REFERENCE

The following table lists the constant prefixes and the classes you must import:

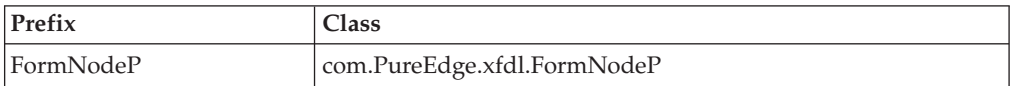

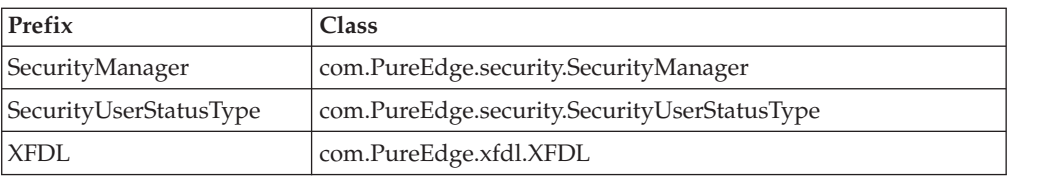

# <span id="page-10-0"></span>**Overview of the Form Structure**

This section provides an overview of an XFDL form as it is represented in memory. Developers must understand the memory structure of a form to effectively develop applications using the API.

### **The Node Structure**

When a form is loaded into memory, it is constructed as a series of linked nodes. Each node represents an element of the form, and together these nodes create a tree that describes the form. The following diagram illustrates the general composition of a single node.

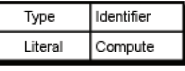

Each node within the tree has the following properties:

- v **Type** For page and item nodes, this describes the type of node, such as *button*, *line*, *field*, and so on. Page nodes are always of type *page*.
- Literal The literal value of the node (for example, a literal string). If the node has a formula, the result of the formula will be stored here.
- v **Identifier** The page tag, item tag, option name, or custom name assigned to the node.
- **Compute** The compute assigned to the node (for example, "field 1.value + field\_2.value″). The result of the compute will be stored in the literal of the node.

Depending on the node type, some of these properties may be null.

## **The Node Hierarchy**

Every node is part of an overall hierarchy that describes the complete form. This hierarchy follows a standard tree structure, with the top of the tree being the top (or root) of the hierarchy.

The diagram on the following page illustrates the typical tree structure for a simple form.

The elements of the hierarchy, in descending order, are:

- v **Form** Each form has one form level node. This is the root node of the tree.
- v **Page** Each form contains pages, which are represented as children of the form node. Each form has at least two page nodes - one for the globalpage, which stores the global settings, and one for the first page of the form.
- v **Item** Each page contains items, which are represented as children of the page node. An item node is created for each item, including the global item which stores page settings.
- v **Option** Each item contains options, which are represented as children of the item node. An option node is created for each option.
- **Argument** Options often contain further settings, or arguments, which are represented as children of the option node or as children of other argument

nodes. There may be more than one level of argument node created below an option node, depending on the option's settings. The easiest way to access a particular node in the hierarchy is to use a reference. References allow you to locate a specific node without first having to locate the parent of that node.

<span id="page-11-0"></span>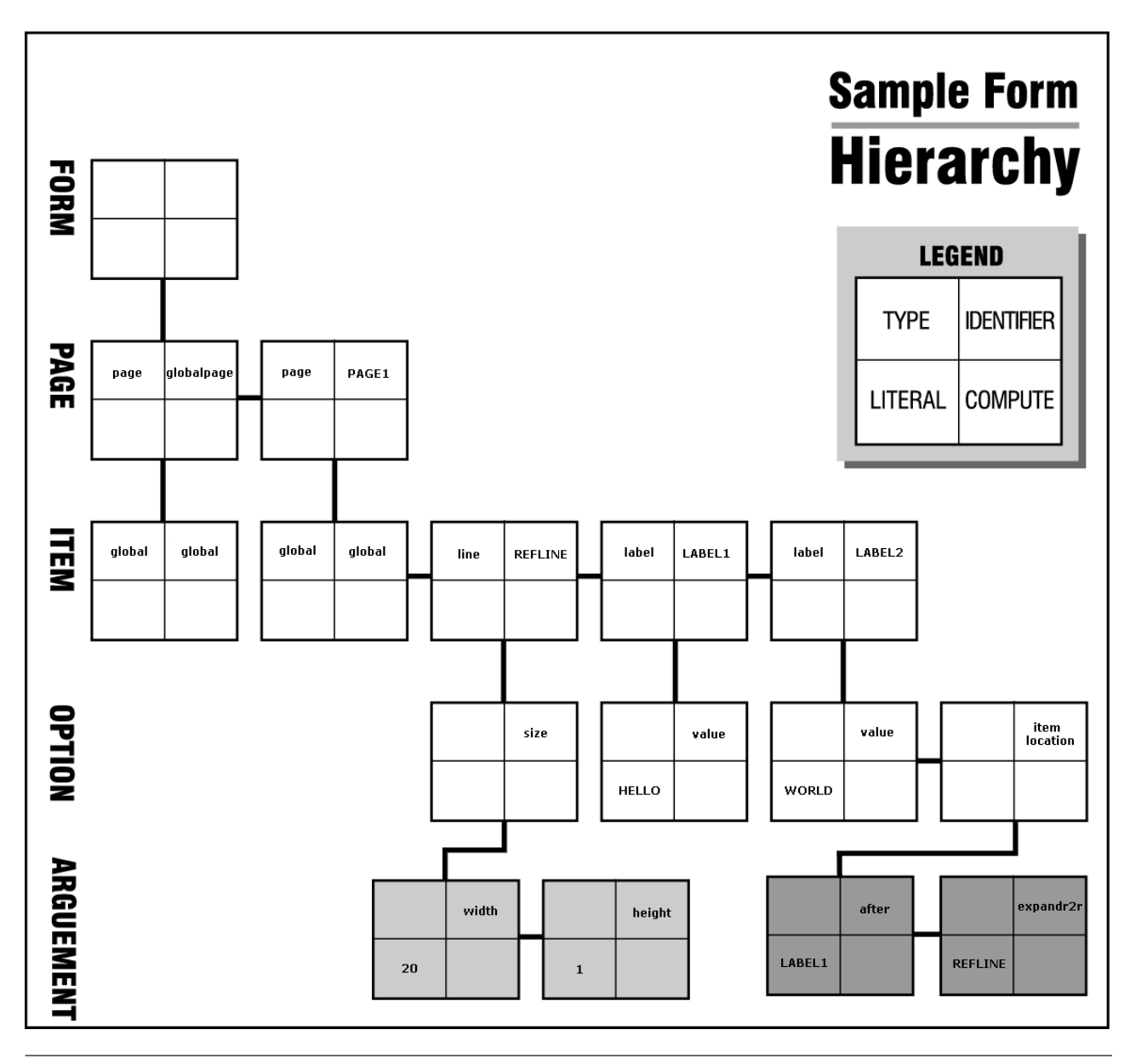

# **References**

References allow you to identify a specific page, item, option, or argument by providing a ″path″ to that element. This means that you can access an element directly without having to locate any of its ancestors. The syntax of a reference follows this general pattern:

*page*.*item*.*option*[*argument*]

Each element of the reference is constructed as follows:

v **Page** and **Item** — Pages and items are identified by their scope identifiers (sid). For example, *Page1* or *Field1*.

- <span id="page-12-0"></span>v **Options** — Options are identified by their tag name. For example, *value* or *itemlocation*.
- **Arguments** Arguments are identified by their tag name or a zero-based numeric index. Argument references are always enclosed in brackets. For example, *[1]* or *[message]*.

Arguments can also have any depth. For example, you might have an argument that contains arguments. You can reference additional levels of depth by adding another bracketed reference. For example, to refer to the first argument in the first argument of the *printsettings* option, you could use either *[0][0]* or the tag names in brackets, such as *[pages][filter]*.

You can create references to any level of the node hierarchy. For example, the following table illustrates a number of references starting at different levels of the form:

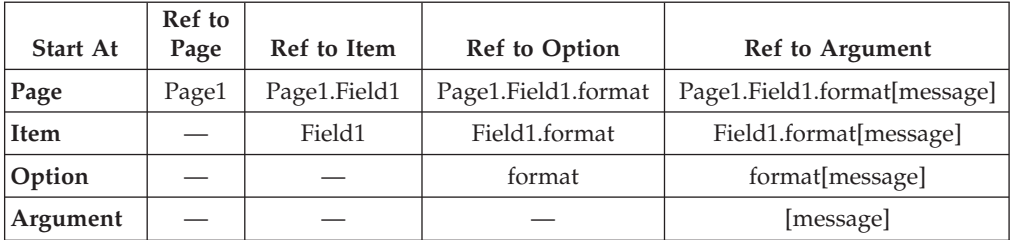

## **Dereferencing**

When making a reference to an item node, there may be times when you do not know which node to reference because it depends on some action from the user of the form. Consider a situation in which a user selects a cell from a list. Because you don't know beforehand which cell the user will choose, it is not possible to explicitly reference the item node for the chosen cell. In such cases you would use *dereferencing* to retrieve the node indirectly.

Essentially, dereferencing allows you to make a dynamic reference that is evaluated at runtime. This is accomplished by placing the -> symbol to the right of the dynamic reference.

For example, consider a list item called *List1* that has three cells called *Cell1*, *Cell2*, *Cell3*. If you wanted to access the item node of the cell selected by the user, we would use the following reference string:

List1.value->

At runtime, the portion of the expression that is to the left of the dereference symbol is evaluated and replaced. If the user chose the second cell, *List1.value* would be evaluated and replaced with:

Cell2

As a result, the item node for *Cell2* would be returned.

In some cases, instead of accessing the item node of the chosen cell, you may want to access one of the cell's option nodes. Again, dereferencing is used. The reference string would be:

List1.value->value

As before, the above expression is evaluated at runtime. The expression to the left of the dereference symbol is evaluated and replaced, just as before. So if the second <span id="page-13-0"></span>cell was selected, *List1.value* would be evaluated as *Cell2*. This value is then concatenated with the expression to the right of the dereference symbol. This would produce:

Cell2.value

As a result, the option node for *Cell2.value* would be returned.

**Note:** Do not include any spaces before or after the dereference symbol (->).

### **Namespace in References**

References that include options or arguments in any namespace other than XFDL normally require the inclusion of the namespace prefix in the reference. For example, if you were referencing ″myOption″ in the ″custom″ namespace, you would refer to that option as ″custom:myOption″ as shown:

page\_1.myItem.custom:myOption

If you are referencing named arguments, you should also use the appropriate namespace. For example:

page 1.myItem.custom:myOption[custom:myArgument]

However, if you are referencing an argument by index number you do not need to worry about namespace. All arguments, regardless of namespace, are indexed in order. For example, if ″myOption″ contained two arguments, the first in the XFDL namespace and the second in the custom namespace, you would use the following reference for the second argument:

page 1.myItem.custom:myOption[1]

**Note:** Page and item references never require a namespace prefix because they are uniquely identified by their sid.

#### **The null Namespace**

In some cases, forms may have no default namespace or may have a default namespace that is explicitly set to an empty string. In these cases, you can use *null* as the prefix for the empty namespace. For example, the following field declares a default namespace that is empty:

```
<page sid="Page1">
   <field sid="myField" xmlns="">
      <value>Test Value</value>
   </field>
</page>
```
In this case, to reference the value of the field, you would use the null prefix as shown:

Page1.null:myField.null:value

## **Advanced Information about the Node Structure**

When an XFDL form is stored in memory, it exists as a series of nodes that are linked in a tree structure. As described in "The Node [Hierarchy"](#page-10-0) on page 7, the tree structure follows this hierarchy: form, page, item, option, and argument.

Within a single branch of the tree, all elements of the same level are treated as siblings, each of which has a common parent, and each of which may have its own children.

The following example illustrates the node structure of a simple form, and gives a top-down description of the node structure.

## <span id="page-14-0"></span>**A Sample Hierarchy**

The following XFDL code creates the node hierarchy shown in . The result is a simple form that contains three items (a line and two labels).

```
<?xml version = "1.0"?>
<XFDL xmlns="http://www.ibm.com/xmlns/prod/XFDL/7.0"
  xmlns:xfdl="http://www.ibm.com/xmlns/prod/XFDL/7.0">
  <globalpage sid="global">
      <global sid="global"></global>
  </globalpage>
  <page sid = "PAGE1">
     <global sid="global"></global>
      <line sid = "REFLINE">
         <size>
            <width>20</width>
            <height>0</height>
         \langlesize>
      \le/line\ge\lelabel sid = "LABEL1">
         <value>Hello</value>
      </label>
      <label sid = "LABEL2">
         <value>World</value>
         <itemlocation>
           <after>LABEL1</ae>
            <expandr2r>REFLINE</expandr2r>
        </itemlocation>
      </label>
  </page>
</XFDL>
```
## **The Sample Tree Structure**

Each tree begins with the form, or root, node. This node contains no information it simply represents the starting point of the tree structure.

Below the form node are the page nodes. In the previous example, there are two page nodes: ″global″ and ″PAGE1″. The ″global″ page node stores any global settings that apply to the form while ″PAGE1″ stores the contents of the first form page. Any additional pages would also be stored as children of the form node.

Below each page node are the item nodes. As illustrated in the previous example, the first item node for any page is always the ″global″ item. The ″global″ item stores any page settings that are applied to the items in that page. Each additional item in the page is stored as a sibling of the global item.

**Note:** The ″global″ page node will always have one child: the global item. This global item will always store the XFDL version number used to create the form, and is also used to store any global settings that are applied to the form.

Below each item node are the option nodes. Each option node represents an option setting for that item, such as a background color or font setting.

Below each option node are the argument nodes. These nodes contain the settings for the parent option. For example, the background color might be set to ″blue″.

<span id="page-15-0"></span>There can be an infinite number and depth of these nodes, depending upon the number and depth of the settings for that option.

For instance, in the sample form, the *size* node for ″REFLINE″ has two argument nodes: one for the width and one for the height. In contrast, the *printsettings* option can have multiple argument nodes which themselves have argument nodes as children. The following is an example of the node structure of the *printsettings* option:

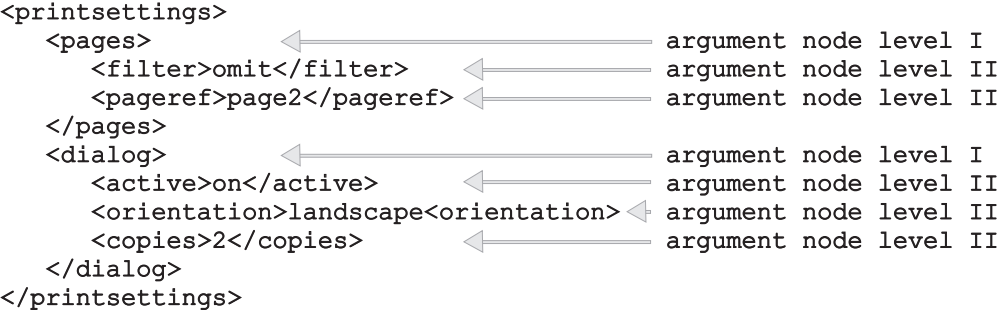

### **printsettings Node Structure**

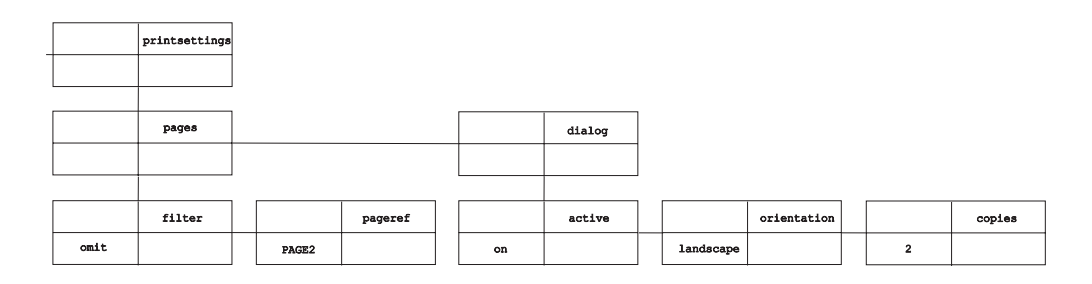

Thus, in storing the *printsettings* option, two levels of argument nodes are created. The first level describes the number of array elements in the option (two). The second level gives the arguments for each element.

Due to their potential complexity, pay careful attention to the mapping of argument nodes.

**Note:** In cases where an option has multiple elements in an array (for example, *printsettings*), there will be a single option node, but a separate argument node for each element in the array.

## **Node Properties**

There are several levels of nodes in an XFDL form: form (or root), page, item, option, and argument (which can have an infinite number of levels). Each node has four properties: literal, type, identifier, and compute. A node does not necessarily contain information for every property.

For example, a page node can never have values for the compute or literal properties. And while a value for the user data property is optional, a page node must always have values for the type and identifier properties.

The following table illustrates what properties may be in use for each node level.

#### **Node Property**

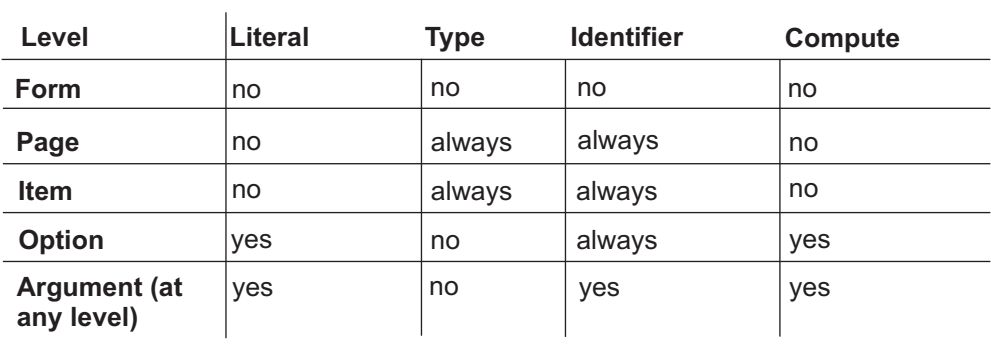

yes — node can have that property always — node always has that property no — node cannot have that property

# <span id="page-18-0"></span>**Introduction to the Form Library**

The Form Library is a collection of methods for developing applications that manipulate XFDL forms. Using the methods in the Form Library, your applications can:

- Read and write forms.
- v Retrieve information contained in a form's elements.
- v Assign information to the elements of a form.
- Create new elements within a form.
- Remove elements from a form.
- v Extract images or enclosures from a form.
- Verify digital signatures.

Essentially, an XFDL form may be thought of as a structured data type, with the API as the means for accessing this data structure.

# <span id="page-20-0"></span>**Getting Started with the Form Library**

This section provides a detailed tutorial to help you understand how to use the Form Library. By working through the tutorial, you will perform all of the steps involved in creating a simple application that uses the API methods, including:

- Initializing the Form Library.
- Reading a form into your application.
- Setting and retrieving form data.
- Removing a form from memory.

The sample application in this tutorial reads an input form called CalculateAge.xfd into memory. It retrieves the user's birth day, month, and year as well as the current date from the form. It then places these values into hidden fields in the form. This triggers the form to compute the user's age and display the result. When complete, the application saves the changes made to calculateAge.xfd as a new form called Output.xfd.

**Note:** The sample application described in this tutorial is included with the API and can be found in the folder: <*API Program Folder*>\Samples\Java\Form\ Demo\Calculate\_Age\

The tutorial describes the following tasks:

"Setting Up Your Application"

["Initializing](#page-22-0) the Form Library" on page 19

- ["Loading](#page-22-0) a Form" on page 19
- ["Retrieving](#page-22-0) A Value from a Form" on page 19
- ["Setting](#page-23-0) a Value in a Form" on page 20
- ["Writing](#page-23-0) a Form to Disk" on page 20
- ["Closing](#page-24-0) a Form" on page 21
- "Compiling Your [Application"](#page-24-0) on page 21
- "Testing your [Application"](#page-24-0) on page 21
- ["Distributing](#page-25-0) Applications That Use the Form Library" on page 22
- **Note:** Before you can build applications using the Form Library, you must install the API and set up your development environment. Refer to the *IBM Workplace Forms Server - API Installation and Setup Guide* for more information.

# **Setting Up Your Application**

As with any Java application, you must begin by importing the necessary classes and defining the program's classes.

- 1. Create a new Java source file called calculateAge.java.
- 2. Any program that calls methods from the API must import the following classes:

```
import com.PureEdge.DTK;
import com.PureEdge.xfdl.FormNodeP;
import com.PureEdge.xfdl.XFDL;
import com.PureEdge.error.UWIException;
import com.PureEdge.IFSSingleton;
```
- v You must place these lines before any class or interface definitions.
- 3. Set up the rest of your application. This generally includes defining any classes and methods for your application as well as declaring and initializing any variables you may need. The following code sets up the Calculate Age application:
	- v Create the public class **CalculateAge** and the **main** method for the class. public class CalculateAge

```
{
```
v Declare a **FormNodeP** object called **theForm** to represent the form.

private static FormNodeP theForm;

v Create the program's **main** method.

```
public static void main(String argv[])
   {
```
• Declare the program's variables.

- int birthYear; int birthMonth;
- int birthDay;
- v The program's **main** method essentially consists of a series of calls to other methods. The Form Library methods are called from the definition of these methods.

```
try
{
   initialize();
  loadForm();
  birthYear = getBirthYear();
  birthMonth = getBirthMonth();
  birthDay = getBirthDay();setBirthYear(birthYear);
   setBirthMonth(birthMonth);
  setBirthDay(birthDay);
```
- saveForm();
- v Free the memory in which the form was stored. For more information see ["Closing](#page-24-0) a Form" on page 21.

```
theForm.destroy();
```
• Finally, perform exception handling.

}

```
catch (Exception ex)
      {
         ex.printStackTrace();
      }
      /* Additional code removed */
   }
}
```
# <span id="page-22-0"></span>**Initializing the Form Library**

All applications that use the API functions must initialize the Form Library to ensure correct error and memory handling behavior. The sample application does this in a separate method called **initialize**. In turn, **initialize** calls the Form Library method **DTK.initialize** and passes it the name of the current program.

Define the **initialize** method to call the **DTK.initialize** method. **DTK.initialize** initializes the API environment.

```
private static void initialize() throws UWIException
{
  DTK.initialize("calculateAge", "1.0.0", "2.6.0");
}
```
**Note:** For detailed information about the **initialize** method, including a description of its parameters, refer to ["initialize"](#page-38-0) on page 35.

## **Loading a Form**

Before your program can begin working with a form, you must load it into memory. CalculateAge does this by defining a **loadForm** method to handle these tasks.

- 1. Before you can load the form, declare the **XFDL** object: XFDL theXFDL;
- 2. Use **IFSSingleton.getXFDL** to assign the **XFDL** object to **theXFDL**. This allows you to access the root node of the form.

```
theXFDL = IFSSingleton.getXFDL();
     if(theXFDL == null)
        throw new Exception("Could not find interface");
```
- v The **loadForm** method uses the Form Library method **readForm** to load the form into memory. Before you can use **readForm** you must retrieve the **XFDL** object.
- 3. Call the API method **readForm** to load the form into memory. The method returns a reference to the root node of the form.

theForm = theXFDL.readForm("calculateAge.xfd", 0); }

v The argument ″calculateAge.xfd″ is the name of the form to read from the local drive.

**Note:** For more information about the **readForm** method, refer to ["readForm"](#page-149-0) on [page](#page-149-0) 146.

## **Retrieving A Value from a Form**

Once you have set up and initialized your application with the API and loaded a form into memory, your application is ready to start working with the form. The following code uses **getLiteralByRefEx** to get a specific value from the form:

1. Define the method **getBirthDay** and a string variable called temp.

private static int getBirthDay( ) throws Exception

{ String temp;

2. Call **getLiteralByRefEx** to retrieve the literal information contained in the form node PAGE1.BIRTHDAY.value

```
temp = theForm.getLiteralByRefEx(null, "PAGE1.BIRTHDAY.value", 0,
  null, null);
```
<span id="page-23-0"></span>v If the method returns a literal value, convert it into an integer value; otherwise, indicate that no value was entered into the field and throw an exception.

```
if (temp.length( ) > 0)
   {
      return Integer.parseInt(temp);
  }
  else
   {
      throw new UWIException("The birth day was not entered.");
   }
}
```
- 3. Define the following methods to retrieve the user's birth month and year from the input form. These methods will be exactly the same as **getBirthDay** except for the parameters passed to **getLiteralByRefEx**.
	- v **getBirthMonth( )** retrieves the value *PAGE1.BIRTHMONTH.value* from **theForm**.
	- v **getBirthYear( )** retrieves the value *PAGE1.BIRTHYEAR.value* from **theForm**.
- **Note:** For detailed information about the **getLiteralByRefEx** method, including a description of its parameters, refer to ["getLiteralByRefEx"](#page-69-0) on page 66.

## **Setting a Value in a Form**

}

Once a form is loaded into memory, a developer can set the values associated with any of the item or option nodes located in the form by calling **setLiteralByRefEx**.

1. Define the method **setBirthDay** and an integer variable to reference the user's day of birth.

```
private static void setBirthDay(int birDay) throws Exception
{
```

```
Integer day = new Integer(birDay);
```
2. Call the method **setLiteralByRefEx** to assign the user's day of birth to the form's hidden day field.

```
theForm.setLiteralByRefEx(null, "PAGE1.HIDDENDAY.value", 0,
   null, null, day.toString());
```
- 3. Define the remaining methods to set the user's birth month and year in the form's hidden fields. These methods will be exactly the same as **setBirthDay** except for the parameters passed to **getLiteralByRefEx**.
	- v **setBirthMonth( )** sets the value *PAGE1.HIDDENMONTH.value* in **theForm**.
	- v **setBirthYear( )** sets the value *PAGE1.HIDDENYEAR.value* from **theForm**.
- **Note:** For detailed information about **setLiteralByRefEx**, including a description of its parameters, refer to ["setLiteralByRefEx"](#page-99-0) on page 96.

## **Writing a Form to Disk**

Once you have finished making the desired changes to the form, you should save it to disk. If you want to retain the original form (calculateAge.xfd), you should save the modified form under a new name. This program saves the modified form as Output.xfd.

<span id="page-24-0"></span>1. Define the method **saveForm**. This method demonstrates the use of the **FormNodeP** method **writeForm.**

private static void saveForm( ) throws UWIException {

2. Call the Form method **writeForm** and pass it the new name of the form. theForm.writeForm("Output.xfd", null, 0); }

**Note:** For detailed information about **writeForm**, including a description of its parameters, refer to ["writeForm"](#page-114-0) on page 111.

## **Closing a Form**

Next, you must free the memory used by the form itself. This is the last operation in the main method of the program.

1. The programs main method calls the API's **destroy** method to delete theForm object.

```
theForm.destroy( );
             }
2. Display any exceptions before terminating.
             catch (Exception ex)
             {
                ex.printStackTrace( );
             }
         }
```
**Note:** For detailed information about **destroy**, including a description of its parameters, refer to ["destroy"](#page-52-0) on page 49.

# **Compiling Your Application**

Once you have generated the source files for your application, you must compile the source code.

- v Use an appropriate compiler that is supported by this API to compile your files. Refer to the *IBM Workplace Forms Server - API Installation and Setup Guide* for more information about compatible development environments.
- Before building your application you should have a source file that represents your application. After compiling the file you will have a file an executable (or class file) with the same name.
- The details of compiling your source code are not included in this manual. Consult your development environment's documentation for specific information on how to use your compiler.
- Make sure that the compiler uses the -I option when searching the directory containing the API include files.

## **Testing your Application**

Use the sample form that accompanies the API to test the Calculate Age application.

1. Copy the file calculateAge.xfd to the folder containg your application. The file is located in the following folder:

<*API Program folder*>\Samples\Java\Form\Demo\Calculate\_Age\

- 2. Open the form in the Viewer to see the original settings.
- 3. Run the application that you have just created.
- 4. A new file will be created called Output.xfd.

**Note:** To view the forms provided with this API, you must have a licensed or evaluation copy of the IBM Workplace Forms Viewer installed.

# <span id="page-25-0"></span>**Distributing Applications That Use the Form Library**

32-bit applications that use methods from the Form Library will run on any computer that supports the Java Runtime Environment or the Microsoft Software Development Kit For Java v3.1 or later.

If you distribute applications that use the Form Library, you will also need to distribute a number of API files. Refer to the *IBM Workplace Forms Server - API Installation and Setup Guide* for information about distributing applications that use the Form Library.

## **Summary**

By working through this section you have successfully built the Calculate Age application. In the process, you have learned how to initialize, compile, and test form applications using the following methods from the Form Library:

- initialize
- $getXFDL$
- readform
- getLiteralByRefEx
- setLiteralByRefEx
- writeForm
- destroy

The source code for the Calculate Age application is included with this API and can be found in the following folder:

```
<API Program folder>\Samples\Java\Form\Demo\Calculate_Age\
```
For a longer example using the Form Library of methods refer to the other sample application installed with the API. The source files for this application are located in the following folder:

<*API Program folder*>\Samples\Java\Form\Demo\Sample\_Application\

To view the forms provided with the sample applications, you must have a copy of the Viewer installed.

# <span id="page-26-0"></span>**Form Library Quick Reference Guide**

This section provides detailed information about the Form Library. The available methods are divided into the following classes:

- v "The [Certificate](#page-30-0) Class" on page 27.
- "The DTK [Class"](#page-38-0) on page 35.
- "The [FormNodeP](#page-44-0) Class" on page 41.
- "The Hash [Class"](#page-118-0) on page 115.
- v "The [IFSSingleton](#page-120-0) Class" on page 117.
- v "The [LocalizationManager](#page-124-0) Class" on page 121.
- "The [SecurityManager](#page-136-0) Class" on page 133.
- "The [Signature](#page-138-0) Class" on page 135.
- v "The XFDL [Class"](#page-144-0) on page 141.

Within each section, the methods are presented alphabetically.

# **Form Library Methods**

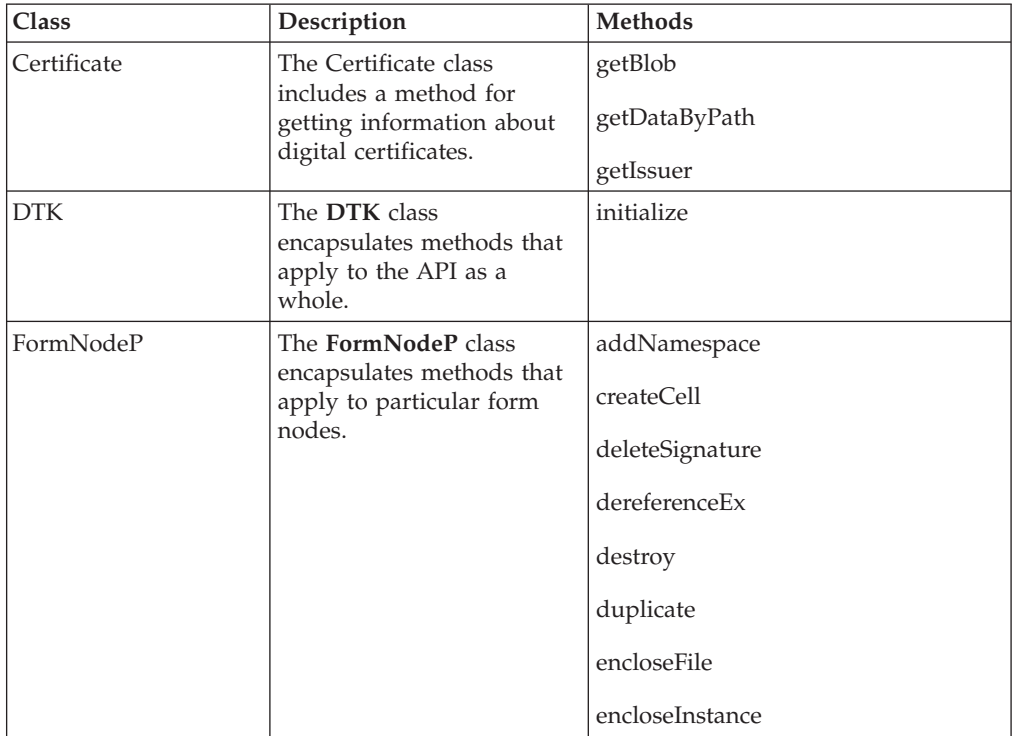

The Form Library includes the following methods:

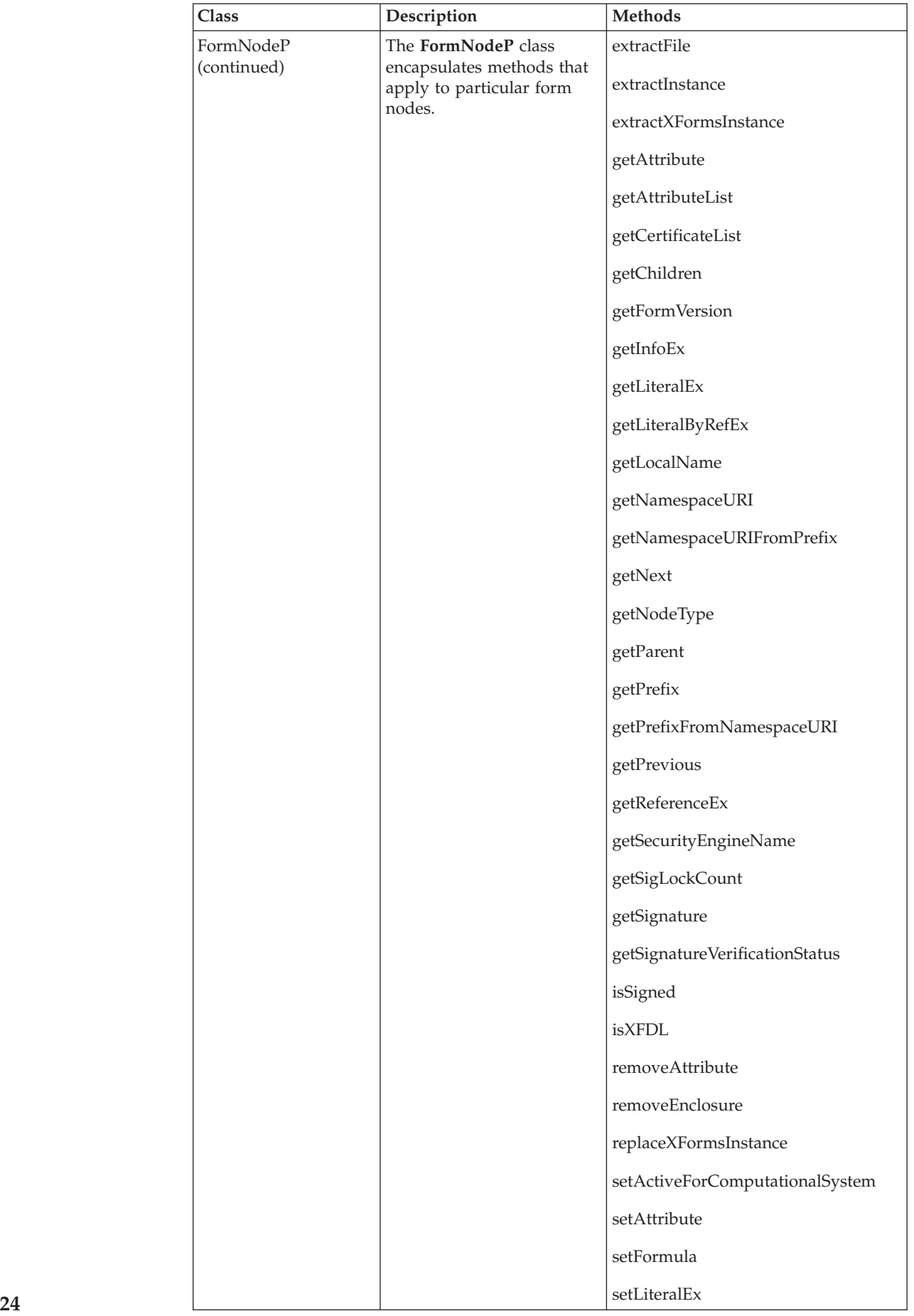

<span id="page-28-0"></span>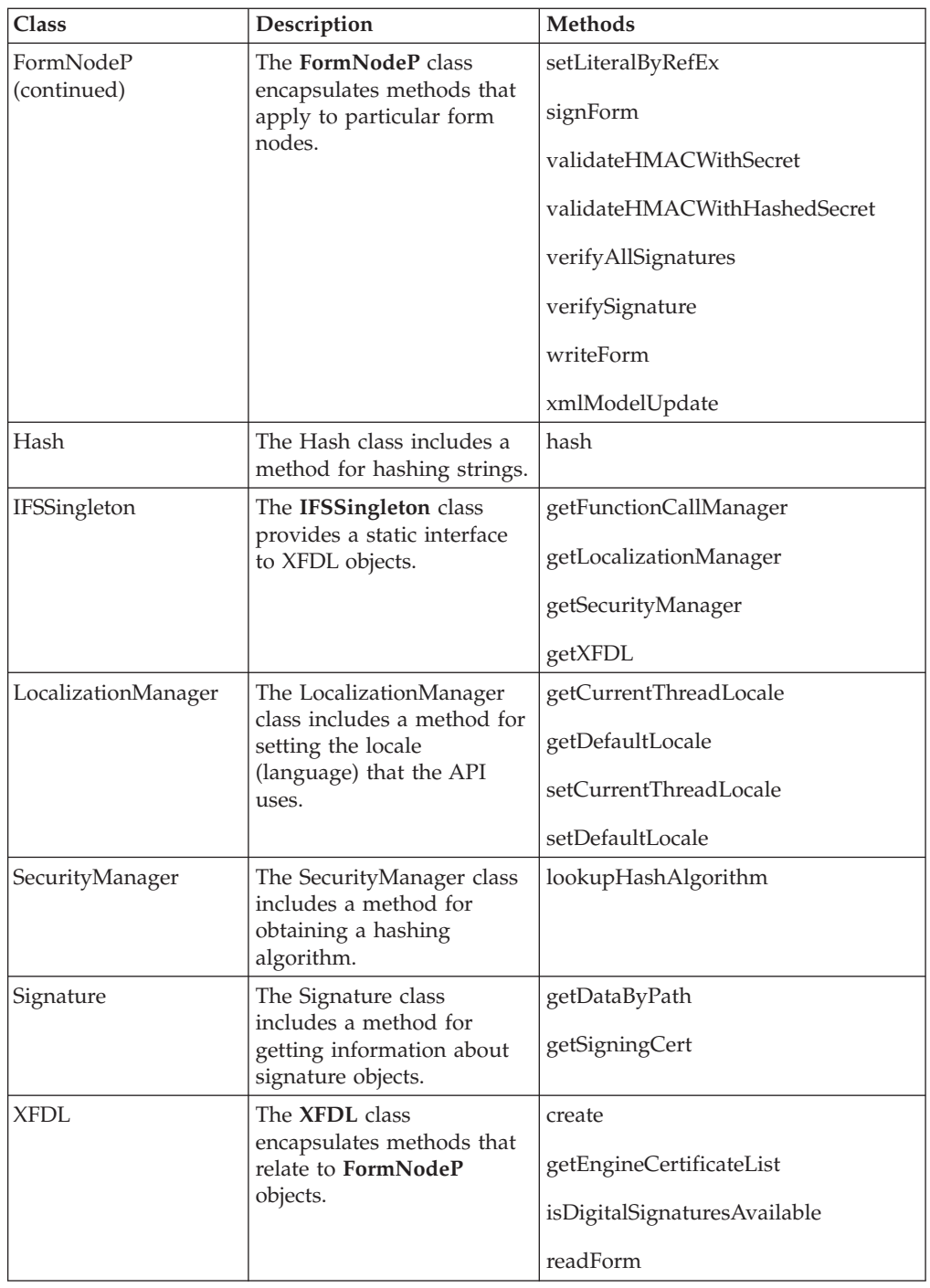

# **About the Method Descriptions**

The methods in this reference guide are listed according to the class they belong to and are described using the following format:

- **Description:** Provides a general description of what the method does.
- Method: Lists the method's signature and type of value returned (if any).
- v **Parameters:** Lists and describes each parameter in detail.
- Returns: Indicates what value is returned by the method.
- v **Notes:** Provides additional information to help you use the method.

v **Example:** Provides sample code that uses the method in question.

# <span id="page-29-0"></span>**Using Signatures with the Form Library**

Computed options often contain their current computed value. If this value is signed, it will not change, even if something in the form changes that would normally trigger the compute.

The literal value is stored as simple character data in the computed option, as shown below:

```
<field sid="FIELD1">
  <value compute="page1.nameField.value">Jane E. Smith</value>
</field>
```
The node structure for this *value* option is:

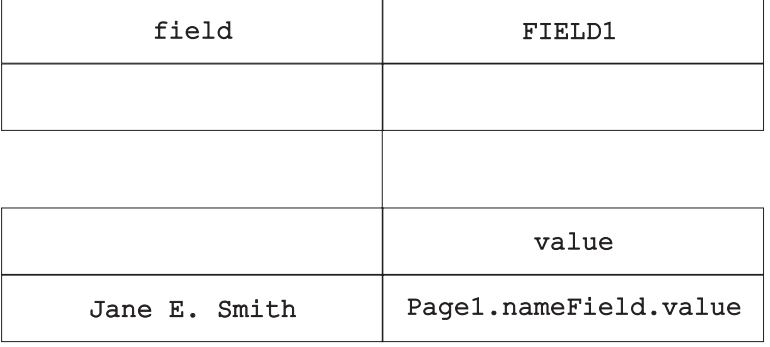

The Viewer sets this literal value when a form is signed, submitted, or saved (and discards any old value if necessary). When **readForm** is invoked, the current value (cval) is set and cannot be changed. Because a digitally signed formula never fires after being signed, the current value for the option is always the same - and therefore it is possible to reference the option and get the signed literal value.

# <span id="page-30-0"></span>**The Certificate Class**

The **Certificate** class allows you to work with *Certificate* objects.

v Any application that makes calls to the **Certificate** methods must first import the following class:

com.PureEdge.security.Certificate

• Many of the methods in the API will throw a generic exception called a **UWIException** if an error occurs. Import the following class to any .java files that call methods from the API:

com.PureEdge.error.UWIException

## **getBlob**

#### **Description**

This method extracts a binary long object (Blob). This Blob is a DER-encoded certificate.

#### **Method**

**public byte [] getBlob( IntHolder** *theStatus* ) **throws UWIException;**

### **Parameters**

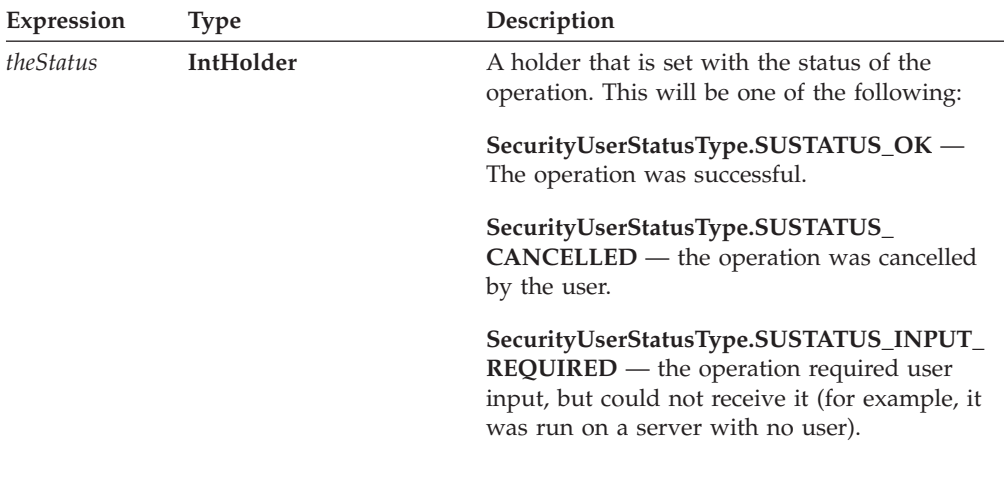

#### **Returns**

The Blob as a byte array.

#### **Example**

The following method extracts the Blob from a certificate, checks the status to make sure the operation was successful, then returns the Blob.

```
public byte[] extractBlob(Certificate theCert) throws UWIException
{
IntHolder theStatus;
byte[] theBlob;
```

```
/* Get the Blob from the certificate. */theBlob = theCert.getBlob(theStatus);
/* Check the status to ensure the method worked correctly. */if (theStatus.value != SecurityUserStatusType.SUSTATUS_OK)
{
   throw new UWIException("getBlob exited with the wrong status.");
}
/* Return the Blob. */
return(theBlob);
```
# **getDataByPath**

#### **Description**

This method retrieves a piece of data from a certificate object.

#### **Method**

}

```
public String getDataByPath(
  String thePath,
   boolean tagData,
   BooleanHolder encoded,
  ) throws UWIException;
```
#### **Parameters**

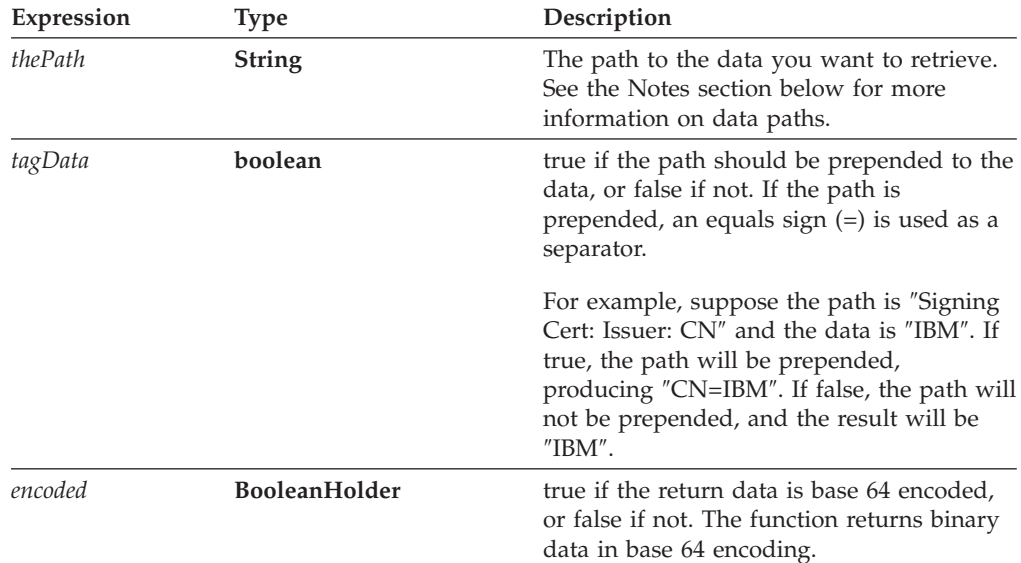

#### **Notes**

#### **About Data Paths**

Data paths describe the location of information within a certificate, just like file paths describe the location of files on a disk. You describe the path with a series of colon separated tags. Each tag represents either a piece of data, or an object that contains further pieces of data (just like directories can contain files and subdirectories).

For example, to retrieve the version of a certificate, you would use the following data path:

```
version
```
However, to retrieve the subject's common name, you first need to locate thesigning certificate, then the subject, then the common name within the subject, as follows:

SigningCert: Subject: CN

Some tags may contain more than one piece of information. For example, the issuer's organizational unit may contain a number of entries. You can either retrieve all of the entries as a comma separated list, or you can specify a specific entry by using a zero-based element number.

For example, the following path would retrieve a comma separated list: Issuer: OU

While adding an element number of 0 would retrieve the first organizational unit in the list, as shown:

Issuer: OU: 0

#### **Certificate Tags**

The following table lists the tags available in a certificate object:

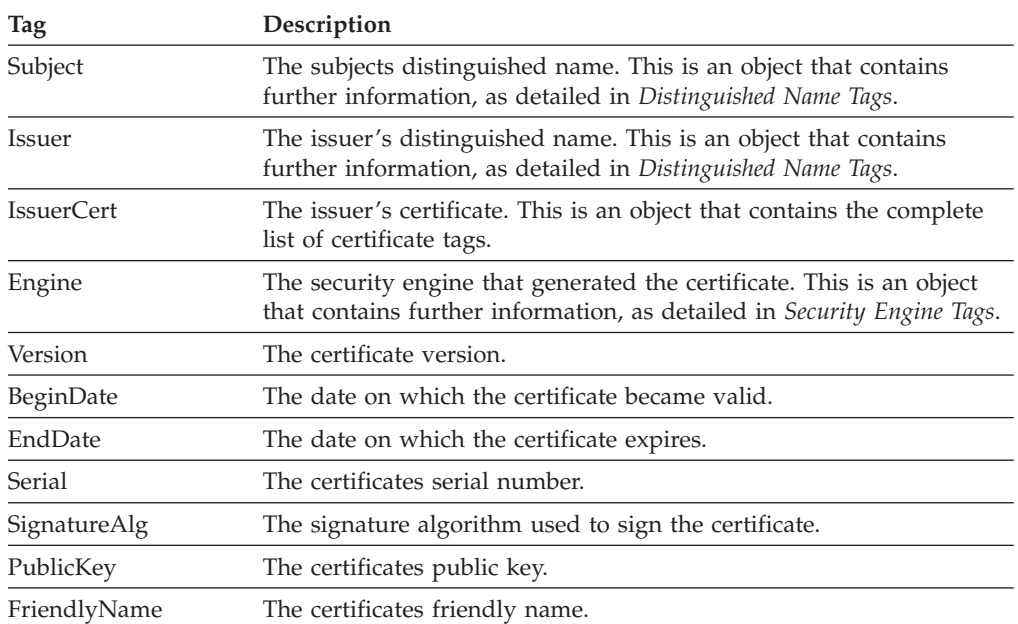

#### **Distinguished Name Tags**

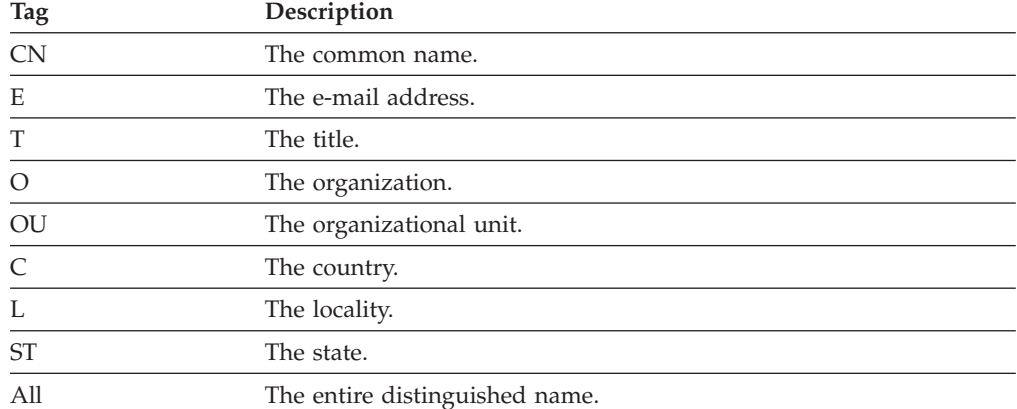

The following table lists the tags available in a distinguished name object:

#### **Security Engine Tags**

The following table lists the tags available in the security engine object:

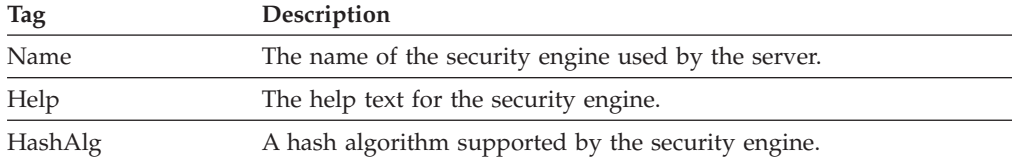

#### **Returns**

A string containing the certificate data (null if no data is found), or throws a generic exception (**UWIException**) if an error occurs.

#### **Example**

The following method uses **dereferenceEx** to locate a signature button in the form. It then uses **getCertificateList** to get a list of valid certificates for that button. Next, the method cycles through the returned certificates, uses **getDataByPath** to get the common name for each certificate, and identifies the certificate with a common name of ″Workplace Forms Server″. Then the method uses **signForm** to sign the form with the server's certificate.

```
public void serverSign(FormNodeP form) throws UWIException
{
IntHolder theStatus;
FormNodeP buttonNode;
Certificate [] certList;
Signature theSignature;
String signerCommonName;
boolean encodedResult;
int certCount;
int correctCert = -1;
int i;
   if ((buttonNode = theForm.dereferenceEx(null, "PAGE1.SIGBUTTON1",
      0, FormNodeP.UFL ITEM REFERENCE, null)) == null)
   {
      throw new UWIException("Could not locate SIGBUTTON1 node.");
   }
   theStatus = new IntHolder();
```

```
certList = buttonNode.getCertificateList(null, theStatus);
if (theStatus.value == SecurityUserStatusType.SUSTATUS_INPUT_REQUIRED)
{
   throw new UWIException("User input required to sign form.");
}
certCount = certList.length;
encodedResult = new BooleanHolder;
for (i=0; i<certCount; i++)
{
   signerCommonName = certList[i].getDataByPath(
      "SigningCert: Subject: CN", false, encodedResult);
   if (signerCommonName.equals("Workplace Forms Server"))
   {
      correctCert = i;
     break;
   }
}
if (correctCert == -1)
{
   throw new UWIException("Could not locate required certificate");
}
theSignature = buttonNode.signForm(certList[correctCert], null,
   theStatus);
if (theStatus.value == SUSTATUS_INPUT_REQUIRED)
{
   throw new UWIException("User input required to sign form.");
}
```
**getIssuer**

## **Description**

This method extracts the issuer certificate from the certificate provided.

### **Method**

}

**public Certificate getIssuer( IntHolder** *theStatus* ) **throws UWIException;**

## **Parameters**

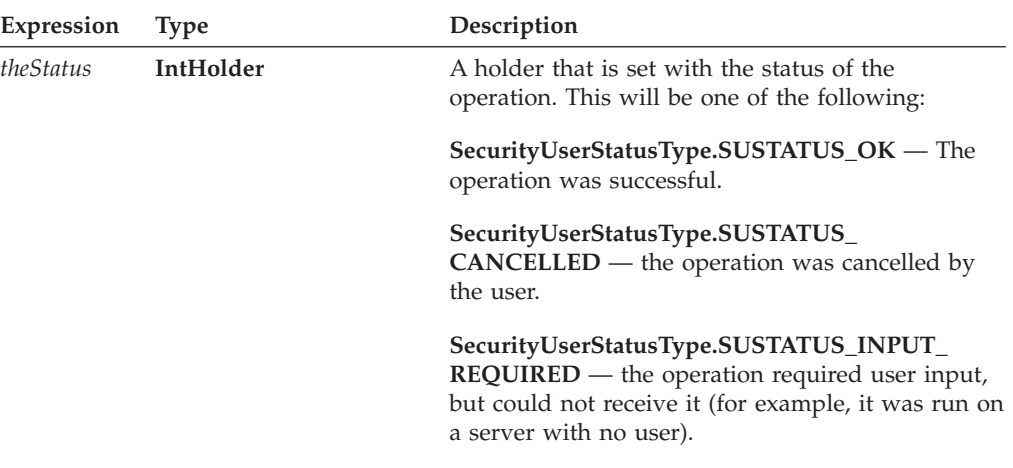

#### **Returns**

The issuer certificate.

#### **Example**

{

The following example gets the signing certificate from a signature object, then iterates through the certificate issuers until it reaches the end of the chain. During the iteration, each certificate is passed to a method that processes them.

```
public void processCertChain(Signature theSig)
Certificate theCert, issuerCert;
IntHolder theStatus;
   /* Get the signing certificate from the signature. */theCert = theSig.getSigningCert();
   /* Loop through the certificate chain, passing each certificate to the
      ProcessCert function. The loop ends when the issuer certificate is
      null. */
   while (theCert != null)
   {
      /* Pass the certificate to the processCert method. Note that
        this is not an API method, but rather a method you would
        write to process the certificate in some way. */
      ProcessCert(theCert);
      /* Get the issuer certificate from theCert. */
      issuerCert = theCert.getIssuer(theStatus);
      /* Check to ensure the method exited with the correct status. */if (theStatus.value != SecurityUserStatusType.SUSTATUS_OK)
      {
         throw new UWIException("getBlob exited with the wrong status.");
      }
      /* Assign theCert to equal the issuerCert for next iteration of the
         loop. */
```
```
theCert = issuerCert;
  }
  return(0K);}
```
# **The DTK Class**

The **DTK** class encapsulates a method that initializes the API.

- v You must import the following class to any .java files that call this **DTK** method: com.PureEdge.DTK
- Many of the methods used in the API will throw a generic exception called a **UWIException** if an error occurs. Import the following class to any .java files that call Form methods:
	- com.PureEdge.error.UWIException
- v Before using any Form methods you must first initialize the Form Library. Use the **initialize** method to perform this initialization.

## **initialize**

## **Description**

This method initializes the API. The parameters specify which version of the API your application should bind with (see the Notes below for more details).

You must call this method before calling any of the other methods in the API.

#### **Method**

**public static void initialize( String** *progName,* **String** *progVer*, **String** *apiVer* **) throws UWIException;**

### **Parameters**

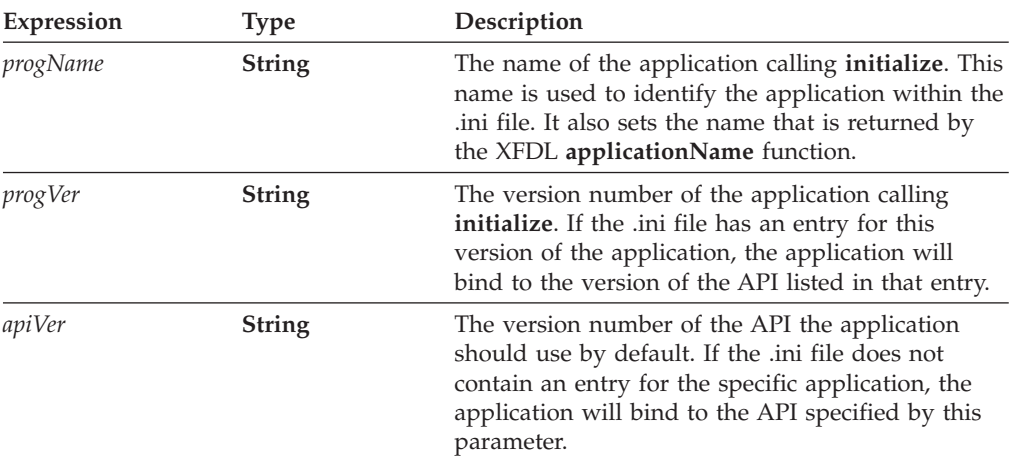

## **Returns**

Nothing if call is successful or throws a generic exception (**UWIException**) if an error occurs.

### **Notes**

**initialize** is a static method belonging to the **DTK** class, to use this method call: DTK.initialize("progName", "progVer", "apiVer")

#### **About Binding Your Applications to the API**

When you initialize the API, the **initialize** method determines which version of the API to use based on the parameters you pass it. This allows you to exercise a great deal of control over which version of the API is used by your applications, and prevents the problems normally associated with common DLL files (often referred to as ″DLL hell″).

**initialize** uses a configuration file to determine which version of the API will bind to any application. This allows multiple versions of the API to co-exist on your computer, and ensures that your applications use the correct version of the API.

The configuration file is called PureEdgeAPI.ini and is installed with the API. Refer to the *IBM Workplace Forms Server - API Installation and Setup Guide* for the exact location of the file.

**Note:** You should redistribute the PureEdgeAPI.ini file with any applications that use the API. See the *IBM Workplace Forms Server - API Installation and Setup Guide* for more information about redistributing applications.

The configuration file contains a section for each application that might call the API, plus a default "API" section. Each section contains a list of version numbers in the following format:

 $\epsilon$  -version of application =  $\epsilon$  -folder containing appropriate version of API >

For example, the configuration file might look like this:

[API]  $5.1.0 = 51$  $5.0.0 = 50$ [CustomApplication]  $1.1.0 = 51$  $1.0.0 = 50$ 

In this case, the folder indicated on the right hand side of each statement is part of the relative path to the API, and assumes the API was installed in the default folder. For example, under Windows ″50″ would resolve to:

c:\WinNT\System32\PureEdge\50

You can also specify an absolute path by placing a drive letter before the path. For example, "c:\50" would resolve to:

c:\50\

When you initialize the API, you include three parameters in the initialization call:

- v The name of your application (as it would appear in the configuration file).
- The version of your application.
- The version of the API that your application should bind to by default.

The initialization call will first check the configuration file to see if your application is listed. For example, using the configuration file above, if you make an initialization call for "CustomApplication" version "1.1.0", then the application binds to the API in the "51" folder.

If your application is not listed in the configuration file, the initialization call uses the default version of the API. For example, using the configuration file above, if you declare "5.1.0" as the default API, then your application binds to the API in the "51" folder.

You can add your own entries to the configuration file before distributing it to your customers, or you can rely on the default API entries.

**Note: initialize** was introduced for version 4.5.0 of the API. Binding does not work in this manner for earlier versions of the API. Do not include earlier versions of the API in the configuration file.

## **Example**

In the example below, **initialize** initializes the API for the application called **formSample.**

private static void initialize( ) throws UWIException

```
DTK.initialize("formSample", "1.0.0", "5.1.0");
```
{

}

## **initializeWithLocale**

## **Description**

This method initializes the API. The parameters specify the default locale, and which version of the API your application should bind with (see the Notes below for more details).

You must call this method before calling any of the other methods in the API.

## **Method**

```
public static void initializeWithLocale(
  String progName,
  String progVer,
  String apiVer
   String theLocale
   ) throws UWIException;
```
## **Parameters**

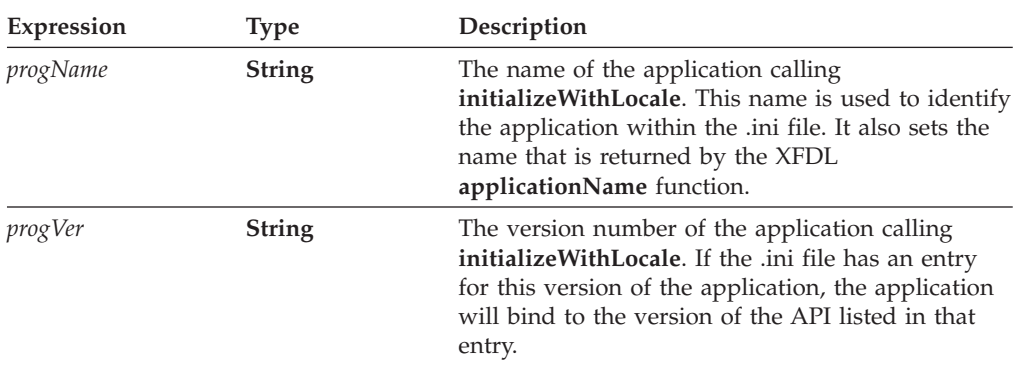

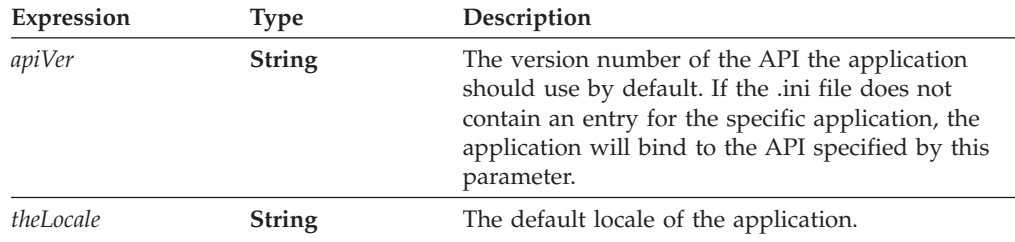

### **Returns**

Nothing if call is successful or throws a generic exception (**UWIException**) if an error occurs.

### **Notes**

**initializeWithLocale** is a static method belonging to the **DTK** class, to use this method call:

```
DTK.initializeWithLocale("progName", "progVer", "apiVer", "theLocale")
```
#### **About Binding Your Applications to the API**

When you initialize the API, the **initializeWithLocale** method determines which version of the API to use based on the parameters you pass it. This allows you to exercise a great deal of control over which version of the API is used by your applications, and prevents the problems normally associated with common DLL files (often referred to as "DLL hell").

**initializeWithLocale** uses a configuration file to determine which version of the API will bind to any application. This allows multiple versions of the API to co-exist on your computer, and ensures that your applications use the correct version of the API.

The configuration file is called PureEdgeAPI.ini and is installed with the API. Refer to the *IBM Workplace Forms Server - API Installation and Setup Guide* for the exact location of the file.

**Note:** You should redistribute the PureEdgeAPI.ini file with any applications that use the API. See the *IBM Workplace Forms Server - API Installation and Setup Guide* for more information about redistributing applications.

The configuration file contains a section for each application that might call the API, plus a default "API" section. Each section contains a list of version numbers in the following format:

<version of application> = <folder containing appropriate version of API>

For example, the configuration file might look like this:

[API]  $2.6.1 = 70$  $2.6.1 = 70$ [CustomApplication]  $1.1.0 = 70$  $1.0.0 = 70$ 

In this case, the folder indicated on the right hand side of each statement is part of the relative path to the API, and assumes the API was installed in the default folder. For example, under Windows "70" would resolve to:

```
c:\Program Files\IBM\Workplace Forms\Server\xx\API\redist
   \msc32\PureEdge\xx
```
You can also specify an absolute path by placing a drive letter before the path. For example, "c:\70" would resolve to:

c:\70\

When you initialize the API, you include three parameters in the initialization call:

- v The name of your application (as it would appear in the configuration file).
- The version of your application.
- The version of the API that your application should bind to by default.

The initialization call will first check the configuration file to see if your application is listed. For example, using the configuration file above, if you make an initialization call for "CustomApplication" version "1.1.0", then the application binds to the API in the "70" folder.

If your application is not listed in the configuration file, the initialization call uses the default version of the API. For example, using the configuration file above, if you declare "2.6.0" as the default API, then your application binds to the API in the "70" folder.

You can add your own entries to the configuration file before distributing it to your customers, or you can rely on the default API entries.

## **Example**

In the example below, **initializeWithLocale** initializes the API for the application called **formSample.**

```
private static void initialize( ) throws UWIException
{
  DTK.initializeWithLocale("formSample", "1.0.0", "5.1.0", "fr-FR");
}
```
# **The FormNodeP Class**

The **FormNodeP** class applies to particular instances of a form and the items in that form.

- v Each node in a form, regardless of its level in the node hierarchy, is represented by a **FormNodeP** object. For more information about the node structure of XFDL forms refer to ["Overview](#page-10-0) of the Form Structure" on page 7.
- v Any application that makes calls to the **FormNodeP** methods must first import the following class:

com.PureEdge.xfdl.FormNodeP

• Many of the methods in the API will throw a generic exception called a **UWIException** if an error occurs. Import the following class to any .java files that call methods from the API.

com.PureEdge.error.UWIException

## **FormNodeP Constants**

The following table lists the constants that are used by the FormNodeP functions along with a short description of each constant:

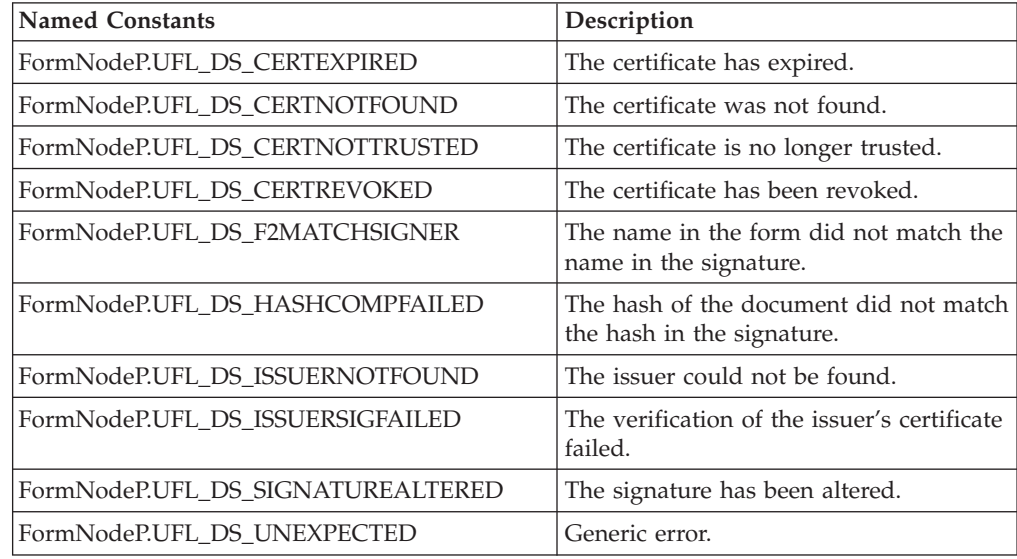

## **addNamespace**

### **Description**

This method adds a namespace declaration to the node it is called on. Each namespace is defined in the form by a namespace declaration, as shown:

xmlns:xfdl="http://www.ibm.com/xmlns/prod/XFDL/7.0" xmlns:custom="http://www.ibm.com/xmlns/prod/XFDL/Custom"

Each namespace declaration defines both a prefix and a URI for the namespace. In this sample, the prefix for the XFDL namespace is *xfdl* and the URI is *http://www.ibm.com/xmlns/prod/XFDL/7.0*.

Tags within the form are assigned specific namespaces by using the defined prefix. For example, to declare that an option was in the custom namespace you would use the prefix *custom* as shown:

```
<field sid="testField">
   <custom:custom_option>value</custom:custom_option>
</field>
```
#### **Method**

```
public void addNamespace(
  String theURI,
  String thePrefix
  ) throws UWIException;
```
### **Parameters**

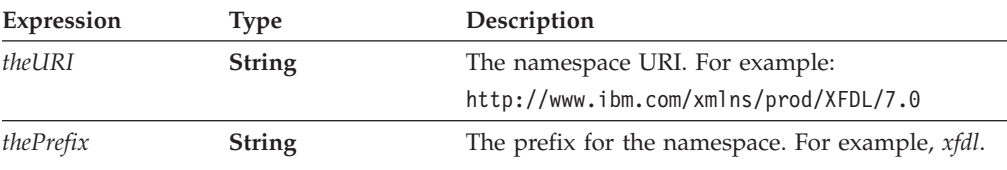

### **Returns**

Nothing or throws a generic exception (**UWIException**) if an error occurs.

### **Example**

}

The following method uses **addNamespace** to add a custom namespace to a form. It then locates the global item in the global page and adds a custom option to that item which marks the status of the form as ″Processed″.

private static void addStatus(FormNodeP theNode) throws Exception { XFDL theXFDL;

```
/* Add the custom namespace to the form. */
```
theNode.**addNamespace**("http://www.ibm.com/xmlns/prod/XFDL/Custom", "custom");

- /\* Locate the global item in the global page so we can add a global option. \*/
- if (theNode = theNode.dereferenceEx(null, "global.global", 0, UFL ITEM REFERENCE, null) == null) throw new UWIException("Could not locate global.global node.");
- /\* Get the XFDL object so we can create a new node. \*/
- if (theXFDL = (XFDL)IFXMan.lookupInterface(XFDL.XFDL\_INTERFACE\_NAME,  $XFDL.XFDL CURRENT VERSION, 0, null, null) == null$ throw new UWIException("Could not find XFDL interface.";
- /\* Create a new option node as a child of the global item. This node is created in the custom namespace, called "Status", and given a value of "Processed". \*/
- if (theNode = theXFDL.create(theNode, UFL\_APPEND\_CHILD, null, "Processed", null, "custom:Status") == null) throw new UWIException("Could not create Status node.");

## **checkValidFormats**

## **Description**

This method checks the format of all items in the form and returns the number of items whose format is invalid. You can also set the function to create a list of the invalid items.

This method does not support XForms nodes.

### **Method**

**public FormNodeP checkValidFormats()throws UWIException;**

## **Parameters**

There are no parameters for this method.

### **Returns**

An array of nodes that represent items with invalid formats.

## **Example**

{

The following method uses recursion to traverse the entire node structure and check whether the nodes have the correct format. This method assumes that you are passing in the root node of the form.

```
public FormNodeP void checkFormats throws Exception
```

```
FormNodeP theForm;
FormNodeP[] invalidItems;
   invalidItems = theForm.checkValidFormats();
  if (invalidItems == null || invalidItems.length == 0)
   {
      System.out.prinln("All items in the form have valid formats.");
  }
  else
   {
      for (int i=0; i is invalidItems.length; i++)
      {
         theReference = invalidItems[i].getReferenceEx(null, null, null, false);
         theValue = invalidItems[i].getLiteralByRefEx(getLiteralByRefEx(null,
            "value", 0, null, null);
         System.out.println("The item "+theReference+" has an invalid format.);
      }
  }
```
## **createCell**

## **Description**

}

Use this method to create a new cell item for a *combobox*, *list*, or *popup*. **createCell** adds one new cell to a specific *group* on a specific page in the form. Note that this method can only assign a name to the new cell; it cannot set the cell's *value*. To set the value of a cell, you must use the **setLiteralByRefEx** method.

This method is called from a page level node, and creates the new cell in that page. Note that you cannot call this method from the global page node.

#### **Method**

**public FormNodeP createCell( String** *theCellName,* **String** *theGroupName* **)throws UWIException;**

### **Parameters**

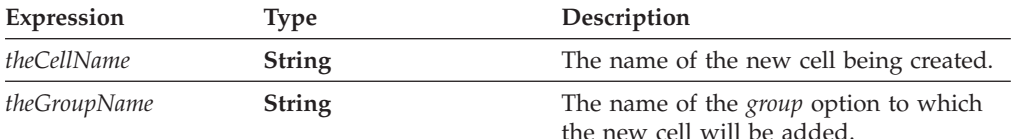

### **Returns**

A **FormNodeP** containing the new cell or throws a generic exception (UWIException) if an error occurs.

#### **Example**

This sample code makes two calls to the **createCell**method to add two new cells to the same group:

```
private static void addColorCells (FormNodeP theForm) throws Exception
{
FormNodeP theCell;
FormNodeP thePage;
/* The FormNodeP called thePage contains the page in which the cell will
```

```
be added. */
thePage = (theForm.getChildren()).getNext();
theCell = thePage.createCell("ORANGE_CELL","POPUP1_GROUP");
```
/\* The call to **setLiteralByRefEx** assigns the value Orange to the new cell.\*/

```
theCell.setLiteralByRefEx(null, "value", 0, null, null, "Orange");
theCell = thePage.createCell("PURPLE_CELL ", "POPUP1_GROUP");
theCell.setLiteralByRefEx(null, "value", 0, null, null, "Purple");
```
## **deleteSignature**

## **Description**

}

This method deletes the specified digital signature in the form. For security reasons, the form must meet certain criteria before this is allowed. None of the following should be locked by another signature: the signature, its descendants, the associated signature button, and its signer option. If these criteria are met, then the signature's locks are removed, and the signature item is deleted. Then, and the signer of the associated signature button is set to empty (″″).

#### **Method**

**public void deleteSignature( FormNodeP** *signatureItem* **) throws UWIException;**

## **Parameters**

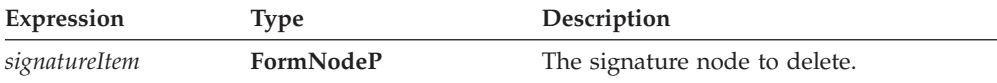

## **Returns**

Nothing if call is successful or throws a generic exception (**UWIException**) if an error occurs.

## **Notes**

If the *signature* item contains a *layoutinfo* option, **deleteSignature** will not remove the entire signature from the form. Instead, the *signature* item and the *layoutinfo* option will remain. To completely delete the signature item, you must delete the remaining nodes manually by using **destroy** to delete the signature item.

## **Example**

In the following example, **dereference** is used to locate the signature node. **deleteSignature** is then used to delete the signature from the form.

```
private static void deleteSignature(formNodeP theForm) throws UWIException
{
formNodeP tempNode;
boolean layoutinfo;
   /* Locate the signature node. */
   If((tempNode = theForm.dereferenceEx(null, "PAGE1.SIGITEM2", 0,
      formNodeP.UFL ITEM REFERENCE, null)) == null)
   {
      throw new UWIException("Could not locate SIGITEM2 node");
   }
   /* Check to see if the signature contains a layoutinfo option. Set
      layoutinfo to true if it does or false if it does not. */
   layoutinfo = true;
   If(tempNode.dereferenceEx(null, "layoutinfo", 0,
      formNodeP.UFL_OPTION_REFERENCE, null) == null)
      layoutinfo = \overline{f}alse;
   /* Delete the signature. */theForm.deleteSignature(tempNode);
   /* If the signature contained a layoutinfo option, destroy the
      remaining nodes. */
   if (layoutinfo == true)
   {
      tempNode.Destroy();
   }
}
```
## **dereferenceEx**

## **Description**

Use this function to locate a particular FormNodeP, to locate a cell in a particular group, or to locate a data item in a particular datagroup. The node that this method operates on is used as the starting point of the search.

**Note:** It is not necessary to call this method when you are using XForms. The replaceXFormsInstance and extractXFormsInstancemethods perform this task automatically.

### **Method**

**public FormNodeP dereferenceEx( String** *theScheme***, String** *theReference*, **int** *theReferenceCode*, **int** *referenceType,* **FormNodeP** *theNSNode* **) throws UWIException;**

## **Parameters**

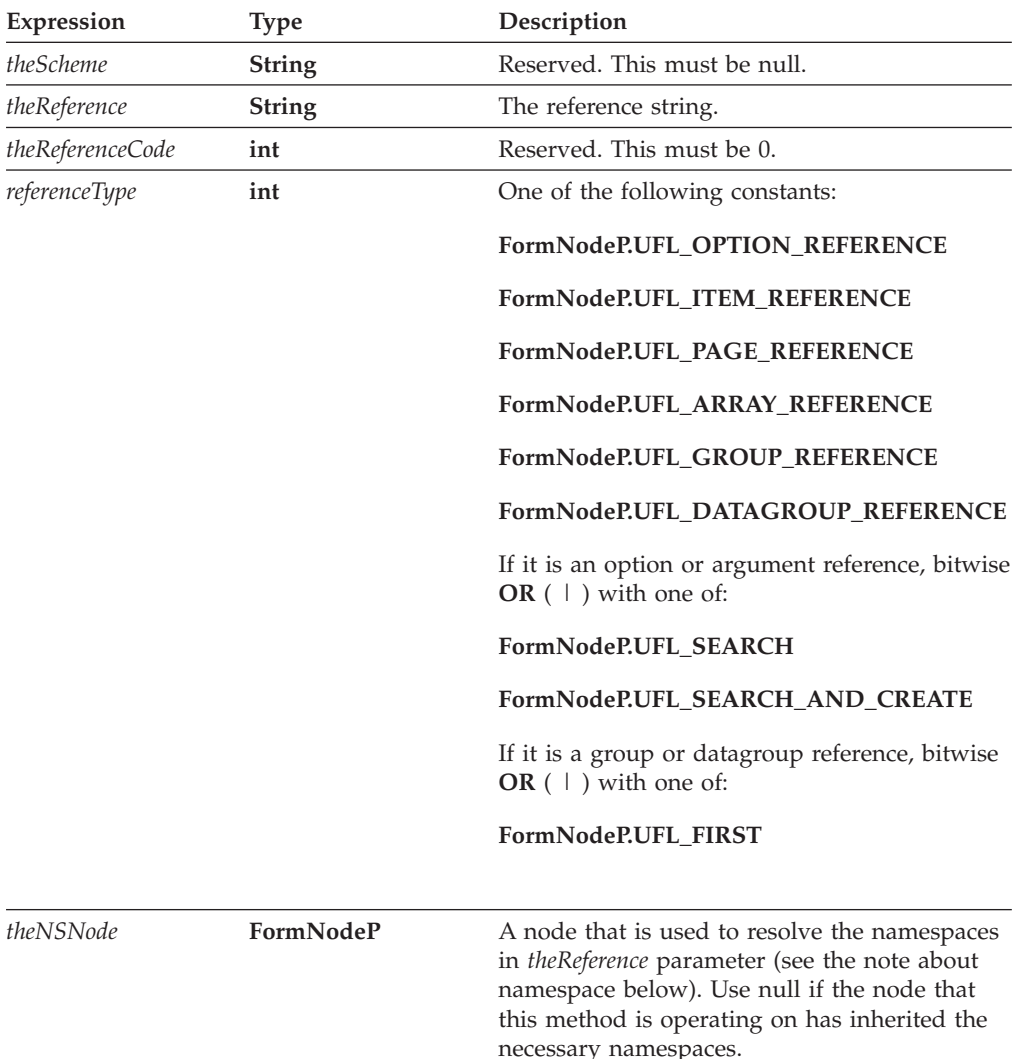

## **Returns**

The **FormNodeP** defined by the reference string or **null** if the referenced node does not exist and **UFL\_SEARCH\_AND\_CREATE** is not specified. On error, the function throws a **UWIException** object that describes the problem.

### **Notes**

#### **FormNodeP**

Before you decide which FormNodeP to use this method on, be sure you understand the following:

- 1. The FormNodeP supplied can never be more than one level in the hierarchy above the starting point of the reference string. For example, if the reference string begins with an option, then the FormNodeP can be no higher in the hierarchy than an item.
- 2. If the FormNodeP is at the same level or lower in the hierarchy than the starting point of the reference string, the method will attempt to locate a common ancestor. The method will locate the ancestor of the FormNodeP that is one level in the hierarchy above the starting point of the reference string. The method will then attempt to follow the reference string back down through the hierarchy. If the reference string cannot be followed from the located ancestor (for example, if the ancestor is not common to both the FormNodeP and the reference string), the function will fail. For example, given a FormNodeP that represents *field\_1* and a reference of *field\_2*, the function will access the *page* node above *field\_1*, and will then try to locate *field\_2* below that node. If the two fields were not on the same page, the function would fail.
- 3. dereferenceEx does not support the XForms scheme.

#### **Creating a Reference String**

For general information about creating a reference string, see ["References"](#page-11-0) on page [8.](#page-11-0)

Reference strings for groups or datagroups follow this format:

*page*.*group* or *page.datagroup*

In both cases, the page component is optional, and is only required if you want to search a different page than the one containing your reference node.

For example, to refer to the ″State″ group of cells on PAGE1 of the form, you would use:

PAGE1.State

#### **Locating Cells or Data Items**

If you want to locate a cell or a data item, you must perform a bitwise OR with UFL\_FIRST or UFL\_NEXT. UFL\_FIRST will locate the first cell or data item in the page. UFL\_NEXT will locate the next cell or data item. This allows you to loop through all the cells or data item on a page until you have found the one you want.

Note that groups and datagroups are limited to a single page, and that your search will likewise be limited to a single page.

#### **Creating a Node**

For an option or argument reference, you can have the library create a node that does not exist. To do so, perform a bitwise OR of UFL\_SEARCH\_AND\_CREATE to the *referenceType* parameter; otherwise, perform a bitwise OR of UFL\_SEARCH to the *referenceType* variable and the function will return null if the node does not exist.

#### **Determining Namespace**

In some cases, you may want to use the **dereferenceEx**method to locate a node that does not have a globally defined namespace. For example, consider the following form:

```
<label sid="Label1">
   <value>Field1.processing:myValue</value>
</label>
<field sid="Field1" xmlns:processing="URI">
   <value></value>
   <processing:myValue>10<processing:myValue>
</field>
```
In this form, the *processing* namespace is declared in the *Field1* node. Any elements within *Field1* will understand that namespace; however, elements outside of the scope of *Field1* will not.

In cases like this, you will often start your search at a node that does not understand the namespace of the node you are trying to locate. For example, you might want to locate the node referenced in the value of *Label1*. In this case, you would first locate the *Label1* value node and get its literal. Then, from the *Label1* value node, you would attempt to locate the *processing:myValue* node as shown:

```
Label1Node.dereferenceEx(null, "Field1.processing:myValue", 0,
  FormNodeP.UFL_OPTION_REFERENCE, null)
```
In this example, the **dereferenceEx**method would fail. The method cannot properly resolve the *processing* namespace because this namespace is not defined for the *Label1* value node. To correct this, you must also provide a node that understands the *processing* namespace (in this case, any node in the scope of *Field1*) as the last parameter in the method:

```
Label1Node.dereferenceEx(null, "Field1.processing:myValue", 0,
   FormNodeP.UFL_OPTION_REFERENCE, Field1Node)
```
#### **Example**

The following sample code uses **dereferenceEx** to locate the node representing the field called colorfield. It then uses **getLiteralByRef** to change the value displayed by the field to Purple.

```
private static void changeColorField( ) throws Exception
{
FormNodeP tempNode;
   if ((tempNode = theForm.dereferenceEx(null, "PAGE1.COLORFIELD", 0,
      FormNodeP.UFL_ITEM_REFERENCE, null)) == null)
   {
      throw new UWIException("Could not locate COLORLABEL node.");
   }
```

```
tempNode.setLiteralByRefEx(null, "PAGE1.COLORFIELD.VALUE", 0,
      null, null, "Purple");
  /* additional code removed */
}
```
## **destroy**

## **Description**

This function destroys the indicated FormNodeP. All children of the specified FormNodeP are also destroyed.

#### **Method**

**public void destroy( ) throws UWIException;**

## **Parameters**

There are no parameters for this method.

### **Returns**

Nothing if call is successful or throws a generic exception (**UWIException**) if an error occurs.

### **Notes**

#### **Digital Signatures**

You cannot destroy a signed item, except in the case of destroying an entire signed form. Destroying a signed item breaks the digital signature, resulting in an exception.

#### **Example**

In the following example, **dereferenceEx** is used to locate a particular node. **destroy** is then used to remove that node from the structure.

```
private static void removeRadios( ) throws UWIException
{
FormNodeP tempNode;
   if ((tempNode = theForm.dereferenceEx(null, "PAGE1.MALERADIO", 0,
      FormNodeP.UFL ITEM REFERENCE, null)) == null)
   {
      throw new UWIException("Could not locate MALERADIO node.");
   }
   tempNode.destroy( );
   /* additional code removed */
}
```
## **duplicate**

## **Description**

This method makes a copy of a node. The duplicate node can be attached to any other node as either a sibling or a child, or can be stored as a separate node

structure (that is, as a separate form). The new node can also be assigned a new identifier, as indicated by the *theIdentifier* parameter. All of the properties of the original node are duplicated, including any children and any namespace settings.

**Note:** If you duplicate a node that is not in the XFDL namespace, the namespace is copied as part of the duplicated node, but is not set globally.

#### **Method**

**public FormNodeP duplicate( FormNodeP** *baseNode*, **int** *where*, **String** *theIdentifier* **) throws UWIException;**

#### **Parameters**

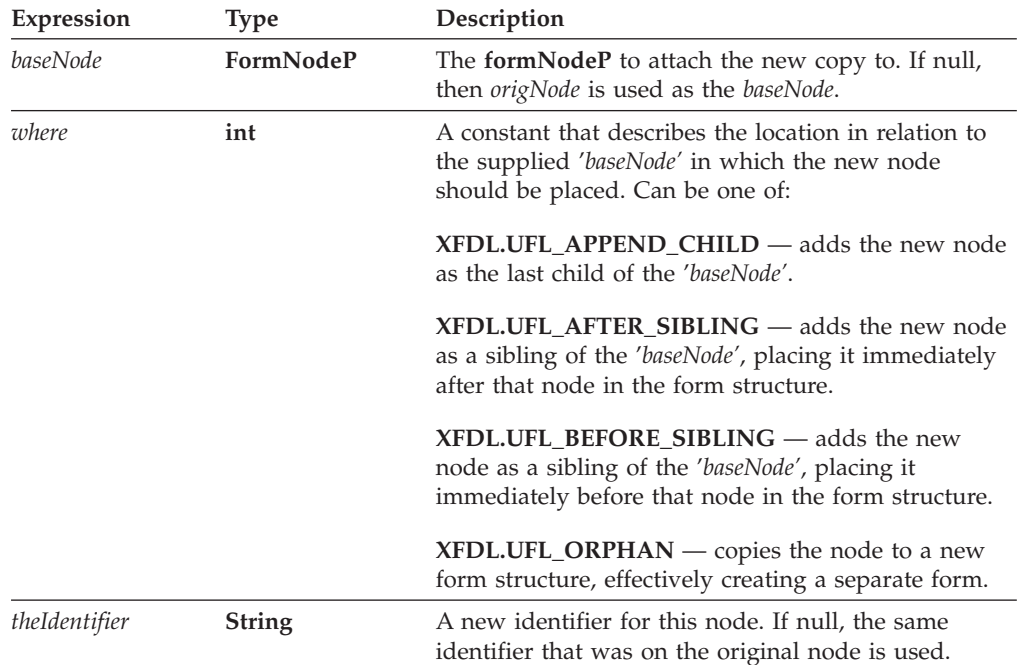

### **Returns**

The duplicate node or throws a generic exception (**UWIException**) if an error occurs.

#### **Example**

In the following example, **dereferenceEx** is used to locate a specific node. **duplicate** is then used to duplicate that node.

```
private static void createMailing( )throws UWIException
{
FormNodeP tempNode;
FormNodeP duplicateNode;
   if ((tempNode = theForm.dereferenceEx(null, "PAGE1.ADDRESSFIELD",
      0, FormNodeP.UFL_ITEM_REFERENCE, null)) == null)
   {
      throw new UWIException("Could not locate ADDRESSFIELD node.");
   }
```

```
if ((duplicateNode = tempNode.duplicate(tempNode,
   XFDL.UFL_AFTER_SIBLING, "MAILINGFIELD")) == null)
{
   throw new UWIException("Could not duplicate ADDRESSFIELD node.");
}
```
## **encloseFile**

## **Description**

}

This method encloses a file in a form. The file must be accessible on the local computer. The FormNodeP may refer to either a page node or an item node. If the FormNodeP is a page node, the method creates a data item in that page to contain the enclosure. If the FormNodeP is an item node, it must be a data item, and the method encloses the file in that node.

The file is enclosed using base64-gzip encoding.

## **Method**

```
READING A FILE:
  public FormNodeP encloseFile(
     String theFile,
     String mimeType,
     String dataGroup,
     String identifier
     ) throws UWIException;
```
## **Parameters**

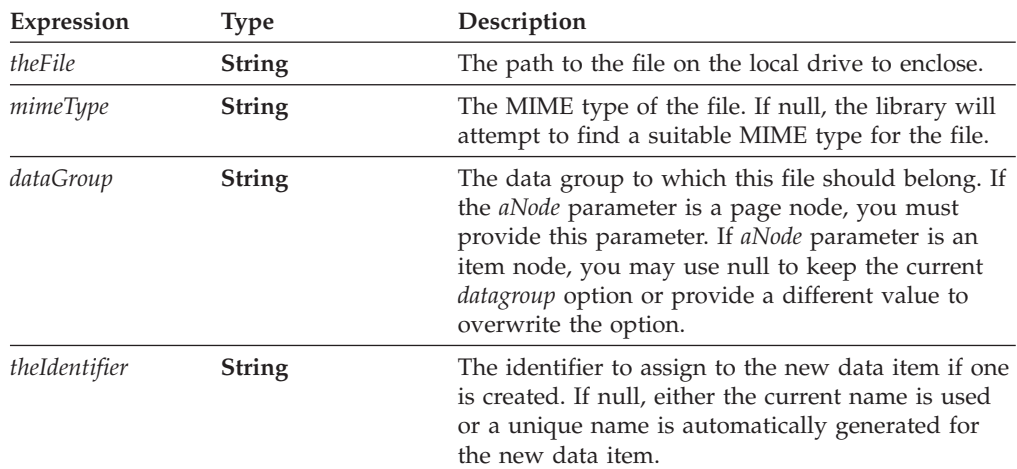

## **Returns**

The **FormNodeP** of the item that contains the enclosure or throws a generic exception (**UWIException**) if an error occurs.

## **Example**

The following example demonstrates how to use **encloseFile** to enclose a graphics file in a form. First, **dereferenceEx** is used to locate the node for the first page. Then, depending on the gender, **encloseFile** is called to enclose one of two possible image files. Because the subject node is a page node, **encloseFile** creates a new data node in which to store the image file.

```
private static void enclosePic(String theGender) throws Exception
   {
      FormNodeP tempNode;
     if ((tempNode = theForm.dereferenceEx(null, "PAGE1", 0,
         FormNodeP.UFL_PAGE_REFERENCE, null)) == null)
         throw new Exception("Could not find PAGE1.");
/* The following logic detemines whether the gender is "male" or "female". */
      if (theGender.equals("male"))
      {
         if ((tempNode = tempNode.encloseFile("male.jpg", "image/jpeg",
            null, 'PICDATA") = nullthrow new Exception("Could not enclose image file.");
      }
     else
      {
   /* This call to encloseFile is similar to the previous one. The only
     difference is that it specifies a different image. */
         if ((tempNode = tempNode.encloseFile("female.jpg", "image/jpeg",
            null, "PICDATA")) == null)
            throw new Exception("Could not enclose image file.");
     }
   }
```
## **encloseInstance**

## **Description**

This method modifies one instance in the data model, either updating information or appending information. Note that the form must have an existing data model.

Call this method on the root node of the form or an XML instance node.

**Note:** Use caution when calling this method. It can be used to overwrite signed instance data.

### **Method**

#### **READING A FILE:**

**public void encloseInstance( String** *theInstanceID***, String** *theFile***, int** *theFlags***, String** *theScheme***, String** *theRootReference***, FormNodeP** *theNSNode***, boolean** *replaceNode* **) throws UWIException;**

**READING A STREAM:**

**public void encloseInstance( String** *theInstanceID***, java.io.InputStream** *theStream***, int** *theFlags***, String** *theScheme***,**

**String** *theRootReference***, FormNodeP** *theNSNode***, boolean** *replaceNode* **) throws UWIException;**

#### **READING FROM THE READER:**

**public void encloseInstance(**

**String** *theInstanceID***, java.io.Reader** *theReader***, int** *theFlags***, String** *theScheme***, String** *theRootReference***, FormNodeP** *theNSNode***, boolean** *replaceNode* **) throws UWIException;**

## **Parameters**

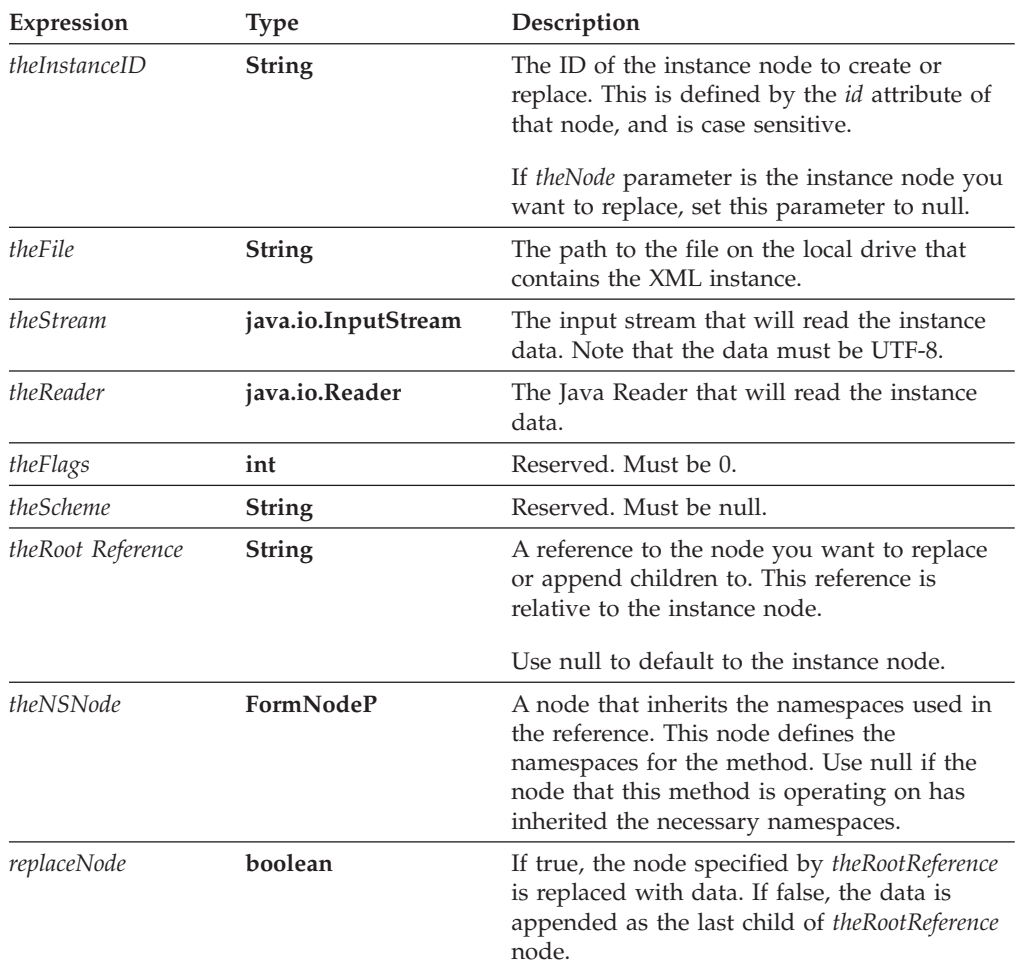

## **Returns**

Nothing if call is successful or throws a generic exception (**UWIException**) if an error occurs.

## **Example**

The following example shows a method that takes the root node of a form and updates the XML instance called ″data″.

```
private static void updateDataInstance(FormNodeP theForm) throws Exception
{
  theForm.encloseInstance("data",
      "c:\Instance Files\Personnel\tempdata.dat", 0, null, null, null,
     true);
}
```
## **extractFile**

## **Description**

This method will extract an enclosure contained in a node and save it to a file on the local computer. Note that this method does not remove the enclosure from the form.

#### **Method**

**public void extractFile( String** *theFile* **) throws UWIException;**

## **Parameters**

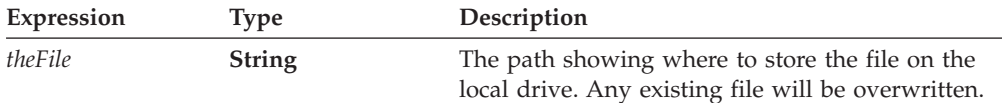

## **Returns**

Nothing if call is successful or throws a generic exception (**UWIException**) if an error occurs.

### **Example**

}

In the following example, **dereferenceEx** is used to locate a specific data item node. **extractFile** is then used to write the image data to the local drive.

```
private static void exportImage(FormNodeP theForm) throws Exception
```
{ FormNodeP tempNode;

```
if ((tempNode = theForm.dereferenceEx(null, "PAGE1.LOGODATA", 0,
   FormNodeP.UFL ITEM REFERENCE, null)) == null)
{
   throw new UWIException("Could not find LOGODATA node.");
}
tempNode.extractFile("logo.jpg");
```
## **extractInstance**

## **Description**

This method copies an instance from a form's XML model to a file. Note that this method does not remove the instance from the form.

Call this method on the root node of the form or an XML instance node.

### **Method**

#### **WRITING TO A FILE:**

**public byte[] extractInstance( String** *theInstanceID***, FormNodeP** *theFilter***, String** *includedNamespaces***, String** *theFile***, int** *theFlags***, String** *theScheme***, String** *theRootReference***, FormNodeP** *theNSNode* **) throws UWIException;**

#### **WRITING TO A STREAM:**

**public void extractInstance( String** *theInstanceID***, FormNodeP** *theFilter***, String** *includedNamespaces***, java.io.OutputStream** *theStream***, int** *theFlags***, String** *theScheme***, String** *theRootReference***, FormNodeP** *theNSNode* **) throws UWIException;**

#### **WRITING TO A WRITER:**

**public void extractInstance( String** *theInstanceID***, FormNodeP** *theFilter***, String** *includedNamespaces***, java.io.Writer** *theWriter***, int** *theFlags***, String** *theScheme***, String** *theRootReference***, FormNodeP** *theNSNode* **) throws UWIException;**

## **Parameters**

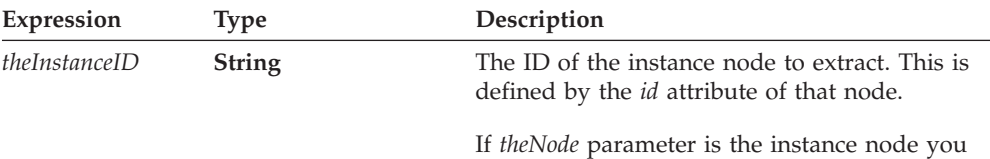

want to extract, set this parameter to **null**.

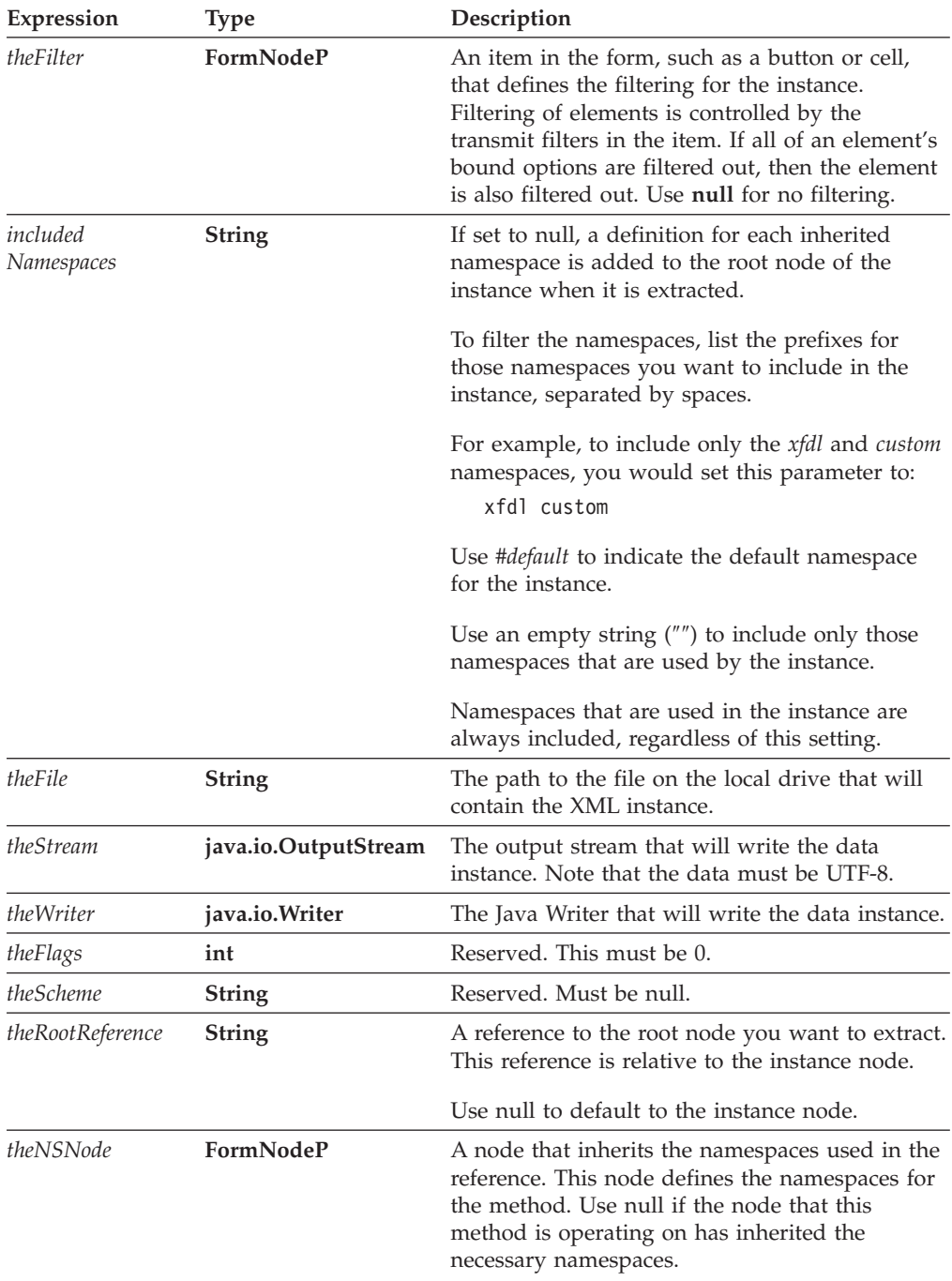

## **Returns**

Nothing if call is successful or throws a generic exception (**UWIException**) if an error occurs.

## **Example**

The following example shows a method that takes the root node of a form and extracts an XML instance.

```
private static void updateDataInstance(formNodeP theForm)
{
  theForm.extractInstance("data", null, null,
      "c:\Instance Files\Personnel\tempdata.dat", 0, null, null, null);
}
```
## **extractXFormsInstance**

## **Description**

This method copies an XForms instance to a file or a memory block. This method does not remove the instance from the form.

Call this method on the root node of the form or an instance node.

**Note:** This method automatically updates the XForms data model.

### **Method**

#### **WRITING TO A FILE:**

**public byte[] extractXFormsInstance( String** *theModelID***, String** *theNodeRef***, boolean** *writeRelevant***, boolean** *ignoreFailures***, FormNodeP** *theNSNode***, String** *theFilename***, ) throws UWIException;**

**WRITING TO A STREAM:**

**public void extractXFormsInstance( String** *theModelID*, **String** *theNodeRef*, **boolean** *writeRelevant*, **boolean** *ignorefailures*, **FormNodeP** *theNSNode*, **java.io.OutputStream** *theStream*, **) throws UWIException;**

#### **WRITING TO A WRITER:**

**public void extractXFormsInstance( String** *theModelID*, **String** *theNodeRef*, **boolean** *writeRelevant*, **boolean** *ignorefailures*, **FormNodeP** *theNSNode*, **java.io.Writer** *theWriter*, **) throws UWIException;**

## **Parameters**

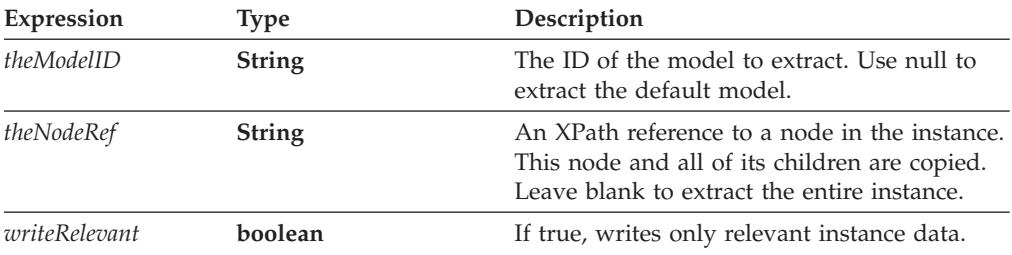

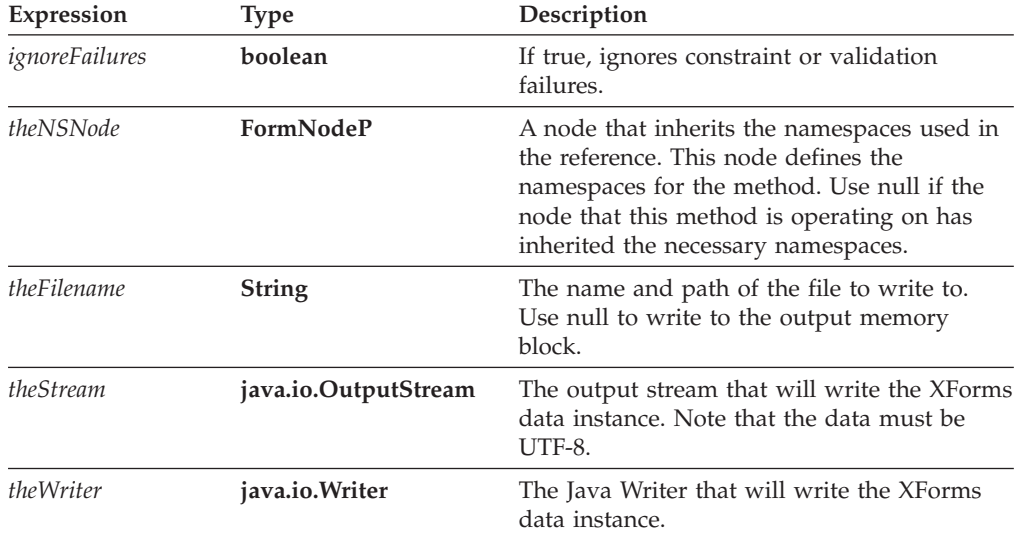

### **Returns**

Nothing if call is successful or throws a generic exception (**UWIException**) if an error occurs.

### **Example**

The following example shows a method that takes the root node of a form, extracts an XForms instance, and writes it to a file called ″InstanceData.xml″.

private static void updateDataInstance(java.io.Writer theWriter)

```
{
  theForm.extractXFormsInstance("model1",
      "instance('instance1')loanrecord/user_personal_info", true, false, null,
       "c:\InstanceData.xml");
}
```
## **getAttribute**

## **Description**

This method returns the value of a specific attribute for a node. For example, the following XFDL represents a MIME data node:

```
<mimedata encoding="base64"></mimedata>
```
In this sample, you could use **getAttribute** to obtain the value of the encoding attribute, which would be ″base64″.

#### **Method**

```
public String getAttribute(
   String theNamespaceURI,
   String theAttribute
   ) throws UWIException;
```
## **Parameters**

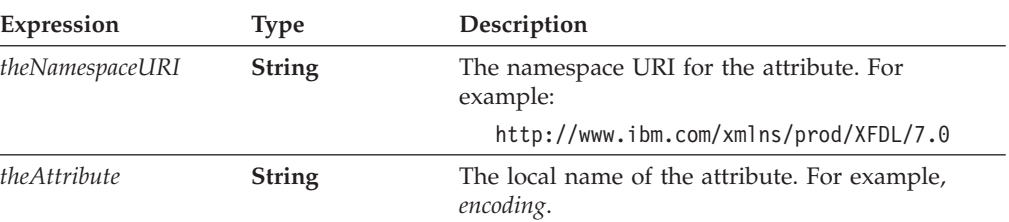

## **Returns**

The attribute's value or throws a generic exception (**UWIException**) if an error occurs. If the attribute is empty or does not exist, the method returns **null**.

#### **Notes**

#### **Namespaces**

If you refer to an attribute with a namespace prefix, *getAttribute* first looks for a complete match, including both prefix and attribute name. If it does not find such a match, it will look for a matching attribute name that has no prefix but whose containing element has the same namespace.

For example, assume that the *custom* namespace and the *test* namespace both resolve to the same URI. In the following case, looking for the *id* attribute would locate the second attribute (test:id), since it has an explicit namespace declaration:

```
<a xmlns:custom="ABC" xmlns:test="ABC">
   <custom:myElement id="1" test:id="2">
\langlea>
```
However, in the next case, the *id* attribute does not have an explicit namespace declaration. Instead, it inherits the custom namespace. However, since the inherited namespace resolves to the same URI, the *id* attribute is still located:

<custom:myElement id="1">

#### **Special Attributes**

Forms generally use three special attributes that are not in an explicitly defined namespace and which require special commands to retrieve.

The first is the default namespace attribute, which looks like this: xmlns="http://www.ibm.com/xmlns/prod/XFDL/7.0"

To retrieve this attribute, you must use a namespace URI of null and the attribute name *xmlns*.

The second special attribute is a namespace declaration, which looks like this: xmlns:custom="http://www.ibm.com/xmlns/prod/XFDL/Custom"

To retrieve this sort of attribute, you must use the namespace URI *http://www.w3.org/2000/xmlns* and the appropriate attribute name, such as *custom*.

Finally, there is the language attribute, which looks like this: xml:lang="en-GB"

To retrieve this sort of attribute, you must use the namespace URI *http://www.w3.org/XML/1998/namespace* and the attribute name *lang*.

#### **Example**

The following example shows a shortcut method that gets the value of the encoding attribute for a specific node. A node is passed to the method which then uses **getAttribute** to get the value of encoding attribute. This sample method assumes that the attribute is always in the XFDL namespace.

```
private static String getEncodingType(FormNodeP theNode) throws Exception
{
String theEncodingType;
   theEncodingType = theNode.getAttribute(
      "http://www.ibm.com/xmlns/prod/XFDL/7.0", "encoding")
   return(theEncodingType);
}
```
## **getAttributeList**

## **Description**

This method returns a list of attributes and a list of corresponding namespaces for a given node. For example, the following XFDL represents a *mimedata* node:

<mimedata encoding="base64"></mimedata>

In this sample, *getAttributeList* would return a list of attributes that contained *encoding* and a list of namespaces that contained *http://www.ibm.com/xmlns/prod/ XFDL/7.0*.

#### **Method**

```
public void getAttributeList(
  StringListHolder theNamespaces,
   StringListHolder theAttributeList
   ) throws UWIException;
```
### **Parameters**

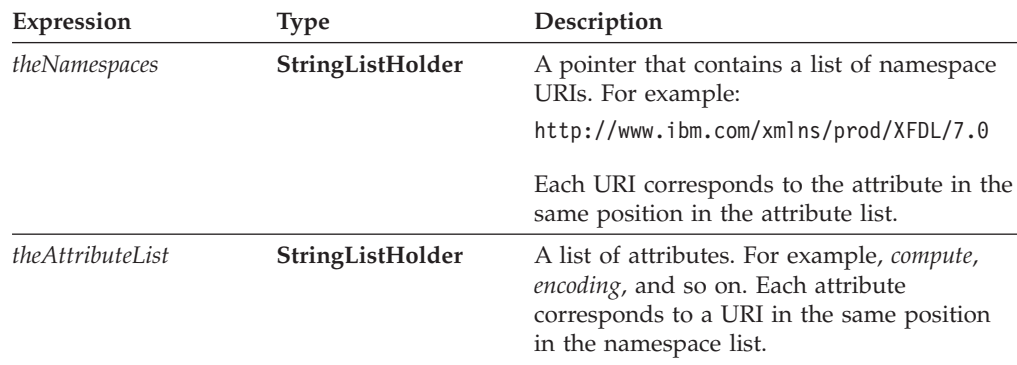

## **Returns**

Nothing or throws a generic exception (**UWIException**) if an error occurs.

## **Example**

The following method uses **getAttributeList** to retrieve the list of a node's attributes. It then searches through the list looking for a compute attribute. When if locates a compute attribute, it uses **removeAttribute** to remove the compute from the node.

```
private static void stripComputes(FormNodeP theNode) throws Exception
{
int counter;
StringListHolder URIList = new StringListHolder[];
StringListHolder attributeList = new StringListHolder[];
  /* Retrieve the list of attributes for the supplied node. */
  theNode.getAttributeList(URIList, attributeList);
  /* Step through the list searching for the compute attribute. If the
      compute attributes is found, delete it. */
  for (counter = 0; counter < attributeList.value.length; counter++)
   {
      if (attributeList.value[counter].equals("compute"))
      {
         theNode.removeAttribute(URIList.value[counter],
            attributeList.value[counter]);
      }
  }
}
```
## **getCertificateList**

## **Description**

This method locates all available certificates that can be used by a particular signature button. The certificates are filtered according to the signature engine defined in the *signformat* option of the button, and according to the filters defined in the *signdetails* option of the button.

This method returns the valid certificates in an undetermined order. This means that you cannot rely on the certificates being listed in the same order each time you call this method.

#### **Method**

```
public Certificate [ ] getCertificateList(
  String theFilters,
  IntHolder theStatus,
  ) throws UWIException;
```
## **Parameters**

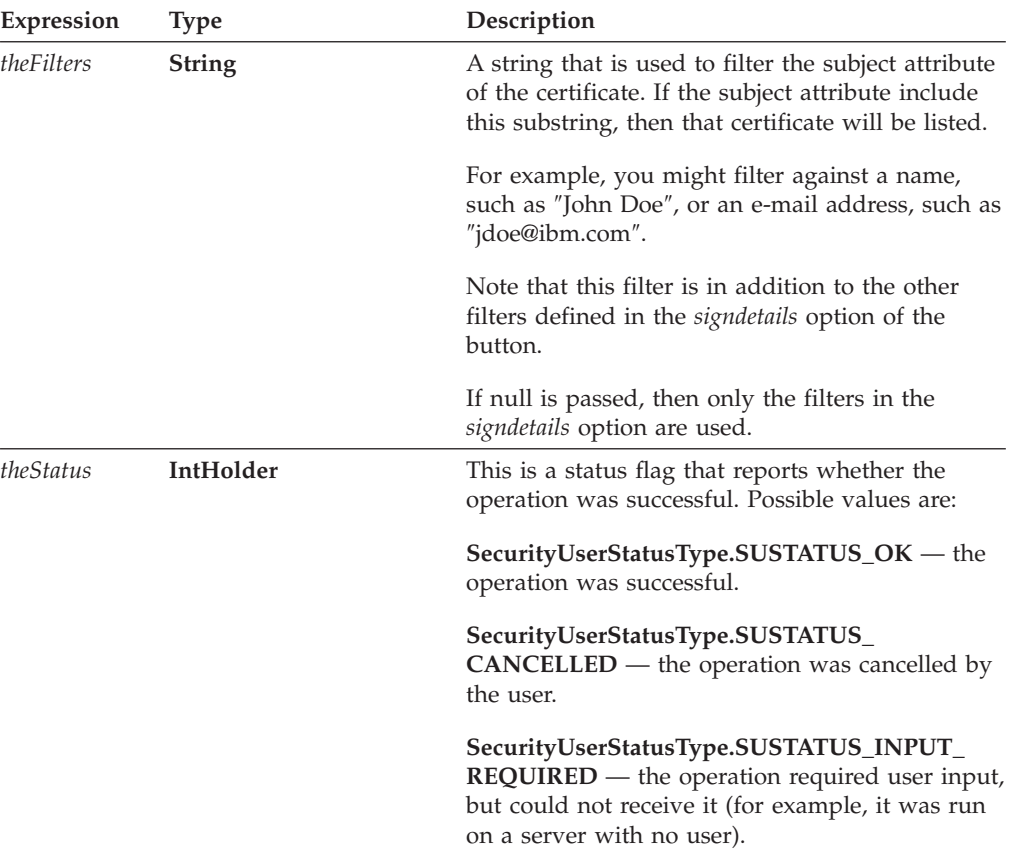

## **Returns**

An array containing the list of certificates objects.

### **Example**

In the following example, **dereferenceEx** is used to locate a specific signature button node. **getCertificateList** is then used to get a list of valid certificates for that button. Next, **getDataByPath** is used to search the certificate list for the Workplace Forms Server certificate, which **signForm** then uses to sign the button.

private static void createSignature(FormNodeP theForm)throws Exception

```
{
FormNodeP buttonNode;
IntHolder theStatus;
Signature theSignature;
Certificate [] certList;
String signerCommonName;
boolean encodedResult;
int correctCert = -1;
   if ((buttonNode = theForm.dereferenceEx(null, "PAGE1.SIGBUTTON1",
      0, FormNodeP.UFL ITEM REFERENCE, null)) == null)
   {
      throw new UWIException("Could not locate SIGBUTTON1 node.");
   }
   theStatus = new IntHolder();
   certList = buttonNode.getCertificateList(null, theStatus);
```

```
if (theStatus.value == securityUserStatusType.SUSTATUS_INPUT_REQUIRED)
   {
      throw new UWIException("User input required to sign form.");
  }
  certCount = certList.length;
  encodedResult = new BooleanHolder;
  for (i=0; i<certCount; i++)
   {
      signerCommonName = certList[i].getDataByPath(
         "SigningCert: Subject: CN", false, encodedResult);
      if (signerCommonName.equals("Workplace Forms Server"))
      {
         correctCert = i;
         break;
      }
  }
   if (correctCert == -1)
   {
      throw new UWIException("Could not locate required certificate");
  }
  theSignature = buttonNode.signForm(certList[correctCert], null,
      theStatus);
  if (theStatus.value == securityUserStatusType.SUSTATUS_INPUT_REQUIRED)
   {
      throw new UWIException("User input required to sign form.");
  }
}
```
## **getChildren**

## **Description**

This method, along with **getParent**, is used to traverse vertically along the form hierarchy. **getChildren** returns the first child of the indicated node. If the node has no children, null is returned. All children of a particular FormNodeP can be traversed using an iterator, such as a while loop, in combination with **getNext**.

## **Method**

**public FormNodeP getChildren( ) throws UWIException;**

## **Parameters**

There are no parameters for this method.

## **Returns**

The **FormNodeP** that represents the child or **null** if no such child exists. It will throw a generic exception (**UWIException**) if an error occurs.

## **Example**

In the following example the root node of a form is represented by a **FormNodeP** called **theForm**. The method **dereferenceEx** is used to retrieve an item from the form called PAGE1.NAMELABEL.

**getChildren** returns the first child node of *PAGE1.NAMELABEL* that is *PAGE1.NAMELABEL.value*.

```
public class getFunctions
{
private static FormNodeP theForm;
private static FormNodeP childNode;
   /* Additional Code Removed */
   public static void main(String argv[])
   {
   FormNodeP tempNode;
      /* Additional Code Removed */
      if ((tempNode = theForm.dereferenceEx(null, "PAGE1.NAMELABEL",
         0,FormNodeP.UFL_ITEM_REFERENCE, null)) == null)
      {
         throw new UWIException("Could not locate Name label node.");
      }
      childNode = tempNode.getChildren( );
      childNode.setLiteralEx(null, "The value option is the first ");
      /* Additional Code Removed */
   }
}
```
## **getFormVersion**

## **Description**

This method determines the XFDL version of a form. You can call this method on any form node that is in the XFDL namespace.

#### **Method**

**public int getFormVersion**() **throws UWIException;**

#### **Parameters**

There are no parameters for this method.

#### **Returns**

An integer in the form of 0xMMmm0300, where MM is the major number and mm is the minor number. For example, a version 6.3 form would return: 0x06030300.

## **Example**

The following method accepts a form node and returns a boolean that indicates whether the form is version 6.5 or higher.

```
private static Boolean checkVersion(formNodeP theNode) throws Exception
{
   if (theNode.getFormVersion() >= 0x06050300)
   {
      return(true);
   }
  else
```

```
{
       return(false);
   }
}
```
## **getInfoEx**

## **Description**

This method retrieves information about a particular node. If you do not want information about a particular property, simply set it to **null**.

## **Method**

```
public void getInfoEx(
  StringHolder theType,
   StringHolder theLiteral,
  StringHolder theFormula,
   StringHolder theIdentifier,
   String theCharSet)
  throws UWIException;
```
## **Parameters**

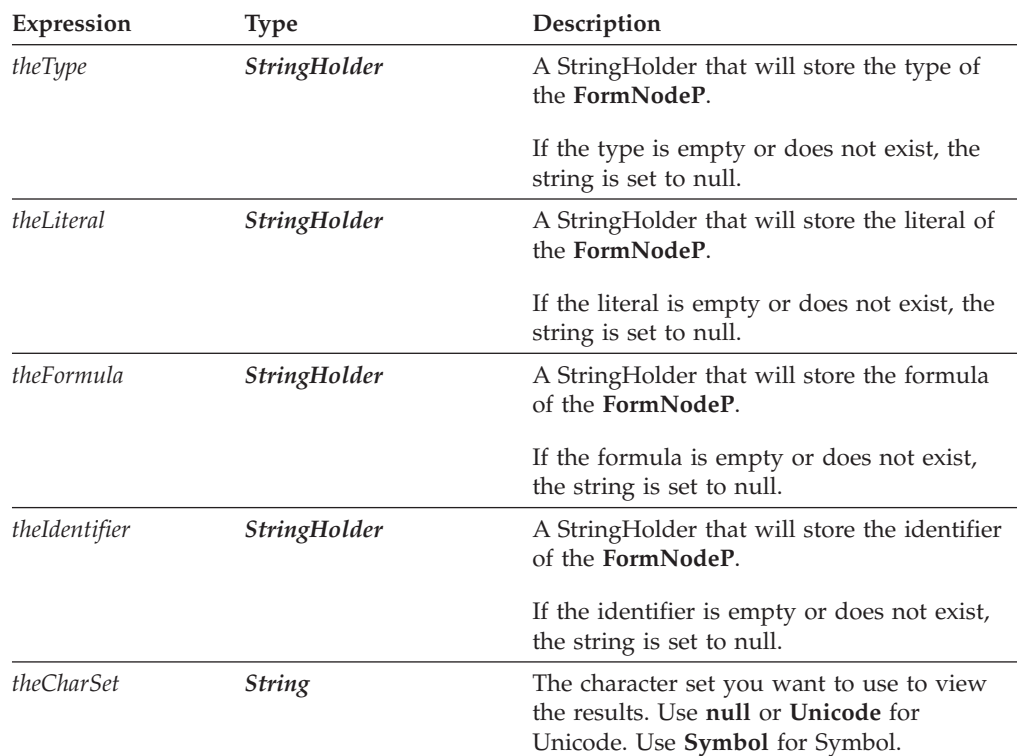

## **Returns**

Nothing if call is successful or throws a generic exception (**UWIException**) if an error occurs.

## **Notes**

If you are getting information about a node that is not in the XFDL namespace, **getInfoEx** may return values that include namespace prefixes as follows:

- v Any item node in a non-XFDL namespace will return a *Type* that includes a namespace prefix. For example, *myNamespace:Field1*.
- v Any option node in a non-XFDL namespace will return an *Identifier* that includes a namespace prefix. For example, *myNamespace:value*.

#### **Example**

{

}

In the following example, **dereferenceEx** is used to locate a specific node. **getInfoEx** is then used to get the four values from that node. The four values are then printed out.

```
private static void checkAgeFieldNode(FormNodeP theForm) throws Exception
FormNodeP tempNode;
StringHolder theType = new StringHolder();
StringHolder theLiteral = new StringHolder();
StringHolder theFormula = new StringHolder( );
StringHolder theIdentifier = new StringHolder();
     if ((tempNode = theForm.dereferenceEx(null, "PAGE1.AGEFIELD", 0,
        FormNodeP.UFL ITEM REFERENCE, null)) == null)
      {
        throw new UWIException("Could not locate AGEFIELD node.");
     }
     tempNode.getInfoEx(theType, theLiteral, theFormula, theIdentifier,
        null);
     /* Print out the information. */
     System.out.println("Type: " + theType.value);
     System.out.println("Literal: " + theLiteral.value);
      System.out.println("Formula: " + theFormula.value);
      System.out.println("Identifier: " + theIdentifier.value);
```
## **getLiteralByRefEx**

### **Description**

This method finds a particular FormNodeP on the basis of a reference string. The node you call this method on is used as the starting point for the search unless you provide an absolute reference. Once the FormNodeP is found, its literal is retrieved.

**Note:** It is not necessary to call this method when you are using XForms. The replaceXFormsInstance and extractXFormsInstancemethods perform this task automatically.

#### **Method**

```
public String getLiteralByRefEx(
  String theScheme,
  String theReference,
  int theReferenceCode
  String theCharSet,
   FormNodeP theNSNode
  ) throws UWIException;
```
## **Parameters**

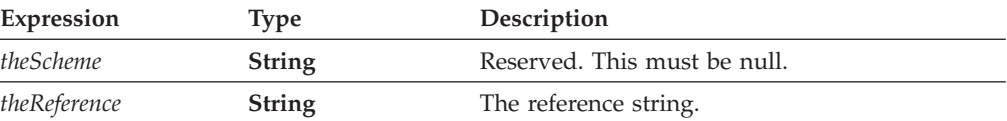

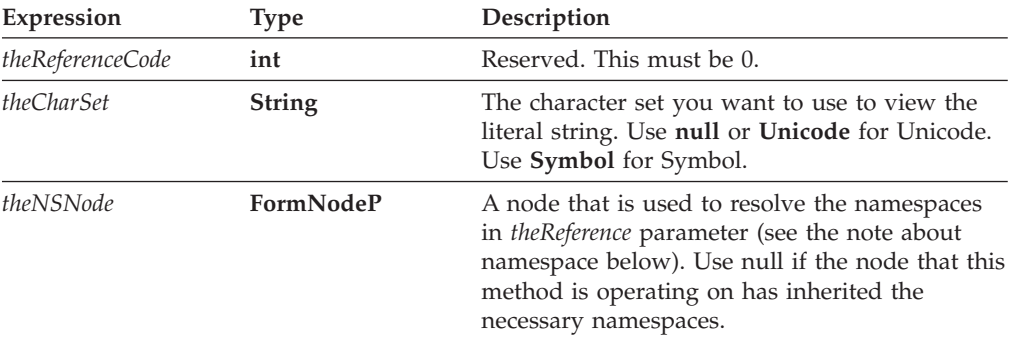

## **Returns**

The literal string or throws a generic exception (**UWIException**) if an error occurs. If the literal is empty or does not exist, the method returns **null**.

## **Notes**

This method is a shortcut method and is equivalent to performing the following on a **FormNodeP** object:

```
aNode.dereferenceEx(theScheme, theReference, theReferenceCode,
  UFL OPTION REFERENCE | UFL SEARCH AND CREATE,
   theNamespaceNode).getLiteralEx(aCharSet);
```
#### **FormNodeP**

Before you decide which FormNodeP to call the method on, be sure you understand the following:

- 1. The FormNodeP supplied can never be more than one level in the hierarchy above the starting point of the reference string. For example, if the reference string begins with an option, then the FormNodeP can be no higher in the hierarchy than an item.
- 2. If the FormNodeP is at the same level or lower in the hierarchy than the starting point of the reference string, the method will attempt to locate a common ancestor. The method will locate the ancestor of the FormNodeP that is one level in the hierarchy above the starting point of the reference string. The method will then attempt to follow the reference string back down through the hierarchy. If the reference string cannot be followed from the located ancestor (for example, if the ancestor is not common to both the FormNodeP and the reference string), the method will fail.

For example, given a FormNodeP that represents ″field\_1″ and a reference of ″field\_2″, the method will access the ″page″ node above ″field\_1″, and will then try to locate ″field\_2″ below that node. If the two fields are not on the same page, the method will fail.

3. If the FormNodeP is at the argument level, the search will not start from that point. Instead, the nearest ancestor that is at the option level will be used as the starting point for the search.

#### **Creating a Reference String**

For more information about creating a reference, see ["References"](#page-11-0) on page 8.

#### **Determining Namespace**

In some cases, you may want to use the **getLiteralByRefEx** method to get the literal of a node that does not have a globally defined namespace. For example, consider the following form:

```
<label sid="Label1">
   <value>Field1.processing:myValue</value>
</label>
<field sid="Field1" xmlns:processing="URI">
   <value></value>
   <processing:myValue>10<processing:myValue>
</field>
```
In this form, the *processing* namespace is declared in the *Field1* node. Any elements within *Field1* will understand that namespace; however, elements outside of the scope of *Field1* will not.

In cases like this, you will often start your search at a node that does not understand the namespace of the node you are trying to locate. For example, you might want to locate the node referenced in the value of *Label1*. In this case, you would first locate the *Label1* value node and get its literal. Then, from the *Label1* value node, you would attempt to locate the *processing:myValue* node as shown:

```
Label1Node.getLiteralByRefEx(null, "Field1.processing:myValue", 0,
   null, null)
```
In this example, the **getLiteralByRefEx** method would fail. The method cannot properly resolve the *processing* namespace because this namespace is not defined for the *Label1* value node. To correct this, you must also provide a node that understands the *processing* namespace (in this case, any node in the scope of *Field1*) as a parameter in the method:

```
Label1Node.getLiteralByRefEx(null, "Field1.processing:myValue", 0,
  null, Field1Node)
```
## **Example**

The following example uses **getLiteralByRefEx** to get the literal value from a specific node. That value is then converted into an integer.

```
private static int getCurrentDay( ) throws Exception
{
String temp;
   temp = theForm.getLiteralByRefEx(null, "PAGE1.CURRENTDAY.value", 0,
      null, null);
   /* If a literal value was returned, convert it into an integer value;
  otherwise, indicate that no value was entered into the field and throw
  an exception. */
   if (temp != null)
   {
      return Integer.parseInt(temp);
   }
  else
   {
      throw new UWIException("The current day was not entered.");
   }
}
```
## **getLiteralEx**

### **Description**

This method retrieves the literal of a node. The literal is returned in the specified character set.

**Note:** It is not necessary to call this method when you are using XForms. The replaceXFormsInstance and extractXFormsInstancemethods perform this task automatically.

### **Method**

```
public String getLiteralEx(
  String theCharSet
  ) throws UWIException;
```
### **Parameters**

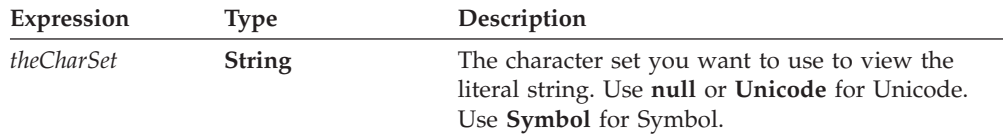

### **Returns**

A string containing the literal of the node or throws a generic exception (**UWIException**) if an error occurs. If the literal is empty or does not exist, the method returns **null**.

### **Example**

The following example uses **dereferenceEx** to locate a specific node. **getLiteralEx** is then used to get the literal value for that node.

```
private static void getGender( ) throws UWIException
{
FormNodeP tempNode;
String temp;
   if ((tempNode = theForm.dereferenceEx(null, "PAGE1.MALERADIO.value",
      0, FormNodeP.UFL OPTION REFERENCE | FormNodeP.UFL SEARCH, null)) ==
      null)
   {
      throw new UWIException("Could not locate MALERADIO value node.");
   }
   temp = tempNode.getLiteralEx(null);
   /* additional code removed */
}
```
## **getLocalName**

### **Description**

This method returns the *local name* of a given node. The local name is determined by the XML tag that represents that node. For example, examine the following XML fragment:

```
<page sid="PAGE1">
   <global sid="global"></global>
   <field sid="testField">
      <value>Hello</value>
      <bgcolor>
         <ae>120</ae>
         <ae>120</ae>
         <ae>120</ae>
      <bgcolor>
  </field>
</page>
```
In this sample, the name of the page node is ″page″, the name of the field node is ″field″, the name of the value node is ″value″, and the name of the bgcolor node is ″bgcolor″. The bgcolor node is also the parent of three array element nodes, all of which are named ″ae″.

Note that the local name does not include any namespace prefix that might exist. For example, you might have a custom option in a different namespace as shown:

```
<field sid="testField">
  <custom:my_option>value</custom:my_option>
</field>
```
In this case, the local name of the custom option is returned without the prefix, resulting in ″my\_option″.

### **Method**

**public String getLocalName( ) throws UWIException;**

### **Parameters**

There are no parameters for this method.

#### **Returns**

The name of the node or throws a generic exception (**UWIException**) if an error occurs.

### **Example**

The following method takes the root node of the form and uses recursion to step through each node in the form. The method uses **isXFDL** and **getLocalName** to locate all label nodes in the XFDL namespace and changes the background color of those nodes to green.

```
private static void changeLabelColor(FormNodeP theNode) throws Exception
{
FormNodeP tempNode, bgcolorNode;
   /* Use recursion to step through each node in the form. */tempNode = theNode.getChildren();
   while(tempNode != null)
   {
      changeLabelColor(tempNode);
      tempNode = tempNode.getNext()
   }
   /* If the node is a label in the XFDL namespace, set the bgcolor
      option to "green". */
```

```
if ((theNode.isXFDL()) && (theNode.getLocalName.equals("label")))
   theNode.SetLiteralByRefEx(null, "bgcolor[0]", 0, null, null,
      "green")
```
}

### **getNamespaceURI**

### **Description**

This method returns the *namespace URI* for the node.

Each namespace is defined in the form by a namespace declaration, as shown:

xmlns:xfdl="http://www.ibm.com/xmlns/prod/XFDL/7.0" xmlns:custom="http://www.ibm.com/xmlns/prod/XFDL/Custom"

Each namespace declaration defines both a prefix and a URI for the namespace. In this sample, the prefix for the XFDL namespace is *xfdl* and the URI is *http://www.ibm.com/xmlns/prod/XFDL/7.0*.

Tags within the form are assigned specific namespaces by using the defined prefix. For example, to declare that an option was in the custom namespace you would use the prefix *custom* as shown:

```
<field sid="testField">
  <custom:custom_option>value</custom:custom_option>
</field>
```
#### **Method**

**public String getNamespaceURI( ) throws UWIException;**

#### **Parameters**

There are no parameters for this method.

#### **Returns**

The namespace URI or throws a generic exception (**UWIException**) if an error occurs.

### **Example**

The following method uses recursion to traverse the entire node structure and destroys all nodes that are in the *custom* namespace identified by the following URI: *http://www.ibm.com/xmlns/prod/XFDL/Custom*. This method assumes that you are passing in the root node of the form.

```
private static void deleteCustomInfo(FormNodeP theNode) throws Exception
{
FormNodeP tempNode, tempNode2;
```

```
/* Use recursion to step through each node of the form. */tempNode = theNode.getChildren();
while(tempNode != null)
{
   tempNode2 = tempNode.getNext();
   deleteCustomInfo(tempNode);
   tempNode = tempNode2;
}
```

```
/* If the node belongs to the custom namespace, delete it. */if (theNode.getNamespaceURI().equals
   ("http://www.ibm.com/xmlns/prod/XFDL/Custom"))
   theNode.destroy();
```
## **getNamespaceURIFromPrefix**

}

### **Description**

This method returns the *namespace URI* that corresponds to a specific prefix. You can call this method from any node in the form, as long as that node either declares or inherits the namespace in question.

Each namespace is defined in the form by a namespace declaration, as shown:

```
xmlns:xfdl="http://www.ibm.com/xmlns/prod/XFDL/7.0"
xmlns:custom="http://www.ibm.com/xmlns/prod/XFDL/Custom"
```
Each namespace declaration defines both a prefix and a URI for the namespace. In this sample, the prefix for the XFDL namespace is *xfdl* and the URI is *http://www.ibm.com/xmlns/prod/XFDL/7.0*.

Tags within the form are assigned specific namespaces by using the defined prefix. For example, to declare that an option was in the custom namespace you would use the prefix *custom* as shown:

```
<field sid="testField">
   <custom:custom_option>value</custom:custom_option>
</field>
```
### **Method**

```
public String getNamespaceURIFromPrefix(
  String thePrefix
  ) throws UWIException;
```
### **Parameters**

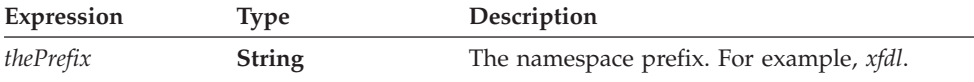

### **Returns**

The namespace URI or throws a generic exception (**UWIException**) if an error occurs. If the namespace URI is not declared, the result is **null**.

### **Example**

The following method copies a custom option from one form to another. The method assumes that you know the prefix for the custom namespace, but not the URI. First, the method uses **getNamespaceURIFromPrefix** to get the URI for the custom namespace in the first form. Next, it adds that namespace to the second form as a globally available namespace. It then locates the custom node in the first form and the global item node in the second form. Finally, it copies the custom node to the second form as a child of the global item node.

```
private static void copyCustomInfo(FormNodeP form1, FormNodeP form2)
  throws Exception
{
  String theURI;
  FormNodeP tempNode, duplicateNode, globalNode;
  /* Get the URI for the custom namespace in form 1. If the URI is null,
      throw an error. */
  if ((theURI = form1.getNamespaceURIFromPrefix("custom")) == null)
      throw new UWIException("Custom namespace not declared in form.");
  /* Create a custom namespace in form 2 using that URI. */form2.addNamespace(theURI, "custom");
  /* Locate the custom Status node in form 1. */
   if ((tempNode = form1.dereferenceEx(null,
      "global.global.custom:Status", 0, UFL_OPTION_REFERENCE |
      UFL_SEARCH, null)) == null)
      throw new UWIException("Could not find custom Status node.");
  /* Locate the global item in form 2. */if ((globalNode = form2.dereferenceEx(null, "global.global", 0,
      UFL_ITEM_REFERENCE | UFL_SEARCH, null)) == null)
      throw new UWIException("Could not locate global item.");
  /* Copy the custom node from form 1 and insert it as a child of
      the global item in form 2. */
  if ((duplicateNode = tempNode.duplicate(globalNode, UFL_APPEND_CHILD,
      null)) == null)
      throw new UWIException("Could not duplicate node.");
}
```
## **getNext**

### **Description**

This method, along with **getPrevious**, is used to traverse horizontally along the form hierarchy. **getNext** returns the next node in the tree. For instance, the page node corresponding to the first page of your form can be reached by calling **getNext** on the global page node.

#### **Method**

**public FormNodeP getNext( ) throws UWIException;**

### **Parameters**

There are no parameters for this method.

### **Returns**

The FormNodeP that represents the next node or null if no such node exists. A generic exception (**UWIException**) is thrown if an error occurs.

### **Example**

In the following example the root node of a form is represented by a **FormNodeP** called **theForm**. The method **dereferenceEx** is used to retrieve an item from the form called NAMELABEL. Then **getNext** is used to retrieve a second item that is the next sibling node after NAMELABEL.

```
public class getFunctions
{
private static FormNodeP theForm;
private static FormNodeP tempNode;
private static FormNodeP nextNode;
/* Additional Code Removed */
   public static void main(String argv[])
   {
      /* Additional Code Removed */
      if ((tempNode = theForm.dereferenceEx(null, "PAGE1.NAMELABEL",
         0,FormNodeP.UFL_ITEM_REFERENCE, null)) == null)
      {
         throw new UWIException("Could not locate Name label node.");
      }
      nextNode = tempNode.getNext( );
      /* Additional Code Removed */
   }
}
```
## **getNodeType**

### **Description**

This method returns the type for a node (for example, page, item, option, and so on). This allows you to quickly determine the type of node you are working with and what depth you are at in the node hierarchy.

#### **Method**

**public int getNodeType() throws UWIException;**

#### **Parameters**

There are no parameters for this method.

### **Returns**

One of the following types:

- FormNodeP.UFL\_FORM The root node of the form.
- FormNodeP.UFL\_PAGE A page level node.
- FormNodeP.UFL\_ITEM An item level node.
- FormNodeP.UFL\_OPTION An option level node.
- FormNodeP.UFL\_ARRAY An argument level node, such as an array element.

This method throws a generic exception (**UWIException**) if an error occurs.

This function throws an exception if an error occurs.

### **Example**

The following method recieves a node below the page level and uses **getParent** to ascend the hierarchy until it reaches a page node, as detected by **getNodeType**.

```
private static FormNodeP ascendToPage(FormNodeP theNode) throws Exception
{
  while ((theNode != null) && (theNode.getNodeType() !=
      FormNodeP.UFL_PAGE))
   {
      theNode = theNode.getParent();
   }
  return(theNode);
}
```
### **getParent**

### **Description**

This method, along with **getChildren**, is used to traverse vertically along the form hierarchy. **getParent** returns the parent of a node. If the node has no parent, null is returned. A form's structure can be traversed up to the root node using an iterator such as a while loop.

#### **Method**

**public FormNodeP getParent( ) throws UWIException;**

### **Parameters**

There are no parameters for this method.

#### **Returns**

The FormNodeP that represents the parent node or null if no such parent exists. If an error occurs, a generic (**UWIException**) is thrown.

#### **Example**

In the following example the root node of a form is represented by a **FormNodeP** called **theForm**. The method **dereferenceEx** is used to retrieve an option node from the form called *PAGE1.AGEFIELD.size*.

**getParent** returns the parent node of *PAGE1.AGEFIELD.size*, that is, *PAGE1.AGEFIELD*.

```
public class getFunctions
{
private static FormNodeP theForm;
private static FormNodeP tempNode;
private static FormNodeP parentNode;
   /* Additional Code Removed */
   public static void main(String argv[])
   {
      /* Additional Code Removed */
      if ((tempNode = theForm.dereferenceEx(null,
         "PAGE1.AGEFIELD.size", 0, FormNodeP.UFL_OPTION_REFERENCE |
         FormNodeP.UFL_SEARCH, null)) == null)
      {
         throw new UWIException("Could not locate AgeField size
```

```
label node.");
   }
   parentNode = tempNode.getParent( );
   /* Additional Code Removed */
}
```
## **getPrefix**

### **Description**

}

This method returns the namespace *prefix* for the node.

Each namespace is defined in the form by a namespace declaration, as shown:

```
xmlns:xfdl="http://www.ibm.com/xmlns/prod/XFDL/7.0"
xmlns:custom="http://www.ibm.com/xmlns/prod/XFDL/Custom"
```
Each namespace declaration defines both a prefix and a URI for the namespace. In this sample, the prefix for the XFDL namespace is *xfdl* and the URI is *http://www.ibm.com/xmlns/prod/XFDL/7.0*.

Tags within the form are assigned specific namespaces by using the defined prefix. For example, to declare that an option was in the custom namespace you would use the prefix *custom* as shown:

```
<field sid="testField">
  <custom:custom_option>value</custom:custom_option>
</field>
```
**Note:** A given prefix may not always resolve to the same namespace. Different portions of the form may define the prefix differently. For example, the custom prefix may resolve to a different namespace on the first page of a form than it does on the following pages.

#### **Method**

**public String getPrefix( ) throws UWIException;**

#### **Parameters**

There are no parameters for this method.

### **Returns**

The prefix for the node's namespace or throws a generic exception (**UWIException**) if an error occurs.

#### **Example**

The following method removes all nodes from the form that have a namespace prefix of ″custom″. The method walks through the form using **getChildren** and **getNext** in a recursive loop. While walking the form, it uses **getPrefix** to locate nodes in the custom namespace and deletes them using **destroy**. This method assumes that you are passing it the root node of the form.

private static void deleteCustomInfo(FormNodeP theNode) throws Exception

```
{
FormNodeP tempNode, tempNode2;
```

```
/* Use recursion to step through each node of the form. */tempNode = theNode.getChildren();
while(tempNode != null)
{
   tempNode2 = tempNode.getNext();
   deleteCustomInfo(tempNode);
   tempNode = tempNode2;
}
/* If the node is in the custom namespace, delete it. */if (theNode.getPrefix().equals("custom"))
   theNode.destroy();
```
# **getPrefixFromNamespaceURI**

}

### **Description**

This method returns the namespace *prefix* for a specific namespace URI. You can call this method from any node in the form, as long as that node either declares or inherits the namespace in question.

Each namespace is defined in the form by a namespace declaration, as shown:

xmlns:xfdl="http://www.ibm.com/xmlns/prod/XFDL/7.0" xmlns:custom="http://www.ibm.com/xmlns/prod/XFDL/Custom"

Each namespace declaration defines both a prefix and a URI for the namespace. In this sample, the prefix for the XFDL namespace is *xfdl* and the URI is *http://www.ibm.com/xmlns/prod/XFDL/7.0*.

Tags within the form are assigned specific namespaces by using the defined prefix. For example, to declare that an option was in the custom namespace you would use the prefix *custom* as shown:

```
<field sid="testField">
   <custom:custom_option>value</custom:custom_option>
</field>
```
### **Method**

**public String getPrefixFromNamespaceURI( String** *theURI* **) throws UWIException;**

### **Parameters**

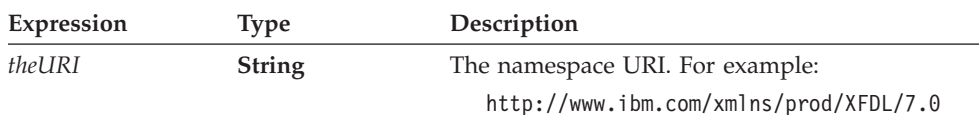

### **Returns**

The namespace prefix or throws a generic exception (**UWIException**) if an error occurs. If the namespace URI is not declared, the result is **null**.

### **Example**

The following method adds custom information to a form and assumes that the namespace URI for the custom information is known but that the prefix used to represent that namespace in the form is not known. First, the method uses **getPrefixFromNamespaceURI** to get the prefix in use. The method then concatenates the prefix with the name for the new node, ″Status″. Finally, the method locates the global item in the global page and creates a new option node.

private static void addStatus(FormNodeP theNode) throws Exception

{ XFDL theXFDL; String thePrefix; String theNodeName;

- $/*$  Retrieve the prefix for the custom namespace. If the prefix is null, throw an error. \*/
- if ((thePrefix = theNode.**getPrefixFromNamespaceURI**( "http://www.ibm.com/xmlns/prod/XFDL/Custom")) == null) throw new UWIException("Custom namespace not declared in form.");
- $/*$  Create a name for a new node by concatenating the prefix with "Status". \*/

theNodeName = thePrefix + ":Status";

- /\* Locate the global item in the global page so we can add a global option. \*/
- if (theNode = theNode.dereferenceEx(null, "global.global", 0, UFL\_ITEM\_REFERENCE | UFL\_SEARCH, null) == null) throw new UWIException("Could not locate global.global node.");
- /\* Get the XFDL object so we can create a new node.  $*/$
- if ((theXFDL = IFSSingleton.getXFDL()) == null) throw new UWIException("Could not find XFDL interface.");
- /\* Create a new node in the custom namespace and give it a value of "Processed". \*/
- if (theNode = theXFDL.create(theNode, UFL\_APPEND\_CHILD, null, "Processed", null, theNodeName) ==  $null$ throw new UWIException("Could not create Status node.");

## **getPrevious**

### **Description**

}

This method, along with **getNext**, is used to traverse horizontally along the form hierarchy. **getPrevious** returns the previous node in the tree. For instance, if you call **getPrevious** one the Page1 node in your form, it will return the global page node.

#### **Method**

**public FormNodeP getPrevious( ) throws UWIException;**

#### **Parameters**

There are no parameters for this method.

### **Returns**

The FormNodeP that represents the previous node or null if no such node exists. A generic exception (**UWIException**) is thrown if an error occurs.

### **Example**

{

In the following example the root node of a form is represented by a **FormNodeP** called **theForm**. The method **dereferenceEx** is used to retrieve an item from the form called NAMELABEL. Then **getPrevious** is used to retrieve a second item that is the sibling node before NAMELABEL.

```
public class getFunctions
private static FormNodeP theForm;
private static FormNodeP tempNode;
private static FormNodeP prevNode;
/* Additional Code Removed */
   public static void main(String argv[])
   {
      /* Additional Code Removed */
      if ((tempNode = theForm.dereferenceEx(null, "PAGE1.NAMELABEL",
         0,FormNodeP.UFL_ITEM_REFERENCE, null)) == null)
      {
         throw new UWIException("Could not locate Name label node.");
      }
      prevNode = tempNode.getPrevious( );
      /* Additional Code Removed */
     }
```
## **getReferenceEx**

### **Description**

}

This method returns the reference string that identifies the node. For example, a value node might return a reference of *Page1.Field1*.*value*. The reference will either begin at the page level of the form or at a level specified by the caller.

### **Method**

```
public String getReferenceEx(
  String theScheme,
  FormNodeP theNSNode,
  FormNodeP theStartPoint,
  boolean addNamespaces
  ) throws UWIException;
```
### **Parameters**

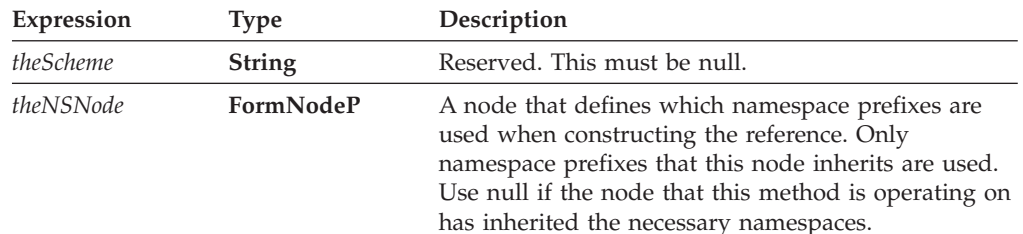

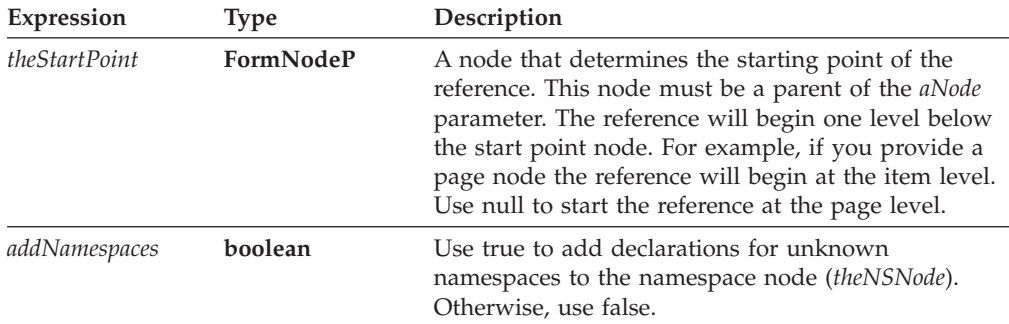

### **Returns**

A string containing a reference to the node, or throws a generic exception (**UWIException**) if an error occurs.

#### **Notes**

#### **Creating a Reference String**

For more information about creating a reference, see ["References"](#page-11-0) on page 8.

#### **Working with Namespace Prefixes**

In some cases, you may want to use the **getReferenceEx** method to get the reference to a node that uses a different prefix for a known namespace. For example, consider the following form:

```
<label sid="Label1" xmlns:data="URI">
  <value></value>
</label>
<field sid="Field1" xmlns:processing="URI">
   <value></value>
   <processing:myValue>10<processing:myValue>
</field>
```
In this form, *processing* and *data* are prefixes for the same namespace, since they both refer to the same URI. However, both namespaces have limited scope since they are declared at the item level. This means that *Label1* node does not understand the *processing* prefix, and that the *Field1* node does not understand the *data* prefix.

This becomes a problem if you want to refer to a namespace from a location that does not understand that namespace. For example, suppose you wanted to set the value of *Label1* to be a reference to the *myValue* node in *Field1*. Normally, you would locate the *myValue* node and use **getReferenceEx** as shown:

```
myValueNode.getReferenceEx(null, null, null, false)
```
In this case, **getReferenceEx** would return the following reference: *Page1.Field1.processing:myValue*. However, because the *processing* namespace is not defined for *Label1*, a reference to the *processing* namespace is not understood. This means that you cannot set the value of *Label1* to equal this reference, since the node would not understand that content.

Instead, you must generate a reference that includes a known namespace prefix, such as the *data* namespace. You can do this by including a second node in the

**getReferenceEx** method. The second node must understand the appropriate namespace. For example, you could include the *Label1* node in the method, as shown:

```
myValueNode.getReferenceEx(null, Label1Node, null, false)
```
In this case, the method will substitute the *data* prefix for the *processing* prefix, since they both resolve to the same namespace. As a result, the method will return: *Page1.Field1.data:myValue*. Since the *data* prefix is defined within *Label1*, you can use this reference to set *Label1*'s value node.

#### **Working with Unknown Namespaces**

In some cases, you may want to use the **getReferenceEx** method to get the reference to a node that uses an unknown namespace. For example, consider the following form:

```
<page sid="Page1" xmlns:processing="URI1">
  <global sid="global">
     <processing:info></processing:info>
  </qlobal>
  <field sid="Field1" xmlns:data="URI2">
     <value></value>
      <data:info>data</data:info>
  </field>
```
In this example, you might want to store a reference to the <data:info> element in the <processing:info> element. **getReferenceEx** would return the following reference for the <data:info> element: *Page1.Field1.data:info*. However, this reference includes the *data* namespace, which is not defined for the page global. This means that you could not store this reference in the <processing:info> element, because it would not understand the reference.

To solve this problem, you can use the *addNamespaces* flag in the **getReferenceEx** method. When this flag is set to true, the method will add unknown namespaces to the *theNSNode*.

For example, if you set *theNSNode* to be the global item node for *Page1*, and set the *addNamespace* flag to true, as shown:

```
dataNode.getReferenceEx(null, pageGlobalNode, null, true)
```
The method would return the reference to the <data:info> element, but would also modify the global item node to include the unknown *data* namespaces, as shown:

```
<global sid="global" xmlns:data="URI2">
```
You could then store the reference in that global item or any of its descendants, since the namespace is now properly defined.

### **Example**

In the following example, a page node is passed to the method. The method then uses **getChildren** and **getNext** to locate the last item node in the page. **getReferenceEx** is then called to get the reference to that node, which is returned

to the caller.

```
public String getLastItemReference(FormNodeP pageNode)
{
FormNodeP itemNode, tempNode;
String theReference;
```

```
/* Get the first item node in the page. */itemNode = pageNode.getChildren();
/* Cycle through to the last item node in the page. */
while ((tempNode = itemNode.getNext()) != null)
{
   itemNode = tempNode;
}
/* Get the reference to the node and return it. */theReference = itemNode.getReferenceEx(null, null, null, false);
return(theReference);
```
## **getSecurityEngineName**

### **Description**

}

This method returns the name of the appropriate security engine for a given button or signature node. This is useful for determining which validation call you need to make to validate the signature.

### **Method**

**public String getSecurityEngineName( int** *theOperation* **) throws UWIException;**

### **Parameters**

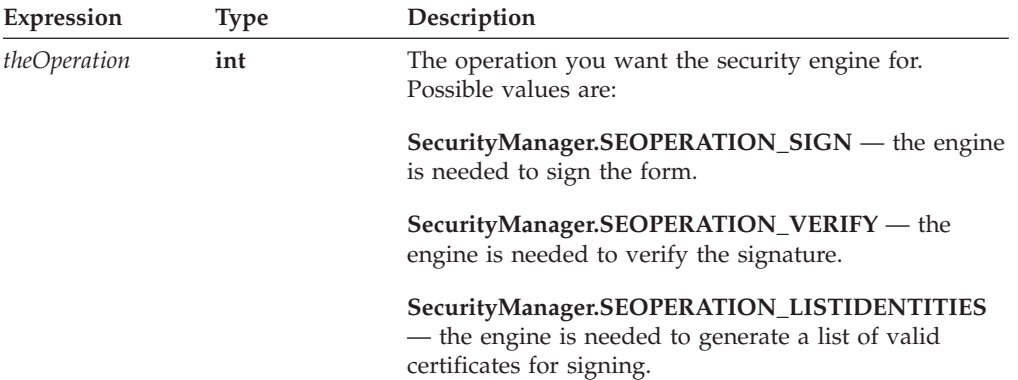

### **Returns**

A string containing the name of the security engine on success, or throws a generic exception (**UWIException**) if an error occurs. The possible names are:

- CryptoAPI
- Netscape
- ClickWrap
- HMAC-ClickWrap
- PenOp

### **Example**

The following example uses **getSecurityEngineName** to get the appropriate engine for a signature verification. If the engine is *HMAC-ClickWrap*, the example calls a

method that will verify an HMAC signature. Otherwise, the example calls a method that verifies other types of signatures.

```
public short validateSignature(FormNodeP sigNode)
{
String engineName;
short validation;
  engineName = sigNode.getSecurityEngineName
      (SecurityManager.SEOPERATION_VERIFY);
  if (engineName.equals("HMAC-ClickWrap"))
  {
      validation = validateAuthenticatedClickwrapSignature(sigNode);
   }
  else
   {
      validation = validateNormalSignature(sigNode);
  }
  return(validation);
}
```
## **getSigLockCount**

### **Description**

This method returns the signature lock count of a node. If 0 is returned, the node is not signed by any digital signature, but it may have descendants that are signed.

### **Method**

**public int getSigLockCount( ) throws UWIException;**

### **Parameters**

There are no parameters for this method.

#### **Returns**

The number of locks on the given node or throws a generic exception (**UWIException**) if an error occurs.

#### **Example**

In the following example, **dereferenceEx** is used to locate the address field node. **getSigLockCount** is then used to determine how many signatures have locked the address field.

```
private static void checkSigLocks(FormNodeP theForm) throws Exception
{
FormNodeP addressNode;
FormNodeP tempNode;
   if ((addressNode = theForm.dereferenceEx(null, "PAGE1.ADDRESSFIELD",
      0, FormNodeP.UFL_ITEM_REFERENCE, null)) == null)
   {
      throw new UWIException("Could not locate ADDRESSFIELD node.");
   }
   if (addressNode.getSigLockCount( ) != 2)
   {
      System.out.println("ADDRESSFIELD not signed twice.");
   }
}
```
## **getSignature**

### **Description**

This method returns signature object for a given *button* or *signature* item.

#### **Method**

**public Signature getSignature() throws UWIException;**

### **Parameters**

There are no parameters for this method.

### **Returns**

A signature object if the call is successful, or throws a generic exception (**UWIException**) if an error occurs.

### **Example**

The following example uses **getSignature** to get the signature object from the signature node, and uses **getDataByPath** to get the signer's identity from the signature object. It then calls **validateHMACWithSecret** to validate the signature.

```
public short checkSignature(FormNodeP theSignatureNode,
   Certificate theServerCert)
{
Signature theSignatureObject;
String theSecret;
String signerCommonName;
BooleanHolder encodedData;
IntHolder theStatus;
short validation;
   theSignatureObject = theSignatureNode.getSignature();
   encodedData = new BooleanHolder();
   if ((signerCommonName = theSignatureObject.getDataByPath(
      "SigningCert: Subject: CN", false, encodedData)) == null)
   {
      throw new UWIException("Could not determine signer's name.");
   }
   /* Include external code that matches the signer's identity to a shared
      secret, and sets theSecret to match. This is most likely a
      database lookup. */
   theStatus = new IntHolder();
   validation = theSignatureNode.validateHMACWithSecret(theSecret,
      theServerCert, theStatus);
   /* Check the status in case the process required user input. */if (theStatus.value != SecurityUserStatusType.SUSTATUS_OK)
   {
      throw new UWIException("Validation required user input.");
   }
   return(validation);
}
```
## **getSignatureVerificationStatus**

### **Description**

When called, this method checks to see if the digital signatures in a given form are valid.

### **Method**

**public short getSignatureVerificationStatus( ) throws UWIException;**

### **Parameters**

There are no parameters for this method.

### **Returns**

A short having one of the following values:

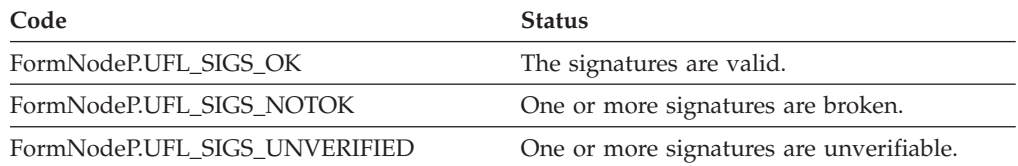

On error, the method throws a generic exception (**UWIException**).

### **Example**

The following example reads a form into memory, and then uses **getSignatureVerificationStatus** to check if the signatures in a loaded form are valid.

```
private static void loadForm( ) throws Exception
{
  FormNodeP.readForm("Sample.xfd", 0);
  if (theForm.getSignatureVerificationStatus()!= FormNodeP.UFL_SIGS_OK)
  {
      System.out.println("At least one digital signature is not valid.");
   }
}
```
## **isSigned**

### **Description**

This method determines whether a node is signed.

### **Method**

```
public boolean isSigned(
  boolean excludeSelf
  ) throws UWIException;
```
### **Parameters**

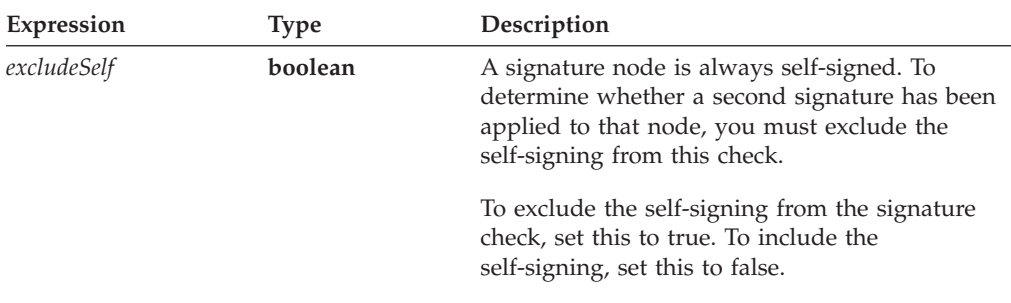

### **Returns**

*True* if the node is signed, *false* if it is not.

### **Example**

The following function locates the value node for a Date field, checks to see if it is signed, and sets the value if the node is not signed.

```
private static void setDateValue(String theDate, formNodeP theForm)
   throws Exception
{
FormNodeP tempNode;
   /* Locate the value option for the Date field */if ((tempNode = theForm.dereferenceEx(null, "PAGE1.Date.value", 0,
      FormNodeP.UFL OPTION REFERENCE, null)) == null)
   {
      throw new UWIException("Could not locate value node for Date.");
   }
   /* Check the value node to see if it is signed. If it is signed,
      return an error. Otherwise, set it to the value passed into the
      method. */
   if (tempNode.isSigned(false) == true)
   {
      throw new UWIException("Date's value is signed");
   }
   else
   {
      tempNode.setLiteralEx(null, theDate);
   }
}
```
## **isValidFormat**

### **Description**

This method returns the boolean result of whether a string is valid according to the setting of the node's *format* option.

This method does not support XForms nodes.

#### **Method**

```
public boolean isValidFormat(
   String theString
   ) throws UWIException;
```
### **Parameters**

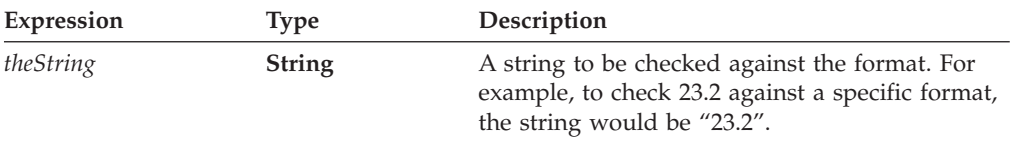

### **Returns**

*True* if the string does match the format, *false* if it does not.

### **Example**

The following function locates the Currency field and checks to see if "23.2" conforms to the format required by the field's *format* option.

```
public boolean checkFormat(formNodeP theForm)
  throws Exception
{
FormNodeP theItem;
  /* Locate the Currency field */
  if ((theItem = theForm.dereferenceEx(null, "PAGE1.Currency", 0,
      FormNodeP.UFL_OPTION_REFERENCE, null)) == null)
   {
      throw new UWIException("Could not locate the Currency node.");
   }
  /* Check the string to see if it is invalid*/
   (theItem.isValidFormat("23.2") == false)
   {
      throw new UWIException("The value is not correctly formatted.");
  }
  else
   {
       System.out.println("The value is formatted correctly.");
   }
```
### **isXFDL**

### **Description**

}

This method determines whether a node belongs to the XFDL namespace.

Each namespace is defined in the form by a namespace declaration, as shown:

xmlns:xfdl="http://www.ibm.com/xmlns/prod/XFDL/7.0" xmlns:custom="http://www.ibm.com/xmlns/prod/XFDL/Custom"

Each namespace declaration defines both a prefix and a URI for the namespace. In this sample, the prefix for the XFDL namespace is *xfdl* and the URI is *http://www.ibm.com/xmlns/prod/XFDL/7.0*.

Tags within the form are assigned specific namespaces by using the defined prefix. For example, to declare that an option was in the custom namespace you would use the prefix *custom* as shown:

```
<field sid="testField">
   <custom:custom_option>value</custom:custom_option>
</field>
```
### **Method**

**public boolean isXFDL() throws UWIException;**

### **Parameters**

There are no parameters for this method.

### **Returns**

*True* if the node belongs to the XFDL namespace, *false* if it does not, or throws a generic exception (**UWIException**) if an error occurs.

#### **Example**

{

The following method uses recursion to traverse the entire node structure and destroys all nodes that are not in the XFDL namespace. This method assumes that you are passing in the root node of the form.

private static void deleteCustomInfo(FormNodeP theNode) throws Exception

```
FormNodeP tempNode, tempNode2;
  /* Use recursion to step through each node of the form. */tempNode = theNode.getChildren();
  while(tempNode != null)
   {
     tempNode2 = tempNode.getNext();
     deleteCustomInfo(tempNode);
     tempNode = tempNode2;
  }
  /* If the node is not in the XFDL namespace, delete it. */if (theNode.isXFDL() == false)
      theNode.destroy();
```
### **removeAttribute**

### **Description**

}

This method removes a specific attribute from a node. For example, the following XFDL represents a value node:

<value custom:myAtt="x"></value>

To remove the custom attribute from this node, you would use *removeAttribute*.

#### **Method**

```
public void removeAttribute(
  String theNamespaceURI,
  String theAttribute
  ) throws UWIException;
```
### **Parameters**

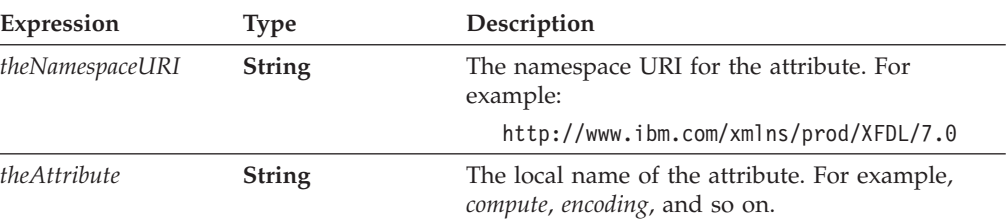

#### **Returns**

Nothing or throws a generic exception (**UWIException**) if an error occurs.

#### **Notes**

#### **Attributes and the Null Namespace**

If an attribute is on a node in a non-XFDL namespace, and that attribute has no namespace prefix, then the attribute is in the *null* namespace. For example, the following node is the custom namespace, as is the first attribute, but since the second attribute does not have a namespace prefix, it is in the null namespace:

```
<custom:processing custom:stage="2" user="tjones">
```
When an attribute is the null namespace, you may either provide a null value for the namespace URI or use the namespace URI for the containing element.

For example, to indicate *user* attribute on the *processing* node, you could use the null namespace or the custom namespace URI.

#### **Attributes and Namespace Prefixes**

If you refer to an attribute with a namespace prefix, **removeAttribute** first looks for a complete match, including both prefix and attribute name. If it does not find such a match, it will look for a matching attribute name that has no prefix but whose containing element has the same namespace.

For example, assume that the *custom* namespace and the *test* namespace both resolve to the same URI. In the following case, looking for the *id* attribute would locate the second attribute (test:id), since it has an explicit namespace declaration:

```
<a xmlns:custom="ABC" xmlns:test="ABC">
   <custom:myElement id="1" test:id="2">
\langlea>
```
However, in the next case, the *id* attribute does not have an explicit namespace declaration. Instead, it inherits the custom namespace. However, since the inherited namespace resolves to the same URI, the *id* attribute is still located:

```
<custom:myElement id="1">
```
### **Example**

The following method uses **getAttributeList** to retrieve the list of a node's attributes. It then searches through the list looking for a compute attribute. When if locates a compute attribute, it uses **removeAttribute** to remove the compute from the node.

```
private static void stripCustomAttributes(FormNodeP theNode) throws Exception
{
int counter;
StringListHolder URIList = new StringListHolder[];
StringListHolder attributeList = new StringListHolder[];
   /* Get the list of attributes for the node. */theNode.getAttributeList(URIList, attributeList);
   /* Step through each attribute and delete the compute. */for (counter = 0; counter < attributeList.value.length; counter++)
   {
      if (attributeList.value[counter].equals("custom:myAtt"))
      {
         theNode.removeAttribute(URIList.value[counter],
            attributeList.value[counter]);
      }
   }
}
```
### **removeEnclosure**

### **Description**

This method will either remove an enclosure from a specific datagroup or delete the enclosure from the form. Call this method on the **FormNodeP** that contains the enclosure you want to remove.

#### **Method**

**public void removeEnclosure( String** *theDataGroup* **) throws UWIException;**

#### **Parameters**

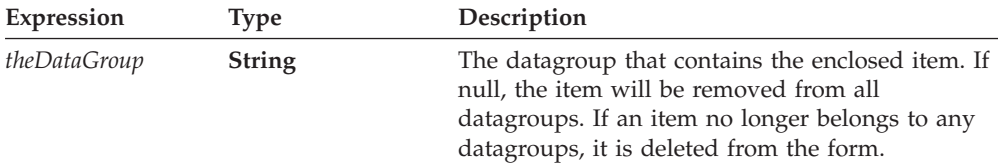

### **Returns**

Nothing if call is successful or throws a generic exception (**UWIException**) if an error occurs.

#### **Example**

The following example uses **UFLDereferenceEx** to locate a specific data node. **UFLRemoveEnclosure** is then used to remove the node from the form.

```
private static void deleteLogo(FormNodeP theForm) throws Exception
{
FormNodeP tempNode;
   if ((tempNode = theForm.dereferenceEx(null, "PAGE1.LOGODATA", 0,
     FormNodeP.UFL ITEM REFERENCE, null)) == null)
   {
```

```
throw new UWIException("Could not locate LOGODATA node.");
}
tempNode.removeEnclosure(null);
```
## **replaceXFormsInstance**

### **Description**

}

This method either inserts or replaces an XForms instance in a form's data model. The instance can come from either from either a file, an input stream, a Java Reader, or a memory block.

Call this method on the root node of the form or an instance node.

Use caution when calling this method. It can be used to overwrite signed instance data.

**Note:** This method automatically updates the XForms data model.

### **Method**

#### **READING A FILE:**

**public void replaceXFormsInstance( String** *theModelID***, String** *theNodeRef***, FormNodeP** *theNSNode***, String** *theFilename***, byte[]** *theMemoryBlock* **boolean** *replaceRef* **) throws UWIException;**

#### **READING FROM A STREAM:**

**public void replaceXFormsInstance( String** *theModelID***, String** *theNodeRef***, FormNodeP** *theNSNode***, java.io.InputStream** *theStream***, boolean** *replaceRef* **) throws UWIException;**

#### **READING FROM A READER:**

**public void replaceXFormsInstance( String** *theModelID***, String** *theNodeRef***, FormNodeP** *theNSNode***, java.io.Reader** *theReader***, boolean** *replaceRef* **) throws UWIException;**

#### **Parameters**

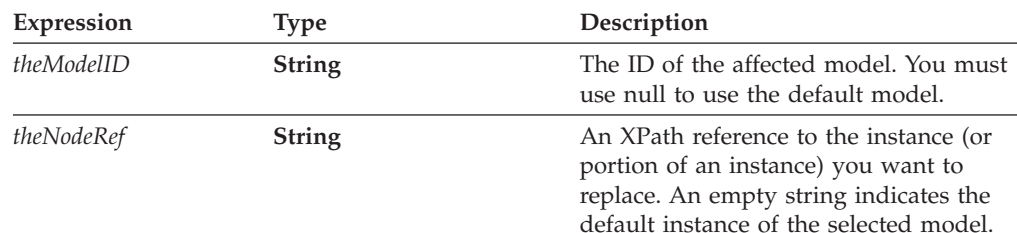

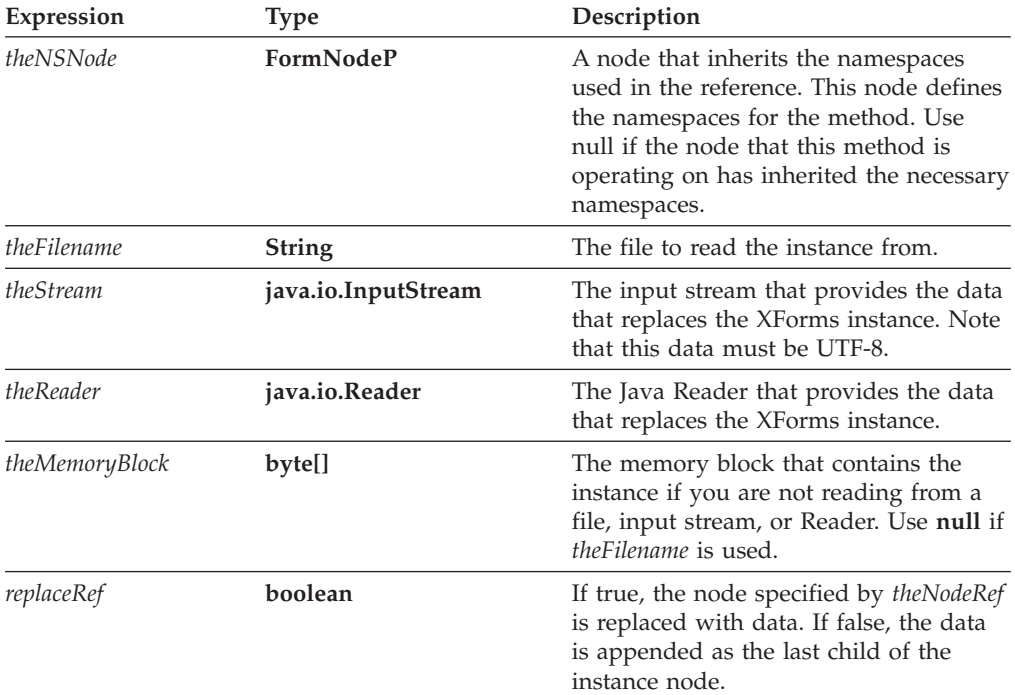

### **Returns**

Nothing if call is successful or throws a generic exception (**UWIException**) if an error occurs.

### **Example**

The following example shows a method that replaces an XForms instance.

```
private static void updateDataInstance(String theFileName)
```

```
{
  theForm.replaceXFormsInstance("model1",
      "instance('instance1')"loanrecord/user_personal_info",
      null, "c:\\InstanceData.xml", true);
}
```
## **setActiveForComputationalSystem**

### **Description**

This method sets whether the computational system is active. When active, all computes in the form are evaluated on an on-going basis. When inactive, no computes are evaluated.

Note that turning the computational system on causes all computes in the form to be re-evaluated, which can be time consuming.

#### **Method**

```
public void setActiveForComputationalSystem (
  boolean activeFlag,
  ) throws UWIException;
```
### **Parameters**

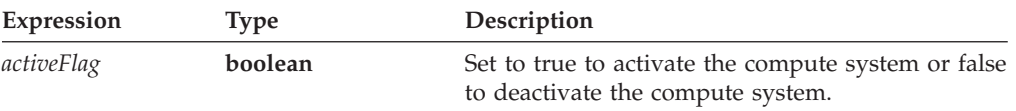

#### **Returns**

Nothing or throws a generic exception (**UWIException**) if an error occurs.

### **Example**

The following example reads a form into memory with the computational system turned off. The example then calls a processing method that adds a large amount of information to the form. Next, **setActiveForComputationalSystem** is called to turn the computational system on and evaluate all of the computes. Finally, the updated form is written to disk.

```
private static void processForm() throws Exception
{
XFDL theXFDL;
FormNodeP theForm;
   /* Get the XFDL object */if ((theXFDL = IFSSingleton.getXFDL()) == null)
      throw new Exception("Could not find interface");
   /* Read the form into memory with the computes turned off */
   if ((theForm = theXFDL.readForm("input.xfd",
      XFDL.UFL_AUTOCOMPUTE_OFF)) == null)
      throw new Exception("Could not load form.");
   /* Call a method that adds information to the form from a database */addInformation(theForm);
   /* Activate the computational system. This will re-evaluate all
      computes with the new information in the form. */
   theForm.setActiveForComputationalSystem(true);
   /* Write the updated form to disk */theForm.writeForm("output.xfd", null, 0);
}
```
### **setAttribute**

### **Description**

This method sets the value of a specific attribute for a node. For example, the following XFDL represents a value node:

```
<value custom:myAtt="x"></value>
```
To change the custom attribute, you would use **setAttribute**. If the attribute does not already exist, **setAttribute** will create it and assign the appropriate value.

**Note:** Do not use **setAttribute** to set the compute attribute. Instead, use **setFormula**.

### **Method**

```
public void setAttribute (
  String theNamespaceURI,
  String theAttribute,
  String theValue
  ) throws UWIException;
```
#### **Parameters**

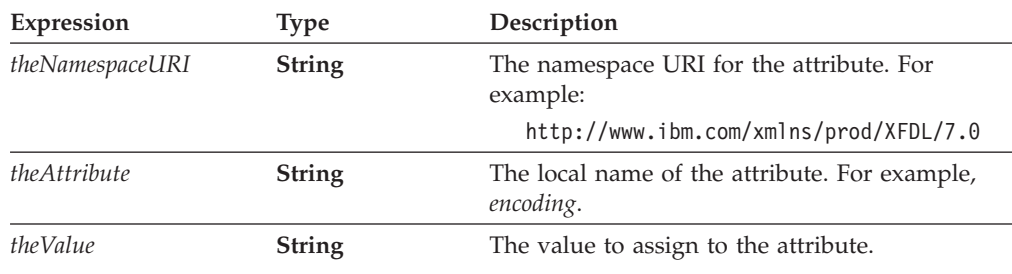

### **Returns**

Nothing or throws a generic exception (**UWIException**) if an error occurs.

### **Notes**

#### **Attributes and the Null Namespace**

If an attribute is on a node in a non-XFDL namespace, and that attribute has no namespace prefix, then the attribute is in the *null* namespace. For example, the following node is the custom namespace, as is the first attribute, but since the second attribute does not have a namespace prefix, it is in the null namespace:

```
<custom:processing custom:stage="2" user="tjones">
```
When an attribute is the null namespace, you may either provide a null value for the namespace URI or use the namespace URI for the containing element.

For example, to indicate *user* attribute on the *processing* node, you could use the null namespace or the custom namespace URI.

#### **Attributes and Namespace Prefixes**

If you refer to an attribute with a namespace prefix, **setAttribute** first looks for a complete match, including both prefix and attribute name. If it does not find such a match, it will look for a matching attribute name that has no prefix but whose containing element has the same namespace.

For example, assume that the *custom* namespace and the *test* namespace both resolve to the same URI. In the following case, looking for the *id* attribute would locate the second attribute (test:id), since it has an explicit namespace declaration:

```
<a xmlns:custom="ABC" xmlns:test="ABC">
   <custom:myElement id="1" test:id="2">
\langlea>
```
However, in the next case, the *id* attribute does not have an explicit namespace declaration. Instead, it inherits the custom namespace. However, since the inherited namespace resolves to the same URI, the *id* attribute is still located:

<custom:myElement id="1">

#### **Example**

The following example shows a shortcut method that sets a custom data attribute for a specific node. A node and a string containing the contents of the attribute are passed to the method, which then uses **setAttribute** to set the attribute for the node.

```
private static void setCustomAttribute(FormNodeP theNode, String theContents)
  throws Exception
{
  theNode.setAttribute("http://www.ibm.com/xmlns/prod/XFDL/Custom", "Data",
      theContents)
}
```
## **setFormula**

### **Description**

This method sets the formula for a node.

#### **Method**

```
public void setFormula(
  String theFormula
  ) throws UWIException;
```
- birth year - 1.  $*/$ 

### **Parameters**

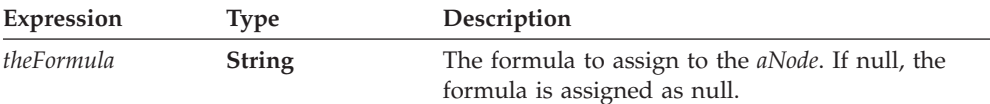

### **Returns**

Nothing if call is successful or throws a generic exception (**UWIException**) if an error occurs.

### **Example**

In this example, **dereferenceEx** is used to locate an age field. **setFormula** is then used to set the appropriate formula for the field.

```
private static void setFormula(int curMonth, int curDay, int birMonth,
   int birDay) throws Exception
{
FormNodeP tempNode;
   theForm.dereferenceEx(null, "PAGE1.AGEFIELD.value", 0,
      FormNodeP.UFL_OPTION_REFERENCE | FormNodeP.UFL_SEARCH_AND_CREATE,
      null)
/* The following logic simply identifies how the computation should be
   set. If the current date is later in the year than the birth date,
   then the age is: current year - birth year. If the current date is
   earlier in the year than the birth date, then the age is: current year
```

```
if ((curMonth > birMonth) ||
      (curMonth == birMonth) && (curDay > birDay)){
      tempNode.setFormula("PAGE1.CURRENTYEAR.value -
         PAGE1.BIRTHYEAR.value");
   }
   else
   \left\{ \right.tempNode.setFormula("PAGE1.CURRENTYEAR.value -
         PAGE1.BIRTHYEAR.value - \"1\"");
   }
   /* additional code removed */
}
```
## **setLiteralByRefEx**

### **Description**

This method finds a particular FormNodeP as specified by a reference string. Once the FormNodeP is found, its literal will be set as specified. If the FormNodeP does not exist, this method will create it, but only if the FormNodeP would be an option or argument node.

If necessary, this method can create several nodes at once. For example, if you set the literal for the second argument of an *itemlocation*, this method will create the *itemlocation* option node and the two argument nodes and then set the literal for the second argument node.

This method cannot create a FormNodeP at the form, page, or item level; to do so, use **create**.

The node you call this method on is used as the starting point for the search.

**Note:** It is not necessary to call this method when you are using XForms. The replaceXFormsInstance and extractXFormsInstancemethods perform this task automatically.

#### **Method**

```
public void setLiteralByRefEx(
  String theScheme,
  String theReference,
  int theReferenceCode,
  String theCharset,
  FormNodeP theNSNode ,
  String theLiteral
  ) throws UWIException;
```
### **Parameters**

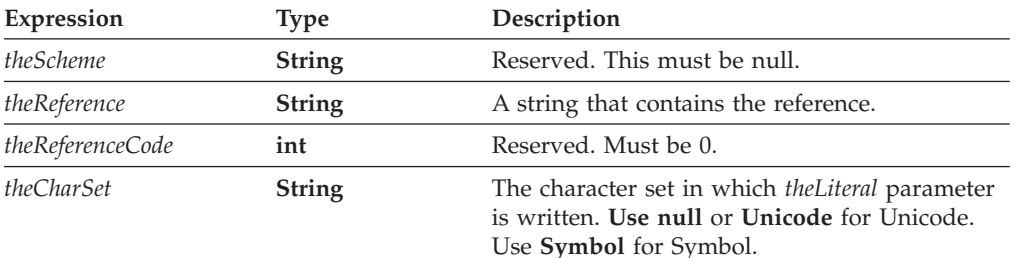

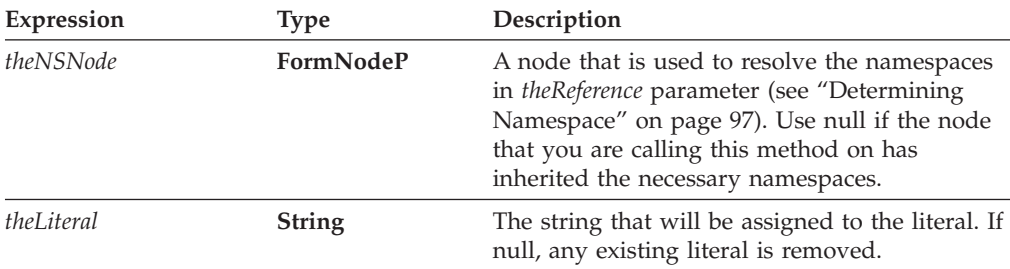

### **Returns**

Nothing if the call is successful or throws a generic exception (**UWIException**) if an error occurs.

### **Notes**

This method is a shortcut method and is equivalent to performing the following on a **FormNodeP** object:

```
aNode.dereferenceEx(theScheme, theReference, theReferenceCode,
  UFL_OPTION_REFERENCE | UFL_SEARCH_AND_CREATE,
   theNamespaceNode).setLiteralEx(aCharSet, aLiteral);
```
#### **FormNodeP**

Before you decide which FormNodeP to use this method on, be sure you understand the following:

- 1. The FormNodeP you supply can never be more than one level in the hierarchy above the level at which your reference string starts. For example, if the reference string begins with an option, then the FormNodeP can be no higher in the hierarchy than an item.
- 2. If the FormNodeP is at the same level or lower in the hierarchy than the starting point of the reference string, the method will attempt to locate a common ancestor. The method will locate the ancestor of the FormNodeP that is one level in the hierarchy above the starting point of the reference string. The method will then attempt to follow the reference string back down through the hierarchy. If the reference string cannot be followed from the located ancestor (for example, if the ancestor is not common to both the FormNodeP and the reference string), the method will fail. For example, given a FormNodeP that represents ″field\_1″ and a reference of ″field\_2″, the method will access the ″page″ node above ″field\_1″, and will then try to locate ″field\_2″ below that node. If the two fields were not on the same page, the method would fail.

#### **Creating a Reference String**

For more information about creating a reference, see ["References"](#page-11-0) on page 8.

#### **Digital Signatures**

Do not set a node that is digitally signed. Doing so will break the digital signature and produce an error.

#### **Determining Namespace**

In some cases, you may want to use the **setLiteralByRefEx** method to set the value for a node that does not have a globally defined namespace. For example, consider the following form:

```
<label sid="Label1">
   <value>Field1.processing:myValue</value>
</label>
<field sid="Field1" xmlns:processing="URI">
   <value></value>
   <processing:myValue>10<processing:myValue>
</field>
```
In this form, the *processing* namespace is declared in the *Field1* node. Any elements within *Field1* will understand that namespace; however, elements outside of the scope of *Field1* will not.

In cases like this, you will often start your search at a node that does not understand the namespace of the node you are trying to locate. For example, you might want to locate the node referenced in the value of *Label1*. In this case, you would first locate the *Label1* value node and get its literal. Then, from the *Label1* value node, you would attempt to locate the *processing:myValue* node as shown:

```
Label1Node.setLiteralByRefEx(null, "Field1.processing:myValue", 0,
   null, null, "20")
```
In this example, the **setLiteralByRefEx** method would fail. The method cannot properly resolve the *processing* namespace because this namespace is not defined for the *Label1* value node. To correct this, you must also provide a node that understands the *processing* namespace (in this case, any node in the scope of *Field1*) as a parameter in the method:

```
Label1Node.setLiteralByRefEx(null, "Field1.processing:myValue", 0,
  null, Field1Node, "20")
```
#### **Example**

In the original form, the label for the **Age** field instructs the user to leave the field blank. However, now that the field has been filled in by a formula, this label needs to be changed. In the following example **setLiteralByRefEx** is used to change this value.

```
private static void setFormula(int curMonth, int curDay, int birMonth,
   int birDay) throws Exception
{
   /* additional code removed */
   theForm.setLiteralByRefEx(null, "PAGE1.AGELABEL.value", 0, null,
      null, "Age:");
}
```
## **setLiteralEx**

### **Description**

This method sets the literal of a node. You should only set the literal for option or argument nodes.

**Note:** It is not necessary to call this method when you are using XForms. The replaceXFormsInstance and extractXFormsInstancemethods perform this task automatically.

### **Method**

**public void setLiteralEx( String** *theCharSet***, String** *theLiteral* **) throws UWIException;**

### **Parameters**

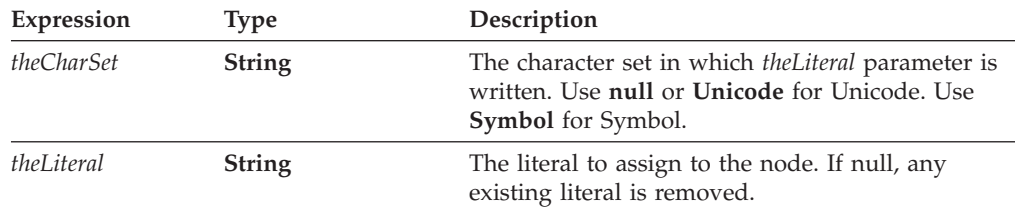

### **Returns**

Nothing if call is successful or throws a generic exception (**UWIException**) if an error occurs.

### **Notes**

### **Digital Signatures**

Do not set the literal of a node that has already been signed. Doing so will break the digital signature and produce an error.

### **Example**

In the following example, **dereferenceEx** is used to locate a specific node. **setLiteralEx** is then used to change the literal of that node.

```
private static void changeNameLabel(FormNodeP theForm, String newName)
   throws Exception
{
FormNodeP tempNode;
   if ((tempNode = theForm.dereferenceEx(null, "PAGE1.NAMELABEL.value",
      0, FormNodeP.UFL_OPTION_REFERENCE | FormNodeP.UFL_SEARCH, null)) ==
      null)
   {
      throw new UWIException("Could not locate value node for
         NAMELABEL.");
   }
   tempNode.setLiteralEx(null, newName);
}
```
## **signForm**

#### **Description**

This method acts on a button node and creates a digital signature for that button. The signature is created using the signature filter in the button and the private key of the signer.

#### **Method**

**public Signature signForm( Certificate** *theSigner*, **StringDictionary** *theInfo,* **IntHolder** *theStatus*, **) throws UWIException;**

#### **Parameters**

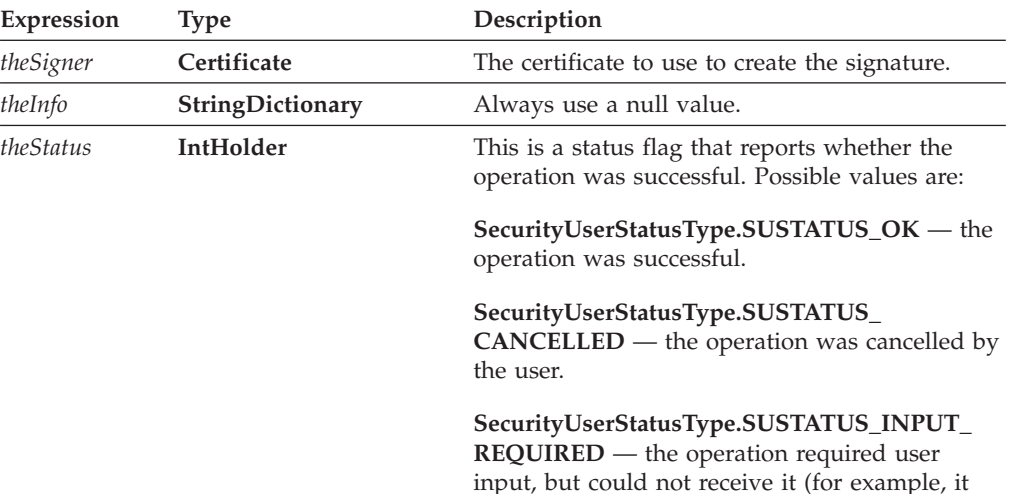

was run on a server with no user).

### **Returns**

A signature object if the call is successful, or throws a generic exception (**UWIException**) if an error occurs.

#### **Example**

The following example uses **dereferenceEx** to locate a specific signature button node. **getCertificateList** is then used to get a list of valid certificates for that button. Finally, **signForm** signs the button using the first certificate in the list.

```
private void createSignature(FormNodeP theForm)throws Exception
{
FormNodeP buttonNode;
IntHolder theStatus;
Signature theSignature;
Certificate [] certList;
   if ((buttonNode = theForm.dereferenceEx(null, "PAGE1.SIGBUTTON1",
      0, FormNodeP.UFL ITEM REFERENCE, null)) == null)
   {
      throw new UWIException("Could not locate SIGBUTTON1 node.");
   }
   theStatus = new IntHolder();
   certList = buttonNode.getCertificateList(null, theStatus);
   if (theStatus.value == SecurityUserStatusType.SUSTATUS_INPUT_REQUIRED)
   {
      throw new UWIException("User input required to sign form.");
   }
   theSignature = buttonNode.signForm(certList[0], null, theStatus);
   if (theStatus.value == SecurityUserStatusType.SUSTATUS_INPUT_REQUIRED)
```

```
throw new UWIException("User input required to sign form.");
```

```
updateXFormsInstance
```
### **Description**

{

} }

This method supplants replaceXFormsInstance. It allows developers to insert data anywhere within the XForms instance data, or replace it entirely. The instance can come from either from either a file, an input stream, a Java Reader, or a memory block. The updateXFormsInstance method automatically updates the XForms data model.

Call this method on the root node of the form or an instance node.

Use caution when calling this method. It can be used to overwrite signed instance data.

**Note:** This method automatically updates the XForms data model.

### **Method**

**READING A FILE:**

**public void updateXFormsInstance( String** *theModelID***, String** *theNodeRef***, FormNodeP** *theNSNode***, String** *theFilename***, byte[]** *theMemoryBlock* **int** *updateType*

**) throws UWIException;**

#### **READING FROM A STREAM:**

**public void updateXFormsInstance( String** *theModelID***, String** *theNodeRef***, FormNodeP** *theNSNode***, java.io.InputStream** *theStream***, int** *updateType*

**) throws UWIException;**

### **READING FROM A READER:**

**public void updateXFormsInstance( String** *theModelID***, String** *theNodeRef***, FormNodeP** *theNSNode***, java.io.Reader** *theReader***, int** *updateType*

**) throws UWIException;**

## **Parameters**

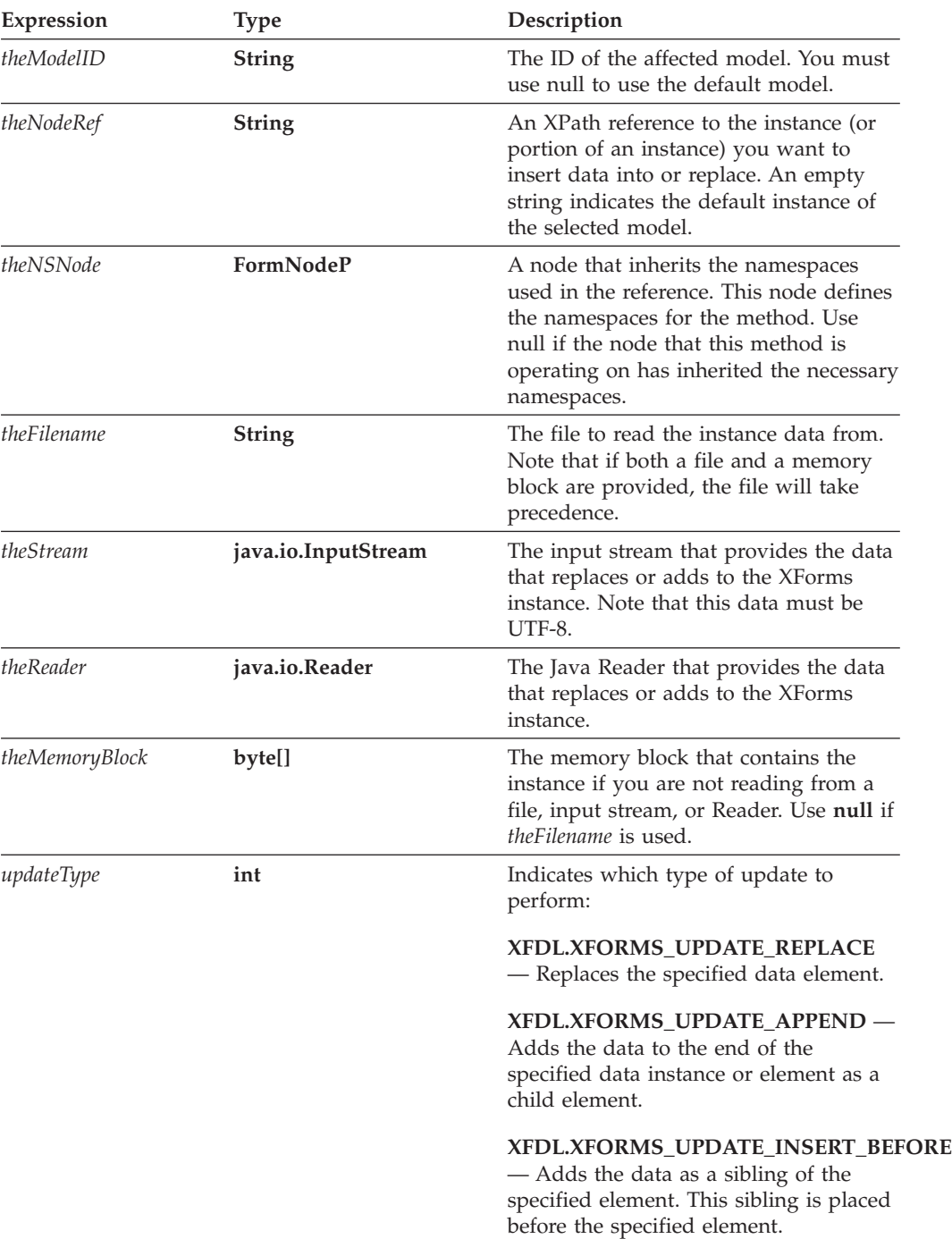

### **Returns**

Nothing if call is successful or throws a generic exception (**UWIException**) if an error occurs.

## **Example**

The following example shows a method that replaces an XForms instance.

```
private static void updateDataInstance(String theFileName)
{
  theForm.updateXFormsInstance("model1",
      "instance('instance1')"loanrecord/user_personal_info",
      null, "c:\\InstanceData.xml", true, XFDL.XFORMS_UPDATE_REPLACE);
}
```
## **validateHMACWithSecret**

### **Description**

This method determines whether an HMAC signature is valid. HMAC signatures include both Authenticated Clickwrap and Signature Pad signatures.

For Authenticated Clickwrap signatures, you must know the signer's shared secret to use this method. For Signature Pad signatures, you may use this method without the shared secret if the signature was created without one. In any case, the shared secret should be available from a corporate database or other system.

This method will also notarize (that is, digitally sign) a valid HMAC signature if you provide a digital certificate. However, notarization will not occur if the signature does not include a shared secret. Once notarized, you must use the **verifySignature** method to validate the signature.

**Note:** Authenticated Clickwrap is a separately licensed product. Please ensure that your company has the license to use Authenticated Clickwrap before you provide forms or functionality that rely on it.

### **Method**

```
public short validateHMACWithSecret(
  String theSecret,
  Certificate theServerCert,
  IntHolder theStatus,
  ) throws UWIException;
```
### **Parameters**

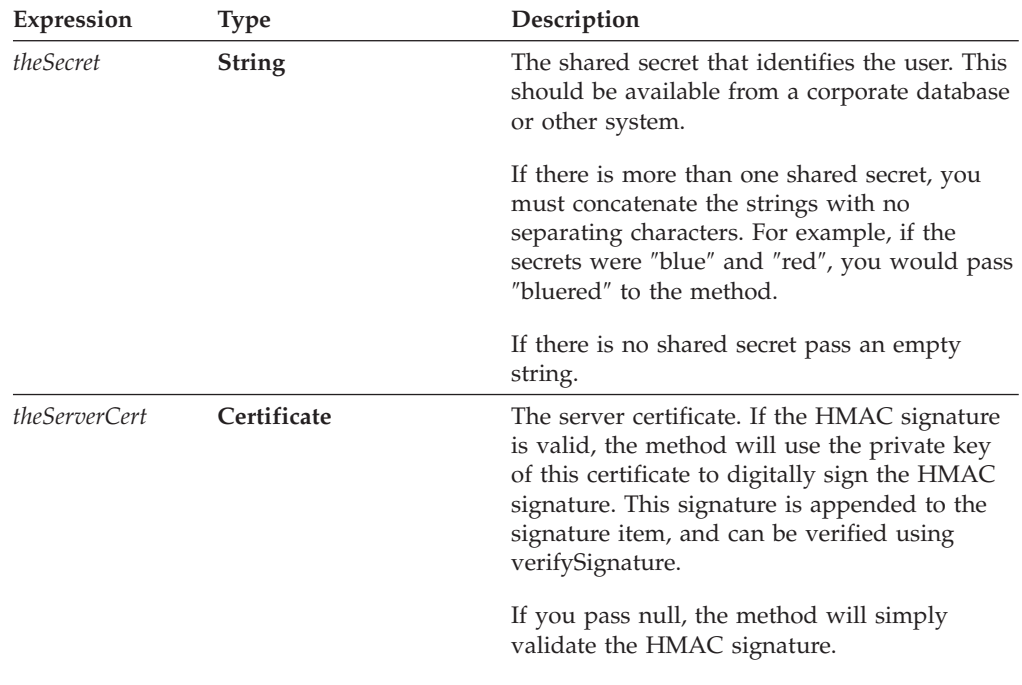

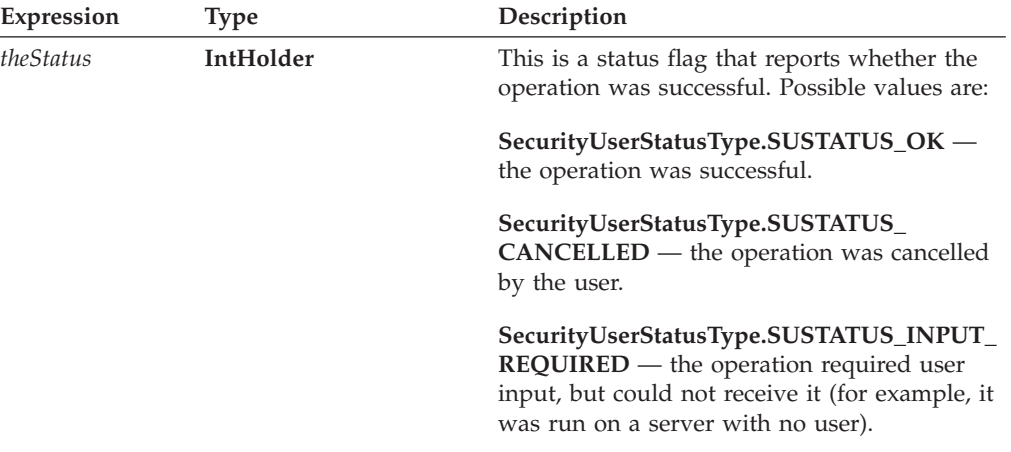

### **Returns**

A constant if the verification is successful, or throws a generic exception (**UWIException**) if an error occurs. The following table lists the possible return values:

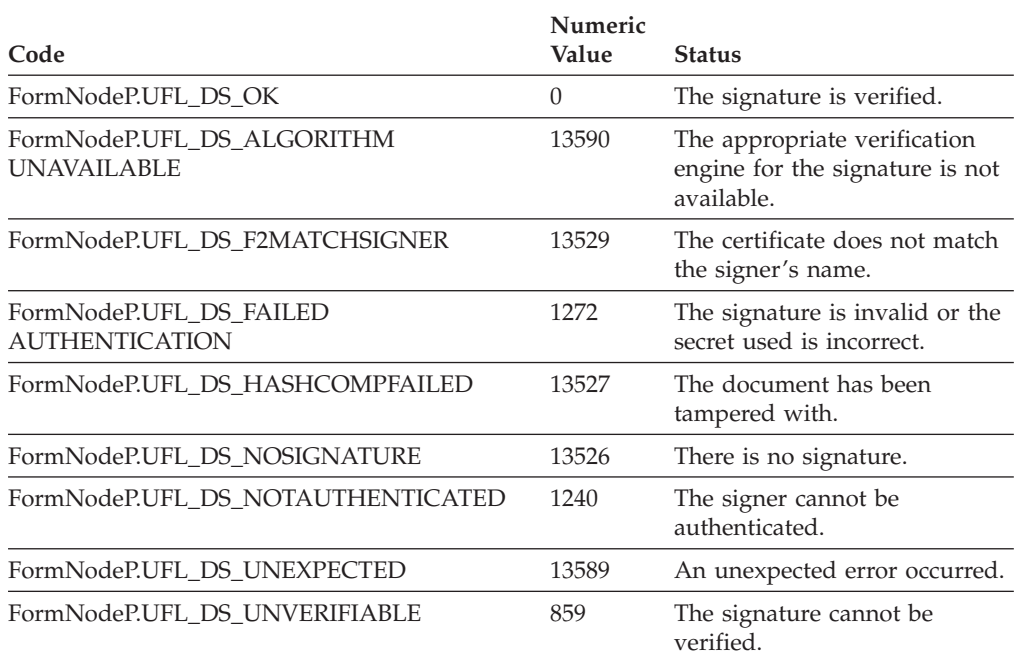

### **Example**

The following example uses **getSignature** to get the signature object, and uses **getDataByPath** to get the signer's identity from the signature object. It then calls **validateHMACWithSecret** to validate the signature.

public short checkSignature(FormNodeP theSignatureNode, Certificate theServerCert)

```
{
Signature theSignatureObject;
String theSecret;
String signerCommonName;
BooleanHolder encodedData;
IntHolder theStatus;
short validation;
```
```
theSignatureObject = theSignatureNode.getSignature();
encodedData = new BooleanHolder();
if ((signerCommonName = theSignatureObject.getDataByPath(
   "SigningCert: Subject: CN", false, encodedData)) == null)
{
   throw new UWIException("Could not determine signer's name.");
}
/* Include external code that matches the signer's identity to a shared
   secret, and sets theSecret to match. This is most likely a
   database lookup. */
theStatus = new IntHolder();
validation = theSignatureNode.validateHMACWithSecret(theSecret,
   theServerCert, theStatus);
/* Check the status in case the process required user input. */if (theStatus.value != SecurityUserStatusType.SUSTATUS_OK)
{
   throw new UWIException("Validation required user input.");
}
return(validation);
```
# **validateHMACWithHashedSecret**

}

## **Description**

This method determines whether an HMAC signature is valid. HMAC signatures include both Authenticated Clickwrap and Signature Pad signatures.

For Authenticated Clickwrap signatures, you must know the hash of the signer's shared secret to use this method. For Signature Pad signatures, you may use this method without the shared secret if the signature was created without one. In any case, the shared secret should be available from a corporate database or other system.

This method will also notarize (that is, digitally sign) a valid HMAC signature if you provide a digital certificate. However, notarization will not occur if the signature does not include a shared secret. Once notarized, you must use the **verifySignature** method to validate the signature.

**Note:** Authenticated Clickwrap is a separately licensed product. Please ensure that your company has the license to use Authenticated Clickwrap before you provide forms or functionality that rely on it.

#### **Method**

```
public short validateHMACWithHashedSecret(
  byte [] hashedSecret,
  Certificate theServerCert,
  IntHolder theStatus,
  ) throws UWIException;
```
# **Parameters**

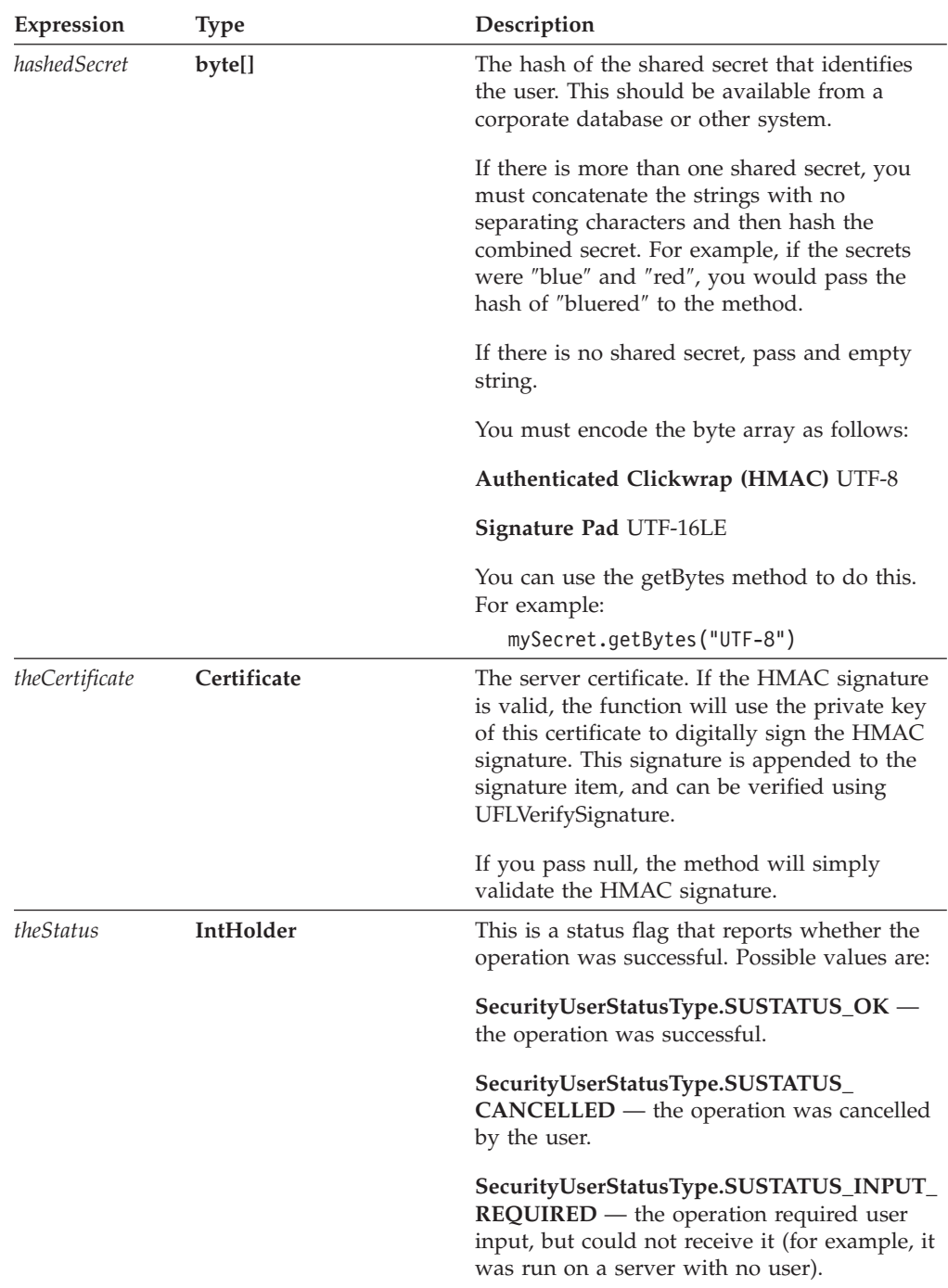

## **Returns**

A constant if the verification is successful, or throws a generic exception (**UWIException**) if an error occurs. The following table lists the possible return values:

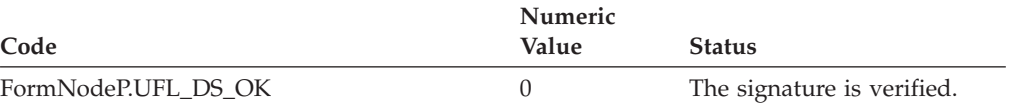

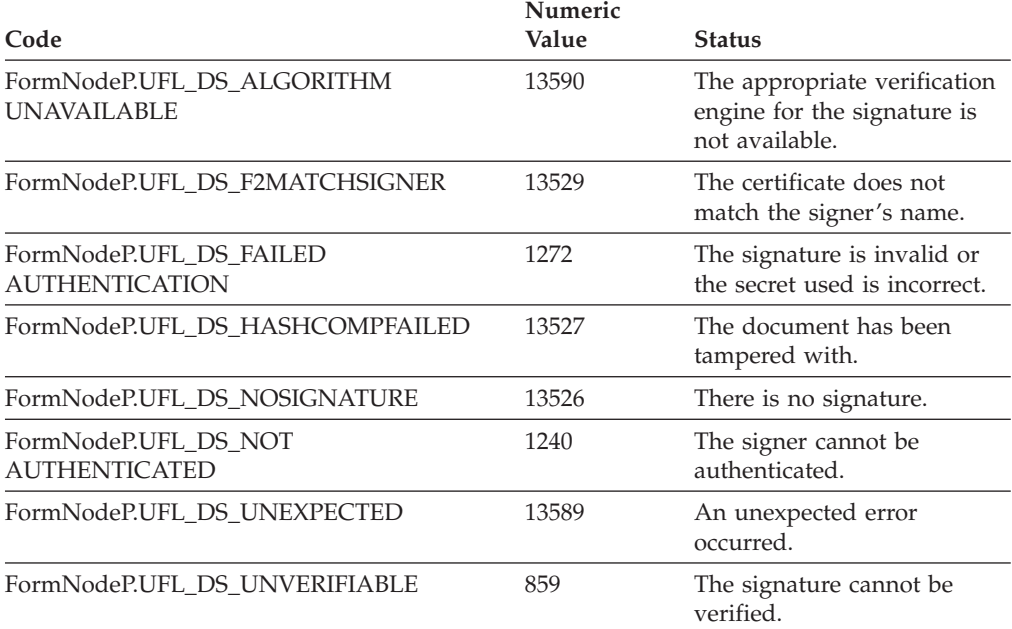

## **Example**

The following example uses **getSignature** to get a signature object, and uses **getDataByPath** to get the signer's identity from the signature object. Next, it calls **validateHMACWithHashedSecret** to validate the signature.

public short checkSignature(FormNodeP theSignatureNode, Certificate theServerCert) {

```
Signature theSignatureObject;
byte [] hashedSecret;
String signerCommonName;
BooleanHolder encodedData;
IntHolder theStatus;
short validation;
   theSignatureObject = theSignatureNode.getSignature();
   encodedData = new BooleanHolder();
   if ((signerCommonName = theSignatureObject.getDataByPath(
      "SigningCert: Subject: CN", false, encodedData)) == null)
   {
      throw new UWIException("Could not determine signer's name.");
   }
   /* Include external code that matches the signer's identity to a hashed
      shared secret, sets hashedSecret to match. This is most likely a
      database lookup. */
      theStatus = new IntHolder();
   validation = theSignatureNode.validateHMACWithHashedSecret(
      hashedSecret, theServerCert, theStatus);
   /* Check the status in case the process required user input. */if (theStatus.value != SecurityUserStatusType.SUSTATUS_OK)
   {
      throw new UWIException("Validation required user input.");
   }
   return(validation);
```
# **verifyAllSignatures**

## **Description**

This method verifies the correctness of all digital signatures in a given form whose root node is provided. It finds all items of type signature and calls **verifySignature** for each signature. Errors are logged for all invalid signatures.

This method checks the following conditions for each signature:

- The signature item contains mimedata.
- The mimedata contains a hash value and signer certificate.
- v The signer certificate contains the same ID as that recorded in the signature item's *signer* option.
- The signer certificate has not expired.

#### **Method**

```
public short verifyAllSignatures(
 boolean reportAsErrorsFlag
 ) throws UWIException;
```
## **Parameters**

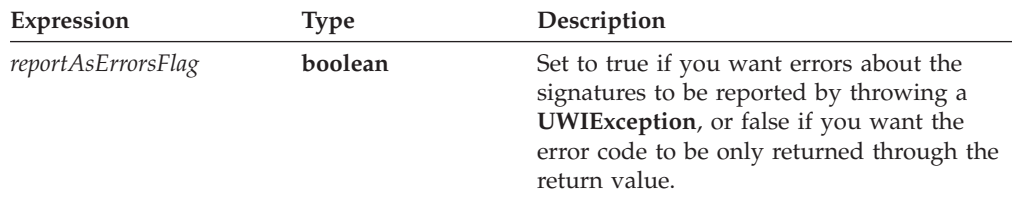

## **Returns**

A short having one of the following values:

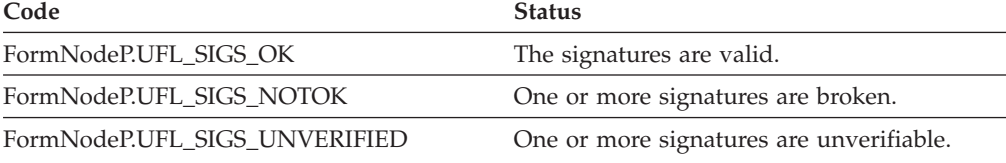

If one or more of the signatures is not valid and the *reportAsErrorsFlag* is *true*, a generic exception (**UWIException**) is thrown. On error, the method throws a generic exception (**UWIException**).

## **Example**

} }

In the following example, **verifyAllSignatures** determines whether or not all the signatures in the form are valid. If any one of the digital signatures is not valid, an error message is displayed.

private static void checkSignatures(FormNodeP theForm) throws Exception {

```
if (theForm.verifyAllSignatures(false) == FormNodeP.UFL_SIGS_OK)
{
```

```
System.out.println("All the digital signatures are valid.");
```
# <span id="page-112-0"></span>**verifySignature**

## **Description**

This method verifies the correctness of the given digital signature. You supply the root of the form that contains the signature you want to verify. This method checks the following conditions:

- The signature item contains mimedata.
- The mimedata contains a hash value and signer certificate.
- The signer certificate contains the same ID as that recorded in the signature item's *signer* option.
- The signer certificate has not expired.

A plain text representation of the form (filtered by the signature item's filter) is constructed and the result is hashed. This hash value must match the hash value stored in the signature.

## **Method**

**public short verifySignature( FormNodeP** *signatureItem*, **StringHolder** *theCertChain*, **boolean** *reportAsErrorsFlag* **) throws UWIException;**

## **Parameters**

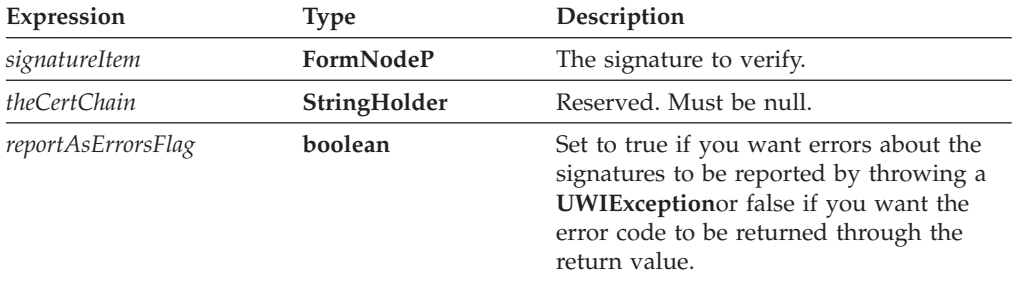

## **Returns**

A **short** having one of the following values, depending on the status of the signature:

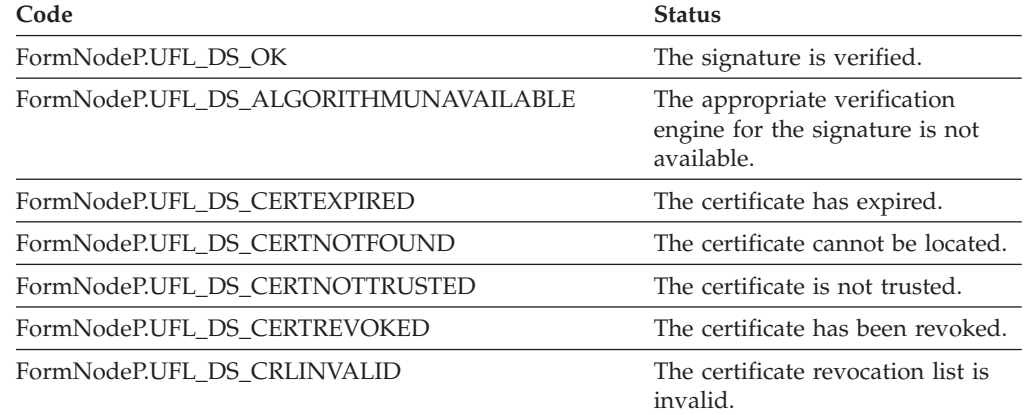

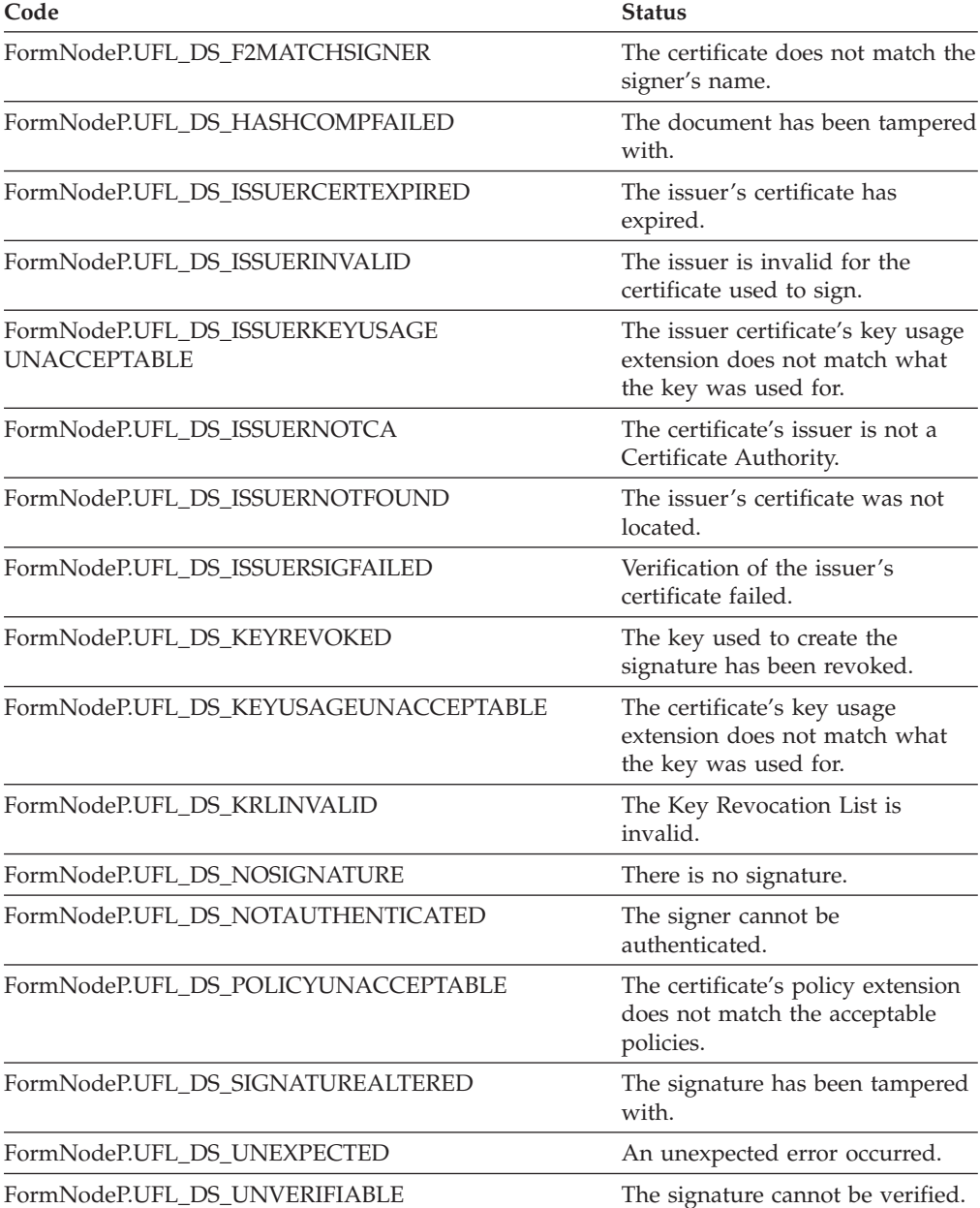

If the signature is not valid and the *reportAsErrorsFlag* is *true*, a generic exception (**UWIException**) is thrown. On error, the method throws a generic exception (**UWIException**).

## **Example**

In the following example, **dereferenceEx** is used to locate a signature node. **verifySignature** then determines whether the signature is valid. If thesignature is not valid, a message is printed.

private static void checkSignature(FormNodeP theForm) throws Exception { StringHolder certChain = new StringHolder(); FormNodeP tempNode;

if ((tempNode = theForm.dereferenceEx(null, "PAGE1.SIGNATURE1", 0,

```
FormNodeP.UFL ITEM REFERENCE, null)) == null)
  {
      throw new UWIException("Could not locate SIGNATURE node.");
  }
  if (theForm.verifySignature(tempNode, certChain, false) == 0)
  {
      System.out.println("The first signature is valid.");
  }
/* If verifySignature returned a value that is equal to the FormNodeP
  constant UFL_DS_F2MATCHSIGNER, a message explaining the error is
  displayed. */
  if (theForm.verifySignature(tempNode, certChain, false) ==
      FormNodeP.UFL_DS_F2MATCHSIGNER)
   {
      System.out.println("The name in the form doesn't match the name in
         the signature.");
  }
}
```
## **writeForm**

## **Description**

This method will write a form to the specified file or stream. Call this method on the root node of the form. The version number of the form determines the format of the output file. You can specify whether to compress the output file and whether to observe the *transmit* and *save* settings in the form.

If no format is specified, the default is to write the form in the same format in which it was read. If the form in question was created dynamically by your application, **writeForm** will, by default, write it as an XFDL form in uncompressed format.

## **Method**

#### **WRITING TO A FILE:**

**public void writeForm( String** *theFilePath*, **FormNodeP** *triggerItem*, **int** *flags* **) throws UWIException;**

#### **WRITING TO A STREAM:**

**public void writeForm( OutputStream** *theStream*, **FormNodeP** *triggerItem*, **int** *flags* **) throws UWIException;**

#### **WRITING TO A WRITER:**

**public void writeForm( java.io.Writer** *theWriter*, **FormNodeP** *triggerItem*, **int** *flags* **) throws UWIException;**

## **Parameters**

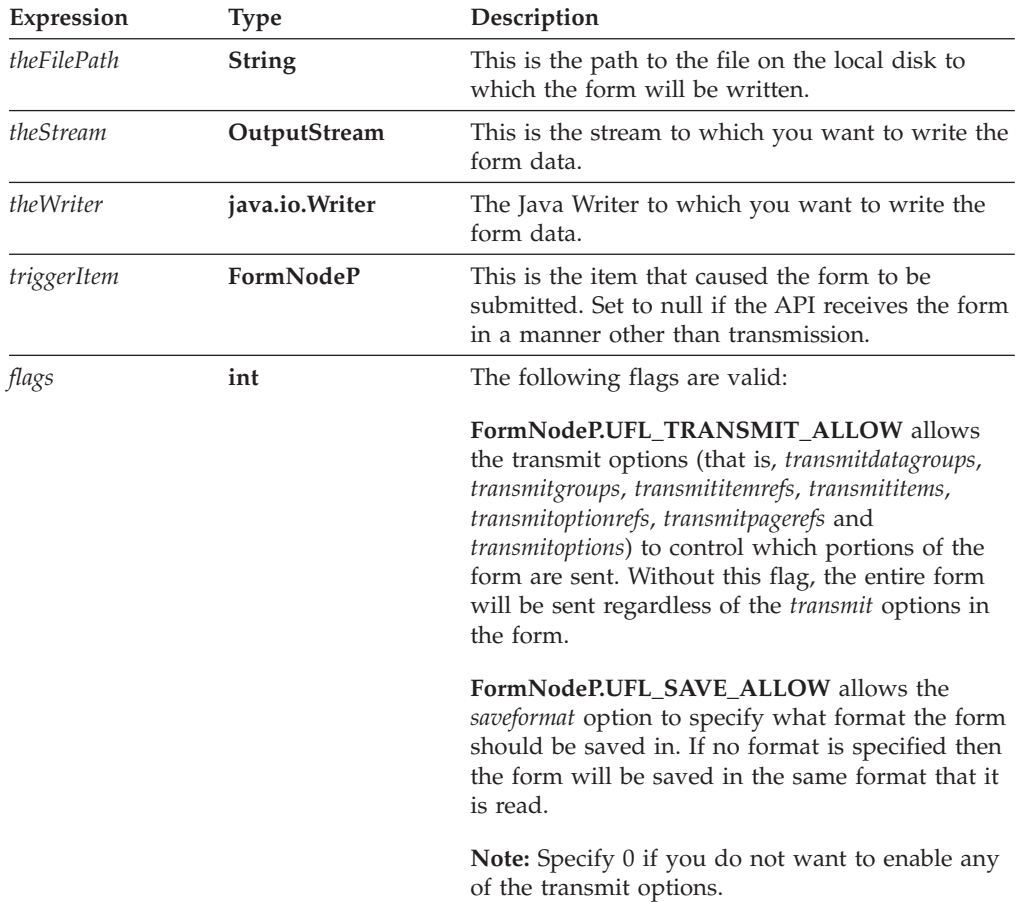

**Returns**

Returns nothing if the call is successful, or throws a generic exception (**UWIException**) if an error occurs.

#### **Example**

}

The following example uses **writeForm** to write the form in memory to a file on the local drive.

```
private static void saveForm( ) throws Exception
{
  theForm.writeForm("Output.xfd", null, 0);
```
# **xmlModelUpdate**

## **Description**

This method updates the XML data model in the form. This is necessary if computes have changed the structure of the data model in some way, such as changing or adding bindings. These sorts of changes do not take effect until the **xmlModelUpdate** method is called.

## **Method**

**public void xmlModelUpdate() throws UWIException;**

## **Parameters**

There are no parameters for this method.

## **Returns**

Returns nothing if the call is successful, or throws a generic exception (**UWIException**) if an error occurs.

## **Example**

The following example uses **setLiteralByRefEx** to change a binding in the form, so that it binds to a different option. It then calls **xmlModelUpdate** so that the data model reflects the change.

```
private static void setBinding throws Exception
{
   theForm.setLiteralByRefEx(null,
      "global.global.xmlmodel.bindings[0][boundoption]", 0, null, null,
      "PAGE1.FIELD5.value");
   theForm.xmlModelUpdate();
}
```
# **The Hash Class**

The **Hash** class allows you to hash messages.

v Any application that makes calls to the **Hash** methods must first import the following class:

com.PureEdge.security.Hash

• Many of the methods in the API will throw a generic exception called a **UWIException** if an error occurs. Import the following class to any .java files that call methods from the API:

com.PureEdge.error.UWIException

## **hash**

## **Description**

This method hashes a message using the hashing algorithm of your choice.

#### **Method**

```
public byte [] hash(
  byte [] theMessage
  ) throws UWIException;
```
## **Parameters**

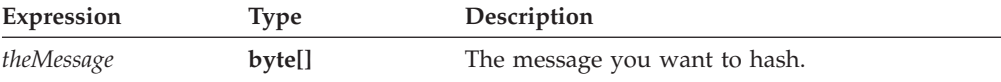

## **Returns**

A hashed message, or throws a generic exception (**UWIException**) if an error occurs.

#### **Example**

The following example uses **getSignature** to get the signature object from the signature node, and uses **getDataByPath** to get the signer's identity from the signature object. It then retrieves the signer's shared secret from a database, and hashes that secret using the **hash** method. Next, it calls

**validateHMACWithHashedSecret** to validate the signature.

```
public short checkSignature(FormNodeP theSignatureNode, Certificate
   theServerCert, Hash theHashObject)
{
Signature theSignatureObject;
byte[] theSecret;
byte [] hashedSecret;
String signerCommonName;
BooleanHolder encodedData;
IntHolder theStatus;
short validation;
   theSignatureObject = theSignatureNode.getSignature();
   encodedData = new BooleanHolder();
   if ((signerCommonName = theSignatureObject.getDataByPath(
```

```
"SigningCert: Subject: CN", false, encodedData)) == null)
{
   throw new UWIException("Could not determine signer's name.");
}
/* Include external code that matches the signer's identity to a
   shared secret and sets theSecret to match. This is most likely a
   database lookup. */
hashedSecret = theHashObject.hash(theSecret);
the Status = new IntHolder();validation = theSignatureNode.validateHMACWithHashedSecret(
   hashedSecret, theServerCert, theStatus);
/* Check the status in case the process required user input. */if (theStatus.value != SecurityUserStatusType.SUSTATUS_OK)
{
   throw new UWIException("Validation required user input.");
}
return(validation);
```
}

# **The IFSSingleton Class**

The **IFSSingleton** class provides a static interface to the application's XFDL object.

• You must import the following class to any .java files that need to access an XFDL object:

com.PureEdge.IFSSingleton

• Many of the methods in the API will throw a generic exception called a **UWIException** if an error occurs. Import the following class to any .java files that call methods from the API:

com.PureEdge.error.UWIException

## **getFunctionCallManager**

#### **Description**

Use this method to retrieve the Function Call Manager. The Function Call Manager maintains a list of all of the packages and custom functions that are available. As such, you must register all function calls with the Function Call Manager.

#### **Method**

public static XFDL getFunctionCallManager() throws UWIException;

## **Parameters**

There are no parameters for this method.

## **Returns**

Returns the **FunctionCallManger** object or throws a generic exception (**UWIException**) if an error occurs.

#### **Example**

In the following example, the **FciFunctionCall** method calls **getFunctionCallManager** to obtain the Function Call Manager object called **theFCM**.

```
public FciFunctionCall(IFX IFXMan) throws UWIException
{
FunctionCallManager theFCM;
  if ((theFCM = IFSSingleton.getFunctionCallManager()) == null)
  throw new UWIException("Needed Function Call Manager")
}
```
# **getLocalizationManager**

## **Description**

Use this method to obtain the **LocalizationManager** object. The **LocalizationManager** object is an interface through which you can set the language the API uses to report errors.

## **Method**

public static LocalizationManager getLocalizationManager() throws UWIException;

## **Parameters**

There are no parameters for this method.

## **Returns**

The **LocalizationManager** object or throws a generic exception (**UWIException**) if an error occurs.

#### **Example**

In the following example, the **setLanguage** method calls **getLocalizationManager** to obtain the **LocalizationManager** object called **theManager**.

```
private static void setLanguage() throws Exception
{
LocalizationManager theManager;
   theManager = IFSSingleton.getLocalizationManager();
   if(theManager == null)
      throw new Exception("Could not find interface");
   theManager.setDefaultLocale("en_US");
}
```
## **getSecurityManager**

#### **Description**

This method retrieves the Security Manager object. Use the Security Manager object to retrieve the available hash algorithms.

To avoid a conflict with an existing class in Java (java.lang.SecurityManager), you must refer to the Security Manager by the full class name of com.PureEdge.security.SecurityManager.

#### **Method**

public SecurityManager getSecurityManager() throws UWIException;

## **Parameters**

There are no parameters for this method.

## **Returns**

A *Security Manager* object, or throws a generic exception (**UWIException**) if an error occurs.

#### **Example**

The following example uses **getSecurityManager** to get the *Security Manager* object. **lookupHashAlgorithm** is then called to get the *sha1* hash algorithm.

```
public Hash getHashAlgorithm();
{
com.PureEdge.security.SecurityManager theSecurityManager;
Hash tempHashObject;
```

```
theSecurityManager = IFSSingleton.getSecurityManager();
theHash = theSecurityManager.lookupHashAlgorithm("sha1");
return(theHash);
```
## **getXFDL**

## **Description**

}

Use this method to obtain the **XFDL** object. The **XFDL** object is an interface through which you can access the form's root node. As a result, any program that needs to load an XFDL form must first obtain the **XFDL** object.

## **Method**

public static XFDL getXFDL() throws UWIException;

## **Parameters**

There are no parameters for this method.

## **Returns**

The **XFDL** object or throws a generic exception (**UWIException**) if an error occurs.

## **Example**

In the following example, the **loadForm** method calls **getXFDL** to obtain the **XFDL** object called **theXFDL**.

```
private static void loadForm() throws Exception
{
XFDL theXFDL;
FormNodeP theForm;
   theXFDL = IFSSingleton.getXFDL();
   if(theXFDL == null)
     throw new Exception("Could not find interface");
   theForm = theXFDL.readForm("Sample.xfd", 0);
   if(theForm == null)
      throw new Exception("Could not load form.");
}
```
# **The LocalizationManager Class**

The **LocalizationManager** class includes methods that control which language the API uses to report errors.

v Any application that makes calls to the **LocalizationManager** methods must first import the following class:

com.PureEdge.i18n.LocalizationManager

• Many of the methods in the API will throw a generic exception called a **UWIException** if an error occurs. Import the following class to any .java files that call methods from the API:

com.PureEdge.error.UWIException

# **getCurrentThreadLocale**

## **Description**

This method returns which *locale* is in use for the current thread. This determines what language the API uses when reporting errors. By default, the API uses the default locale.

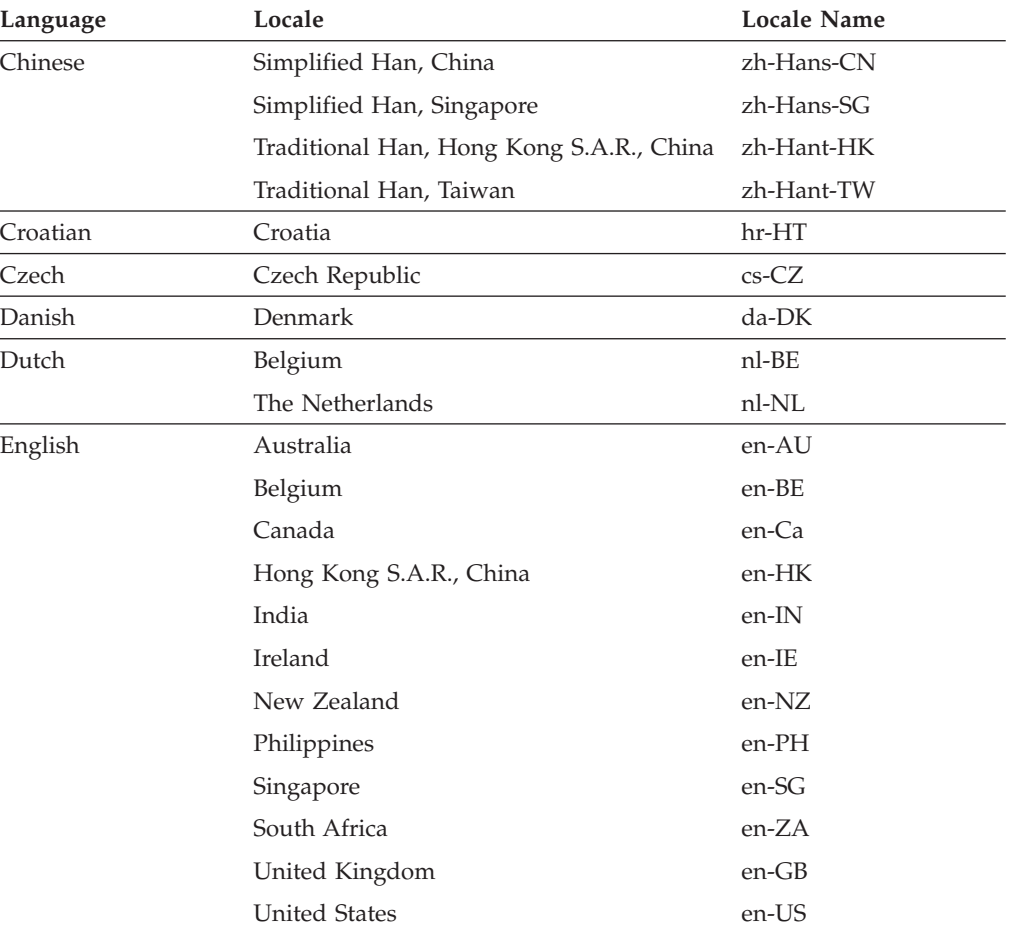

The API supports the following locales:

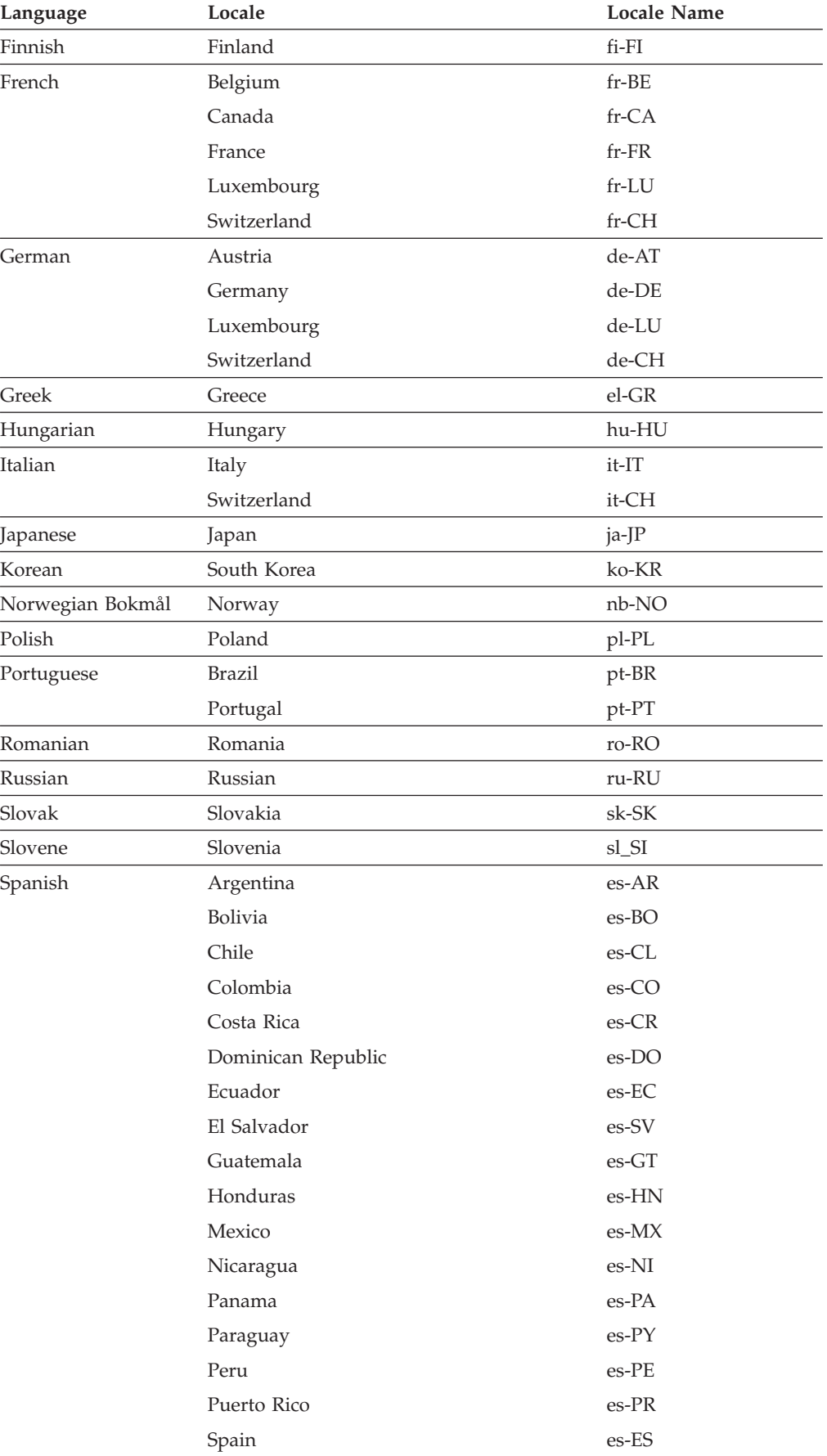

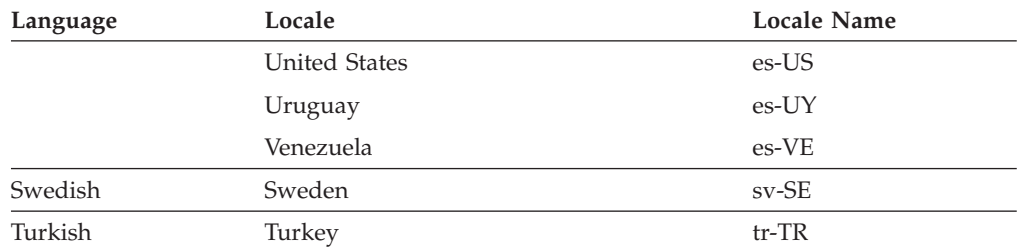

The locale name consists of two parts: the language code and the country code, as shown

<language code>\_<COUNTRY CODE>

For example, to specify the Japanese locale, you would type:

jp\_JP

If you need a more specific locale, you may add additional codes after the country code. For example, to indicate French in France with a Euro dialect, you would type:

fr\_FR\_EU

#### **Method**

**public String getCurrentThreadLocale( ) throws UWIException;**

#### **Parameters**

There are no parameters for this method.

## **Returns**

Returns nothing if the call is successful, or throws a generic exception (**UWIException**) if an error occurs.

#### **Example**

The following method calls **getCurrentThreadLocale** to get the locale.

```
public String getThreadLocale() throws UWIException
{
```

```
String theLocale;
LocalizationManager theManager;
 theManager = IFSSingleton.getLocalizationManager();
 theLocale = theManager.getCurrentThreadLocale();
 return theLocale;
```
## **getDefaultLocale**

## **Description**

This method returns the default *locale* the API uses when reporting errors.

The API supports the following locales:

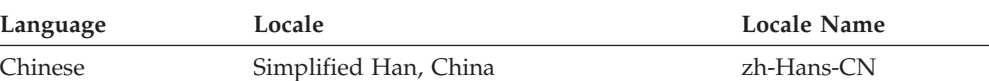

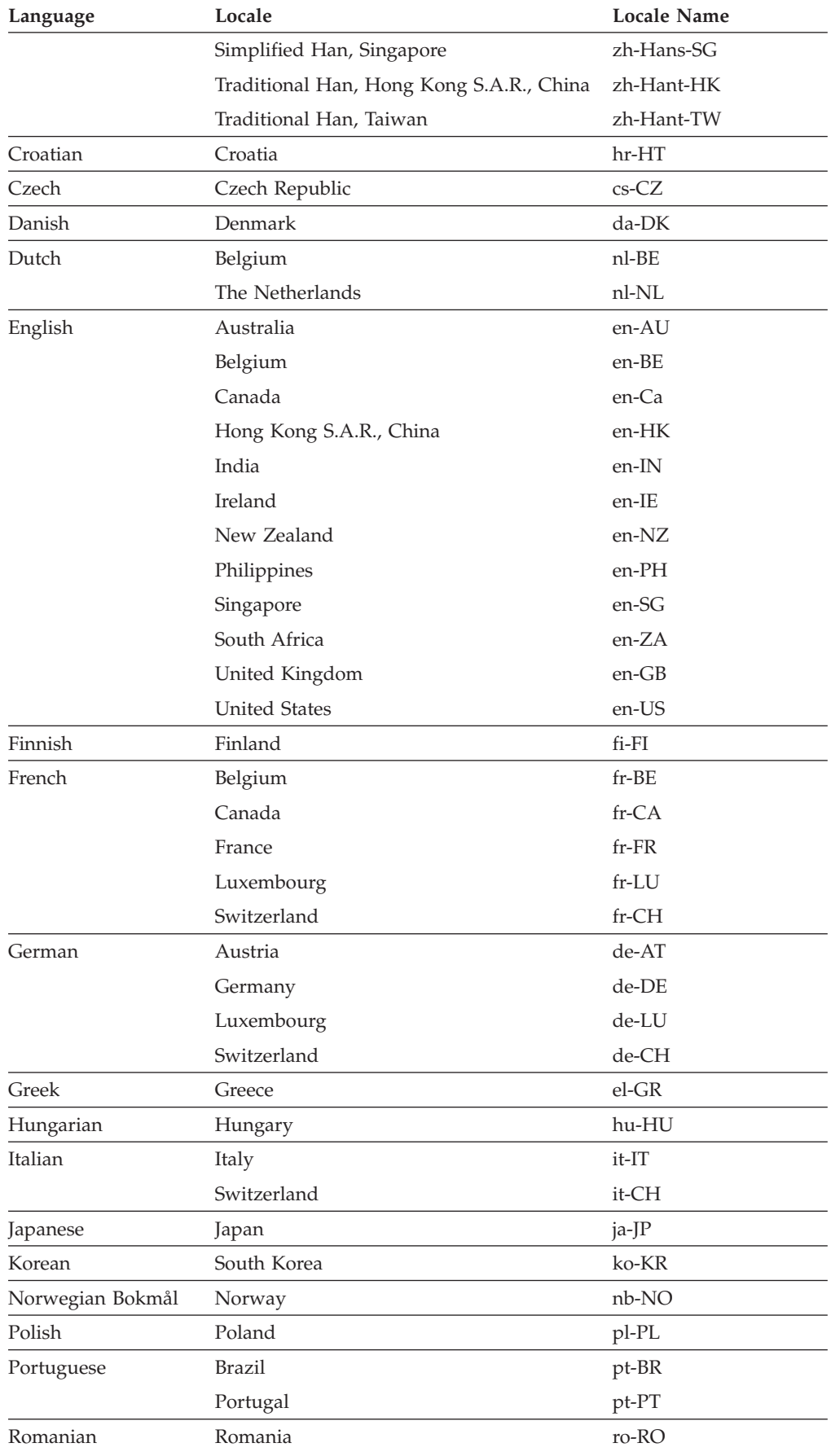

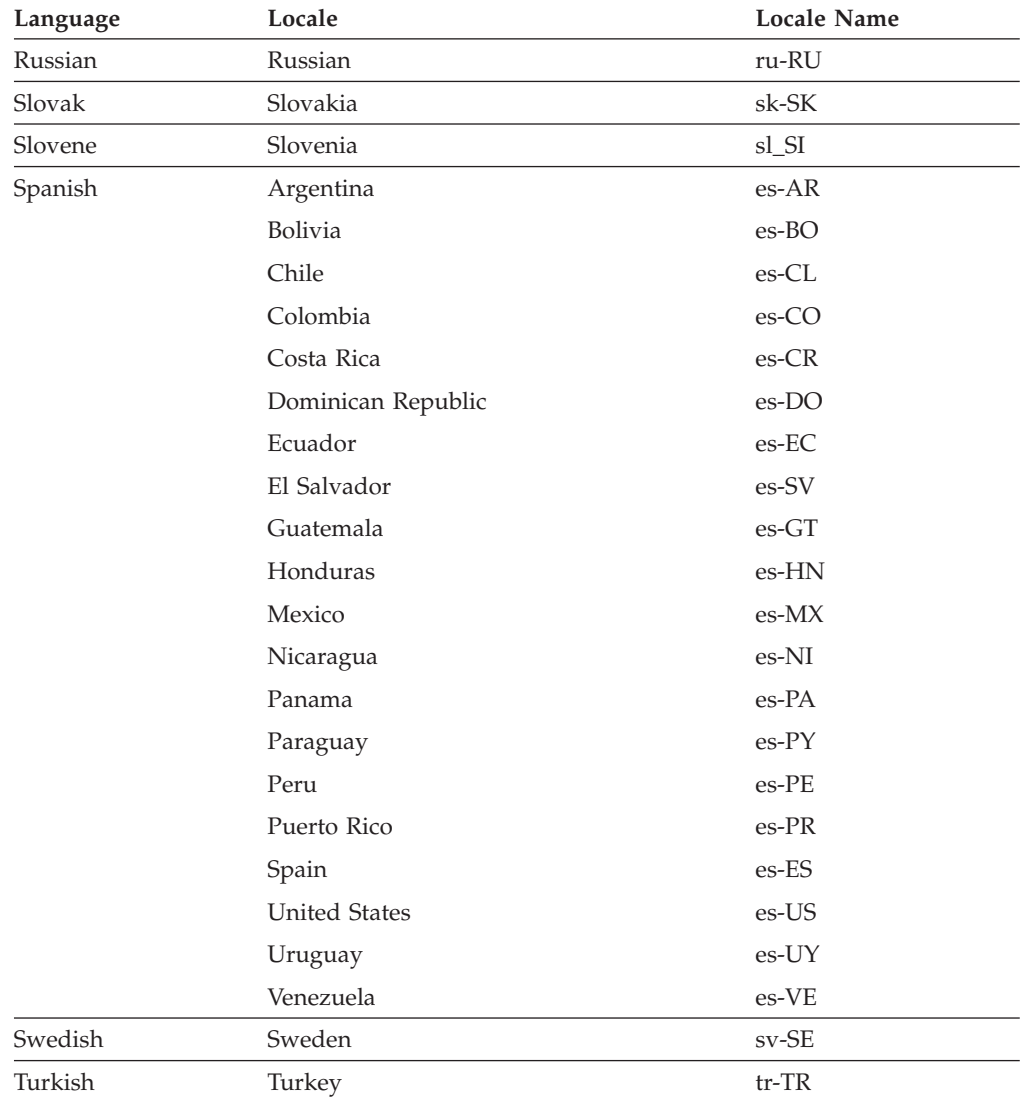

The locale name consists of two parts: the language code and the country code, as shown

<language code>\_<COUNTRY CODE>

For example, to specify the Japanese locale, you would type:

jp\_JP

If you need a more specific locale, you may add additional codes after the country code. For example, to indicate French in France with a Euro dialect, you would type:

fr\_FR\_EU

#### **Method**

```
public String getDefaultLocale(
   ) throws UWIException;
```
## **Parameters**

There are no parameters for this method.

## **Returns**

Returns nothing if the call is successful, or throws a generic exception (**UWIException**) if an error occurs.

## **Example**

The following method calls **getDefaultLocale** to get the locale.

```
public String getLocale() throws UWIException
{
   String theLocale;
  LocalizationManager theManager;
   theManager = IFSSingleton.getLocalizationManager();
   theLocale = theManager.getDefaultLocale();
 return theLocale;
}
```
# **setCurrentThreadLocale**

## **Description**

This method sets which *locale* the API uses when reporting errors. By default, the API uses the application's default locale.

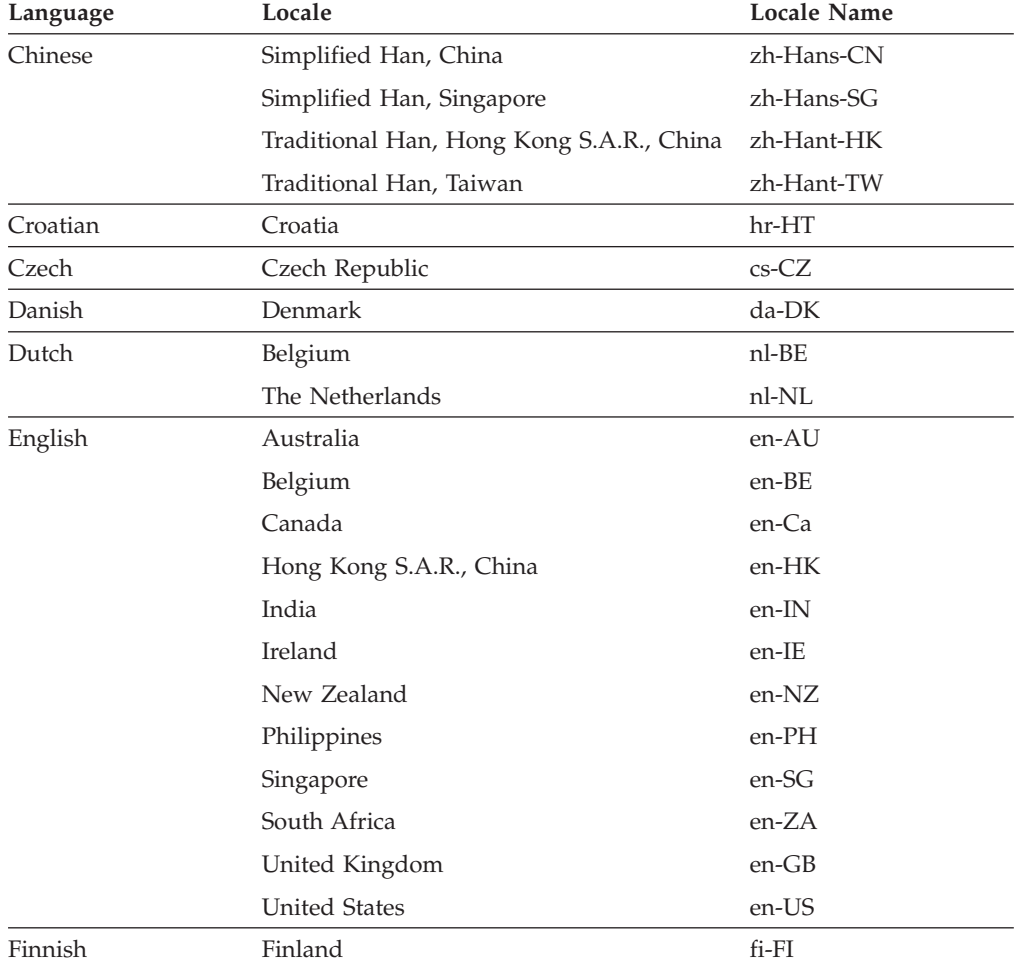

The API supports the following locales:

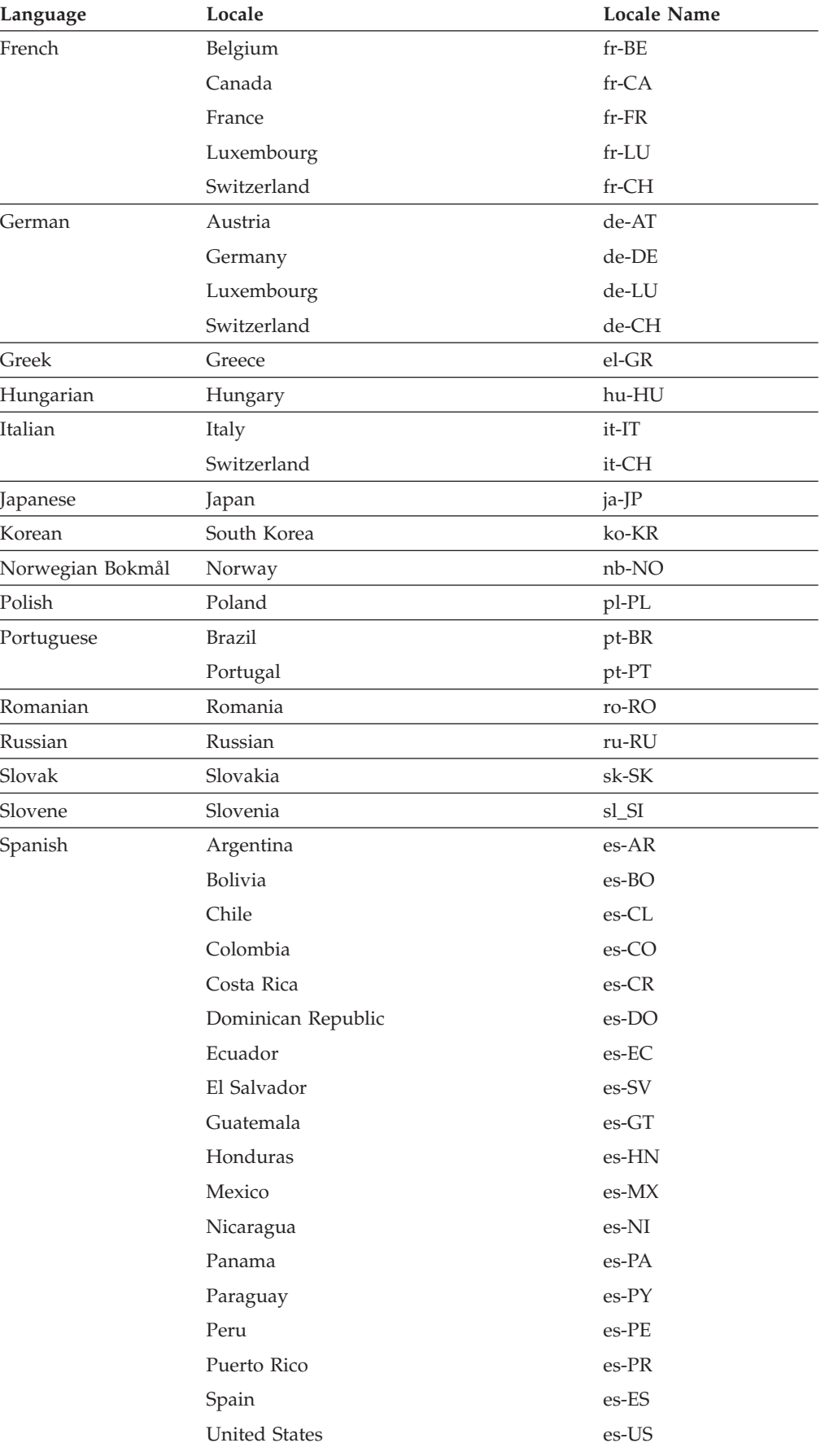

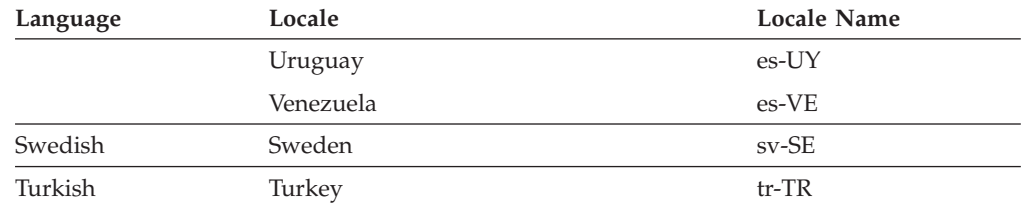

The locale name consists of two parts: the language code and the country code, as shown

<language code>\_<COUNTRY CODE>

For example, to specify the Japanese locale, you would type:

jp\_JP

If you need a more specific locale, you may add additional codes after the country code. For example, to indicate French in France with a Euro dialect, you would type:

fr\_FR\_EU

#### **Method**

```
public void setCurrentThreadLocale(
   String theLocale
   ) throws UWIException;
```
## **Parameters**

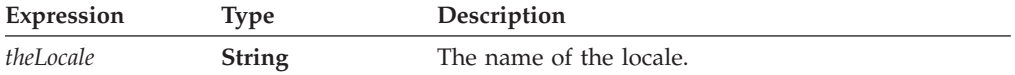

## **Returns**

Returns nothing if the call is successful, or throws a generic exception (**UWIException**) if an error occurs.

## **Example**

}

The following method checks the *language* string to determine which locale to use. It then calls **setCurrentThreadLocale** to set the appropriate locale.

```
public void setCurrentLanguage(String language) throws Exception
{
LocalizationManager theManager;
   theManager = IFSSingleton.GetLocalizationManager();
   if (language.equalsIgnoreCase("english"))
```

```
theManager.setCurrentThreadLocale("en_US");
else
```

```
theManager.setCurrentThreadLocale("fr_CA");
```
# **setDefaultLocale**

## **Description**

This method sets the default *locale* the API uses when reporting errors, if no other locale is specified. By default, the API uses the locale specified by the operating system.

The API supports the following locales:

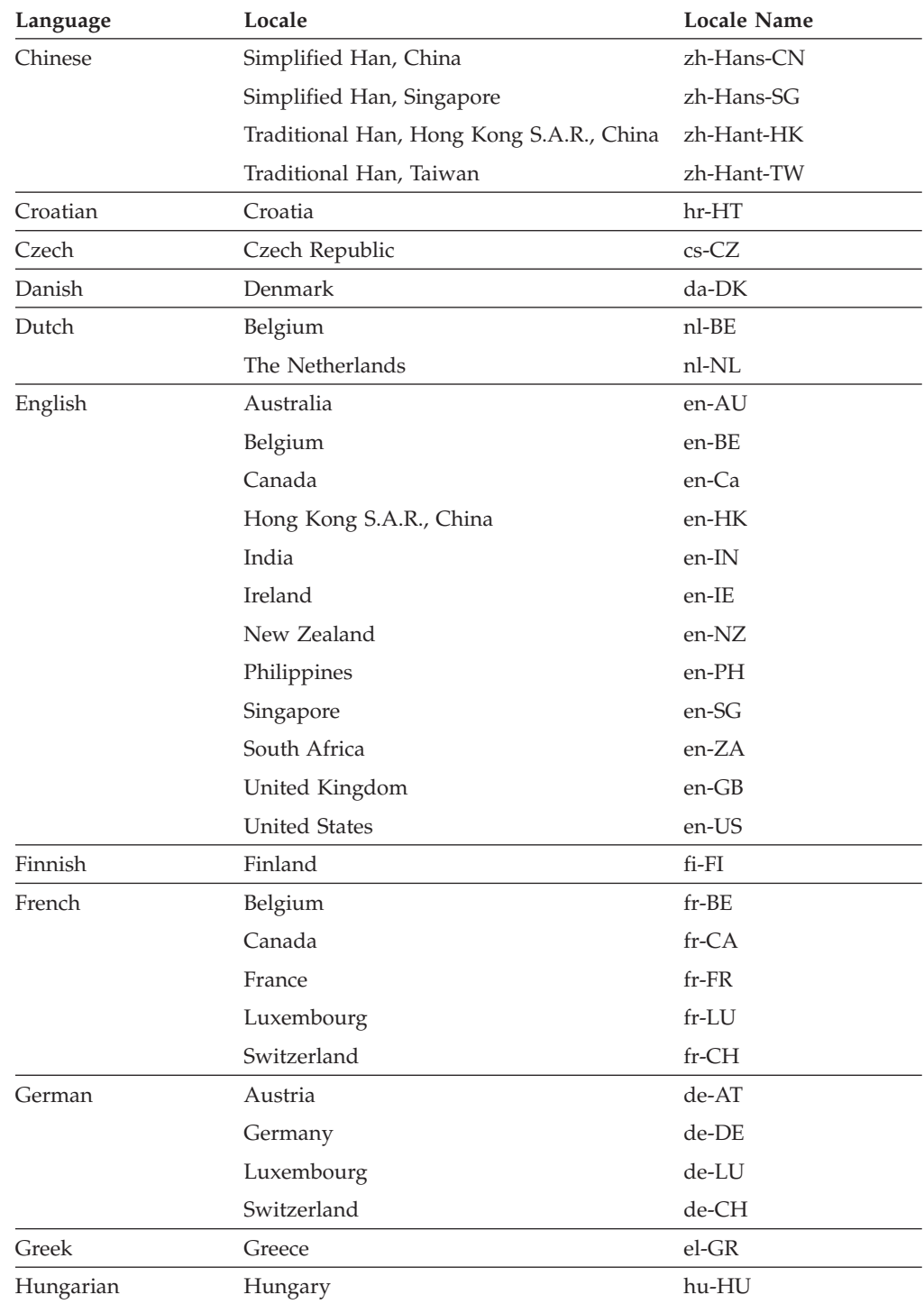

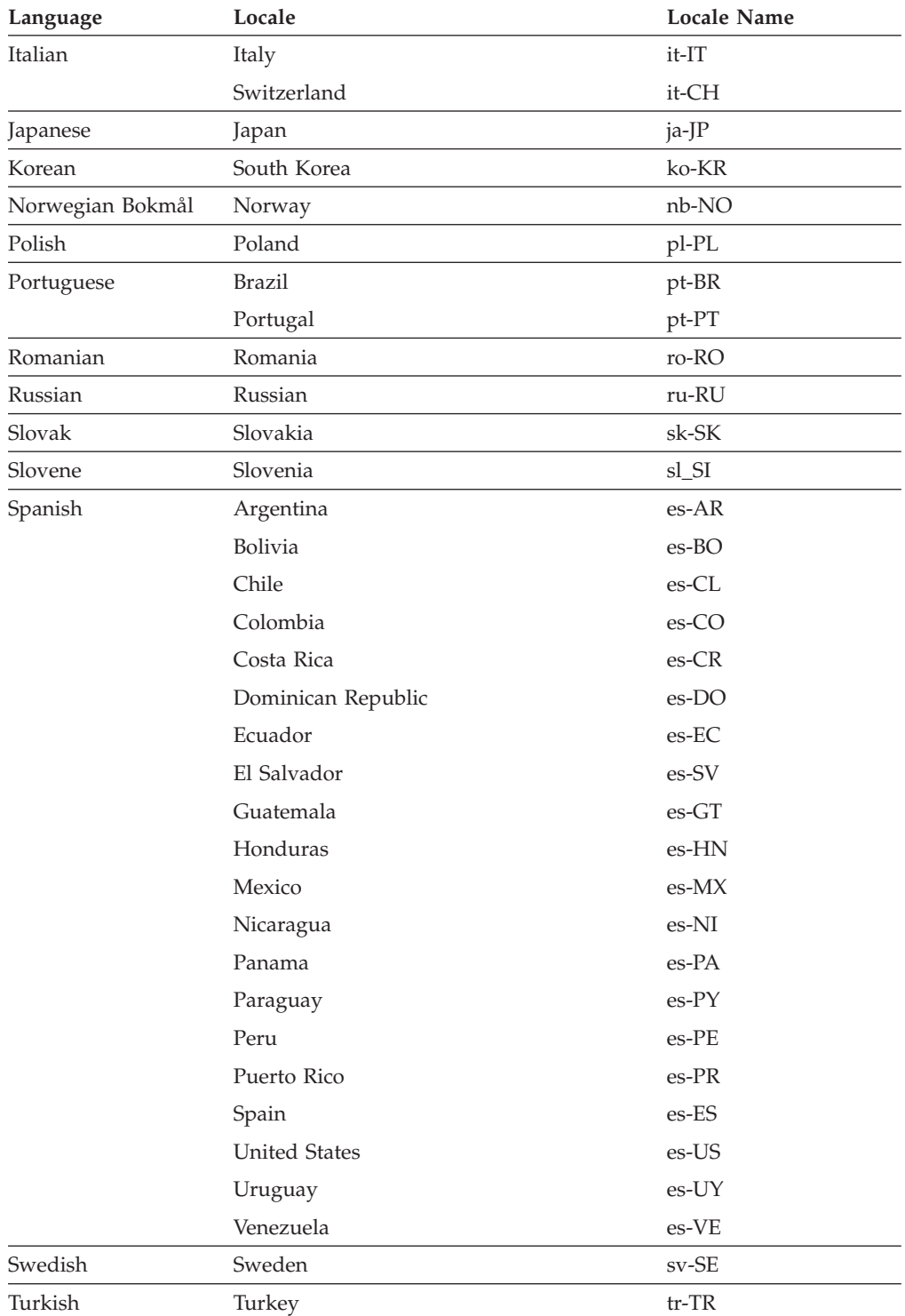

The locale name consists of two parts: the language code and the country code, as shown

<language code>\_<COUNTRY CODE>

For example, to specify the Japanese locale, you would type:

jp\_JP

If you need a more specific locale, you may add additional codes after the country code. For example, to indicate French in France with a Euro dialect, you would type:

fr\_FR\_EU

## **Method**

**public void setDefaultLocale( String** *theLocale* **) throws UWIException;**

## **Parameters**

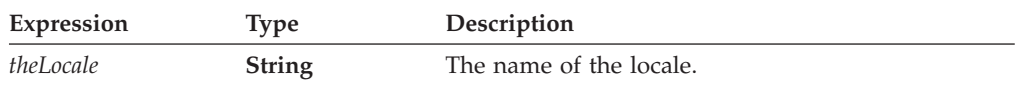

## **Returns**

Returns nothing if the call is successful, or throws a generic exception (**UWIException**) if an error occurs.

## **Example**

The following method checks the *language* string to determine which locale to use. It then calls **setDefaultLocale** to set the appropriate locale.

```
public void setDefaultLanguage(String language) throws Exception
{
LocalizationManager theManager;
   theManager = IFSSingleton.GetLocalizationManager();
   if language.equals("english")
      theManager.setDefaultLocale("en_US");
   else
      theManager.setDefaultLocale("fr_CA");
}
```
# **The SecurityManager Class**

The **SecurityManager** class includes a method for obtaining hash algorithms.

• To avoid a conflict with an existing Java class (java.lang.SecurityManager), any application that makes calls to the **SecurityManager** methods must use the full class name:

com.PureEdge.security.SecurityManager

• Many of the methods in the API will throw a generic exception called a **UWIException** if an error occurs. Import the following class to any .java files that call methods from the API:

com.PureEdge.error.UWIException

# **lookupHashAlgorithm**

## **Description**

This method retrieves a hash object. Use the hash object to hash shared secrets for the **validateHMACWithHashedSecret** method.

#### **Method**

```
public Hash lookupHashAlgorithm(
  String algorithmName
  ) throws UWIException;
```
## **Parameters**

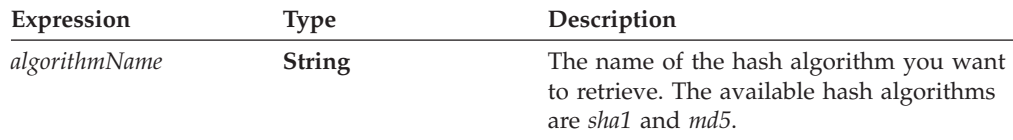

## **Returns**

A hash object, or throws a generic exception (**UWIException**) if an error occurs.

## **Example**

The following example uses **getSecurityManager** to get the *Security Manager* object. **lookupHashAlgorithm** is then called to get the *sha1* hash algorithm.

```
public Hash getHashAlgorithm();
{
com.PureEdge.security.SecurityManager theSecurityManager;
Hash tempHashObject;
  theSecurityManager = IFSSingleton.getSecurityManager();
  theHash = theSecurityManager.lookupHashAlgorithm("sha1");
  return(theHash);
}
```
# **The Signature Class**

The **Signature** class allows you to work with signature objects.

v Any application that makes calls to the **Signature** methods must first import the following class:

com.PureEdge.security.Signature

• Many of the methods in the API will throw a generic exception called a **UWIException** if an error occurs. Import the following class to any .java files that call methods from the API:

com.PureEdge.error.UWIException

## **getDataByPath**

## **Description**

This method retrieves a piece of data from a signature object.

## **Method**

```
public String getDataByPath(
  String thePath,
  boolean tagData,
  BooleanHolder encoded,
  ) throws UWIException;
```
## **Parameters**

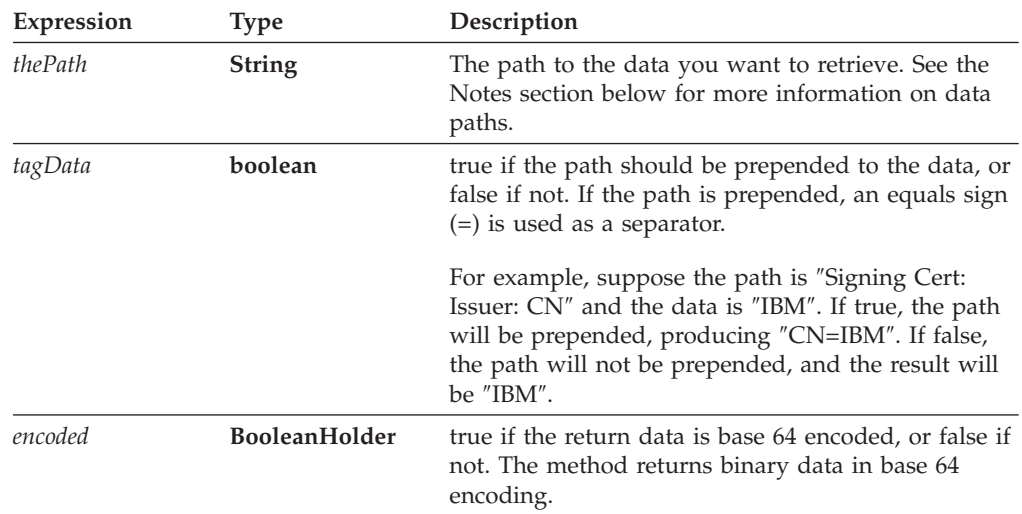

#### **Notes**

#### **About Data Paths**

Data paths describe the location of information within a signature, just like file paths describe the location of files on a disk. You describe the path with a series of colon separated tags. Each tag represents either a piece of data, or an object that contains further pieces of data (just like directories can contain files and subdirectories).

<span id="page-139-0"></span>For example, to retrieve the version of a signature, you would use the following data path:

```
Demographics
```
However, to retrieve the signer's common name, you first need to locate the signing certificate, then the subject, then finally the common name within the subject, as follows:

SigningCert: Subject: CN

Some tags may contain more than one piece of information. For example, the issuer's organizational unit may contain a number of entries. You can either retrieve all of the entries as a comma separated list, or you can specify a specific entry by using a zero-indexed element number.

For example, the following path would retrieve a comma separated list:

SigningCert: Issuer: OU

Adding an element number of 0 would retrieve the first organizational unit in the list, as shown:

SingingCert: Issuer: OU: 0

#### **Signature Tags**

The following table lists the tags available in a signature object. Note that Clickwrap and HMAC Clickwrap signatures have additional tags (detailed in Clickwrap Signature Tags and HMAC [Clickwrap](#page-141-0) Tags).

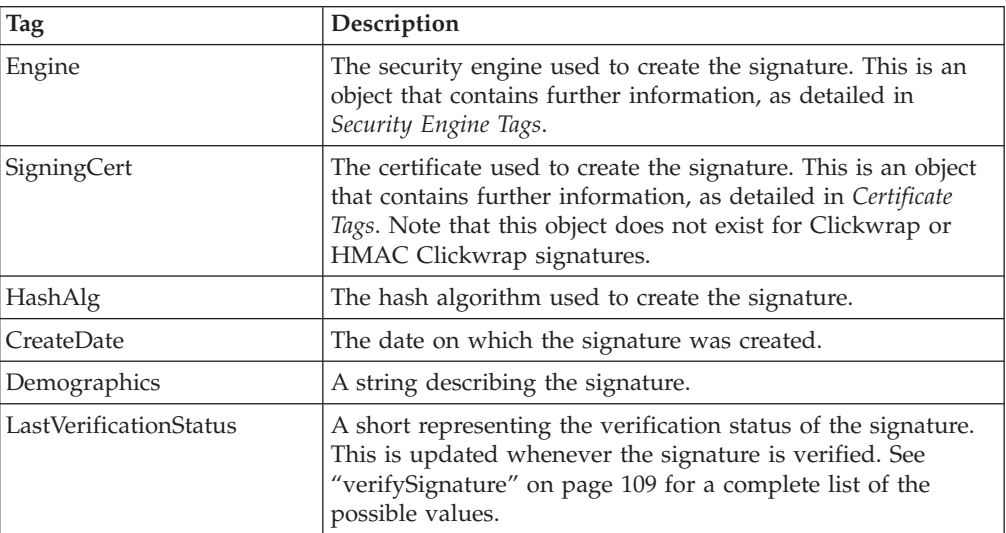

#### **Clickwrap Signature Tags**

The following table lists additional tags available in both Clickwrap and HMAC Clickwrap signatures. Note that HMAC Clickwrap signatures have further tags (detailed in HMAC [Clickwrap](#page-141-0) Tags).

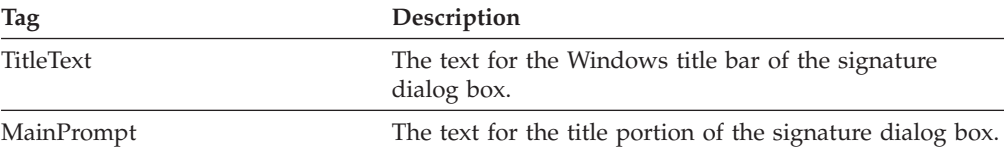

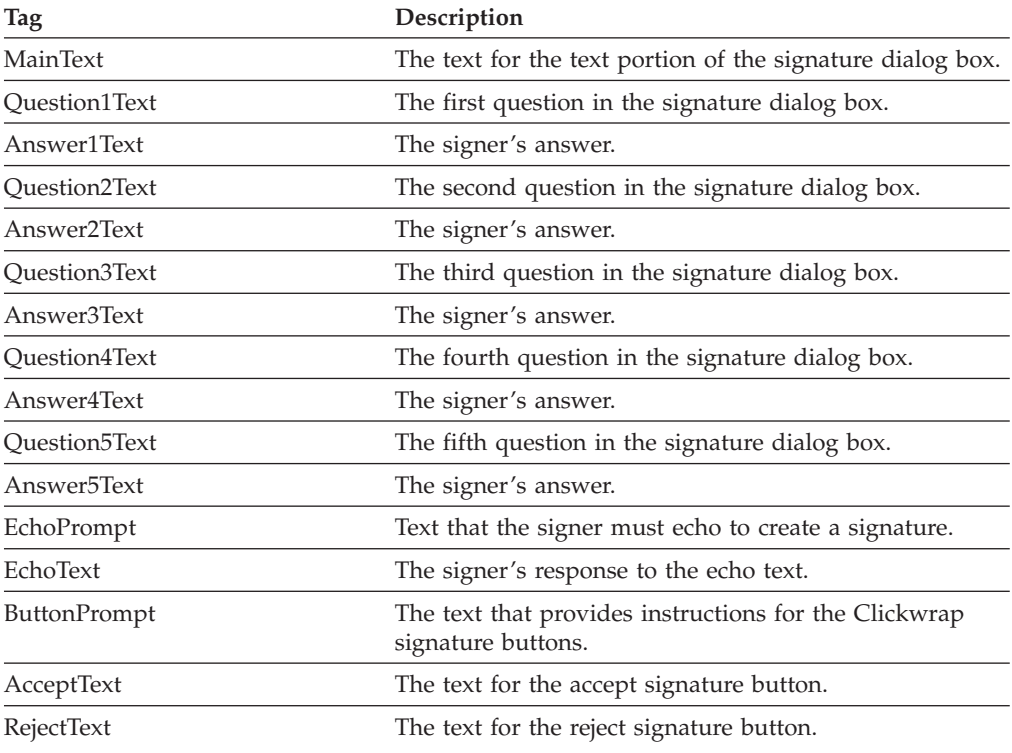

## **Certificate Tags**

The following table lists the tags available in a certificate object. Note that Clickwrap and HMAC Clickwrap signatures do not contain these tags.

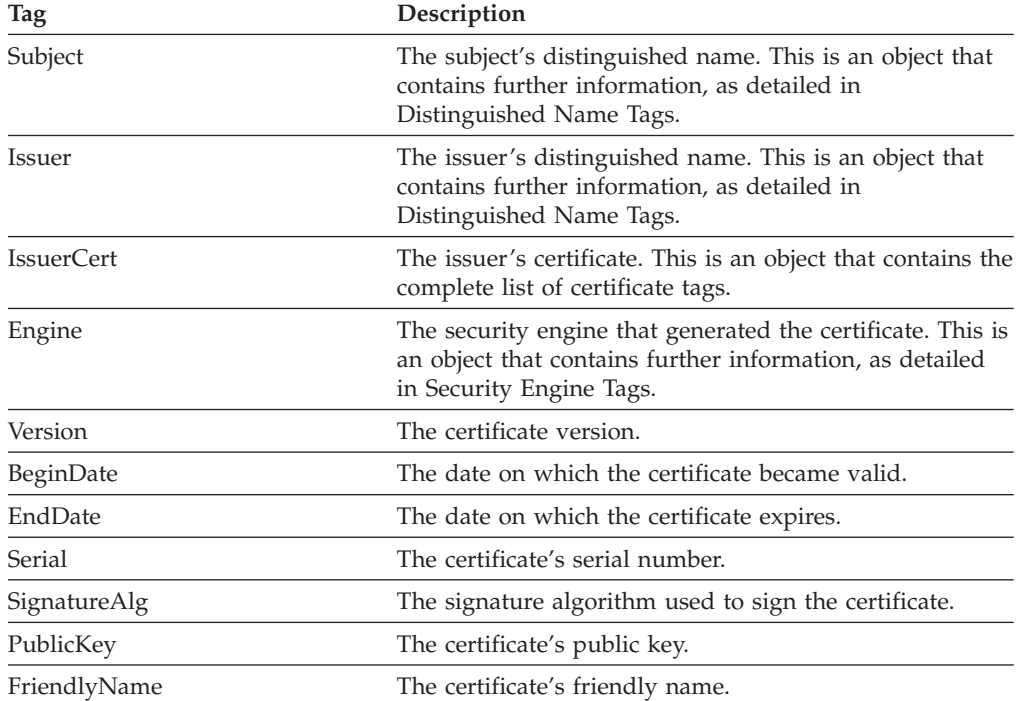

**Distinguished Name Tags**

<span id="page-141-0"></span>The following table lists the tags available in a distinguished name object. Note that Clickwrap and HMAC Clickwrap signatures do not contain these tags.

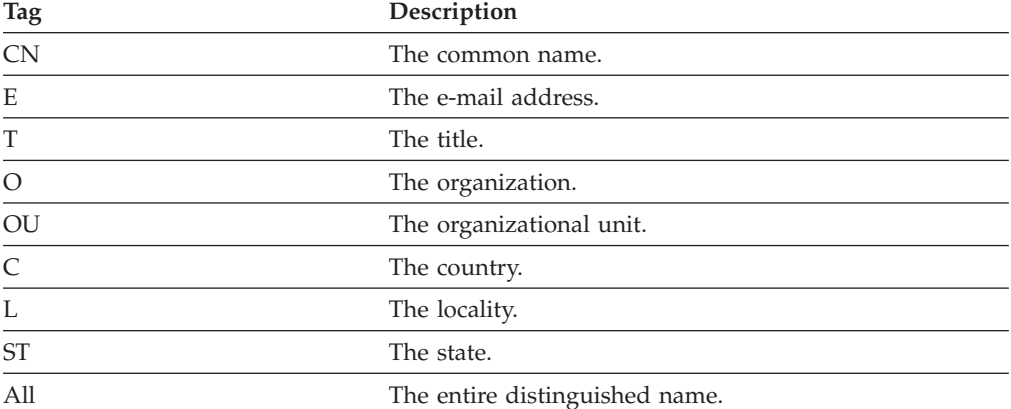

## **HMAC Clickwrap Tags**

The following table lists the tags available in HMAC Clickwrap signature. Note that these tags are in addition to both the regular [Signature](#page-139-0) Tags and the [Clickwrap](#page-139-0) Signature Tags.

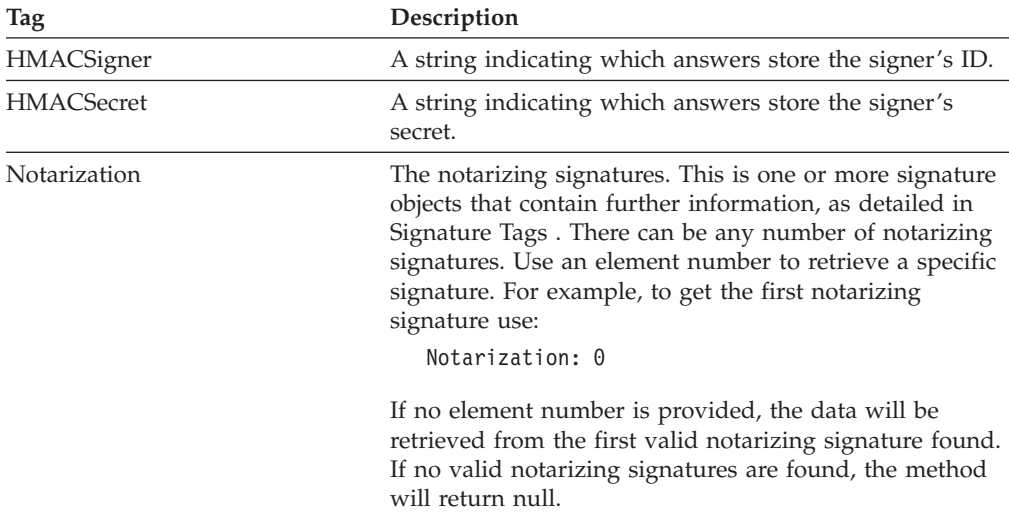

#### **Security Engine Tags**

The following table lists the tags available in the security engine object:

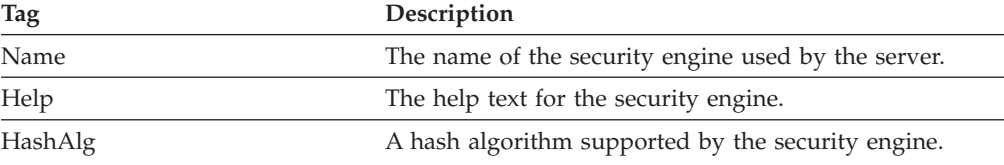

## **Returns**

A string containing the certificate data (null if no data is found), or throws a generic exception (**UWIException**) if an error occurs.

## **Example**

The following example uses **getSignature** to get the signature object from the signature node, and uses **getDataByPath** to get the signer's identity from the signature object. It then calls **validateHMACWithSecret** to validate the signature.

```
public short checkSignature(FormNodeP theSignatureNode, Certificate
   theServerCert)
{
Signature theSignatureObject;
String theSecret;
String signerCommonName;
BooleanHolder encodedData;
IntHolder theStatus;
short validation;
   theSignatureObject = theSignatureNode.getSignature();
   encodedData = new BooleanHolder();
   if ((signerCommonName = theSignatureObject.getDataByPath(
      "SigningCert: Subject: CN", false, encodedData)) == null)
   {
      throw new UWIException("Could not determine signer's name.");
   }
   /* Include external code that matches the signer's identity to a shared
      secret, and sets theSecret to match. This is most likely a
      database lookup. */
   theStatus = new IntHolder();
   validation = theSignatureNode.validateHMACWithSecret(theSecret,
      theServerCert, theStatus);
   /* Check the status in case the process required user input. */if (theStatus.value != SecurityUserStatusType.SUSTATUS_OK)
   {
      throw new UWIException("Validation required user input.");
   }
   return(validation);
}
```
# **getSigningCert**

## **Description**

This method retrieves the signing certificate from a signature object.

## **Method**

```
public Certificate getSigningCert() throws UWIException;
```
## **Parameters**

There are no parameters for this method.

## **Returns**

The signing certificate.

## **Example**

{

}

The following example gets the signing certificate from a signature object, then iterates through the certificate issuers until it reaches the end of the chain. During the iteration, each certificate is passed to a method that processes them.

```
public void processCertChain(Signature theSig)
Certificate theCert, issuerCert;
IntHolder theStatus;
   /* Get the signing certificate from the signature. */theCert = theSig.getSigningCert();
   /* Loop through the certificate chain, passing each certificate to the
      ProcessCert function. The loop ends when the issuer certificate is
      null. */
   while (theCert != null)
   {
      /* Pass the certificate to the processCert method. Note that
        this is not an API method, but rather a method you would
        write to process the certificate in some way. */
      ProcessCert(theCert);
      /* Get the issuer certificate from theCert. */
      issuerCert = theCert.getIssuer(theStatus);
      /* Check to ensure the method exited with the correct status. */if (theStatus.value != SecurityUserStatusType.SUSTATUS_OK)
      {
         throw new UWIException("getBlob exited with the wrong status.");
      }
      /* Assign theCert to equal the issuerCert for next iteration of the
        loop. */
      theCert = issuerCert;
   }
   return(OK);
```
# **The XFDL Class**

The **XFDL** class includes methods that create the root nodes of forms and handle administrative tasks related to the Form Library.

v To use the **XFDL** methods in an application, import the following class to any .java files that call **XFDL** methods:

com.PureEdge.xfdl.XFDL

• Many of the methods in the API will throw a generic exception called a **UWIException** if an error occurs. Import the following class to any .java files that call methods from the API:

com.PureEdge.error.UWIException

#### **create**

### **Description**

This method creates a new FormNodeP and attaches it to the form hierarchy at the indicated location. Once created, the type and identifier of a FormNodeP cannot be changed.

Note that you can also use **setLiteralByRefEx** to create a **FormNodeP** at the option level and below. Using **setLiteralByRefEx** is often easier and faster than using **create**.

#### **Method**

```
public FormNodeP create(
  FormNodeP aNode,
  int where,
  String theType,
  String theLiteral,
  String theFormula,
  String theIdentifier
  ) throws UWIException;
```
### **Parameters**

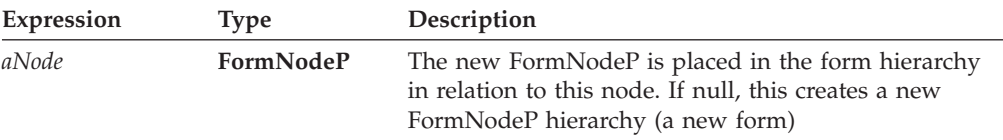

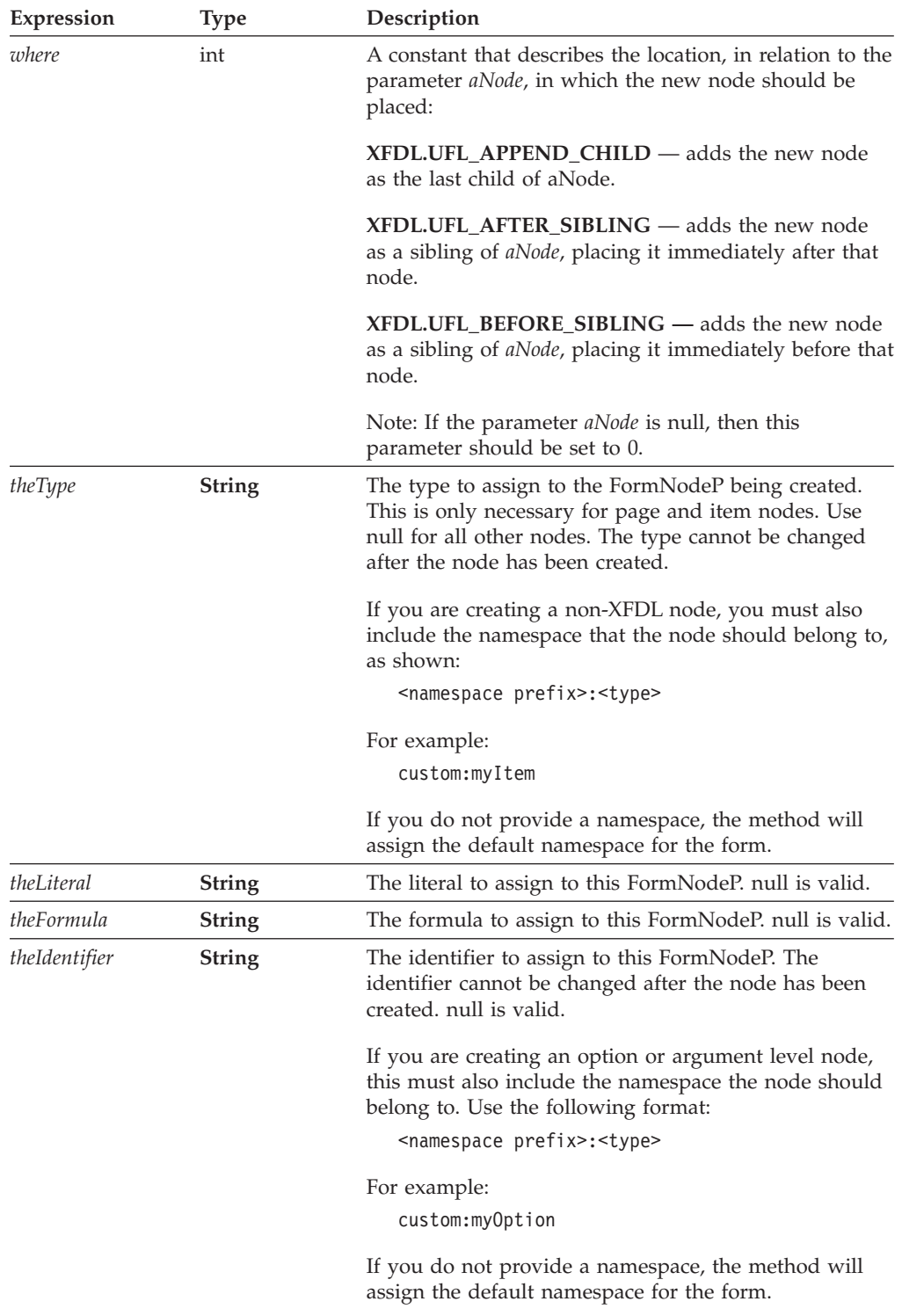

## **Returns**

The new **FormNodeP** or throws a generic exception (**UWIException**) if an error occurs.

### **Example**

In the following example, **dereferenceEx** is used to locate a specific node. **create** is then used to create a sibling to that node and to place it directly after that node in the form structure.

```
private static void addPicLabel(FormNodeP theForm) throws Exception
{
FormNodeP tempNode;
XFDL theXFDL;
   if ((theXFDL = (XFDL)IFXMan.lookupInterface(XFDL.XFDL INTERFACE NAME,
      XFDL.XFDL_CURRENT_VERSION, 0, null, null) = nullthrow new UWIException("Could not find interface");
/* Call theForm.dereference to locate the node for the gender label item. */
   if ((tempNode = theForm.dereferenceEx(null, "PAGE1.GENDERLABEL", 0,
      FormNodeP.UFL_ITEM_REFERENCE, null)) == null)
   {
      throw new UWIException("Could not locate GENDERLABEL node.");
   }
   tempNode = theXFDL.create(tempNode, XFDL.UFL_AFTER_SIBLING,
      "label", null, null,"PICLABEL")
}
```
## **getEngineCertificateList**

#### **Description**

This method locates all available certificates for a particular signing engine.

#### **Method**

```
public Certificate [ ] getEngineCertificateList(
  String engineName,
  IntHolder theStatus,
  ) throws UWIException;
```
### **Parameters**

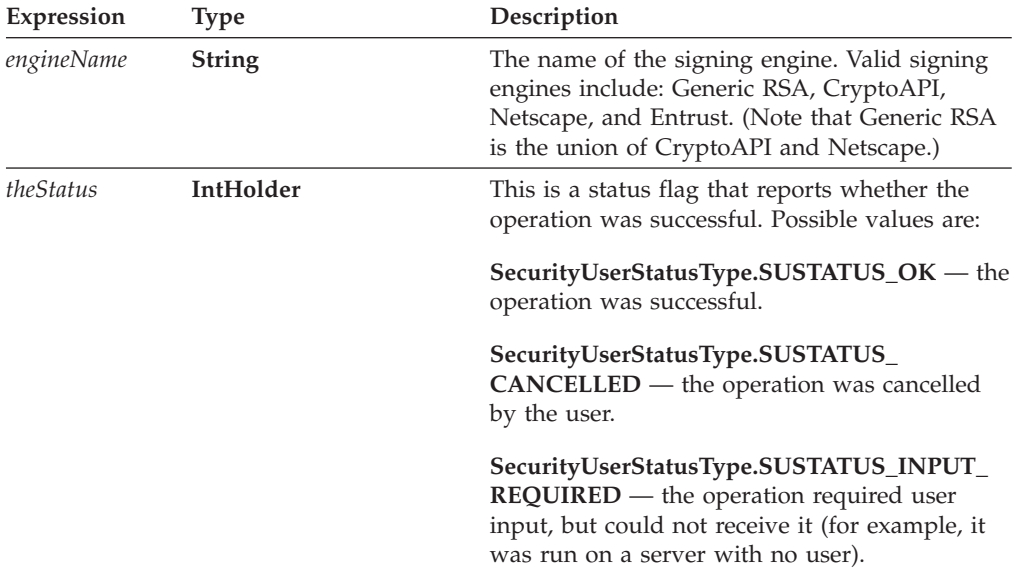

#### **Returns**

An array containing the list of certificates objects.

#### **Example**

The following method uses **getXFDL** and **getEngineCertificateList** to get a list of valid certificates for the CryptoAPI signing engine. Next, the method cycles through the returned certificates and uses **getDataByPath** to find the certificate with a common name of "Workplace Forms Server". **getDataByPath** is then used to retrieve the common name from the existing signature, which is used to retrieve the a shared secret from a database. The method then uses

**validateHMACWithSecret** to validate the signature and notarize it using the server certificate.

public short serverNotarize(FormNodeP theSignatureNode) throws UWIException { XFDL theXFDL;

```
IntHolder theCertStatus;
IntHolder theSigStatus;
Certificate [] certList;
Signature theSignatureObject;
String theSecret;
String signerCommonName;
booleanHolder encodedData;
int certCount;
int correctCert = -1;
int i;
short validation;
   if ((theXFDL = IFSSingleton.getXFDL()) == null)
   {
      throw new Exception("Could not find interface");
   }
   theCertStatus = new IntHolder();
   if ((certList = theXFDL.getEngineCertificateList("CryptoAPI",
      theCertStatus)) == null)
   {
      throw new Exception("Could not locate any certificates.");
   }
   if (theStatus.value == SecurityUserStatusType.SUSTATUS_INPUT_REQUIRED)
   {
      throw new UWIException("User input required to sign form.");
   }
   /* Loop through the certificates to find the Workplace Forms Server
      certificate */
   certCount = certList.length;
   encodedData = new BooleanHolder();
   for (i=0; i <certCount; i++){
      signerCommonName = certList[i].getDataByPath(
         "SigningCert: Subject: CN", false, encodedData);
      if (signerCommonName.equals("Workplace Forms Server"))
      {
         correctCert = i;
         break;
      }
   }
   if (correctCert == -1){
```
throw new UWIException("Could not locate required certificate");

```
}
  /* Get the signature object. */
  theSignatureObject = theSignatureNode.getSignature();
  /* Get the signer's common name from the signature object */encodedData = new BooleanHolder();
  if ((signerCommonName = theSignatureObject.getDataByPath(
      "SigningCert: Subject: CN", false, encodedData)) == null)
   {
      throw new UWIException("Could not determine signer's name.");
  }
  /* Include external code that matches the signer's identity to a shared
      secret, and sets theSecret to match. This is most likely a
      database lookup. */
  theSigStatus = new IntHolder();
  /* Validate the signature and notarize using the server certificate */validation = theSignatureNode.validateHMACWithSecret(theSecret,
      certList[correctCert], theSigStatus);
  /* Check the status in case the process required user input. */if (theStatus.value != SecurityUserStatusType.SUSTATUS_OK)
   {
      throw new UWIException("Validation required user input.");
  }
  return(validation);
}
```
## **isDigitalSignaturesAvailable**

### **Description**

This method determines whether digital signatures are available on the current computer.

#### **Method**

**public boolean isDigitalSignaturesAvailable( ) throws UWIException;**

#### **Parameters**

There are no parameters for this method.

#### **Returns**

*true* if digital signatures are available on this computer; otherwise, *false*. On error, the method throws a generic exception (**UWIException**).

#### **Example**

In the following example, **isDigitalSignaturesAvailable** is used to determine whether or not digital signatures are available. A message is then printed which indicates the availability of digital signatures.

```
private static void sigsAvailable() throws UWIException
{
XFDL theXFDL;
  if ((theXFDL = (XFDL)IFXMan.lookupInterface(XFDL.XFDL_INTERFACE_NAME,
      XFDL.XFDL_CURRENT_VERSION, 0, null, null) == nullthrow new Exception("Could not find interface");
   if (theXFDL.isDigitalSignaturesAvailable( )== true)
   {
      System.out.println("Digital signatures are available.");
   }
  else
   {
      System.out.println("Digital signatures are not available.");
   }
}
```
## **readForm**

### **Description**

This method will read a form into memory from a specified file Java Reader, or input stream.

#### **Method**

#### **READING A FILE:**

**public FormNodeP readForm( String** *theFilePath*, **int** *flags* **) throws UWIException;**

#### **READING A STREAM:**

**public FormNodeP readForm( InputStream** *theStream,* **int** *flags* **) throws UWIException;**

#### **READING A READER:**

**public FormNodeP readForm( java.io.Reader** *theReader,* **int** *flags* **) throws UWIException;**

#### **Parameters**

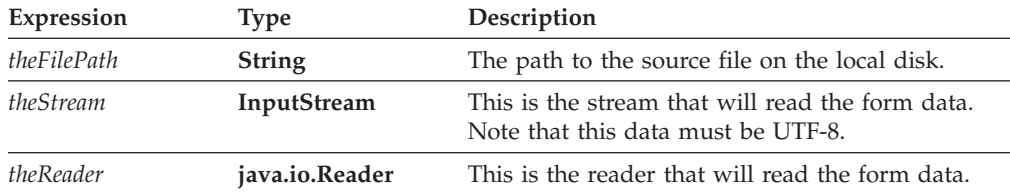

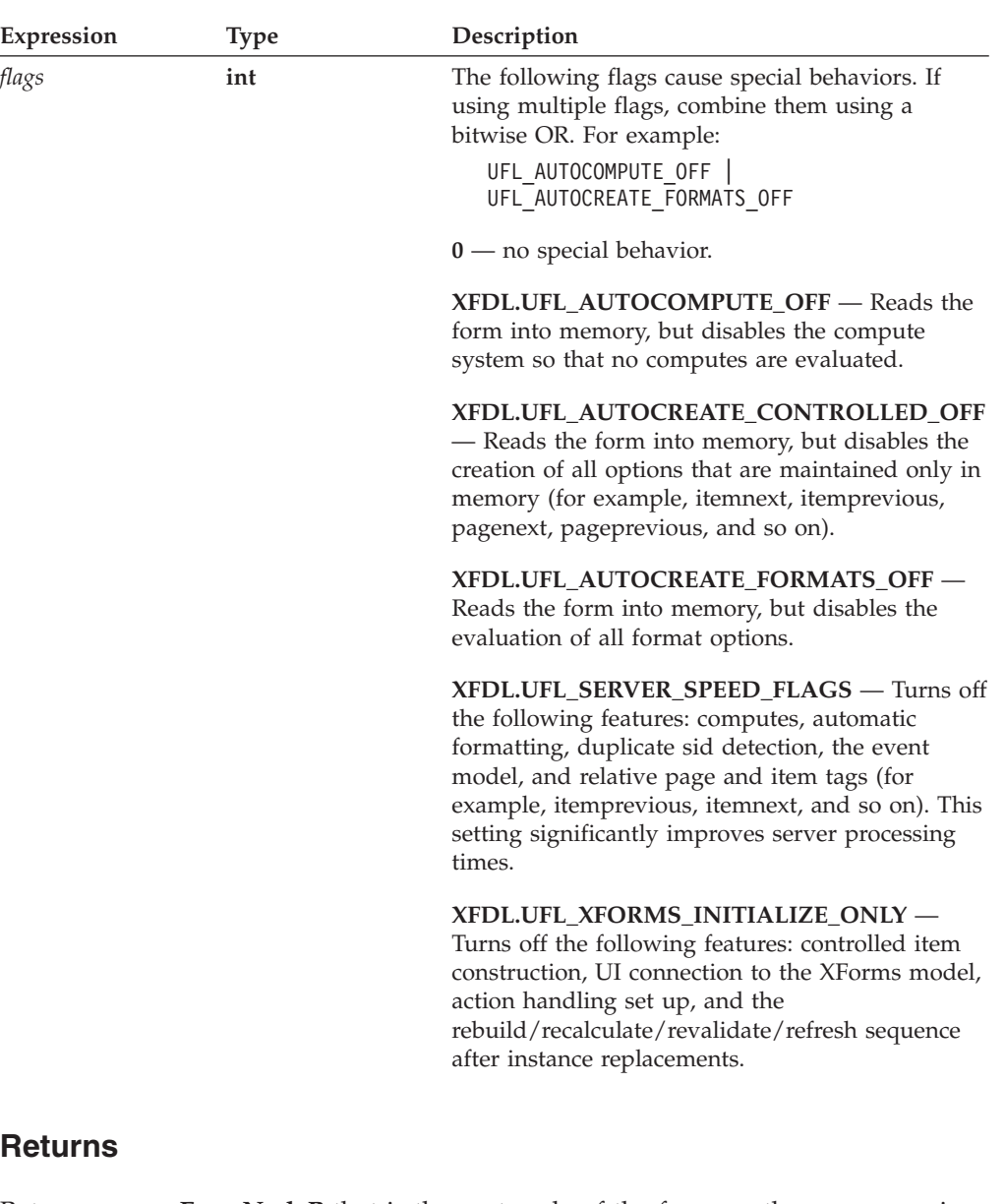

Returns a new **FormNodeP** that is the root node of the form, or throws a generic exception (**UWIException**) if an error occurs.

#### **Notes**

#### **Duplicate Scope IDs**

If a form contains duplicate scope IDs (for example, two items on the same page with the same SID), **readForm** will fail to read the form and will return an error. This enforces correct XFDL syntax, and eliminates certain security risks that exist when duplicate scope IDs appear in signed forms.

#### **Digital Signatures**

When a form containing one or more digital signatures is read, the signatures will be verified. The result of the verification is stored in a flag that can be checked by calling **getSignatureVerificationStatus**.

Note that this flag is only set by **readForm**, and its value will not be adjusted by changes made to the form after it has been read. This means that calls such as **setLiteralEx** may actually break a signature (by changing the value of a signed item), but that this will not adjust the flag's value. To verify a signature after changes have been made to a form, it is best to use **verifyAllSignatures**.

Note that when a form is signed, all signed computes are frozen at their start value (regardless of whether the compute system is disabled).

#### **Server-Side Processing**

Using the XFDL.UFL\_SERVER\_SPEED\_FLAGS setting significantly improves performance during server-side processing. We strongly recommend you use this flag if you do not require computes to update while processing the form.

#### **Example**

The following example demonstrates the use of **readForm** to load a form into memory, and then returns to the root node of the form.

```
private static FormNodeP loadForm() throws Exception
   {
  XFDL theXFDL;
formNodeP theForm;
     if ((theXFDL = IFSSingleton.getXFDL()) == null)
         throw new Exception("Could not find interface");
      if ((theForm = theXFDL.readForm("formSample.xfd", 0)) == null)
         throw new Exception("Could not load form.");
     return(theForm);
   }
```
## **Introduction to the FCI Library**

The Function Call Interface (FCI) API provides a means for creating extremely powerful form applications in a simple and elegant manner.

The FCI Library is a collection of methods for developing custom-built functions that form developers may call from XFDL forms. By creating custom functions, you can extend the capabilities of forms without requiring an upgrade to either your forms software or the form description language (XFDL). Using the methods from this library you can:

- Create packages of functions for forms.
- v Set up the packages as extensions for Workplace Forms products, such as Viewer or Designer.
- Determine how and when the functions are used. For example, you can specify that a function should run when a form opens, when it closes and so on.

### **About Functions, Packages and Extensions**

The purpose of the FCI is to make the functionality of forms extensible without requiring updates to your forms driver software. This API allows you to create self-contained modules called *extensions* that provide *packages* of *functions* for use in XFDL forms.

**Note:** The forms driver software is any application that initializes and calls on the API.

Functions can be used almost anywhere in an XFDL form; the appropriateness of their use depends mainly on their behavior. For instance the *XFDL Specification* contains a default package of functions called **system**. Every application built with the API version 4.4 or greater can use these functions.

Functions are grouped together to form packages. When you call a function from a form, you must include the function's package name in the call. For example, the function **beep** is part of the package called **my\_funcs**. To call the beep function from a form and assign the result to the form option *do\_beep* you would type the following:

```
<label sid = "do_beep">
  \levalue compute = "my_funcs.beep()"></value>
</label>
```
The most common use of a function is to return a value that is used to set a form option, such as the *value* of a field. For example, the **toupper** function in the **system** package, which converts a string to upper case and returns the result, might be used to set the *value* of a particular form field. This method could take as its sole argument the value of a label elsewhere on the form (or on another form) and convert it to upper case as follows:

```
<label sid = "SomeLabel">
   <value>"I am a label"</value>
</label>
<field sid = "SomeField">
   <size><ae>20</ae>
```

```
<sub>ae</sub>>1</sub><sub>ae</sub></sub>
   </size>
   <value compute = "system.toupper(SomeLabel.value)"></value>
</field>
```
**FunctionCall:** To create a package of functions you must create an *extension*. The extension provides services for function calls via a *object*. The **FunctionCall** object contains your package(s) of custom-built functions.

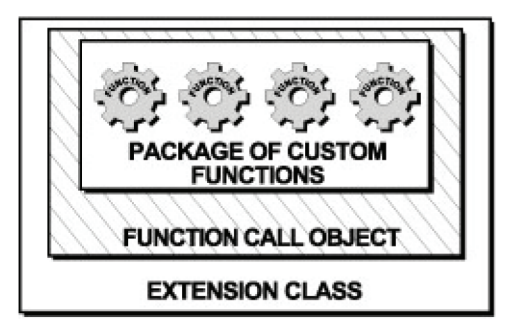

Refer to the "The FCI Extension [Architecture"](#page-154-0) on page 151 for more information. Or, for a practical guide to building your own extensions and functions refer to the section called ["Getting](#page-158-0) Started with the FCI Library" on page 155.

Use the following rules to help you define your own packages and extensions:

- Each package can contain multiple functions.
- v Each extension can contain multiple packages, however it is easier to define one package per extension.
- v All package names must contain an underscore. IBM reserves all other package names. Refer to page "Package Naming [Conventions"](#page-164-0) on page 161 for more information.
- v The *XFDL Specification* contains a default package of functions called **system**. Every application built with the API version 4.4 or greater can use these functions.
- You cannot add to the system package of functions. For details on the system functions, see the *XFDL Specification*.

Once you have created your extensions you can embed them directly into XFDL forms, or you can distribute them to users as Java Archive files (JARs) or as ZIP files. Refer to ["Distributing](#page-168-0) Extensions for Testing or Use" on page 165 for more information.

**Note:** In order to view the forms provided with this API, you must have a licensed or evaluation copy of Workplace Forms Viewer installed.

## **About the Function Call Interface (FCI)**

The FCI is itself an extension. It is currently only available for Windows 32-bit applications. A set of Java wrapper classes, supplied as a Java Archive file (JAR file) or ZIP file, provide a Java interface to the DLL.

## **How the Form and FCI Libraries Work Together**

The Form Library provides developers with tools for accessing and manipulating XFDL forms as structured data types. For instance, methods in the Form Library

<span id="page-154-0"></span>will provide your applications with a means for reading and writing forms, retrieving information contained in form elements or assigning information to the elements of a form. For more information about the Form Library refer to ["Introduction](#page-18-0) to the Form Library" on page 15.

The FCI Library of methods allows you to create an extension structure that contains one or more packages of your custom functions.

Once you have set up the framework for your custom functions you can use Java system methods, Form Library methods or even other FCI methods to implement the details of each function.

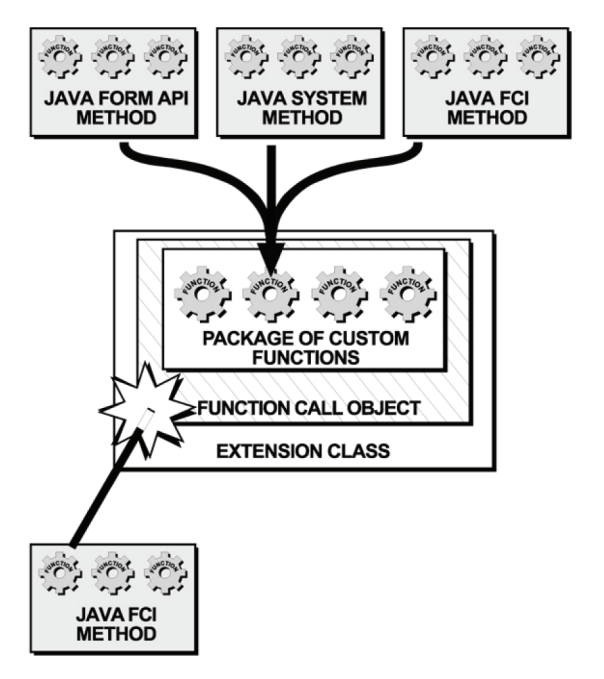

## **The FCI Extension Architecture**

Extensions can exist in any of the following locations:

- v The extensions folder of the Workplace Forms product that will use the extension (for example, the Viewer or Designer products).
- The API extensions folder, <Windows System>\PureEdge\extensions.
- The Java source folder, <Windows System>\PureEdge\java\source.
- Enclosed within XFDL forms.

When the Forms System is initialized, the API checks for extensions. If it finds any, it calls the initialization method for each extension and passes each method an object called the *IFX Manager*.

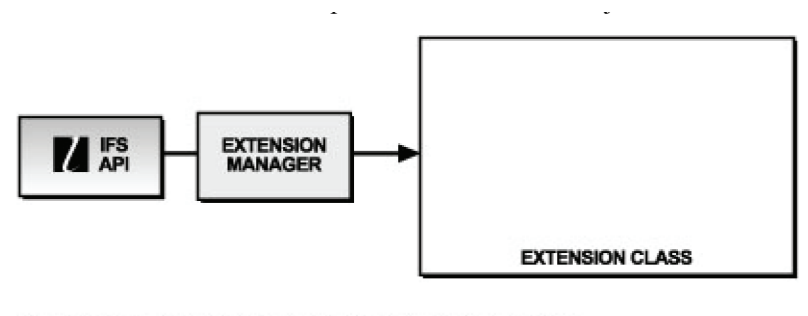

1. THE IFS API PASSES EACH METHOD AN OBJECT CALLED THE<br>INTERNETFORMS EXTENSION MANAGER OR THE IFX MANAGER.

As part of the initialization, those extensions that provide a function call interface create one or more **FunctionCall** objects.

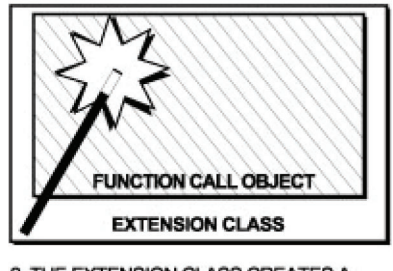

<sup>2.</sup> THE EXTENSION CLASS CREATES A FUNCTION CALL OBJECT

Then, each **FunctionCall** object requests a **FunctionCallManager** object from the IFX Manager.

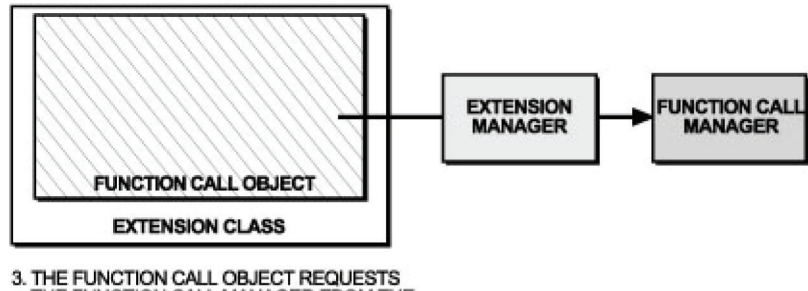

3. THE FUNCTION CALL OBJECT REQUESTS<br>THE FUNCTION CALL MANAGER FROM THE<br>EXTENSION MANAGER

Each **FunctionCall** object registers itself with the IFX Manager as a function call and then registers your custom-built functions and corresponding packages with the Function Call Manager.

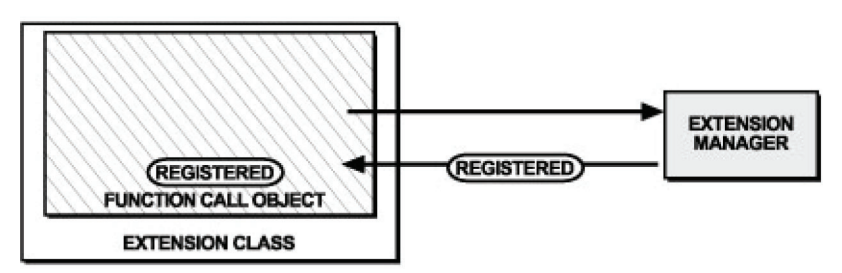

4. THE FUNCTION CALL OBJECT REGISTERS ITSELF WITH THE EXTENSION MANAGER AS A FUNCTION CALL.

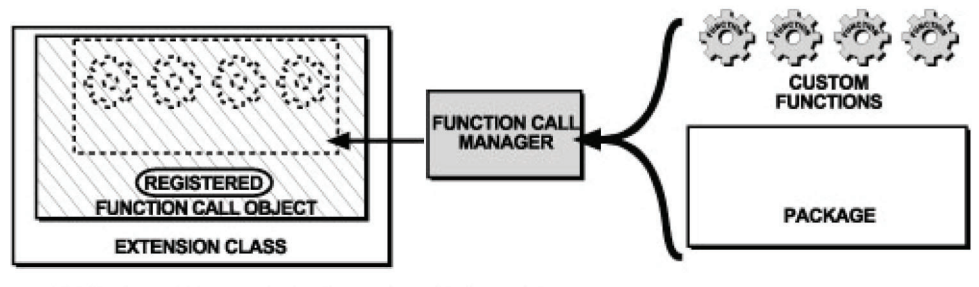

5. THE FUNCTION CALL OBJECT REGISTERS IT'S FUNCTIONS<br>AND CORRESPONDING PACKAGES WITH THE FUNCTION CALL MANAGER.

The final result is an extension containing a registered **FunctionCall** object. The registered **FunctionCall** object contains your package of custom functions.

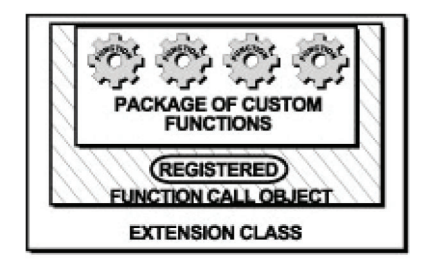

When a function is called in a form, the forms driver requests the package and function from the API. The API will use the Function Call Manager to locate the **FunctionCall** object that contains the requested function and evaluate it.

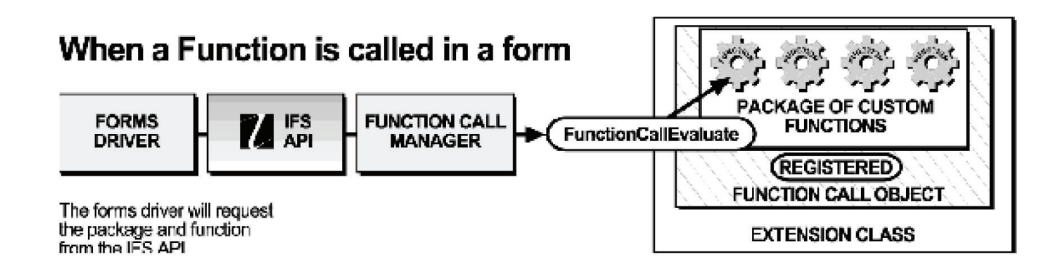

**Note:** The forms driver software is any application that initializes and calls the API.

# <span id="page-158-0"></span>**Getting Started with the FCI Library**

This section acts as both a reference and a tutorial on the Function Call Interface Library. A series of practical examples is provided which you may work through to build a package of functions called **sample\_package.** This section shows you how to build **sample\_package** and one function called **convertDate** that converts a date to a language and format specific to another country. Try adding other functions to the package for more practice using the FCI Library of methods.

Although the FCI Library contains many methods, you only need to use a few of them to create a simple package of functions. These are:

- lookupInterface
- registerInterface
- registerFunctionCall
- evaluate
- help

The remaining FCI methods allow you to customize the behavior of your functions and extensions. For example, you can attach additional information to a particular extension, or get a list of currently registered extensions.

Refer to the "FCI Library Quick [Reference](#page-172-0) Guide" on page 169 for a detailed description of the classes and methods used in this API.

**Note:** Before you can build extensions and functions using the FCI methods, you must set up your development environment. Refer to the *IBM Workplace Forms Server - API Installation and Setup Guide* for more information.

## **Creating Extensions with the FCI methods**

The following table is a guide for creating extensions using the Function Call Interface. Refer to the corresponding page numbers for more details:

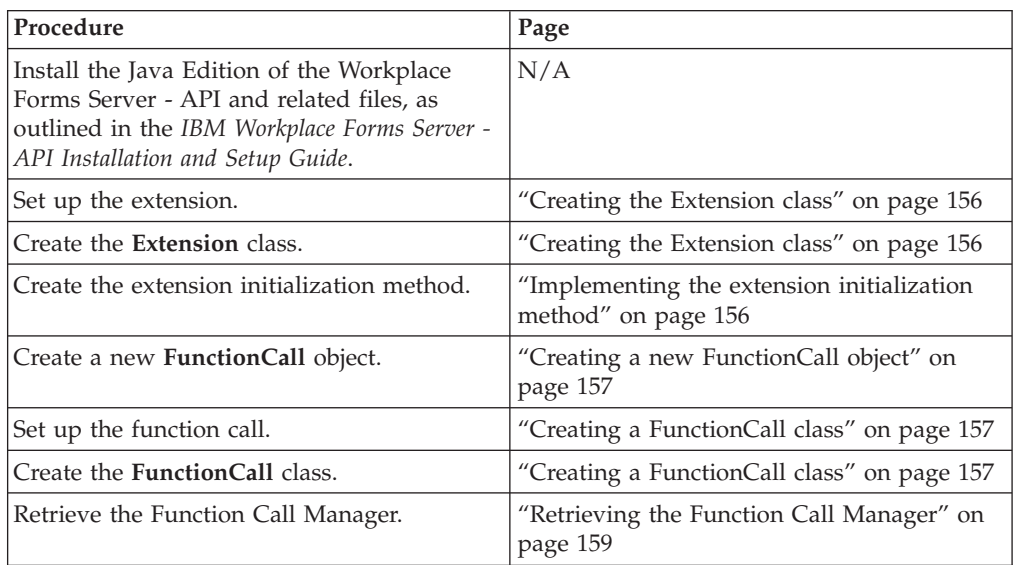

<span id="page-159-0"></span>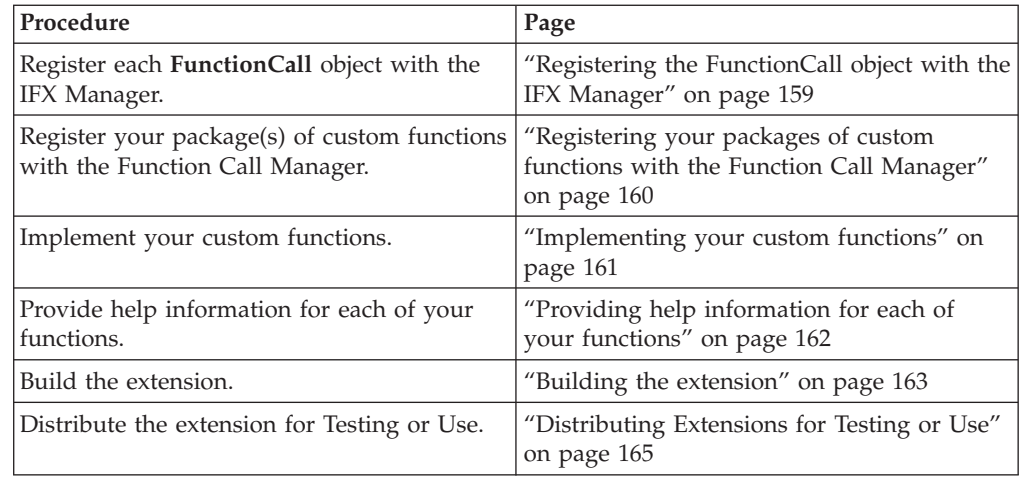

## **Creating Extensions with the FCI methods**

## **Creating the Extension class**

When the Forms System is initialized, the API checks for existing extensions and calls the initialization method (**extensionInit**) for each extension. Your first step in creating a function call is to create an **Extension** class that generates a new **FunctionCall** object. Follow the procedure below to create the **Extension** class called **FCIExtension**:

- 1. Create a new Java source file called **FCIExtension.java**.
- 2. Define the Java package. For example:

com.yourcompany.samples;

3. Import the following files and any other required files to any Java files that call FCI methods. These lines must be placed before any class or interface definitions:

import com.PureEdge.ifx.IFX; import com.PureEdge.ifx.ExtensionImplBase; import com.PureEdge.ifx.Extension; import com.PureEdge.xfdl.FunctionCall; import com.PureEdge.xfdl.FunctionCallManager; import com.PureEdge.xfdl.FormNodeP; import com.PureEdge.IFSUserDataHolder; import com.PureEdge.error.UWIException;

**Note:** If you are using methods from the Form Library, you must import the necessary packages. For more information, refer to ["Setting](#page-20-0) Up Your [Application"](#page-20-0) on page 17.

### **Implementing the extension initialization method**

The API will initialize an extension by calling the **extensionInit** method and passing the method an object known as the IFX Manager.

Implement the **extensionInit** method as part of the **Extension** class.

- v **extensionInit** is the main function within the **Extension** interface. It is responsible for the registration of all the services that the extension provides.
- v The following is an example of the **extensionInit** method in the **FCIExtension** class.

```
public class FCIExtension extends ExtensionImplBase implements
Extension
{
   public void extensionInit(IFX IFXMan) throws UWIException
   {
      /* Additional code removed */
   }
}
```
- The IFXMan object represents the IFX Manager. Through this object all other objects and services can be reached.
- **UWIException** is a generic exception.

## **Creating a new FunctionCall object**

The **extensionInit** method creates a new **FunctionCall** object that contains your custom-built functions.

To create a new **FunctionCall** object you must define a **FunctionCall** class that contains your custom functions. Refer to ″Setting up the FunctionCall Class″ for more details.

- 1. Declare a new **FunctionCall** object before you create it in the **extensionInit** method.
	- v The following example from the **FCIExtension** class declares a **FunctionCall** object called **theFunctionObject**.

```
public class FCIExtension extends ExtensionImplBase implements
Extension
{
private FunctionCall theFunctionObject;
  public void extensionInit(IFX IFXMan) throws UWIException
   {
      /* Additional code removed */
   }
}
```
- 2. Create a new **FunctionCall** object inside the **extensionInit** method, by calling the **FunctionCall** class constructor that you will build in the next section.
	- v In the following example, **extensionInit** creates a new **FunctionCall** object by calling the **FunctionCall** class constructor **FciFunctionCall** and passing it the IFX Manager.

```
public class FCIExtension extends ExtensionImplBase implements
Extension
{
private FunctionCall theFunctionObject;
   public void extensionInit(IFX IFXMan) throws UWIException
   {
      this.theFunctionObject = new FciFunctionCall(IFXMan);
   }
}
```
## **Setting up the FunctionCall Class**

## **Creating a FunctionCall class**

The **FunctionCall** class contains definitions for your custom functions. It also registers the **FunctionCall** object and each of the custom functions that it supports with the Forms System so that the functions and packages that it contains will be recognized.

- 1. Create a new Java source file called **FciFunctionCall.java**.
- 2. Define the Java package. For example:

com.yourcompany.samples;

3. Import the following API packages:

```
com.PureEdge.ifx.IFX
com.PureEdge.xfdl.FormNodeP
com.PureEdge.xfdl.FunctionCallManager
com.PureEdge.xfdl.FunctionCallImplBase
com.PureEdge.xfdl.FunctionCall
com.PureEdge.error.UWIException
```
4. Import any other required files. In this case the following files are needed to implement the **convertDate** function:

```
java.util.Date
java.util.Locale
java.text.DateFormat
java.text.SimpleDateFormat
java.text.ParseException
```
5. Create a **FunctionCall** class that extends the pre-defined superclass **com.PureEdge.xfdl.FunctionCallImplBase** and implements the pre-defined interface **FunctionCall**.

```
• In the following example the name of the FunctionCall class is
  FciFunctionCall.
```

```
public class FciFunctionCall extends FunctionCallImplBase
   implements FunctionCall
   {
      /* Additional code removed */
   }
```
- 6. Define a unique identification number for each custom function that you are going to create using the FCI.
	- v In the following example, **FciFunctionCall** contains a function called **convertDate** that converts any date to the date format and language of a specific country. The **convertDate** function in **FciFunctionCall** has an ID number of 1:

```
public class FciFunctionCall extends FunctionCallImplBase
   implements FunctionCall
   {
      public static final int CONVERTDATE = 1;
      /* Additional code removed */
   }
```
- 7. Define a **FunctionCall** class constructor that takes as its parameter the IFX Manager.
	- In the following example, the constructor for the **FciFunctionCall** class is **FciFunctionCall.**

```
public class FciFunctionCall extends FunctionCallImplBase
   implements FunctionCall
   {
      public static final int CONVERTDATE = 1;
      public FciFunctionCall(IFX IFXMan) throws UWIException
      {
            /* Additional code removed */
      }
   }
```
- The IFXMan object represents the IFX Manager. Through this object all other objects and services can be reached.
- **UWIException** is a generic exception.

## <span id="page-162-0"></span>**Retrieving the Function Call Manager**

The Function Call Manager is used to handle services specific to function calls, such as handling requests for a particular function. The Function Call Manager is represented by a **FunctionCallManager** object.

- 1. Declare the Function Call Manager before requesting it from the IFX Manager.
	- v In the following example, the **FciFunctionCall** constructor declares the Function Call Manager with the type **FunctionCallManager**.

```
public FciFunctionCall(IFX IFXMan) throws UWIException
{
   FunctionCallManager theFCM;
}
```
- 2. Use the **IFSSingleton** method **getFunctionCallManager** in the function call constructor to request a **FunctionCallManager** object from the IFX Manager.
	- v The **getFunctionCallManager** call requests the Function Call Manager from the IFX Manager.
	- v The return value of the **getFunctionCallManager** method is a generic object, and must be typecast to the object type you have requested. In this case, the object returned from **getFunctionCallManager** is typecast to **FunctionCallManager**.
	- v In the following example the **FciFunctionCall** constructor requests the Function Call Manager (**theFCM**). Notice that before the Function Call Manager is returned, it is explicitly cast to the type **FunctionCallManager**.

```
public FciFunctionCall(IFX IFXMan) throws UWIException
```

```
{
FunctionCallManager theFCM;
   if ((theFCM = IFSSingleton.getFunctionCallManager()) == null)
      throw new UWIException("Needed Function Call Manager");
}
```
**Note:** For detailed information about the method, including a description of its parameters, refer to ["getFunctionCallManager"](#page-120-0) on page 117.

## **Registering the FunctionCall object with the IFX Manager**

Each **FunctionCall** object registers itself with the IFX Manager as an interface that provides function call support.

In the **FunctionCall** class constructor, register the function call with the IFX Manager using the method **registerInterface**.

v In the following example the FciFunctionCall constructor uses the **registerInterface** method to register itself with the IFX Manager as a **FunctionCall** object:

```
public FciFunctionCall(IFX IFXMan) throws UWIException
{
FunctionCallManager theFCM;
   if ((theFCM = IFSSingleton.getFunctionCallManager()) == null)
      throw new UWIException("Needed Function Call Manager");
   IFXMan.registerInterface(this,
      FunctionCall.FUNCTIONCALL_INTERFACE_NAME,
      FunctionCall.FUNCTIONCALL_CURRENT_VERSION,
      FunctionCall.FUNCTIONCALL_MIN_VERSION_SUPPORTED,
      0x01000300, 0, null, theFCM.getDefaultListener( ));
}
```
**Note:** For detailed information about the method, including a description of its parameters, refer to ["registerInterface"](#page-186-0) on page 183.

## <span id="page-163-0"></span>**Registering your packages of custom functions with the Function Call Manager**

Use the **FunctionCallManager** method **registerFunctionCall** in the function call constructor to register each of your custom functions and corresponding package(s) with the Function Call Manager.

- v The FCI allows you to assign a version number to each function that you create. This allows you to provide upgrades to single functions in extensions you have already distributed to users. For more information see the next section.
- When registering your package(s) of functions with the Function Call Manager, be aware of the API package naming conventions. For more information see the next section.
- You must register each of your custom functions separately. So, if you are registering three functions with the Function Call Manager, you must call **registerFunctionCall** three times.
- In the following example, the **FciFunctionCall** constructor uses the **registerFunctionCall** method to register the **convertDate** function with the Function Call Manager:

```
public FciFunctionCall(IFX IFXMan) throws UWIException
{
FunctionCallManager theFCM;
   if ((theFCM = IFSSingleton.getFunctionCallManager()) == null)
      throw new UWIException("Needed Function Call Manager");
   IFXMan.registerInterface(this,
      FunctionCall.FUNCTIONCALL_INTERFACE_NAME,
      FunctionCall.FUNCTIONCALL CURRENT VERSION,
      FunctionCall.FUNCTIONCALL_MIN_VERSION_SUPPORTED,
      0 \times 01000300, 0, null, theFCM.getDefaultListener());
   theFCM.registerFunctionCall(this, "sample_package",
      "convertDate", FciFunctionCall.CONVERTDATE,
      FunctionCall.FCI_FOLLOWS_STRICT_CALLING_PARAMETERS,
      "S, S", 0x01000300, "Converts a date to a different
      locale");
}
```
- Note that the "S,S" parameter in the **registerFunctionCall** method represents two mandatory strings that you must provide.
- **Note:** For detailed information about the method, including a description of its parameters, refer to ["registerFunctionCall"](#page-191-0) on page 188.

### **About Function Version Numbers**

Along with registering your package(s) of custom functions with the Function Call Manager, the **registerFunctionCall** method is also used to specify a version number for each function that you create. In the previous example, the **ConvertDate** function is registered with the version number 0x01000300.

Assigning a version number to each function allows you to provide upgrades to single functions in extensions you have already distributed to users.

For example, if you distributed an extension containing a package of 50 functions for your application and then wanted to change the behavior of one of the functions, you could:

• Write a new extension containing just the upgraded function.

- <span id="page-164-0"></span>• Register the new function using **registerFunctionCall**, with the same package name and function name as the original function but with a higher version number.
- Distribute the new extension to users.

When the API initializes all of the extensions it would find two functions with the same package name and function name. It would deregister the one with the lower version number thereby updating your application.

**Note:** For more information about using version numbers, refer to ["registerFunctionCall"](#page-191-0) on page 188.

### **Package Naming Conventions**

The main purpose of package names is to distinguish the functions in a package from those in other packages that could potentially have the same names. All packages you create must contain an underscore in their names. For example, the **convertDate** function belongs to a package called **sample\_package**.

- v Choose a name that aptly describes the set of functions you are creating and is distinct enough to be unique within its realm of usage.
- The package name is an internal logical element of the API.
- Package names are case sensitive.
- All package names you define must contain an underscore.
- **Note:** A group of functions is provided with the Forms System software as the package. The package is reserved for system functions that are defined in the XFDL Specification. You may not add to the system package or call your packages by the name system.

## **Implementing your custom functions**

Implement your custom functions as part of the **FunctionCall** method **evaluate**.

- v The **FunctionCall** class must implement the **evaluate** method since it is defined as part of the **FunctionCall** interface.
- v **evaluate** is called whenever a particular function needs to be executed.
- v In the following example, the **convertDate** function is implemented as part of **evaluate** in the **FunctionCall** class **FciFunctionCall**.

public class FciFunctionCall extends FunctionCallImplBase implements

```
FunctionCall
{
/* Additional Code Removed */
   public void evaluate(String thePackageName,
     String theFunctionName, int theFunctionID,
      int theFunctionInstance, short theCommand,
     com.PureEdge.xfdl.FormNodeP theForm,
      com.PureEdge.xfdl.FormNodeP theComputeNode,
      com.PureEdge.IFSUserDataHolder theFunctionData,
      com.PureEdge.IFSUserDataHolder theFunctionInstanceData,
      com.PureEdge.xfdl.FormNodeP [] theArgList,
      com.PureEdge.xfdl.FormNodeP theResult) throws UWIException
   {
   String theDateString;
   String theLocaleString;
   String theAnswerString = null;
   Date theDate = null;
   Locale theLocale;
   DateFormat theDateFormat;
```

```
if (theCommand == FunctionCall.FCICOMMAND_RUN)
```

```
/* Now we'll switch on the function ID. This makes it easy for a
     single FunctionCall object to support multiple functions. */
  if (theFunctionID == FciFunctionCall.CONVERTDATE)
   {
  /* First, we'll grab the string values of the two arguments.
     Since we indicated that this method has two parameters and
     that it must have two parameters
     (FCI_FOLLOWS_STRICT_CALLING_PARAMETERS) when we registered
     it, we don't have to check to see if we actually received
     both parameters, since this code won't even be called unless
     the caller used the right number of parameters. */
     theDateString = theArgList[0].getLiteralEx(null);
     theLocaleString = theArgList[1].getLiteralEx(null);
     /* Now we perform the conversion. */if (theLocaleString.length( ) != 5)
         theAnswerString = "Locale must be 2 characters, " +
            "a space and 2 characters";
     else
      {
        theLocale = new Locale(theLocaleString.substring(0, 2),
           theLocaleString.substring(3));
        if ((theDateFormat = DateFormat.getDateInstance(
           DateFormat.LONG, theLocale)) == null)
           theAnswerString = "Unrecognized locale";
        else
         {
           try
           {
              if ((theDate = new SimpleDateFormat
                  ("yyyyMMdd").parse(theDateString)) == null)
                 theAnswerString = "Unable to parse";
            }
           catch (ParseException ex)
           {
              theAnswerString = ex.toString( );
            }
           if (theAnswerString == null)
              theAnswerString = theDateFormat.format(theDate);
        }
     }
     /* Lastly, we'll store the result in the result node */theResult.setLiteralEx(null, theAnswerString);
  }
}
/* Additional Code Removed */
```
{

**Note:** For detailed information about the method, including a description of its parameters, refer to ["evaluate"](#page-178-0) on page 175.

## **Providing help information for each of your functions**

}

By using the method **help**, you can provide help information to form designers within a development environment (for example, Workplace Forms Designer). Use **help** to help form designers choose and use the correct functions.

<span id="page-166-0"></span>Provide in-depth help information for each of the functions you create by implementing the **FunctionCall** method **help**.

- v The **FunctionCall** class must implement the **help** method since it is defined as part of the **FunctionCall** interface.
- v In the following example, **help** provides help information for the **convertDate** function in the class **FciFunctionCall**.

```
public class FciFunctionCall extends
com.PureEdge.xfdl.FunctionCallImplBase implements FunctionCall
{
   /* Additional Code Removed */
   public void help(String thePackageName,
      String theFunctionName, int theFunctionID,
      com.PureEdge.IFSUserDataHolder theFunctionData,
      com.PureEdge.StringHolder theQuickDesc,
      com.PureEdge.StringHolder theFunctionDesc,
      com.PureEdge.StringHolder theSampleCode,
      com.PureEdge.StringListHolder theArgsNameList,
      com.PureEdge.StringListHolder theArgsDescList,
      com.PureEdge.ShortListHolder theArgsFlagList,
      com.PureEdge.StringHolder theRetValDesc,
      com.PureEdge.ShortHolder theRetValFlag) throws
      UWIException
   {
      switch(theFunctionID)
      {
      case FciFunctionCall.CONVERTDATE:
         theQuickDesc.value = "Converts a date to a different " +
            "locale";
         theFunctionDesc.value = "This function takes a date in " +
            "the first parameter and a locale in the second " +
            "parameter and returns the date formatted for the " +
            "specified locale";
         theSampleCode.value = "\t <LABEL SID = \"LABEL1\"> \n" +
            "\tilde{\text{t}}\tilde{\text{t}} <VALUE COMPUTE = "sample_package.convert " +
            "(\'19980101\', \'french\')"></VALUE> \n" +
            "\t\t <SIZE CONTENT = \"ARRAY\"> \n" +
            "\t\t\t <AE>10</AE> \n" +
            "\t\t\t <AE>1</AE> \n" +
            "\t\t </SIZE> \n" +
            "\t </LABEL> \n";
         theArgsNameList.value = new String[2];
         theArgsNameList.value[0] = "theDate";
         theArgsNameList.value[1] = "theLocale";
         theArgsDescList.value = new String[2];
         theArgsDescList.value[0] = "The english date";
         theArgsDescList.value[1] = "The locale";
         theRetValDesc.value = "The formatted date";
         break;
      }
   }
}
```
**Note:** For detailed information about the method, including a description of its parameters, refer to ["help"](#page-181-0) on page 178.

### **Building the extension**

Once you have generated the Java source files for your **Extension** class, you must compile the source code to create the extension.

- v Use a Java compiler that is supported by this API to compile your **Extension** class files. Refer to the *IBM Workplace Forms Server - API Installation and Setup Guide* for more information on compatible development environments.
- v Before building your extension you should have a collection of .java files that represent your extension. After compiling the .java files you will have a set of files with the same name as the .java files but with the extension .class.

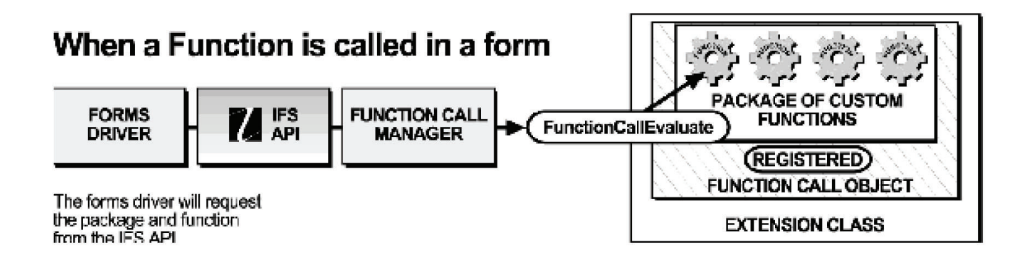

- v For example, after compiling the source code for the **Extension** class FCIExtension.java and the **FunctionCall** class FciFunctionCall.java your Java compiler will create two corresponding files: FCIExtension.class and FciFunctionCall.class. These two class files make up the extension called **FCIExtension**.
- v The details of compiling your source code are not included in this manual. Consult your Java documentation for specific information on how to use your Java compiler.

### **Testing and Distributing extensions**

Once you have created your extensions you can package them for testing or distribution by using either of the following methods:

- v Package the .class files into a single Java Archive (JAR) file and distribute the JAR file. Refer to ["Distributing](#page-168-0) Extensions for Testing or Use" on page 165 for more details.
- v Package the .class files into a single Java Archive (JAR) file and embed the JAR file directly into your XFDL forms. Refer to ["Embedding](#page-168-0) extensions in XFDL [Forms"](#page-168-0) on page 165 for more details.

## **Packaging extensions as JAR Files**

Once you have created your extensions you can package the .class files into a single Java Archive (JAR) file and distribute the file. This means that you can package multiple extensions into one JAR file for distribution.

Before building the JAR file, you must create a manifest that indicates which classes in the JAR file are extensions.

- 1. Using your favorite text-editor, create a manifest file for the extensions you wish to package in the JAR file.
	- v The manifest file has the file extension .mf. For example, the manifest file for **FCIExtension** is called:

FCI.mf

- v The first line of the manifest must include the manifest-version number. See the following example for the correct syntax.
- The manifest file is broken down into sections, where each section represents a particular **Extension** class and its attribute as an extension.
- <span id="page-168-0"></span>v The class listed in each section of the manifest file is the class that implements the Extension interface. In the following example FCIExtension.class implements **FCIExtension**.
- v For example, the manifest file for **FCIExtension** will have the following syntax and format (notice that there is a space after every colon)

```
Manifest-Version: 1.0
Name: com/yourcompany/samples/FCIExtension.class
IFS-Extension: True
```
- v Ensure that you add a carriage return to the last line of the manifest file. Otherwise the JAR may not work properly.
- 2. Create a JAR file from the .class files that make up your extension.
	- Use the following syntax to create the JAR file:
		- jar -cvfm destination.jar manifest.mf YourExtension.class YourFunctionCall.class
	- Optionally, you can replace the class names with the root folder for your package. This will include all classes that are defined in that package. For example, to create a JAR file called FormIFX for **FCIExtension**, you would type the following:

jar -cvfm FormIFX.jar FCI.mf com

## **Distributing Extensions for Testing or Use**

Once you have packaged your extension, you can install it for testing or distribute it for general use. In either case, you place the extension in the same location.

To distribute your extensions so that they may be used by a specific Workplace Forms product:

Copy the JAR file to the Extensions folder of the Workplace Forms product that will use the extension.

v For example, in order for the **convertDate** function to work in the Viewer, you would copy the file FormIFX.jar to the following folder:

<*Viewer program folder*>\Extensions

To distribute your extensions so that they may be used by all Workplace Forms products:

- 1. Copy the JAR file to the Forms System Global Extensions folder.
- v For example, in order for the **convertDate** function to work in the Viewer, you would copy the file FormIFX.jar to the following folder: C:\<*Windows System*>\PureEdge\extensions
- **Note:** For more information about creating Java Archive files and manifest files refer to your Java documentation.

## **Embedding extensions in XFDL Forms**

You can embed an extension in any XFDL form. The extension will run in the Viewer, but will not be processed by the API. This means that server-side applications will not run an embedded extension.

To embed an extension in a form:

- 1. Create a JAR file that contains your extensions.
- 2. Use Workplace Forms Designer to enclose the JAR file in a form.

**Note:** For more information about embedding extensions in XFDL forms using Designer refer to the *Designer User's Manual*.

### **About MIME Types**

JAR files that are enclosed in forms must have the MIME type set to:

• application/uwi\_jar

The corresponding XFDL code will look like this:

```
<mimetype>
   application/uwi-jar
</mimetype>
```
If you are using the Designer to enclose a JAR file into a form the Designer will set the MIME type for you.

You can also override the default Java Virtual Machine (JVM) that is used to run the enclosed JAR file. To do this, you must add a *vm* parameter to your MIME type, as shown:

```
<mimetype>
  application/uwi-jar; vm="<java virtual machine>"
</mimetype>
```
Set this to the string that the JVM uses to register itself. For example,″Sun VM <version>″. The version is guaranteed to include a major and minor number, and may include further information, such as a maintenance number, build number, and so on.

Since it can be difficult to get an exact match, you can use the \* wildcard in the version string. For example, you might use the following string: Sun VM 1.4\*

This will match any version beginning with 1.4, such as "1.4.2\_03 JDK" or "1.4 JDK".

When there are multiple matches, the API will default to the latest version. For example, if you search for version 1.4\*, and you have "Sun VM 1.4 JDK" and "Sun VM 1.4.2\_03 JDK" installed, the API will use version 1.4.2\_03.

Additionally, the API always chooses the JDK over the JRE. For example, if you search for version 1.4\*, and you have "Sun VM 1.4.2\_03 JDK" and "Sun VM 1.4.2\_03 JVM" installed, the API will use the JDK.

### **Location of Installed extensions (Security Issues)**

The location in which an extension is installed determines how much access the extension has to the user's system resources (for example, user's system files). The following table summarizes the security features that are set when an extension is installed in a particular location.

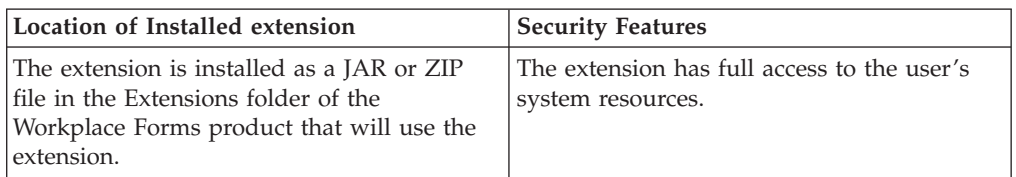

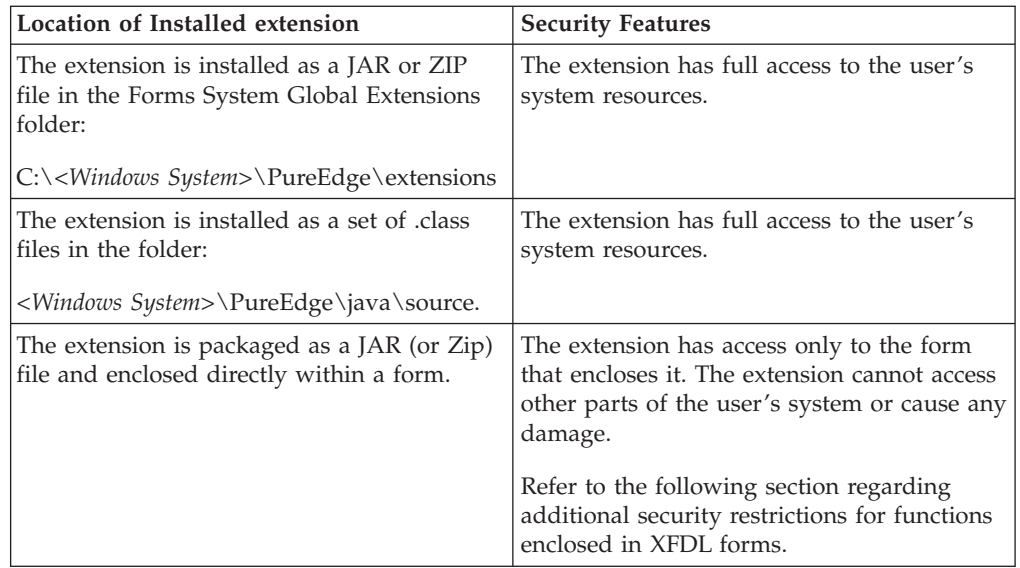

## **Additional Security Restrictions for Functions Enclosed in XFDL Forms**

Note that the following methods are not available to extensions that are enclosed within an XFDL form:

- v com.PureEdge.xfdl.XFDL.readForm
- v com.PureEdge.xfdl.FormNodeP.writeForm
- v com.PureEdge.xfdl.FormNodeP.encloseFile
- v com.PureEdge.xfdl.FormNodeP.extractFile
- v com.PureEdge.ifx.IFX.ifxScanForExtensions

In addition extensions that are enclosed within a form **cannot** execute the following functions on a local computer:

- Create class loaders.
- Exit the Java virtual machine.
- Execute a program.
- Link to a DLL.
- Read files.
- Write files.
- Delete files.
- Print.

## **Summary**

By working through this section you have successfully built an extension for date conversion. In the process you have learned how to set up, compile, test, and distribute extensions. You also learned how to use the following FCI methods:

- getFunctionCallManager
- registerInterface
- registerFunctionCall
- evaluate
- help

The Convert Date sample application is included with this API. you will find it in the folder <*API Program Folder*>\samples\java\fci\demo\convert\_date.

In order to view the forms provided with this sample application, you must have a licensed or evaluation copy of Workplace Forms Viewer installed.

# <span id="page-172-0"></span>**FCI Library Quick Reference Guide**

The following sections provide a quick reference guide to the classes, constants, and methods used in the FCI Library:

- v "Holder [Objects"](#page-7-0) on page 4 describes **Holder** objects and how to use them.
- v "The [Extension](#page-174-0) Class" on page 171 describes the **extensionInit** method that is used to initialize an extension and provide services for function calls.
- v "The [FunctionCall](#page-176-0) Class" on page 173 describes the **FunctionCall** class and lists the methods associated with the class.
- v "The IFX [Class"](#page-184-0) on page 181 lists the methods that handle the management of extensions.
- v "The [FunctionCallManager](#page-188-0) Class" on page 185 lists the methods that handle the management of functions.

**Note:** While certain methods in the FCI library require an IFSUserDataHolder as a parameter, you will not need to manipulate this object.

## **About the Method Descriptions**

The methods in this reference guide are listed according to the class that they belong to and are described using the following format:

- **Description:** A description of what the method does.
- **Method**: Lists the method's signature and type of value returned (if any).
- v **Parameters**: An explanation of the parameters to use in the call.
- Returns: Indicates what value is returned by the method.
- **Notes**: Additional information to help you use the method.
- v **Example**: A sample piece of code that uses the method in question.

## <span id="page-174-0"></span>**The Extension Class**

The Extension class contains the method **extensionInit** which is used to initialize an extension and provide services for function calls. When the Forms System is initialized, the API checks for existing extensions and calls **extensionInit** for each extension.

You must create an Extension class for every extension that you create. Furthermore, the Extension class must implement the method **extensionInit** since it is defined as part of the Extension interface.

The Extension class extends the pre-defined superclass com.PureEdge.ifx.ExtensionImplBase and implements the pre-defined interface Extension. It is a good idea for your Extension class to extend the super class com.PureEdge.ifx.ExtensionImplBase since the superclass takes care of many housekeeping methods that must be implemented.

The Extension class must implement the method **extensionInit** since it is defined as part of the Extension interface. Refer to the **extensionInit** method on page page extensionInit for more information.

### **Imports**

You must import the following files as part of the **Extension** class source code:

- com.PureEdge.ifx.Extension
- com.PureEdge.ifx.IFX
- com.PureEdge.error.UWIException

### **Example**

For an example of how to set up this class and the FunctionCall class, see ["Getting](#page-158-0) Started with the FCI [Library"](#page-158-0) on page 155.

### **extensionInit**

#### **Description**

This method is responsible for the registration of all the services that the extension provides.

#### **Method**

**public void extensionInit( com.PureEdge.ifx.IFX** *theIFX* **) throws UWIException;**

#### **Parameters**

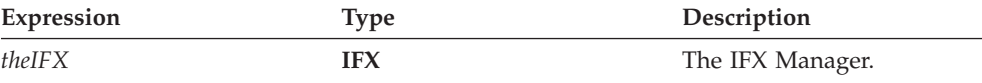

### **Returns**

Nothing if call is successful or throws a generic exception (**UWIException**) if an error occurs.

#### **Notes**

Use the **extensionInit** method to create a new **FunctionCall** object that contains your custom-built functions.

Remember that in order to create a new **FunctionCall** object you must define a **FunctionCall** class that contains your custom functions. Refer to "The [FunctionCall](#page-176-0) [Class"](#page-176-0) on page 173 for more details.

#### **Example**

In the following example, **extensionInit** creates a **FunctionCall** object called **SimpleFunctionCall.**

```
import com.PureEdge.ifx.IFX;
import com.PureEdge.ifx.ExtensionImplBase;
import com.PureEdge.ifx.Extension;
import com.PureEdge.xfdl.FunctionCall;
import com.PureEdge.error.UWIException;
public class SimpleExtension extends ExtensionImplBase implements Extension
{
   public void extensionInit(IFX theIFX) throws UWIException
   {
      FunctionCall theFunctionObject = new SimpleFunctionCall(theIFX);
   }
}
```
# <span id="page-176-0"></span>**The FunctionCall Class**

The FunctionCall class contains definitions for your custom functions. It also registers each FunctionCall object, and custom function that the object supports with the Forms System.

The FunctionCall class extends the pre-defined superclass com.PureEdge.xfdl.FunctionCallImplBase and implements the pre-defined interface FunctionCall.

The FunctionCall class must implement the methods **evaluate** and **help** since they are defined as part of the FunctionCall interface.

- v Remember that in order to make your functions available to the API you must register your FunctionCall object with the IFX Manager using the method called **registerInterface**.
- You must also retrieve the Function Call Manager from the IFX Manager using the method **getFunctionCallManager** and register each of your functions with the Function Call Manager using the method **registerFunctionCall**.
- v For more information about the FunctionCallManager methods refer to ["The](#page-188-0) [FunctionCallManager](#page-188-0) Class" on page 185. For more information about the IFX methods mentioned above, refer to "The IFX [Class"](#page-184-0) on page 181.

### **Imports**

You must import the following files as part of the function call source code:

- com.PureEdge.ifx.Extension
- com.PureEdge.xfdl.FormNodeP
- com.PureEdge.xfdl.FunctionCallManager
- com.PureEdge.xfdl.FunctionCall
- com.PureEdge.error.UWIException
- com.PureEdge.IFSUserData
- com.PureEdge.StringHolder
- com.PureEdge.StringListHolder
- com.PureEdge.ShortHolder

### **Example**

For an example of how to set up this class and the **Extension** class, refer to ["Getting](#page-158-0) Started with the FCI Library" on page 155.

# **FunctionCall Class Constants**

The following table lists the constants that are used within the **FunctionCall** class along with a short description of each constant:

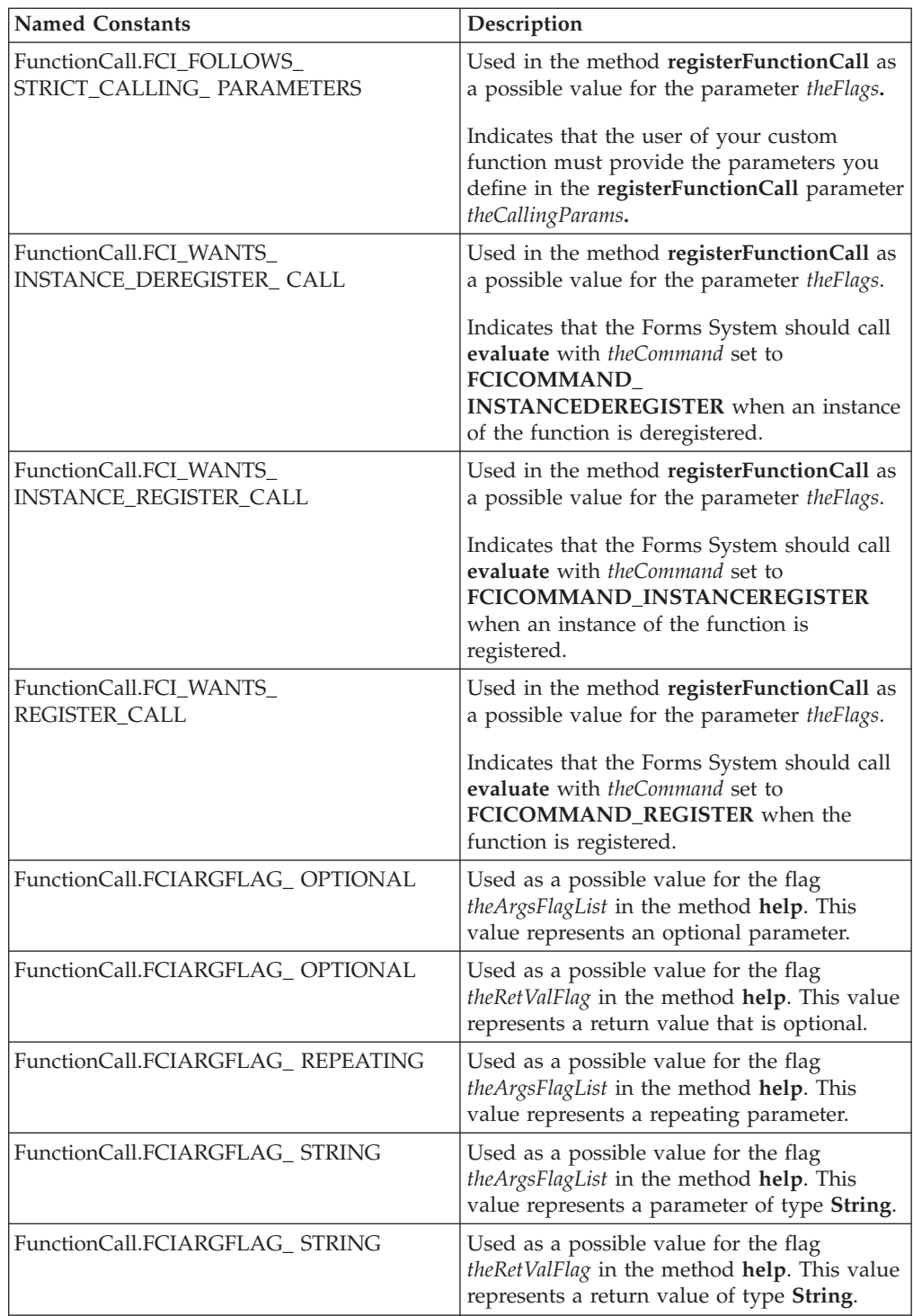

<span id="page-178-0"></span>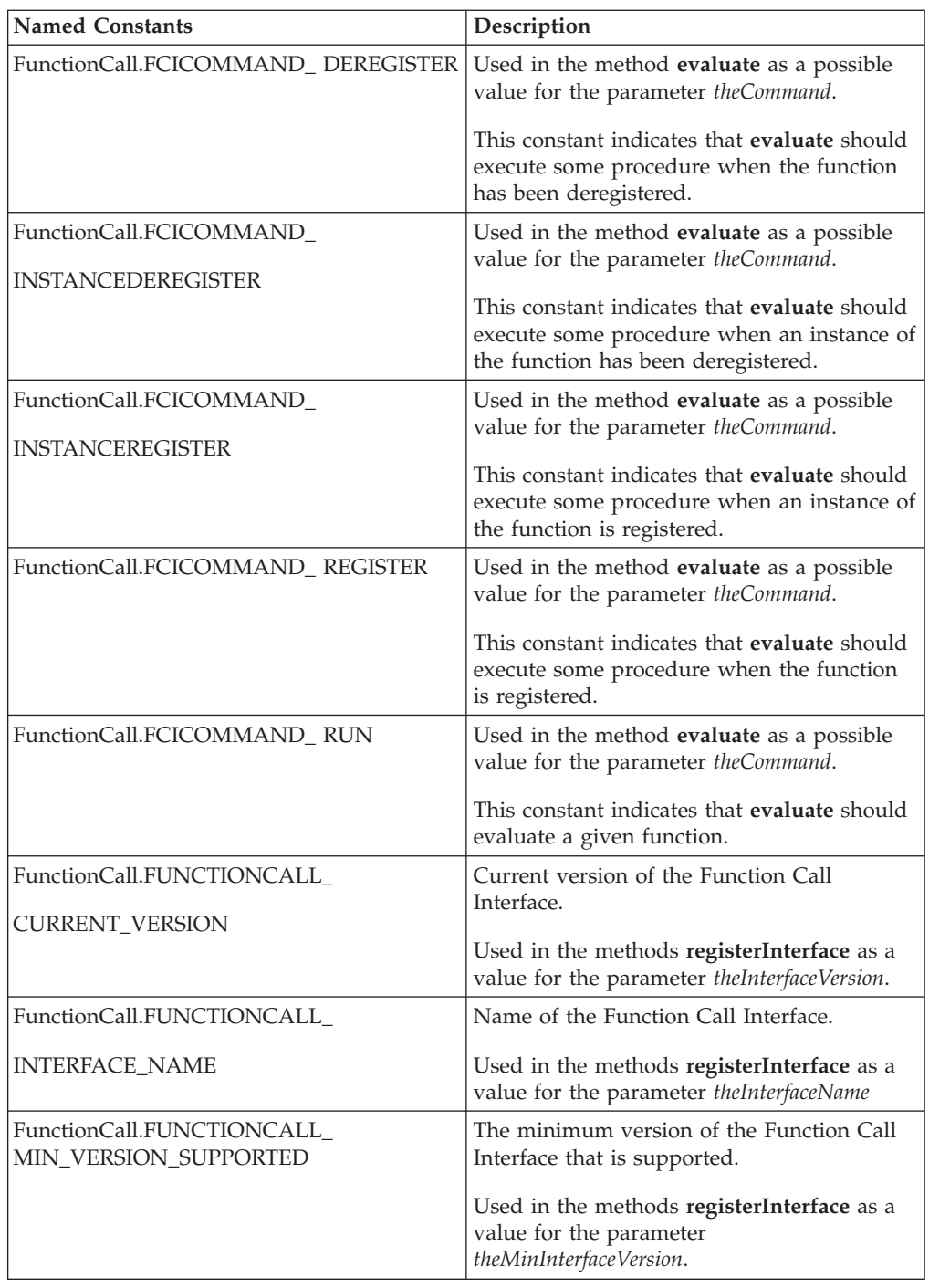

## **evaluate**

### **Description**

This method performs the necessary work for your custom-built function. You will have to insert the details of your custom functions within this method.

### **Method**

**public void evaluate( String** *thePackageName*, **String** *theFunctionName*, **int** *theFunctionID***, int** *theFunctionInstance*, **short** *theCommand***, com.PureEdge.xfdl.FormNodeP** *theForm*, **com.PureEdge.xfdl.FormNodeP** *theComputeNode*, **com.PureEdge.IFSUserDataHolder** *theFunctionData*, **com.PureEdge.IFSUserDataHolder** *theFunctionInstanceData*, **com.PureEdge.xfdl.FormNodeP[ ]** *theArgList*, **com.PureEdge.xfdl.FormNodeP** *theResult* **) throws UWIException;**

### **Parameters**

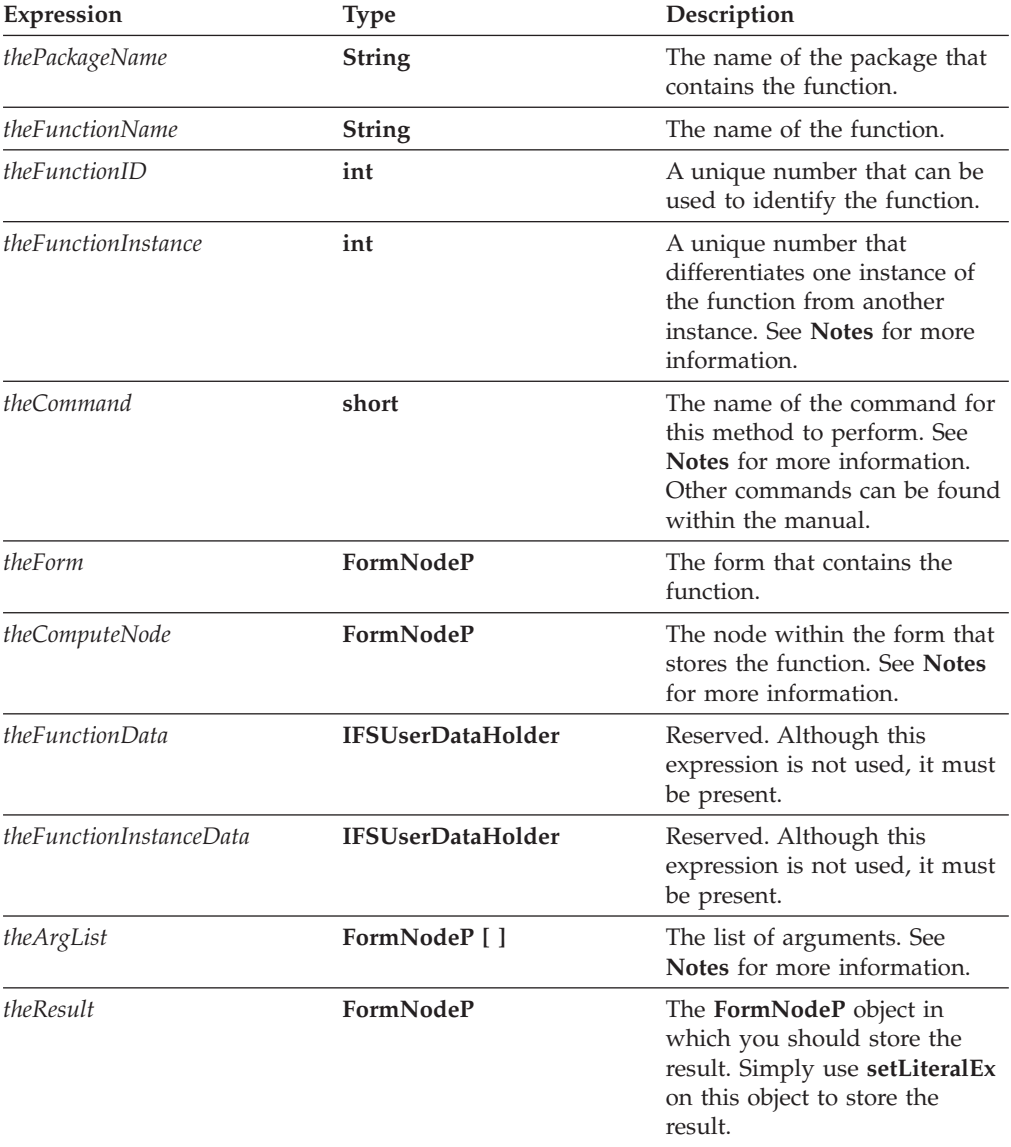

### **Returns**

Nothing if call is successful or throws a generic exception (**UWIException**) if an error occurs.
### <span id="page-180-0"></span>**Notes**

- v *theCommand* the value of *theCommand* represents the command that **evaluate** will perform.
	- The value of *theCommand* depends on the value of the parameter called *theFlags* in the method called **registerFunctionCall**.
	- Usually *theCommand* will be set to FCICOMMAND\_RUN. This indicates that a function must be evaluated.
	- Other possible values for *theCommand* include:
	- **FCICOMMAND\_INSTANCEDEREGISTER** This constant indicates that **evaluate** should execute some procedure when an instance of the function has been deregistered.
	- **FCICOMMAND\_DEREGISTER** This constant indicates that **evaluate** should execute some procedure when the function has been deregistered.
	- **FCICOMMAND\_REGISTER** This constant indicates that **evaluate** should execute some procedure when the function is registered.
	- **FCICOMMAND\_INSTANCEREGISTER** This constant indicates that **evaluate** should execute some procedure when an instance of the function is registered.
- v *theFunctionInstance* is a unique number that differentiates one instance of the function with another instance. For example, if a form contains two calls to the function **testPackage.multiply** then two unique values for *theFunctionInstance* variable will exist.
- v *theComputeNode* is the node within the form that contains the function. For example, if you have an item such as:

```
<LABEL SID = "L1">
  <VALUE COMPUTE = "testPackage.multiply('7', '6')"></VALUE>
</LABEL>
```
Then *theComputeNode* will point to the node that represents the value option.

- v *theFunctionInstanceData* is data specific to an instance of a function. It will always be returned when the instance of the function is called. This object is only provided when the **FCI\_WANTS\_INSTANCE\_DATA** flag is provided during the **registerFunctionCall** call.
- v *theArgList* Each argument's value is stored as a literal within a **FormNodeP** object. For example, to get the value of the first argument, type the following: theArgList[0].getLiteralEx(null)

**Note:** To get the number of arguments in theArgList use: theArgList.length

#### **Example**

```
public class FciFunctionCall extends com.PureEdge.xfdl.FunctionCallImplBase
implements FunctionCall
{
public static final int FUNCTION ID = 1;
  /* Additional Code Removed */
  public void evaluate(String thePackageName,
     String theFunctionName, int theFunctionID,
      int theFunctionInstance, short theCommand,
      com.PureEdge.xfdl.FormNodeP theForm,
      com.PureEdge.xfdl.FormNodeP theComputeNode,
      com.PureEdge.IFSUserDataHolder theFunctionData,
      com.PureEdge.IFSUserDataHolder theFunctionInstanceData,
      com.PureEdge.xfdl.FormNodeP [] theArgList,
      com.PureEdge.xfdl.FormNodeP theResult) throws UWIException
```

```
{
/* The first switch in this method is based on theCommand. The only case
  that we are interested in handling is FCICOMMAND_RUN that indicates
  that we should evaluate a function. */
     switch (theCommand)
      {
     case FunctionCall.FCICOMMAND_RUN:
/* The second switch is based on theFunctionID that you set for each
  of your custom functions. This makes it easy for a single FunctionCall
  object to support multiple functions. */
         switch(theFunctionID)
         {
         case FciFunctionCall.FUNCTION_ID:
         /* Insert the Details of your custom function here */break;
         }
         break;
         default:
         break;
      }
  }
   /* Additional code Removed */
}
```
### **help**

### **Description**

Provides help information about each of your custom functions in the form development environment (for example, Workplace Forms Designer).

#### **Method**

```
public void help(
  String thePackageName,
   String theFunctionName,
   int theFunctionID,
   com.PureEdge.IFSUserDataHolder theFunctionData,
   com.PureEdge.StringHolder theQuickDesc,
   com.PureEdge.StringHolder theFunctionDesc,
   com.PureEdge.StringHolder theSampleCode,
   com.PureEdge.StringListHolder theArgsNameList,
  com.PureEdge.StringListHolder theArgsDescList,
  com.PureEdge.ShortListHolder theArgsFlagList,
   com.PureEdge.StringHolder theRetValDesc,
   com.PureEdge.ShortHolder theRetValFlag
   ) throws UWIException;
```
#### **Parameters**

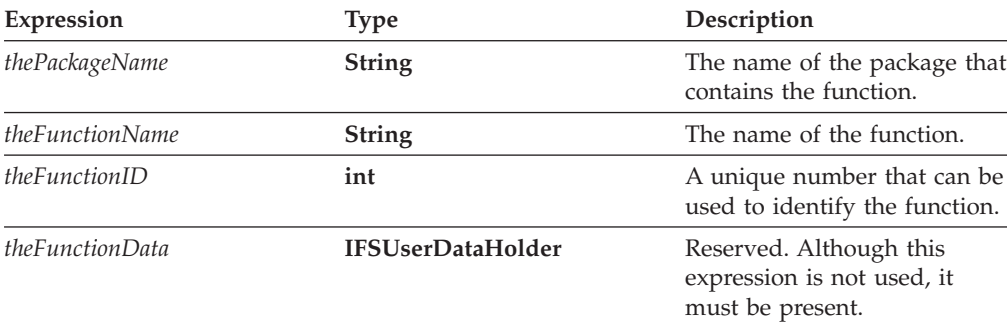

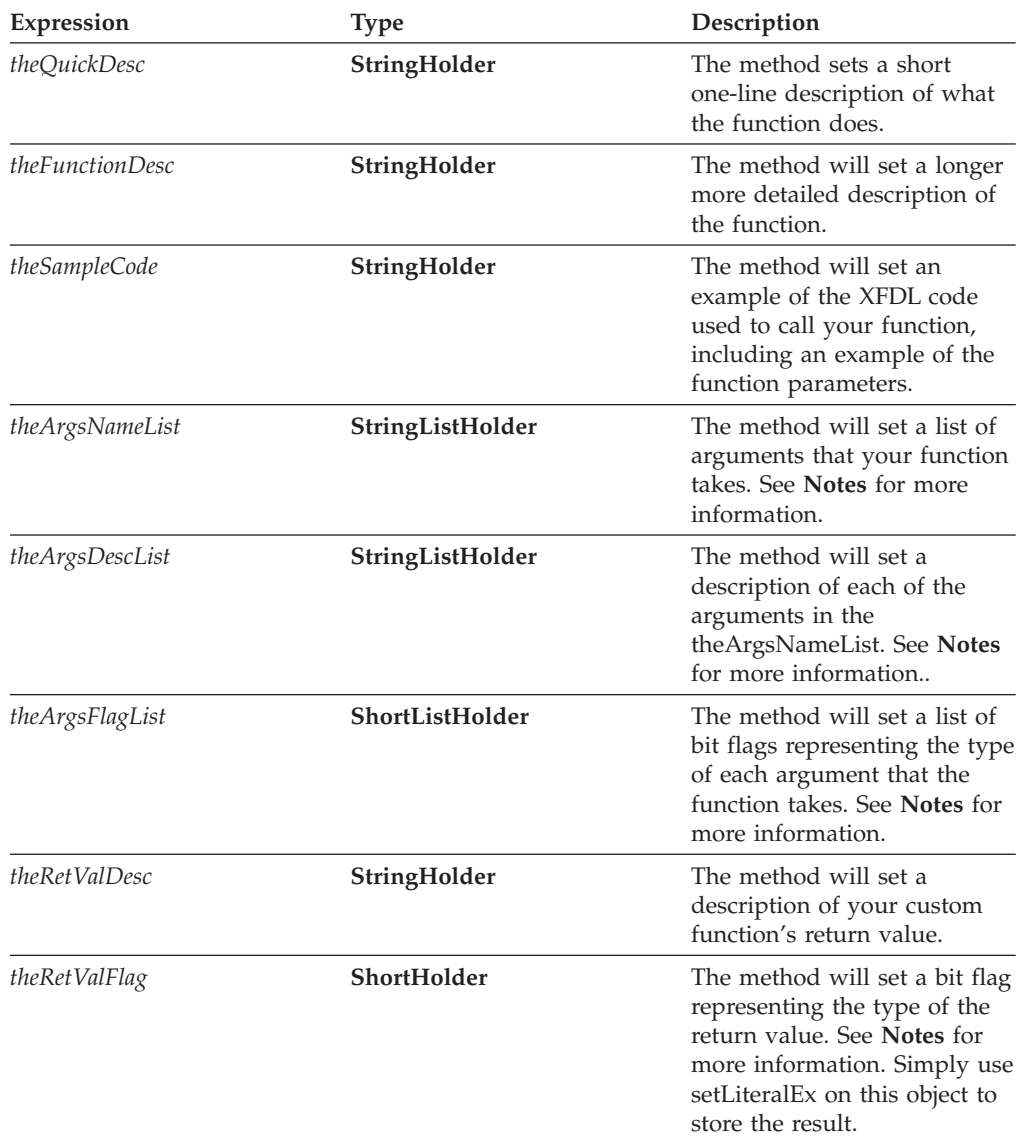

### **Returns**

Nothing if call is successful or throws a generic exception (**UWIException**) if an error occurs.

#### **Notes**

- v Refer to the table ["FunctionCall](#page-177-0) Class Constants" on page 174 for possible values for:
	- theArgsFlagList
	- theRetValFlag
- v For both *theArgsNameList* and *theArgsDescList*, if you have no arguments you must set the value to **null**. For example:

```
theArgsNameList.value = null;
```
### **Example**

}

```
public void help(String thePackageName,
  String theFunctionName, int theFunctionID,
  com.PureEdge.IFSUserDataHolder theFunctionData,
  com.PureEdge.StringHolder theQuickDesc,
   com.PureEdge.StringHolder theFunctionDesc,
  com.PureEdge.StringHolder theSampleCode,
  com.PureEdge.StringListHolder theArgsNameList,
  com.PureEdge.StringListHolder theArgsDescList,
   com.PureEdge.ShortListHolder theArgsFlagList,
  com.PureEdge.StringHolder theRetValDesc,
  com.PureEdge.ShortHolder theRetValFlag) throws UWIException
{
/* Switch on theFunctionID. This makes it easy for a single FunctionCall
   object to support multiple functions. */
   switch(theFunctionID)
   {
/* Remember that you must define an ID number for each custom function
   that you create. In the example below the constant MULTIPLY represents
   the identification number for the multiply function. */
      case FciFunctionCall.MULTIPLY:
         theQuickDesc.value = "multiplies two numbers together";
         theFunctionDesc.value = "This function takes two numeric " +
            "parameters and multiplies the two numbers together and " +
            "returns the result.";
         theSampleCode.value = "\tlabel1 = new label\n" + "\t{\n" +
            "\t\tvalue = testPackage.multiply(\"10\", field2.value);\n" +
            "\t\tsize = [\"10\", \"1\"];\n" + "\t}\n" +
            "\tfield2 = new field\n"
            "\t{\n" + "\t\tvalue = \"7\";\n" + "\t}\n";
/* Notice that in defining theArgsNameList below, you must create
  the list before providing a value for each element in the list. */theArgsNameList.value = new String[2];
         theArgsNameList.value[0] = "number1";
         theArgsNameList.value\overline{[1]} = "number2";
/* Notice that in defining theArgsDescList below, you must create
   the list before providing a value for each element in the list. */theArgsDescList.value = new String[2];
         the ArgsDesclist.value[0] = "The first number";theArgsDescList.value\overline{[1]} = "The second number";
         theRetValDesc.value = "The result";
         break;
   }
```
## <span id="page-184-0"></span>**The IFX Class**

The IFX class encapsulates methods that handle the management of extensions. To create a simple package of functions for calling from within XFDL forms, you need to use the **registerInteface** method in the IFX class.

For information on the FCI methods used to create a simple package, refer to ["The](#page-188-0) [FunctionCallManager](#page-188-0) Class" on page 185.

### **Imports**

You must import the following files as part of the IFX class source code:

- com.PureEdge.ifx.IFX
- com.PureEdge.UWIException

### **Example**

For an example of how to use this method, refer to ["Getting](#page-158-0) Started with the FCI [Library"](#page-158-0) on page 155.

### **deregisterInterface**

#### **Description**

Deregisters a function call object that has been registered with the IFX Manager.

#### **Method**

```
public void deregisterInterface(
   com.PureEdge.GenericInterface theInterface
  ) throws UWIException;
```
#### **Parameters**

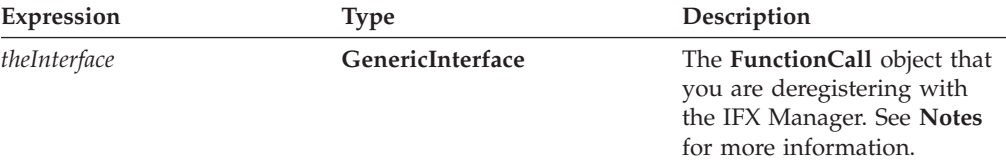

#### **Returns**

Nothing if call is successful or throws a generic exception (**UWIException**) if an error occurs.

#### **Notes**

Generally a **FunctionCall** object deregisters itself from the IFX Manager. So most times you can use the keyword **this** to represent the **FunctionCall** object to deregister.

#### <span id="page-185-0"></span>**Example**

In the following example, **theIFX** represents the **IFX Manager**.

```
public class MyFunctionCall extends com.PureEdge.xfdl.FunctionCallImplBase
implements FunctionCall
{
   /* Additional Code Removed */
  public void shutdown(IFX theIFX) throws UWIException
   {
      theIFX.deregisterInterface(this);
   }
}
```
## **getInterfaceInstances**

#### **Description**

Returns a list of **FunctionCall** objects that are currently registered with the IFX Manager.

#### **Method**

```
public com.PureEdge.GenericInterface[ ] getInterfaceInstances(
  String theInterfaceName,
   int theInterfaceVersion
  ) throws UWIException;
```
#### **Parameters**

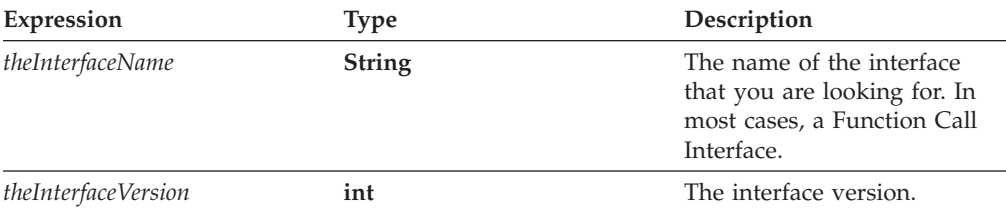

#### **Returns**

Returns a list of **GenericInterface** objects that must be typecast to **FunctionCall** objects or **null** if no matching interfaces are found. Throws a generic exception (**UWIException**) if an error occurs.

#### **Example**

```
public class myFunctionCall extends com.PureEdge.xfdl.FunctionCallImplBase
implements FunctionCall
{
GenericInterface theList[];
   /* Additional Code Removed */
   theList = theIFX.getInterfaceInstances
      (FunctionCall.FUNCTIONCALL_INTERFACE_NAME,
      FunctionCall.FUNCTIONCALL_CURRENT_VERSION);
   for(int i = 0; i < the List. length; \overline{i}++)
   {
      FunctionCall theFunctionCall;
      theFunctionCall = (FunctionCall)theList[i];
      /* Additional Code Removed */
   }
}
```
## <span id="page-186-0"></span>**registerInterface**

### **Description**

Registers a **FunctionCall** object with the IFX Manager.

#### **Method**

**public void registerInterface( com.PureEdge.GenericInterface** *theInterface*, **String** *theInterfaceName***, int** *theInterfaceVersion***, int** *theMinInterfaceVersion***, int** *theImplementationVersion*, **int** *theFlags***, String []** *theCriteriaList***, com.PureEdge.ifx.IFXCriteriaMatchingHandler** *theCriteriaHandler* **) throws UWIException;**

#### **Parameters**

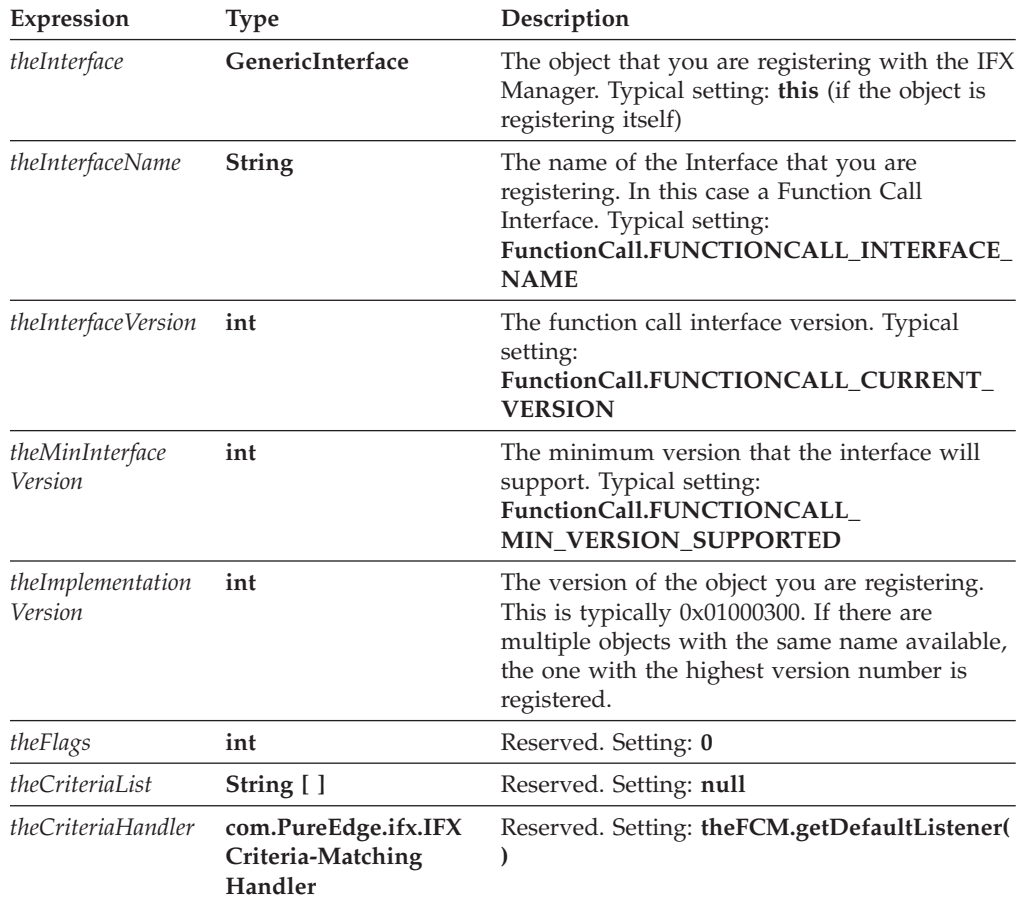

### **Returns**

Nothing if call is successful or throws a generic exception (**UWIException**) if an error occurs.

### **Notes**

- Typically, you will have to retrieve the Function Call Manager from the IFX Manager using **getFunctionCallManager** before you call **registerInterface**.
- v Typically the **registerInterface** parameter called *theCriteriaHandler* is set to: theFCM.getDefaultListener( )

Note that **theFCM** is a **FunctionCallManager** object which represents the Function Call Manager.

### **Example**

In the following example, **theIFX** represents the IFX Manager

```
public FciFunctionCall(IFX IFXMan) throws UWIException
   {
   FunctionCallManager theFCM;
      if ((theFCM = IFSSingleton.getFunctionCallManager()) == null)
         throw new UWIException("Needed Function Call Manager");
      IFXMan.registerInterface(this,
        FunctionCall.FUNCTIONCALL_INTERFACE_NAME,
         FunctionCall.FUNCTIONCALL_CURRENT_VERSION,
         FunctionCall.FUNCTIONCALL_MIN_VERSION_SUPPORTED,
         0x01000300, 0, null, theFCM.getDefaultListener());
   }
```
## <span id="page-188-0"></span>**The FunctionCallManager Class**

The FunctionCallManager class encapsulates methods that handle the management of FunctionCall objects. To create a simple package of functions for calling from within XFDL forms, you need to use the following FunctionCallManager methods:

- registerFunctionCall
- v evaluateFunctionCall
- getFunctionCallHelp

All of the methods described in this section act on a FunctionCallManager object. Before you can use any of these methods you must retrieve an IFSSingleton object using the method **getFunctionCallManager**. For more information on this method and other IFSSingleton methods refer to ″The [IFSSingleton](#page-120-0) Class″ .

### **Imports**

You must import the following files as part of the FunctionCallManager class source code:

- v com.PureEdge.xfdl.FunctionCallManager
- com.PureEdge.xfdl.FunctionCall
- com.PureEdge.xfdl.FormNodeP
- com.PureEdge.IntHolder
- com.PureEdge.StringHolder
- com.PureEdge.StringListHolder
- com.PureEdge.ShortHolder
- com.PureEdge.UWIException

### **Example**

For an example of how to use these methods to create a package of functions, refer to ["Getting](#page-158-0) Started with the FCI Library" on page 155.

### **deregisterFunctionCall**

#### **Description**

Deregisters a particular function from the Function Call Manager.

#### **Method**

```
public void deregisterFunctionCall(
   com.PureEdge.xfdl.FunctionCall theInterface,
   String thePackageName,
   String theFunctionName
   ) throws UWIException;
```
### <span id="page-189-0"></span>**Parameters**

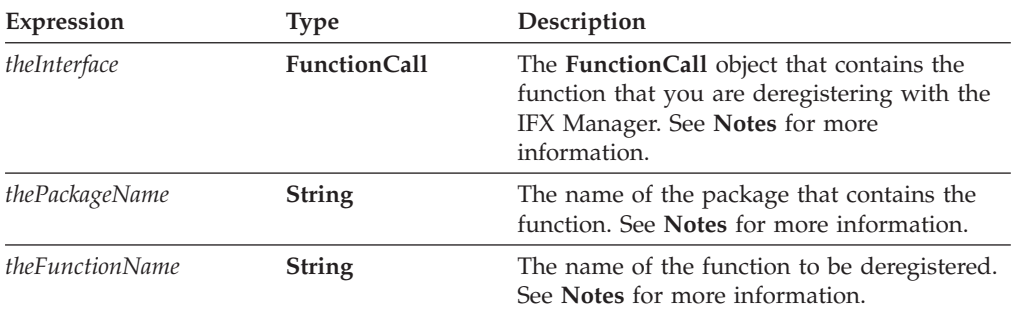

#### **Returns**

Nothing if call is successful or throws a generic exception (**UWIException**) if an error occurs.

#### **Notes**

- *theInterface* Generally a FunctionCall object will deregister its own functions, in this case use the keyword **this** to represent the **FunctionCall** object.
- *thePackageName* Use the package name that you created when you registered the function using **registerFunctionCall**.
- *theFunctionName* Use the function name that you created when you registered the function using **registerFunctionCall**.

#### **Example**

```
public FciFunctionCall(IFX theIFX) throws UWIException
{
   /* Additional code removed */
  theFCM.deregisterFunctionCall(this,"sample_package","multiply");
}
```
### **evaluateFunctionCall**

#### **Description**

Use this method to call a package function. Since package functions assume that they are called by the API, this method establishes any additional parameters that the function may be expecting. Generally, function calls in a package should not be called directly since there are more parameters that must be passed.

#### **Method**

```
public void evaluateFunctionCall(
  String thePackageName,
   String theFunctionName,
   int theFunctionInstance,
  short theCommand,
  com.PureEdge.xfdl.FormNodeP theForm,
  com.PureEdge.xfdl.FormNodeP theComputeNode,
  com.PureEdge.xfdl.FormNodeP [] theArgList,
   com.PureEdge.xfdl.FormNodeP theResult
   ) throws UWIException;
```
### **Parameters**

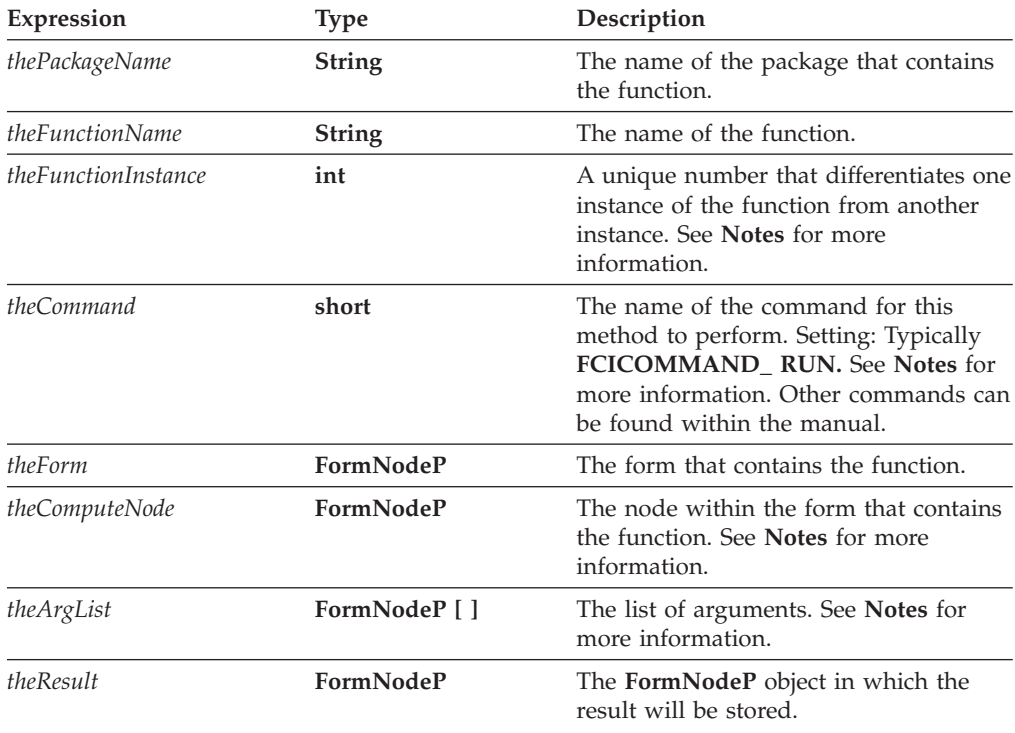

#### **Returns**

Nothing, or throws a generic exception (**UWIException**) if an error occurs.

#### **Notes**

- Use this method when you are calling another function from within your source code.
- v *theFunctionInstance* is a unique number that differentiates one instance of the function with another instance. For example, if a form contains two calls to the function **sample\_package.multiply** then two unique values for *theFunctionInstance* variable will exist.
- v *theComputeNode* specifies which node in the form stores the function. For example, if you have an item such as:

```
\text{label} sid = "LABEL1">
  <value>sample_package.multiply("7", "6")</value>
</label>
```
Then *theComputeNode* will point to the node that represents the *value* option.

#### **Example**

In the following example, the function **my\_package.multiply** uses the **evaluateFunctionCall** method to call the **sample\_package.multiply** function.

public void evaluate(String thePackageName, String theFunctionName, int theFunctionID, int theFunctionInstance, short theCommand, com.PureEdge.xfdl.FormNodeP theForm, com.PureEdge.xfdl.FormNodeP theComputeNode, com.PureEdge.IFSUserDataHolder theFunctionData, com.PureEdge.IFSUserDataHolder theFunctionInstanceData, com.PureEdge.xfdl.FormNodeP [] theArgList,

```
com.PureEdge.xfdl.FormNodeP theResult) throws UWIException
{
  switch (theCommand)
   {
  case FunctionCall.FCICOMMAND_RUN:
      switch(theFunctionID)
      {
      case myFC.MULTIPLY:
/* The evaluateFunctionCall method is used here to call the
   sample_package.multiply function. The multiply function calculates
   the result and stores it in theResult. Note that the Function Call
  Manager must be retrieved. */
        theFCM.evaluateFunctionCall("sample_Package","multiply",
            theFunctionInstance, theCommand, theForm, theComputeNode,
            theArgList,theResult);
            break;
      }
      break;
      default:
      break;
   }
}
```
## **getDefaultListener**

#### **Description**

Helps the IFX Manager determine which **FunctionCall** object implements a specific function.

#### **Method**

**public com.PureEdge.ifx.IFXCriteriaMatchingHandler getDefaultListener( ) throws UWIException**

#### **Parameters**

There are no parameters for this method.

#### **Returns**

An object that can be used to locate the **FunctionCall** object that contains the specific function. Throws a generic exception (**UWIException**) if an error occurs.

#### **Notes**

Typically, this method is used when calling the **IFX** method **registerInterface**. Refer to the method description for **registerInterface** for more information.

### **registerFunctionCall**

#### **Description**

Registers your custom function with the Function Call Manager.

#### **Method**

```
public void registerFunctionCall(
   com.PureEdge.xfdl.FunctionCall theFCIInterface,
  String thePackageName,
  String theFunctionName,
```
**int** *theFunctionID***, int** *theFlags***, String** *theCallingParams*, **int** *theVersion***, String** *theQuickDesc* **) throws UWIException;**

#### **Parameters**

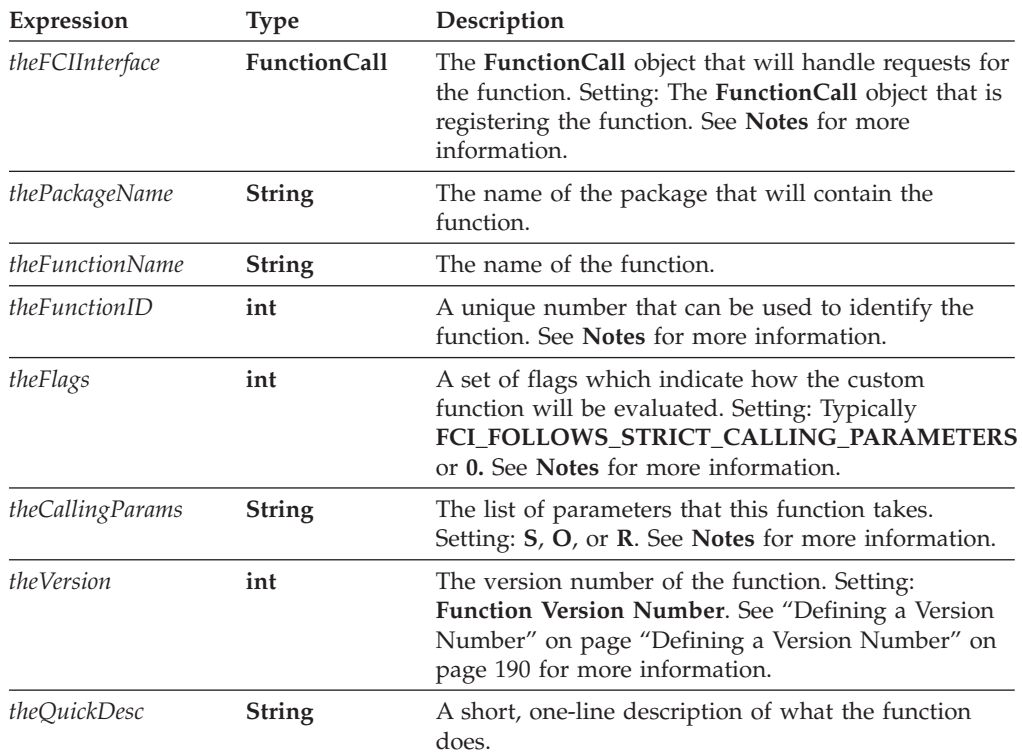

#### **Returns**

Nothing if call is successful or throws a generic exception (**UWIException**) if an error occurs.

#### **Notes**

- *theFCIInterface* Typically a **FunctionCall** object will register its own function with the Function Call Manager. Use the keyword **this** to represent the current object.
- *theFunctionID* Each function that you create as part of a particular package must have a unique identification number. Define each function's ID number as a constant at the beginning of the class. For example, the multiply function has an ID number of 1:

public static final int MULTIPLY\_ID = 1;

- *theFlags* Refer to the table of ["FunctionCall](#page-177-0) Class Constants" on page 174 for a list of possible values for *theFlags*.
- v *theCallingParams* List the type of each parameter that the function will take and separate each value with a comma.
	- Use **S** to indicate a string parameter.
	- If the parameter is optional, then an **O** is added after the **S**.
	- If the parameter can repeat, then an **R** is added after the **S**.

<span id="page-193-0"></span>– For example, if you were to register a function that had to have one parameter and optionally a second parameter then the *theCallingParams* would look like the following:

"S,SO"

– If there are no parameters, use an empty string (″″).

#### **Defining a Version Number**

- v If multiple **FunctionCall** objects register the same function for the same package, then the function with the highest version number is used.
- v Version numbers are defined in hexadecimal format as follows, where the 0300 is a constant and must be present :
- 0x<major><minor><0300>
- v For example, a function that is version 2.1 would be represented as
- $\cdot$  0x02010300
- v Define a function's version number in the parameter *theVersion***.**

**Note:** For more information about using version numbers refer to page.

#### **Example**

```
public class FciFunctionCall extends com.PureEdge.xfdl.FunctionCallImplBase
implements FunctionCall
{
public static final int FUNCTION_ID = 1;
  /* Additional Code Removed */
    theFCM.registerFunctionCall(this,"sample_package",
      "multiply",FciFunctionCall.FUNCTION_ID,
      FCI.FCI FOLLOWS STRICT CALLING PARAMETERS, "S,S", 0x01000300,
      "Multi\overline{1}ies two numbers");
}
```
## **getFunctionCallHelp**

#### **Description**

This method is used by the API to call the **FunctionCall** method **help**.

#### **Method**

```
public void getFunctionCallHelp(
   String thePackageName,
  String theFunctionName,
   int theFlagsPtr,
  com.PureEdge.IntHolder theVersion,
   com.PureEdge.StringHolder theQuickDesc,
  com.PureEdge.StringHolder theFunctionDesc,
  com.PureEdge.StringHolder theSampleCode,
   com.PureEdge.StringListHolder theArgsNameList,
   com.PureEdge.StringListHolder theArgsDescList,
   com.PureEdge.ShortListHolder theArgsFlagList,
   com.PureEdge.StringHolder theRetValDesc,
   com.PureEdge.ShortHolder theRetValFlag
   ) throws UWIException;
```
### **Parameters**

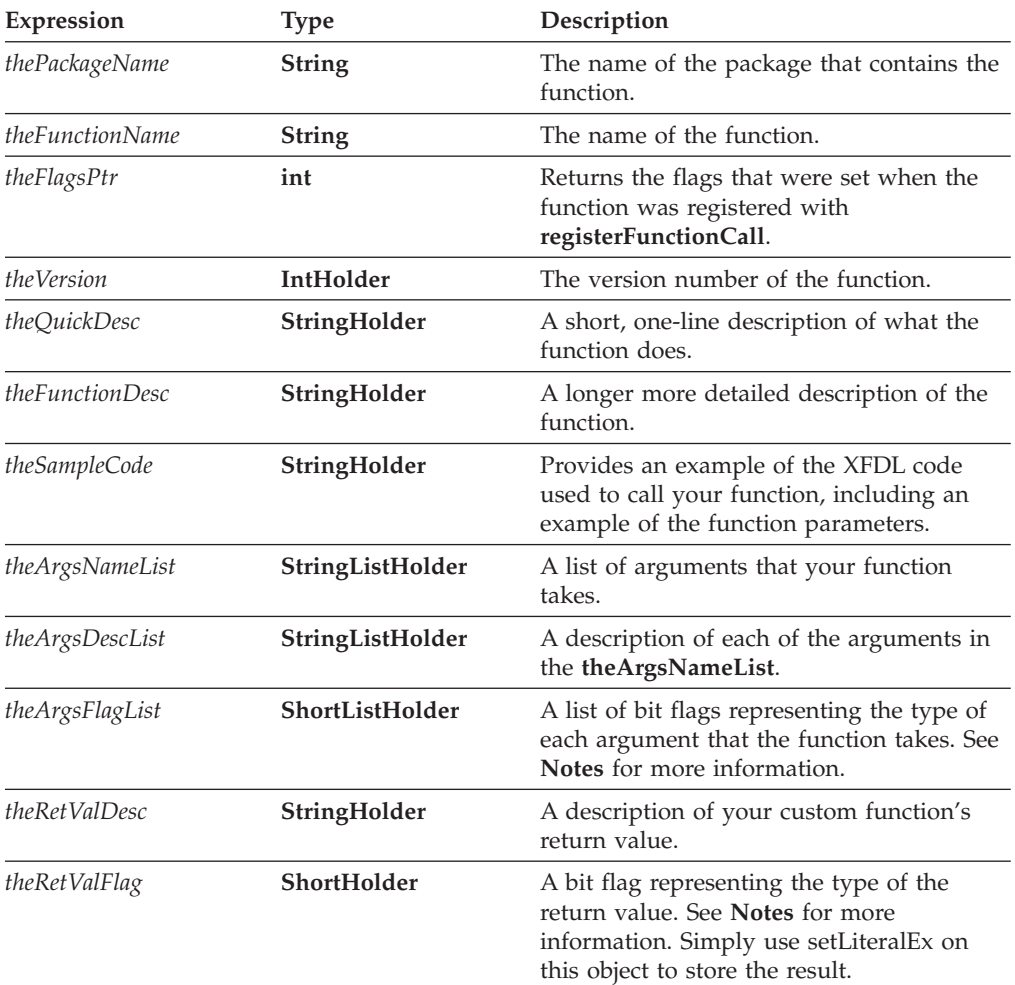

#### **Returns**

Nothing if call is successful or throws a generic exception (**UWIException**) if an error occurs.

#### **Notes**

Refer to the table of ["FunctionCall](#page-177-0) Class Constants" on page 174 for possible values for:

- theArgsFlagList
- theRetValFlag

#### **Example**

In the example below the function **my\_package.multiply** uses the **getFunctionCallHelp** method to call the function help that was defined for the **sample\_package.multiply** function.

public void help(String thePackageName, String theFunctionName, int theFunctionID, com.PureEdge.IFSUserDataHolder theFunctionData, com.PureEdge.StringHolder theQuickDesc, com.PureEdge.StringHolder theFunctionDesc,

```
com.PureEdge.StringHolder theSampleCode,
  com.PureEdge.StringListHolder theArgsNameList,
  com.PureEdge.StringListHolder theArgsDescList,
  com.PureEdge.ShortListHolder theArgsFlagList,
  com.PureEdge.StringHolder theRetValDesc,
  com.PureEdge.ShortHolder theRetValFlag) throws UWIException
{
   /* Additional Code Removed */
  switch(theFunctionID)
   {
  case myFC.MULTIPLY:
     IntHolder theVersion = new IntHolder( );
     theFCM.getFunctionCallHelp("sample_package", "multiply",
         theVersion, theQuickDesc, theFunctionDesc, theSampleCode,
         theArgsNameList, theArgsDescList, theArgsFlagList,
         theRetValDesc, theRetValFlag);
      break;
   }
}
```
## **getFunctionCallList**

#### **Description**

Lists the functions that belong to a particular package.

#### **Method**

```
public String [ ] getFunctionCallList(
  String thePackageName
   ) throws UWIException;
```
#### **Parameters**

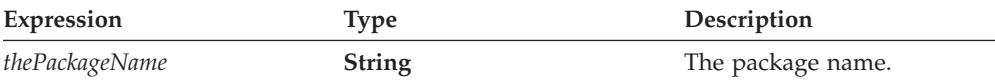

#### **Returns**

Returns a list of functions in the package or throws a generic exception (**UWIException**) if an error occurs.

#### **Example**

```
public class FciFunctionCall extends com.PureEdge.xfdl.FunctionCallImplBase
  implements FunctionCall
{
   /* Additional code removed */
  public FciFunctionCall(IFX theIFX) throws UWIException
   {
      /* Additional code removed */
     String[] functionList;
      functionList = theFCM.getFunctionCallList("sample_package");
   }
}
```
## **getFunctionCallPackageList Description**

Lists the packages that are currently registered with the Function Call Manager.

### **Method**

**public String [] getFunctionCallPackageList( ) throws UWIException;**

### **Parameters**

There are no parameters for this method.

#### **Returns**

Returns a list of package names or throws a generic exception (**UWIException**) if an error occurs.

#### **Example**

```
public class FciFunctionCall extends com.PureEdge.xfdl.FunctionCallImplBase
  implements FunctionCall
{
   /* Additional code removed */
   public FciFunctionCall(IFX theIFX) throws UWIException
   {
      /* Additional code removed */
     String[] packageList;
     packageList = theFCM.getFunctionCallPackageList( );
   }
}
```
## **Appendix. JSP Support**

Java Server Pages (JSP) is a platform independent technology designed to make it easier to add dynamic content to web pages. A web application server compiles JSP scripts into Java servlets that are executed by the server's Java virtual machine. The resulting dynamic content is inserted into the web document that is then displayed in the end user's web browser. Because JSP technology integrates with both HTML and XML documents, you can use JSP to extend the capabilities of XFDL forms.

This section assumes that you are familiar with both JSP and XFDL. The information in this section is not intended to show you how to write JSP scripts. Rather, its purpose is to explain how to integrate XFDL with JSP. For information on JSP refer to http://java.sun.com/products/jsp/. For more information on XFDL, refer to the *XFDL Specification*.

### **System Requirements**

To process JSP pages that contain XFDL, your web server must be running the following software:

- A J2EE compliant web application server such as Tomcat 3.0 or JRun 3.0.
- Java Runtime Environment (JRE) 1.2 or greater.
- IBM Workplace Forms Server API (if you want to call API methods from your JSP code. If you require support for streaming, you must install version 4.5.0 or greater of the PureEdge branded API, or version 2.5 or later of the IBM branded API.)

For information on how to install and configure these components, refer to the documentation that is distributed with these products.

The XFDL document that the web server produces in response to a JSP request is identical to any other XFDL form. As a result, end users must have either a PureEdge branded Viewer 3.0 or greater or version 2.5 or later of the IBM branded Viewer installed on their computer, in addition to a compatible web browser.

### **Combining JSP and XFDL**

Creating a JSP page involves integrating JSP elements with the source code of the original HTML or XML web document. In the case of XFDL forms, this means adding appropriate JSP elements to the form's XFDL code using a text editor. Once complete, the resulting document is a JSP page and should have a .jsp extension.

**Note:** Once you add JSP code to an XFDL form, you will no longer be able to open the file with Workplace Forms Designer.

While the specific content of each JSP page depends on the logic of the application and the design of the form, certain fixed elements must be present in every JSP page that contains XFDL. The following elements must appear exactly as shown in every JSP that includes XFDL:

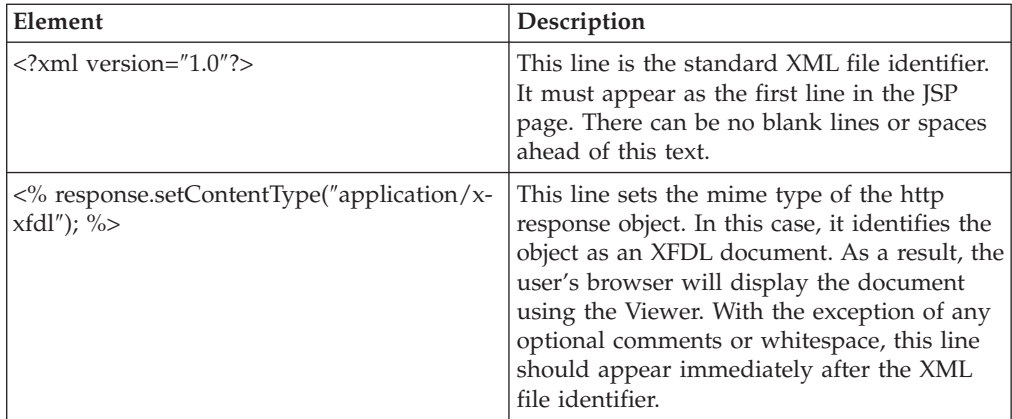

Once you have included these standard elements, you can add the rest of your custom JSP code such as directives, declarations, or scriptlets.

**Note:** The XFDL portion of the JSP page must not be compressed but it is valid to use the XFDL <transmitformat> option to specify either ascii or binary compression for the transmission of the page.

## **Sample JSP Page**

The following source code creates a simple JSP page containing an XFDL form. In this example, the JSP scriptlet obtains the current date and converts it into a string. The form contains one *label* item that displays the date value provided by the JSP scriptlet.

```
<?xml version="1.0"?>
   <!-- Set the content-type so that the webserver uses
     the Viewer to interpret the XFDL form. -->
   <% response.setContentType("application/x-xfdl"); %> - Sets the mime type to XFDL
   <%@ page import="java.util.Date" %>
   <!-- This is the JSP scriptlet -->
   <\frac{6}{6}Date theDate = new Date();
          theDateString = theDate.toString();
   \frac{\circ}{\circ} ><!-- The following XFDL code defines the form -->
                <XFDL xmlns="http://www.ibm.com/xmlns/prod/XFDL/7.0"
                   xmlns:xfdl="http://www.ibm.com/xmlns/prod/XFDL/7.0">
                   <globalpage sid="global">
                      <global sid="global">
                         <formid>
                            <serialnumber>79F255F9-86E0-4163-B243-855EE603DF17
                             </serialnumber>
                            <version>1.3.1</version>
                         </formid>
                         <vfd date>12/7/2001</vfd date>
                      \langle/qlobal>
                   </globalpage>
                   <page sid="PAGE1">
                      <global sid="global"></global>
                      <pageid>
                         <serialnumber>05083920-872C-4C0A-8645-5096D4135D78
                         </serialnumber>
                      </pageid>
                      <vfd_pagesize>letter</vfd_pagesize>
                      <vfd_pagedpi>120</vfd_pagedpi>
                      <vfd_printsize>5;5</vfd_printsize>
                      <label>PAGE1</label>
                      <vfd_customsize>5;5;Inches</vfd_customsize>
                      <label sid="DATE_LABEL1">
                         <value> <%= theDateString%> </value> -JSP expression<br>label>
                      </label>
                   </page>
                </\timesFDL>– XML file identifier
                                                           – Start of XFDL code
```
## **Sample JSP Application**

The API includes a sample web application demonstrating how to use JSP pages to extend the functionality of XFDL forms. This simple application consists of three files, located in the folder <*API Program Folder*>\samples\java\jsp\demo. The following table describes the functions of each file:

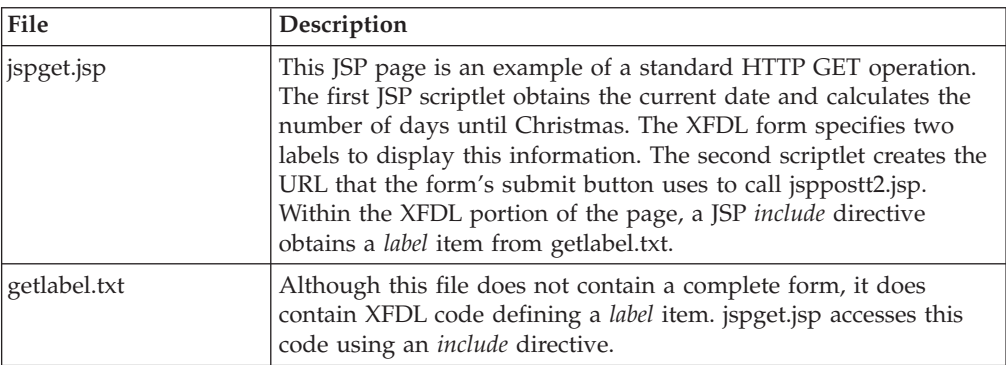

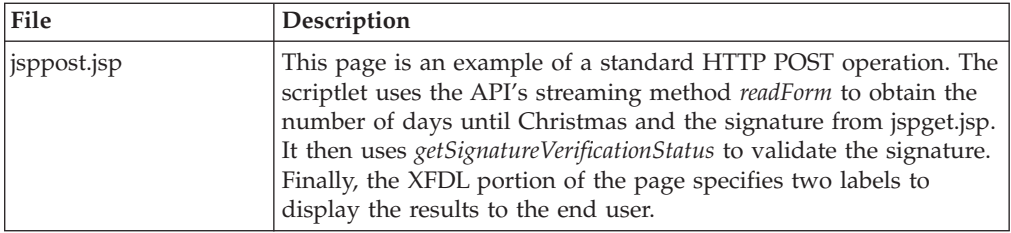

To run this sample in WebSphere Application Server (WAS), you must first package the above files into a WAR file. You can then deploy the WAR file using the WAS Administrator Console. For other web servers, you can package them as WARs or simply place the JSP files into your web server JSP folder. For example, if you are using Tomcat 3.0 you would copy the files to <*Tomcat*>\webapps\ examples\jsp. If you are using JRun 3.0 you would copy the files to <*JRun*>\servers\default\demo-app\jsp. Refer to your web servers documentation for more information.

To run the application, users either follow a link or enter the appropriate URL in their browsers address box. For example, if the application is running on WAS, the URL would be: http://<*server\_name*>:<*port*><*example\_dir*>/jsp/jspget.jsp. On a Tomcat web server, the URL would be: http://<*server\_name*>:<*port*>/examples/ jsp/jspget.jsp. If the application is running on a JRun server, the URL would be: http://<*server\_name*>:<*port*>/demo/jsp/jspget.jsp.

## **Appendix. Notices**

This information was developed for products and services offered in the U.S.A.

IBM may not offer the products, services, or features discussed in this document in other countries. Consult your local IBM representative for information on the products and services currently available in your area. Any reference to an IBM product, program, or service is not intended to state or imply that only that IBM product, program, or service may be used. Any functionally equivalent product, program, or service that does not infringe any IBM intellectual property right may be used instead. However, it is the user's responsibility to evaluate and verify the operation of any non-IBM product, program, or service.

IBM may have patents or pending patent applications covering subject matter described in this document. The furnishing of this document does not grant you any license to these patents. You can send license inquiries, in writing, to:

IBM Director of Licensing IBM Corporation North Castle Drive Armonk, NY 10504-1785 U.S.A.

For license inquiries regarding double-byte (DBCS) information, contact the IBM Intellectual Property Department in your country or send inquiries, in writing, to:

IBM World Trade Asia Corporation Licensing 2-31 Roppongi 3-chome, Minato-ku Tokyo 106-0032, Japan

**The following paragraph does not apply to the United Kingdom or any other country where such provisions are inconsistent with local law:** INTERNATIONAL BUSINESS MACHINES CORPORATION PROVIDES THIS PUBLICATION "AS IS" WITHOUT WARRANTY OF ANY KIND, EITHER EXPRESS OR IMPLIED, INCLUDING, BUT NOT LIMITED TO, THE IMPLIED WARRANTIES OF NON-INFRINGEMENT, MERCHANTABILITY OR FITNESS FOR A PARTICULAR PURPOSE. Some states do not allow disclaimer of express or implied warranties in certain transactions, therefore, this statement may not apply to you.

This information could include technical inaccuracies or typographical errors. Changes are periodically made to the information herein; these changes will be incorporated in new editions of the publication. IBM may make improvements and/or changes in the product(s) and/or the program(s) described in this publication at any time without notice.

Any references in this information to non-IBM Web sites are provided for convenience only and do not in any manner serve as an endorsement of those Web sites. The materials at those Web sites are not part of the materials for this IBM product and use of those Web sites is at your own risk.

IBM may use or distribute any of the information you supply in any way it believes appropriate without incurring any obligation to you.

Licensees of this program who wish to have information about it for the purpose of enabling: (i) the exchange of information between independently created programs and other programs (including this one) and (ii) the mutual use of the information which has been exchanged, should contact:

IBM Corporation Office 4360 One Rogers Street Cambridge, MA 02142 U.S.A.

Such information may be available, subject to appropriate terms and conditions, including in some cases, payment of a fee.

The licensed program described in this information and all licensed material available for it are provided by IBM under terms of the IBM Customer Agreement, IBM International Program License Agreement, or any equivalent agreement between us.

### **Trademarks**

The following terms are trademarks of International Business Machines Corporation in the United States, other countries, or both:

AIX IBM Workplace Workplace Forms

Intel, Intel Inside (logos), MMX, and Pentium are trademarks of Intel Corporation in the United States, other countries, or both.

Microsoft, Windows, Windows NT, and the Windows logo are trademarks of Microsoft Corporation in the United States, other countries, or both.

Java and all Java-based trademarks are trademarks of Sun Microsystems, Inc. in the United States, other countries, or both.

Other company, product, or service names may be trademarks or service marks of others.

## **Index**

## **Special characters**

-> [symbol](#page-12-0) 9  $==$  [operator](#page-7-0)  $4$ 

# **A**

about the [API](#page-6-0) 3 [addNamespace](#page-44-0) method 41 [algorithm,](#page-136-0) looking up a hash algorithm 133 API [about](#page-6-0) the API 3 [differences](#page-7-0) between Java, C, and COM 4 list of Form Library [functions](#page-26-0) 23 where the API fits into your [system](#page-6-0) 3 applications compiling your [application,](#page-24-0) tutorial 21 testing your [application,](#page-24-0) tutorial 21 [architecture](#page-154-0) for FCI extensions 151 [argument](#page-10-0) nodes 7, [11](#page-14-0) attachments [attaching](#page-54-0) files to a form 51 extracting [attachments](#page-57-0) from a form 54 removing an [attachment](#page-93-0) 90 attributes getting a list of [attributes](#page-63-0) and values 60 getting the value of an [attribute](#page-61-0) 58 [removing](#page-91-0) an attribute 88 setting an [attribute](#page-96-0) 93 Authenticated Clickwrap validating [Authenticated](#page-106-0) Clickwrap signatures 103, [105](#page-108-0)

# **B**

[BooleanHolder](#page-8-0) 5

# **C**

C API, [differences](#page-7-0) from Java and COM 4 calling a [function](#page-189-0) in a package 186 cell item locating a cell in a [particular](#page-49-0) group 46 cells, [creating](#page-46-0) 43 Certificate class [about](#page-30-0) 27 certificates getting a Blob of the [certificate](#page-30-0) 27 getting a list of available [certificates](#page-64-0) 61, [143](#page-146-0) getting specific [certificate](#page-31-0) data 28 getting the issuer [certificate](#page-34-0) 31 getting the signing [certificate](#page-142-0) from a signature 139 [checkValidFormats](#page-46-0) method 43 child nodes, [locating](#page-66-0) 63 class files, [creating](#page-166-0) 163 classes [Certificate](#page-30-0) class 27 [DTK](#page-38-0) class 35 [Extension](#page-159-0) class 156, [171](#page-174-0) [FormNodeP](#page-44-0) class 41

classes *(continued)* [FunctionCall](#page-160-0) class 157, [173](#page-176-0) [FunctionCallManager](#page-188-0) class 185 [Hash](#page-118-0) class 115 [IFSSingleton](#page-120-0) class 117 IFX [class](#page-184-0) 181 [LocalizationManager](#page-124-0) class 121 Security [Manager](#page-136-0) class 133 [Signature](#page-138-0) class 135 [XFDL](#page-144-0) 141 [closing](#page-52-0) a form 49 [tutorial](#page-24-0) 21 COM API, [differences](#page-7-0) from C and Java 4 compiling compiling your [application,](#page-24-0) tutorial 21 [compute](#page-10-0) node property 7 computes [deactivating](#page-95-0) the compute system 92 setting a [compute](#page-98-0) 95 constants [FCI\\_FOLLOWS\\_STRICT\\_CALLING\\_PARAMETERS](#page-177-0) 174 [FCI\\_WANTS\\_INSTANCE\\_DATA](#page-180-0) 177 [FCI\\_WANTS\\_INSTANCE\\_DEREGISTER\\_CALL](#page-177-0) 174 [FCI\\_WANTS\\_INSTANCE\\_REGISTER\\_CALL](#page-177-0) 174 [FCI\\_WANTS\\_REGISTER\\_CALL](#page-177-0) 174 [FCIARGFLAG\\_OPTIONAL](#page-177-0) 174 [FCIARGFLAG\\_REPEATING](#page-177-0) 174 [FCIARGFLAG\\_STRING](#page-177-0) 174 [FCICOMMAND\\_DEREGISTER](#page-178-0) 175, [177](#page-180-0) [FCICOMMAND\\_INSTANCEDEREGISTER](#page-178-0) 175, [177](#page-180-0) [FCICOMMAND\\_INSTANCEREGISTER](#page-178-0) 175, [177](#page-180-0) [FCICOMMAND\\_REGISTER](#page-178-0) 175, [177](#page-180-0) [FCICOMMAND\\_RUN](#page-178-0) 175 [FormNodeP](#page-44-0) constants 41 [FunctionCall](#page-177-0) class 174 [FUNCTIONCALL\\_CURRENT\\_VERSION](#page-178-0) 175 [FUNCTIONCALL\\_INTERFACE\\_NAME](#page-178-0) 175 [FUNCTIONCALL\\_MIN\\_VERSION\\_SUPPORTED](#page-178-0) 175 conventions for method [descriptions](#page-28-0) 25, [169](#page-172-0) package naming [conventions](#page-164-0) 161 [conventions,](#page-5-0) document 2 [copying](#page-52-0) a node 49 create [method](#page-144-0) 141 [createCell](#page-46-0) method 43 creating a form or [node](#page-144-0) 141 [creating](#page-46-0) cells in a form 43 [creating](#page-51-0) forms 48 [creating](#page-51-0) nodes 48 current value about signed [computes](#page-29-0) 26 custom function, [convertDate](#page-158-0) 155 custom [functions.](#page-152-0) See functions 149

#### **D** data

[retrieving](#page-22-0) a value from a form, tutorial 19 setting a value in a form, [tutorial](#page-23-0) 20

data item locating a particular data item in a [datagroup](#page-49-0) 46 data model, [updating](#page-115-0) the XML data model 112 data [structures](#page-7-0) 4 datagroup locating a particular data item in a [datagroup](#page-49-0) 46 [defining,](#page-193-0) version numbers 190 [deleteSignature](#page-47-0) method 44 deleting a [form](#page-24-0) 21 deleting a form from [memory](#page-52-0) 49 [removing](#page-93-0) an enclosure from a form 90 [dereferenceEx](#page-49-0) method 46 [dereferencing](#page-12-0) 9 [special](#page-100-0) notes on 97 [deregisterFunctionCall](#page-188-0) method 185 [deregistering](#page-188-0) a function call 185 [deregisterInterface](#page-184-0) method 181 [Designer](#page-6-0) 3 [designing](#page-6-0) XFDL forms 3 destroy [method](#page-52-0) 49 [tutorial](#page-24-0) 21 digital [certificates,](#page-64-0) getting a list of available cetificates 61, [143](#page-146-0) digital signatures [determining](#page-148-0) if signatures are available 145 distributing [extensions](#page-167-0) 164 JAR [files](#page-167-0) 164 distributing [applications](#page-25-0) tutorial 22 document [conventions](#page-5-0) 2 [DTK](#page-38-0) class 35 [duplicate](#page-52-0) method 49 [duplicating](#page-52-0) a node 49

## **E**

[encloseFile](#page-54-0) method 51 [encloseInstance](#page-55-0) method 52 enclosures [enclosing](#page-54-0) files in a form 51 extracting [enclosures](#page-57-0) from a form 54 [removing](#page-93-0) an enclosure 90 equals [method](#page-7-0) 4 error message, getting the [language](#page-124-0) for 121, [123](#page-126-0) error message, setting the [language](#page-129-0) for 126, [129](#page-132-0) [evaluate](#page-164-0) method 161, [175](#page-178-0) [evaluateFunctionCall](#page-189-0) method 186 [evaluating](#page-178-0) a function 175 Extensible Forms [Description](#page-4-0) Language. See XFDL 1 [Extension](#page-174-0) class 171 creating [extensions](#page-159-0) 156 [extensionInit](#page-159-0) method 156, [169,](#page-172-0) [171](#page-174-0) extensions about [extensions](#page-152-0) 149 about the IFX [Manager](#page-154-0) 151 building an [extension](#page-166-0) 163 [distributing](#page-167-0) extensions 164 [embedding](#page-168-0) extensions in forms 165 how FCI [extensions](#page-154-0) work 151 [implementing](#page-159-0) an extension 156 installing [extensions](#page-169-0) 166 intializing [extensions](#page-174-0) 171 [testing](#page-167-0) 164 [tutorial](#page-158-0) 155 [extractFile](#page-57-0) method 54 extracting [enclosures](#page-57-0) 54 [extractInstance](#page-58-0) method 55

[extractXFormsInstance](#page-60-0) method 57

## **F**

FCI Library [about](#page-152-0) 149, [150](#page-153-0) about functions, packages and [extensions](#page-152-0) 149 about the extension [architecture](#page-154-0) 151 how FCI [extensions](#page-154-0) work 151 how the FCI [Library](#page-153-0) works with the Form Library 150 quick [reference](#page-172-0) 169 [tutorial](#page-158-0) 155 [FCI\\_FOLLOWS\\_STRICT\\_CALLING\\_PARAMETERS](#page-177-0) [constant](#page-177-0) 174 [FCI\\_WANTS\\_INSTANCE\\_DATA](#page-180-0) constant 177 [FCI\\_WANTS\\_INSTANCE\\_DEREGISTER\\_CALL](#page-177-0) constant 174 [FCI\\_WANTS\\_INSTANCE\\_REGISTER\\_CALL](#page-177-0) constant 174 [FCI\\_WANTS\\_REGISTER\\_CALL](#page-177-0) constant 174 [FCIARGFLAG\\_OPTIONAL](#page-177-0) constant 174 [FCIARGFLAG\\_REPEATING](#page-177-0) constant 174 [FCIARGFLAG\\_STRING](#page-177-0) constant 174 [FCICOMMAND\\_DEREGISTER](#page-178-0) constant 175, [177](#page-180-0) [FCICOMMAND\\_INSTANCEDEREGISTER](#page-178-0) constant 175, [177](#page-180-0) [FCICOMMAND\\_INSTANCEREGISTER](#page-178-0) constant 175, [177](#page-180-0) [FCICOMMAND\\_REGISTER](#page-178-0) constant 175, [177](#page-180-0) [FCICOMMAND\\_RUN](#page-178-0) constant 175 form [determining](#page-67-0) the version of a form 64 Form Library [getting](#page-18-0) started 15, [17](#page-20-0) how the Form [Library](#page-153-0) works with the FCI Library 150 [initializing](#page-22-0) the Form Library 19 list of Form Library [functions](#page-26-0) 23 form [nodes](#page-10-0) 7, [11](#page-14-0) formatting [determining](#page-89-0) whether a node is correctly formatted 86 [determining](#page-46-0) whether all the nodes in a form ares correctly [formatted](#page-46-0) 43 formNodeP creating a [formNodeP](#page-51-0) 48 [formNodeP](#page-10-0) structure 7 FormNodeP class [about](#page-44-0) 41 formNodeP constants [UFL\\_AFTER\\_SIBLING](#page-53-0) 50 [UFL\\_APPEND\\_CHILD](#page-53-0) 50, [142](#page-145-0) [UFL\\_BEFORE\\_SIBLING](#page-53-0) 50, [142](#page-145-0) [UFL\\_ORPHAN](#page-53-0) 50 [FormNodeP](#page-44-0) constants 41 [UFL\\_NEXT](#page-49-0) 46 [UFL\\_SAVE\\_ALLOW](#page-115-0) 112 FormNodeP objects [about](#page-7-0) 4, [41](#page-44-0) comparing [FormNodeP](#page-7-0) objects 4 creating a [FormNodeP](#page-144-0) object 141 freeing [FormNodeP](#page-7-0) objects from memory 4 forms [embedding](#page-168-0) extensions in forms 165 [writing](#page-114-0) a form to disk 111 formula node [property](#page-10-0) 7 formulas about signed [formulas](#page-29-0) 26 setting a [formula](#page-98-0) 95 freeing [memory](#page-52-0) 49 [tutorial](#page-24-0) 21 Function Call creating a [function](#page-160-0) call 157

Function Call *(continued)* current [version](#page-178-0) 175 [minimum](#page-178-0) version 175 [name](#page-178-0) of 175 Function Call [Interface.](#page-152-0) See FCI Library 149 Function Call Manager [accessing](#page-120-0) the Function Call Manager 117 [deregistering](#page-188-0) a function call 185 listing the [registered](#page-195-0) packages 192 [registering](#page-191-0) a function 188 [registering](#page-163-0) your package 160 [retrieving](#page-162-0) the manager 159 [FunctionCall](#page-176-0) class 173 [constants](#page-177-0) 174 creating a [FunctionCall](#page-160-0) class 157 FunctionCall objects [getting](#page-185-0) a list of 182 [registering](#page-162-0) with the IFX Manager 159 [FUNCTIONCALL\\_CURRENT\\_VERSION](#page-178-0) constant 175 [FUNCTIONCALL\\_INTERFACE\\_NAME](#page-178-0) constant 175 [FUNCTIONCALL\\_MIN\\_VERSION\\_SUPPORTED](#page-178-0) [constant](#page-178-0) 175 [FunctionCallManager](#page-188-0) class 185 [FunctionCallManager](#page-162-0) object 159 functions about function version [numbers](#page-163-0) 160 about [functions](#page-152-0) 149 calling a [function](#page-189-0) in a package 186 [deregistering](#page-184-0) a function 181 [deregistering](#page-188-0) a function call 185 [evaluating](#page-178-0) a function 175 [implementing](#page-164-0) your functions 161 list of Form Library [functions](#page-26-0) 23 [providing](#page-165-0) help with your functions 162 [registering](#page-186-0) a function 183, [188](#page-191-0) [registering](#page-163-0) your package with the Function Call [Manager](#page-163-0) 160

## **G**

[getAttribute](#page-61-0) method 58 [getAttributeList](#page-63-0) method 60 getBlob [method](#page-30-0) 27 [getCertificateList](#page-64-0) method 61 [getChildren](#page-66-0) method 63 [getCurrentThreadLocale](#page-124-0) method 121 [getDataByPath](#page-31-0) method 28, [135](#page-138-0) [getDefaultListener](#page-191-0) method 188 [getDefaultLocale](#page-126-0) method 123 [getEngineCertificateList](#page-146-0) method 143 [getFormVersion](#page-67-0) method 64 [getFunctionCallHelp](#page-193-0) method 190 [getFunctionCallList](#page-195-0) method 192 [getFunctionCallManager](#page-120-0) method 117 [getFunctionCallPackageList](#page-195-0) method 192 [getInfoEx](#page-68-0) method 65 [getInterfaceInstances](#page-185-0) method 182 [getIssuer](#page-34-0) method 31 [getLiteralByRefEx](#page-69-0) method 66 [getLiteralEx](#page-72-0) method 69 [getLocalizationManager](#page-120-0) method 117 [getLocalName](#page-72-0) method 69 [getNamespaceURI](#page-74-0) method 71 [getNamespaceURIFromPrefix](#page-75-0) method 72 [getNext](#page-76-0) method 73 [getNodeType](#page-77-0) method 74 [getParent](#page-78-0) method 75

[getPrefix](#page-79-0) method 76 [getPrefixFromNamespaceURI](#page-80-0) method 77 [getPrevious](#page-81-0) method 78 [getRererenceEx](#page-82-0) method 79 [getSecurityEngineName](#page-85-0) method 82 [getSecurityManager](#page-121-0) method 118 [getSigLockCount](#page-86-0) method 83 [getSignature](#page-87-0) method 84 [getSignatureVerificationStatus](#page-88-0) method 85 [getSigningCert](#page-142-0) method 139 getting started with the Form [Library](#page-20-0) 17 getting started with the Form [Library](#page-18-0) 15 [getXFDL](#page-122-0) method 119 global [item](#page-14-0) 11 page [node](#page-14-0) 11 group locating a cell in a [particular](#page-49-0) group 46

## **H**

hash [algorithm,](#page-136-0) looking up an algorithm 133 [Hash](#page-118-0) class 115 hash [method](#page-118-0) 115 hashes [creating](#page-118-0) a hash 115 help [providing](#page-181-0) help for your function calls 178 [providing](#page-165-0) help with your functions 162 help [method](#page-165-0) 162, [178](#page-181-0) hierarchy about the node [hierarchy](#page-10-0) 7 HMAC signatures validating HMAC [signatures](#page-106-0) 103, [105](#page-108-0) validating Signature Pad [signatures](#page-106-0) 103, [105](#page-108-0) holder [objects](#page-7-0) 4 [BooleanHolder](#page-8-0) 5 [IFSUserDataHolder](#page-8-0) 5 [IntHolder](#page-8-0) 5 [ShortHolder](#page-8-0) 5 [ShortListHolder](#page-8-0) 5 [StringHolder](#page-8-0) 5 [StringListHolder](#page-8-0) 5

## **I**

[identifier](#page-10-0) node property 7 [IFSSingleton](#page-120-0) class 117 [IFSUserDataHolder](#page-8-0) 5 IFX [class](#page-184-0) 181 IFX extensions [about](#page-152-0) 149 about the IFX [Manager](#page-154-0) 151 [architecture](#page-154-0) of 151 building an [extension](#page-166-0) 163 [defining](#page-153-0) your own 150 [distributing](#page-167-0) extensions 164 [embedding](#page-168-0) extensions in forms 165 initialization [\(ExtensionInit\)](#page-172-0) 169 [initializing](#page-174-0) 171 installing [extensions](#page-169-0) 166 [location](#page-154-0) in file system 151 IFX Manager [about](#page-154-0) 151 [deregistering](#page-184-0) a function 181

IFX Manager *(continued)* getting a list of [registered](#page-185-0) function calls 182 [registering](#page-186-0) an object with 183 registering the [FunctionCall](#page-162-0) object 159 [initialize](#page-38-0) method 35 [initializeWithLocale](#page-40-0) method 37 initializing IFX [extensions](#page-174-0) 171 [initializing](#page-172-0) IFX extensions 169 [initializing](#page-38-0) the API 35 [initializing](#page-40-0) the API with locale 37 [initializing](#page-22-0) the Form Library 19 instances, XForms adding to an [instance](#page-104-0) 101 [extracting](#page-60-0) an instance 57 [replacing](#page-94-0) an instance 91, [101](#page-104-0) [updating](#page-104-0) an instance 101 instances, XML [enclosing](#page-55-0) an instance 52 [extracting](#page-58-0) an instance 55 Interlink signatures [validating](#page-106-0) 103, [105](#page-108-0) [IntHolder](#page-8-0) 5 [introduction](#page-4-0) to this manual 1 [isDigitalSignaturesAvailable](#page-148-0) method 145 [isSigned](#page-88-0) method 85 [isValidFormat](#page-89-0) method 86 isXFDL [method](#page-90-0) 87 item [node](#page-10-0) 7, [11](#page-14-0) item, [global](#page-14-0) 11

## **J**

JAR files about [MIME](#page-169-0) types 166 [distributing](#page-167-0) extensions as JAR files 164 using JAR files with [Workplace](#page-168-0) Forms products 165 Java API, [differences](#page-7-0) from C and COM 4 Java [Archive](#page-167-0) Files. See JAR files 164

# **L**

[language,](#page-124-0) getting the current language 121 [language,](#page-126-0) getting the default language 123 [language,](#page-129-0) setting the current language 126 [language,](#page-132-0) setting the default language 129 literal property [about](#page-10-0) 7 [getting](#page-69-0) the value of 66, [69](#page-72-0) [setting](#page-99-0) the value 96 setting the value of the literal [property](#page-101-0) 98 loading a form [tutorial](#page-22-0) 19 loading forms loading forms into [memory](#page-149-0) 146 local names [getting](#page-72-0) the local name of a node 69 locale [initializing](#page-40-0) the API with locale 37 locale, getting the [current](#page-124-0) locale 121 locale, getting the [default](#page-126-0) locale 123 locale, setting the [current](#page-129-0) locale 126 locale, setting the [default](#page-132-0) locale 129 [Localization](#page-120-0) Manager, accessing 117 LocalizationManager class [about](#page-124-0) 121

[LocalizationManager](#page-124-0) objects 121 [locating](#page-49-0) a node 46 lock count, [getting](#page-86-0) for a node 83 [lookupHashAlgorithm](#page-136-0) method 133 [lookupInterface](#page-162-0) method 159

## **M**

[manifest](#page-167-0) files, creating 164 [memory,](#page-24-0) freeing 21, [49](#page-52-0) memory, freeing [FormNodeP](#page-7-0) objects 4 method [descriptions,](#page-28-0) about 25, [169](#page-172-0) methods [addNamespace](#page-44-0) 41 [checkValidFormats](#page-46-0) 43 [create](#page-144-0) 141 [createCell](#page-46-0) 43 [deleteSignature](#page-47-0) 44 [dereferenceEx](#page-49-0) 46 [deregisterFunctionCall](#page-188-0) 185 [deregisterInterface](#page-184-0) 181 [destroy](#page-52-0) 49 [duplicate](#page-52-0) 49 [encloseFile](#page-54-0) 51 [encloseInstance](#page-55-0) 52 [evaluate](#page-164-0) 161, [175](#page-178-0) [evaluateFunctionCall](#page-189-0) 186 [extensionInit](#page-159-0) 156, [171](#page-174-0) [extractFile](#page-57-0) 54 [extractInstance](#page-58-0) 55 [extractXFormsInstance](#page-60-0) 57 [getAttribute](#page-61-0) 58 [getAttributeList](#page-63-0) 60 [getBlob](#page-30-0) 27 [getCertificateList](#page-64-0) 61 [getChildren](#page-66-0) 63 [getCurrentThreadLocale](#page-124-0) 121 [getDataByPath](#page-31-0) 28, [135](#page-138-0) [getDefaultListener](#page-191-0) 188 [getDefaultLocale](#page-126-0) 123 [getEngineCertificateList](#page-146-0) 143 [getFormVersion](#page-67-0) 64 [getFunctionCallHelp](#page-193-0) 190 [getFunctionCallList](#page-195-0) 192 [getFunctionCallManager](#page-120-0) 117 [getFunctionCallPackageList](#page-195-0) 192 [getInfoEx](#page-68-0) 65 [getInterfaceInstances](#page-185-0) 182 [getIssuer](#page-34-0) 31 [getLiteralByRefEx](#page-69-0) 66 [getLiteralEx](#page-72-0) 69 [getLocalizationManager](#page-120-0) 117 [getLocalName](#page-72-0) 69 [getNamespaceURI](#page-74-0) 71 [getNamespaceURIFromPrefix](#page-75-0) 72 [getNext](#page-76-0) 73 [getNodeType](#page-77-0) 74 [getParent](#page-78-0) 75 [getPrefix](#page-79-0) 76 [getPrefixFromNamespaceURI](#page-80-0) 77 [getPrevious](#page-81-0) 78 [getReferenceEx](#page-82-0) 79 [getSecurityEngineName](#page-85-0) 82 [getSecurityManager](#page-121-0) 118 [getSigLockCount](#page-86-0) 83 [getSignature](#page-87-0) 84 [getSignatureVerificationStatus](#page-88-0) 85

methods *(continued)* [getSigningCert](#page-142-0) 139 [getXFDL](#page-122-0) 119 [hash](#page-118-0) 115 [help](#page-165-0) 162, [178](#page-181-0) [initialize](#page-38-0) 35 [initializewithLocale](#page-40-0) 37 [isDigitalSignaturesAvailable](#page-148-0) 145 [isSigned](#page-88-0) 85 [isValidFormat](#page-89-0) 86 [isXFDL](#page-90-0) 87 [lookupHashAlgorithm](#page-136-0) 133 [lookupInterface](#page-162-0) 159 [readForm](#page-149-0) 146 [registerFunctionCall](#page-163-0) 160, [188](#page-191-0) [registerInterface](#page-162-0) 159, [183](#page-186-0) remove [Enclosure](#page-93-0) 90 [removeAttribute](#page-91-0) 88 [replaceXFormsInstance](#page-94-0) 91 [setActiveForComputationalSystem](#page-95-0) 92 [setAttribute](#page-96-0) 93 [setCurrentThreadLocale](#page-129-0) 126 [setDefaultLocale](#page-132-0) 129 [setFormula](#page-98-0) 95 [setLiteralByRefEx](#page-99-0) 96 [setLiteralEx](#page-101-0) 98 [signForm](#page-102-0) 99 [updateXFormsInstance](#page-104-0) 101 [validateHMACWithHashedSecret](#page-108-0) 105 [validateHMACWithSecret](#page-106-0) 103 [verifyAllSignatures](#page-111-0) 108 [verifySignature](#page-112-0) 109 [writeForm](#page-114-0) 111 [xmlModelUpdate](#page-115-0) 112 [MIME](#page-169-0) types, about 166

## **N**

names, getting the [security](#page-85-0) engine name 82 namespace adding a [namespace](#page-44-0) to a form 41 [determining](#page-90-0) if a node is in the XFDL namespace 87 [getting](#page-72-0) the local name of a node 69 getting the [namespace](#page-80-0) prefix for a namespace URI 77 getting the [namespace](#page-79-0) prefix for a node 76 getting the [namespace](#page-74-0) URI for a node 71 getting the [namespace](#page-75-0) URI from a prefix 72 null [namespace](#page-13-0) 10 using [namespace](#page-13-0) in references 10 node properties [compute](#page-10-0) property 7 formula [property](#page-10-0) 7 [identifier](#page-10-0) property 7 literal [property](#page-10-0) 7 table of [properties](#page-15-0) 12 [type](#page-10-0) 7 node structure advanced [information](#page-13-0) 10 tree [structure](#page-14-0) 11 nodes about the node [hierarchy](#page-10-0) 7 [adding](#page-53-0) as child 50, [142](#page-145-0) [adding](#page-53-0) as new form 50 [adding](#page-53-0) as sibling 50, [142](#page-145-0) [argument](#page-14-0) 11 [argument](#page-10-0) nodes 7 [comparing](#page-7-0) nodes 4

nodes *(continued)* [compute](#page-10-0) property 7 [creating](#page-144-0) form nodes 141 [creating](#page-51-0) nodes 48 [determining](#page-86-0) how many times a node has been signed 83 [duplicating](#page-52-0) a node 49 form [nodes](#page-10-0) 7, [11](#page-14-0) [forumula](#page-10-0) property 7 getting a node's [properties](#page-68-0) 65 [getting](#page-69-0) the literal value 66 [getting](#page-72-0) the literal value of a node 69 [global](#page-14-0) page nodes 11 [identifier](#page-10-0) property 7 [item](#page-14-0) 11 item [nodes](#page-10-0) 7 literal [property](#page-10-0) 7 [locating](#page-66-0) a child node 63 [locating](#page-49-0) a node 46 [locating](#page-78-0) the parent node 75 node [properties](#page-15-0) 12 node tree [structure](#page-14-0) 11 [option](#page-14-0) 11 [option](#page-10-0) nodes 7 [page](#page-10-0) 7 page [nodes](#page-14-0) 11 reference, getting for a [particular](#page-82-0) node 79 root [nodes](#page-14-0) 11 See also [attributes](#page-61-0) 58 See also local [names](#page-72-0) 69 See also [namespace](#page-72-0) 69 [setting](#page-99-0) the literal value 96 [setting](#page-101-0) the literal value of a node 98 [setting](#page-102-0) the value of signed nodes 99 table of node [properties](#page-15-0) 12 [traversing](#page-76-0) nodes 73, [78](#page-81-0) type [property](#page-10-0) 7 type, [determining](#page-77-0) the node type 74

## **O**

objects accessing [LocalizationManager](#page-120-0) objects 117 [accessing](#page-120-0) XFDL objects 117, [119](#page-122-0) [Certificate](#page-30-0) objects 27 [determining](#page-191-0) which object implements a function 188 [Extension](#page-174-0) objects 171 [FormNodeP](#page-7-0) objects 4, [41](#page-44-0) [FunctionCall](#page-162-0) objects 159, [173](#page-176-0) [FunctionCall](#page-160-0) objects, creating 157 [FunctionCallManager](#page-162-0) 159 getting a list of [FunctionCall](#page-185-0) objects 182 getting a [signature](#page-87-0) object 84 Hash [objects](#page-118-0) 115, [133](#page-136-0) holder [objects](#page-7-0) 4 [LocalizationManager](#page-124-0) objects 121 [registering](#page-186-0) an object with the IFX Manager 183 Security [Manager](#page-121-0) object 118 See also holder [objects](#page-8-0) 5 [Signature](#page-138-0) objects 135 XFDL [objects](#page-144-0) 141 [operator,](#page-7-0)  $==$  4 [option](#page-10-0) nodes 7, [11](#page-14-0) output [parameters](#page-7-0) 4

## **P**

packages [about](#page-152-0) 149 calling a [function](#page-189-0) in a package 186 defining your own [packages](#page-153-0) 150 listing the [registered](#page-195-0) packages 192 package naming [conventions](#page-164-0) 161 [registering](#page-163-0) your package with the Function Call [Manager](#page-163-0) 160 the [sample\\_package](#page-158-0) 155 page [node](#page-10-0) 7, [11](#page-14-0) [global](#page-14-0) page node 11 [parameters,](#page-7-0) output 4 parent nodes, [traversing](#page-78-0) parent nodes 75 prefix, [namespace](#page-75-0) See namespace 72 properties getting a node's [properties](#page-68-0) 65 table of node [properties](#page-15-0) 12

## **Q**

quick reference FCI [library](#page-172-0) 169

# **R**

[readForm](#page-149-0) method 146 setting the [current](#page-29-0) value of items 26 reading reading forms into [memory](#page-149-0) 146 references getting a reference to a [particular](#page-82-0) node 79 syntax of a [reference](#page-11-0) 8 using [namespace](#page-13-0) in references 10 using the null [namespace](#page-13-0) in references 10 [registerFunctionCall](#page-163-0) method 160, [188](#page-191-0) registering [registering](#page-191-0) a function with the Function Call Manager 188 [registering](#page-186-0) an object with the IFX Manager 183 [registering](#page-174-0) extensions 171 [registering](#page-172-0) services 169 [registerInterface](#page-162-0) method 159, [183](#page-186-0) [removeAttribute](#page-91-0) method 88 [removeEnclosure](#page-93-0) method 90 removing [removing](#page-52-0) a form from memory 49 removing [enclosures](#page-93-0) 90 [replaceXFormsInstance](#page-94-0) method 91 root [nodes](#page-14-0) 11

## **S**

[saving](#page-114-0) a form to disk 111 [tutorial](#page-23-0) 20 saving [enclosures](#page-57-0) to disk 54 secret, [hashing](#page-118-0) a secret 115 security when installing [extensions](#page-169-0) 166 security [engines,](#page-85-0) getting the name 82 Security [Manager,](#page-121-0) getting the Security Manager 118 SecurityManager class [about](#page-136-0) 133 services, [registering](#page-174-0) 171 [setActiveForComputationalSystem](#page-95-0) method 92 [setAttribute](#page-96-0) method 93

[setCurrentThreadLocale](#page-129-0) method 126 [setDefaultLocale](#page-132-0) method 129 [setFormula](#page-98-0) method 95 [setLiteralByRefEx](#page-99-0) method 96 [setLiteralEx](#page-101-0) method 98 shared secret, [hashing](#page-118-0) a shared secret 115 [ShortHolder](#page-8-0) 5 [ShortListHolder](#page-8-0) 5 Signature class [about](#page-138-0) 135 Signature Pad signatures, validating signatures [validtating](#page-106-0) Signature Pad signatures 103, [105](#page-108-0) signatures creating [signatures](#page-102-0) 99 deleting [signatures](#page-47-0) 44 [destroying](#page-52-0) signatures 49 [determining](#page-86-0) how many times a node has been signed 83 [determining](#page-88-0) if a signature is valid 85 [determining](#page-88-0) whether a node is signed 85 getting a [signature](#page-87-0) object 84 getting specific [signature](#page-138-0) data 135 getting the signing [certificate](#page-142-0) from a signature 139 setting the value of nodes that are [already](#page-102-0) signed 99 validating HMAC [signatures](#page-106-0) 103, [105](#page-108-0) validating Interlink [signatures](#page-106-0) 103, [105](#page-108-0) validating Topaz [signatures](#page-106-0) 103, [105](#page-108-0) validating WinTab [signatures](#page-106-0) 103, [105](#page-108-0) [verifying](#page-112-0) 109 verifying [signatures](#page-111-0) 108 [signForm](#page-102-0) method 99 signing signing a [formula](#page-29-0) 26 singletons Security [Manager](#page-121-0) object 118 [StringHolder](#page-8-0) 5 [StringListHolder](#page-8-0) 5 strings [hashing](#page-118-0) a string 115 structures [formNodeP](#page-10-0) structure 7 [system,](#page-6-0) where the API fits 3

# **T**

testing [extensions](#page-167-0) 164 Topaz [signatures,](#page-106-0) validating 103, [105](#page-108-0) [traversing](#page-66-0) nodes 63, [73,](#page-76-0) [78](#page-81-0) [traversing](#page-66-0) child nodes to particular count 63 [traversing](#page-78-0) parent nodes 75 tree structure [sample](#page-14-0) 11 [XFDL](#page-13-0) 10 tutorials [closing](#page-24-0) a form 21 compiling your [application](#page-24-0) 21 distributing [applications](#page-25-0) 22 freeing [memory](#page-24-0) 21 getting started with the Form [Library](#page-18-0) 15 [loading](#page-22-0) a form 19 [retrieving](#page-22-0) a value from a form 19 [setting](#page-23-0) a value in a form 20 testing your [application](#page-24-0) 21 [writing](#page-23-0) a form to disk 20 type [determining](#page-77-0) the node type 74

type *(continued)* node [property](#page-10-0) 7

## **U**

[UFL\\_AFTER\\_SIBLING](#page-53-0) constant 50 [UFL\\_APPEND\\_CHILD](#page-53-0) constant 50, [142](#page-145-0) [UFL\\_BEFORE\\_SIBLING](#page-53-0) constant 50, [142](#page-145-0) [UFL\\_NEXT](#page-49-0) constant 46 [UFL\\_ORPHAN](#page-53-0) constant 50 [UFL\\_SAVE\\_ALLOW](#page-115-0) constant 112 [updateXFormsInstance](#page-104-0) method 101 [updating](#page-60-0) the XForms data model 57, [91,](#page-94-0) [101](#page-104-0)

## **V**

[validateHMACWithHashedSecret](#page-108-0) method 105 [validateHMACWithSecret](#page-106-0) method 103 validating [signatures](#page-88-0) 85 values, setting a value in a form, [tutorial](#page-23-0) 20 [verifyAllSignatures](#page-111-0) method 108 verifying [signatures](#page-111-0) 108, [109](#page-112-0) [verifySignature](#page-112-0) method 109 version [determining](#page-67-0) the version of a form 64 version numbers about function version [numbers](#page-163-0) 160, [190](#page-193-0) defining version [numbers](#page-193-0) 190 example of function version [numbers](#page-193-0) 190 [Viewer](#page-6-0) 3 [viewing](#page-6-0) XFDL forms 3

## **W**

WinTab [signatures,](#page-106-0) validating 103, [105](#page-108-0) [Workplace](#page-6-0) Forms Designer 3 [Workplace](#page-6-0) Forms Viewer 3 [writeForm](#page-114-0) method 111 [tutorial](#page-23-0) 20 [writing](#page-114-0) a form to disk 111 [tutorial](#page-23-0) 20

# **X**

XFDL [about](#page-4-0) 1 [relation](#page-4-0) to FCI 1 [XFDL](#page-144-0) class 141 XFDL object, [accessing](#page-122-0) 119 XFDL [objects](#page-144-0) 141 [accessing](#page-120-0) XFDL objects 117 XFDL tree [structure](#page-13-0) 10 XForms data model, [updating](#page-60-0) 57, [91,](#page-94-0) [101](#page-104-0) XForms instances adding to an [instance](#page-104-0) 101 [extracting](#page-60-0) an instance 57 [replacing](#page-94-0) an instance 91, [101](#page-104-0) [updating](#page-104-0) an instance 101 [XForms](#page-60-0) Model update 57, [91,](#page-94-0) [101](#page-104-0) XML data model, [updating](#page-115-0) 112 XML instances [enclosing](#page-55-0) an instance 52 [extracting](#page-58-0) an instance 55 [xmlModelUpdate](#page-115-0) method 112

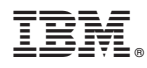

Program Number: 5724-N08

Printed in USA

S229-1527-00

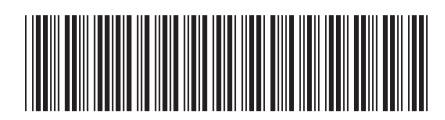